# HEWLETT-PACKARD

# **HP-UX Technical BASIC Programming Guide**

ANTI LIBRARY

mini

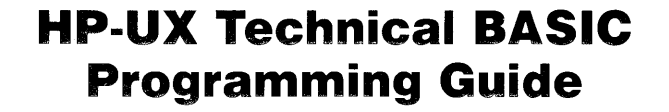

*rd* HEWLETT

 $\lambda$ 

Edition 1 May 1985

# **Notice**

Hewlett-Packard makes no warranty of any kind with regard to this material, including, but not limited to, the implied warranties of merchantability and fitness for a particular purpose. Hewlett-Packard shall not be liable for errors contained herein or for incidental or consequential damages in connection with the furnishing, performance, or use of this material.

Hewlett-Packard assumes no responsibility for the use or reliability of its software on equipment that is not furnished by Hewlett-Packard.

© Copyright 1985, Hewlett-Packard Company.

This document contains proprietary information, which is protected by copyright. All rights are reserved. No part of this document may be photocopied, reproduced or translated to another language without the prior written consent of Hewlett-Packard Company. The information contained in this document is subject to change without notice.

Restricted Rights Legend. Use, duplication, or disclosure by the Government is subject to restrictions as set forth in paragraph (b)(3)(B) of the Rights in Technical Data and Software clause in DAR 7-104.9(a).

© Copyright 1979, 1980, 1983, The Regents of the University of California.

This software and documentation is based in part on the Fourth Berkeley Software Distribution under license from The Regents of the University of California.

© Copyright 1980, 1984, AT&T Technologies. All Rights Reserved.

Portable Computer Division 1000 N.E. Circle Blvd. Corvallis, OR 97330, U.S.A.

**Printing History** Edition 1 May 1985

# **Table of Contents**

## **!Chapter 1**

#### **Overview**

- **1-1**  Chapter Contents
- **1-2**  Prerequisities
- **1-2**  Hardware Installation
- **1-2**  Software Installation
- **1-2**  HP-UX Knowledge
- **1-3**  BASIC Knowledge
- **1-4**  What's **In** This Guide?
- **1-4**  What this Guide Contains
- **1-4**  How Is It Organized
- **1-5**  What this Guide Does Not Contain
- **1-5**  How to Read This Guide
	- Use the Overviews
- **1-6**  Chapter Previews

**1-6** 

- **1-6**  Chapter 1: Overview
- **1-6**  Chapter 2: Program Development
- **1-6**  Chapter 3: Program Structure and Flow
- **1-7**  Chapter 4: Numeric Computation
- **1-7**  Chapter 5: String Manipulation
- **1-7**  Chapter 6: User-Defined Functions and Subprograms
- **1-7**  Chapter 7: Error Handling
- **1-7**  Chapter 8: Debugging Programs
- **1-7**  Chapter 9: Communicating with the Operator
- **1-8**  Chapter 10: Using the Clock and Timers
- **1-8**  Chapter 11: Data Storage and Retrieval
- **1-8**  Chapter 12: Binary Programs
- **1-8**  Chapter 13: Graphics

### **Chapter 2**

#### **Program Development**

- **2-1**  Chapter Contents
- **2-2**  General Steps in Program Development
- **2-3**  Sample Development Session
- **2-4**  Step 1: Understand and Describe the Problem
- **2-6**  Step 2: Outline the Solution
- **2-6**  Maintain Proper Perspective

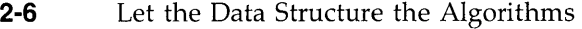

- 2-7 Step 3: Design, and Then Refine<br>2-8 Step 4: Code the Program
- **2-8** Step 4: Code the Program<br>**2-8** Elements of a BASIC Pro
- **2-8** Elements of a BASIC Program
- **2-8** Keywords
- **2-8** Statements
- **2-9** Program Lines
- **2-9** Programs<br>**2-10** Data Type
- Data Types
- **2-11** Functions
- **2-11** Subprograms
- **2-12** Binary Programs
- **2-12** Commands (Not Part of Programs)
- **2-13** Back to Step 4
- **2-13** Data Structure
- **2-13** Algorithm
- 2-13 A Coded Program Segment
- **2-15** Mechanics of Program Development
- **2-16** Global Program Editing
- **2-16** Inserting Lines
- **2-17** Deleting Lines
- **2-18 Renumbering a Program**
- **2-20** Scanning for Literals
- **2-21** Renaming Variables<br>**2-22** Copying and Moving I
- **2-22** Copying and Moving Program Segments
- **2-22** Moving Lines with the Technical BASIC Editor
- **2-23** Moving Lines with the MERGE Command
- **2-24** Moving Lines with the HP-UX vi Editor
- **2-25** Step 5: Debug and Test
- **2-26** Step 6: Document and Support
- **2-26** Internal Documents
- **2-26** Internally Self-Documenting Programs
- **2-27** Relevant Features
- **2-27** A Comparison
- **2-29 General Suggestions on Comments**
- **2-30** Indenting
- **2-31** External Documentation
- **2-31** Externally Self-Documenting Programs
- **2-31** External User Documents

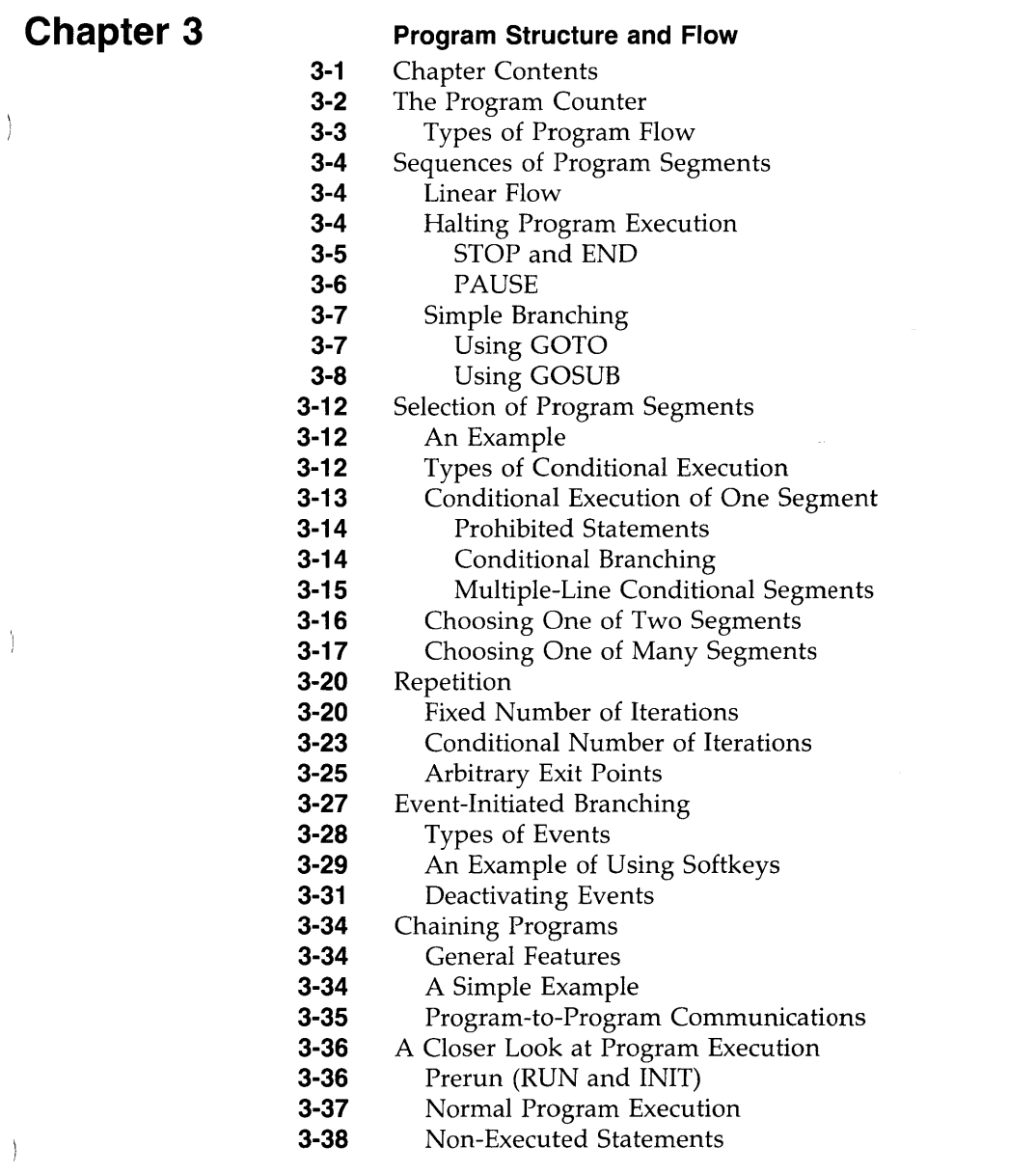

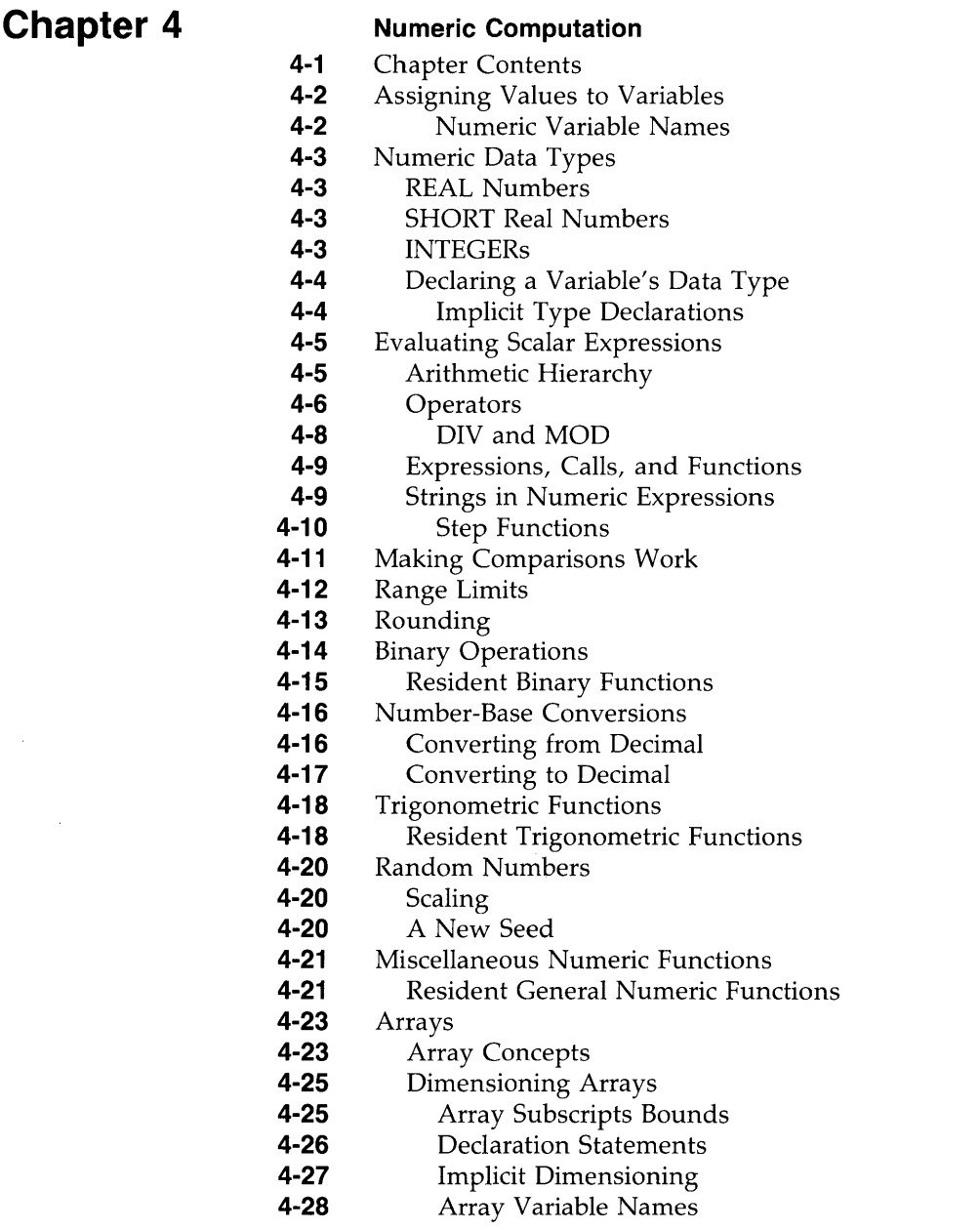

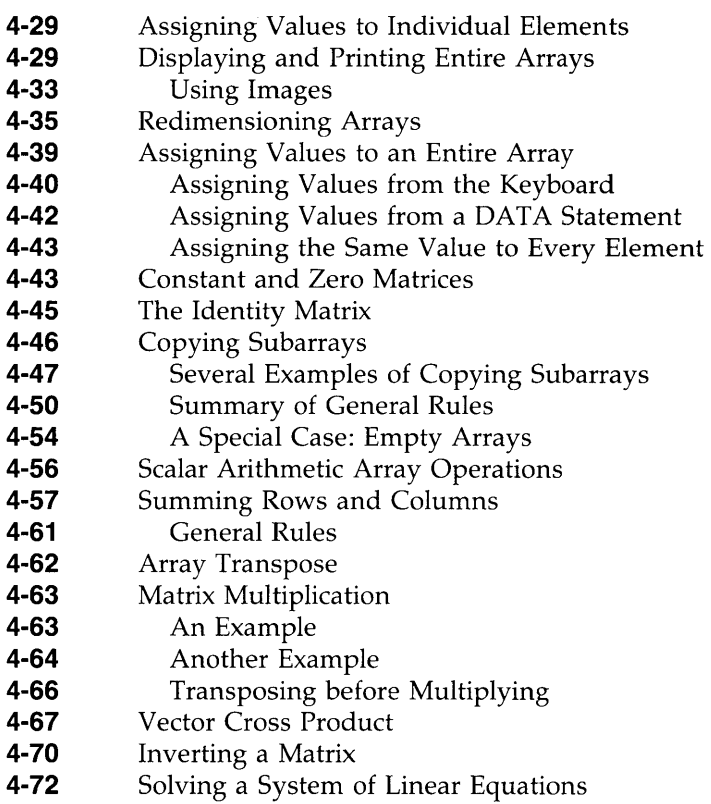

**4-77**  Additional Array Functions

**Chapter 5** 

 $\bar{1}$ 

÷.

 $\left| \right|$ 

#### **String Manipulation**

- **5-1**  Chapter Contents
- **5-2**  What is a String?
- **5-2**  Assigning Values to String Variables
- **5-2**  String Variable Names
- **5-2**  String Variable Lengths
- **5-3**  Dimensioning String Variables
- **5-3**  Simple String Variable
- **5-4**  String Array
- **5-4**  Evaluating String Expressions
- **5-4**  Evaluation Hierarchy
- **5-5**  String Concatenation
- **5-5**  Relational Operations
- **5-6 Substrings**
- **5-6**  Single-Subscript Substrings
- **5-7**  Double-Subscript Substrings
- **5-7**  Special Considerations
- **5-9**  String-Related Functions
- **5-9**  String Length
- **5-9**  Substring Position
- **5-11**  String-to-Numeric Conversion
- **5-13**  Numeric-to-String Conversion
- **5-15**  String Functions
- **5-15**  String Reverse
- **5-15**  String Repeat
- **5-16**  Trimming a String
- **5-17**  Lettercase Conversion
- **5-17**  User-Defined String Functions
- **5-18**  String Arrays
- **5-18**  Dimensioning String Arrays
- **5-19**  String Expressions and Operations

# **Chapter 6**

#### **User-Defined Functions and Subprograms**

- **6-1**  Chapter Contents
- **6-1**  User-Defined Functions
- **6-2**  Review of Resident Functions
- **6-2**  Introduction to User-Defined Functions
- **6-3**  Example Constant Function
- **6-3 6-4**  Passing Parameters to Functions Parameter Lists
- **6-5**  An Example Multiple-Line Function
- **6-5**  Functions and Local Variables
- **6-6**  Formal Parameter Data-Type Declarations
- **6-7**  Limitations
- **6-7**  Introduction to Subprograms
- **6-7**  Simple Examples
- **6-9**  Benefits of Using Subprograms
- **6-11**  Difference Between Functions and Subprograms
- **6-11**  Creating and Calling Subprograms
- **6-12**  Checking Memory Contents
- **6-13**  Entering a Main Program
- **6-14 Entering a New Subprogram**<br>**6-15 A Note about Naming Sub**
- **6-15** A Note about Naming Subprograms<br>**6-16** Entering a New Subprogram
- **6-16 Entering a New Subprogram**<br>**6-16** Storing the Subprogram
- **6-16** Storing the Subprogram
- **6-17 Entering and Storing the Second Subprogram**<br>**6-17** Running the Program
- **6-17 Running the Program**<br>**6-17** Subprograms Are Aut
- **6-17** Subprograms Are Automatically Loaded<br>**6-17** Deleting a Subprogram
	- **6-17** Deleting a Subprogram
- **6-18 Explicitly Loading Subprograms (For Editing)**<br>**6-19** Program/Subprogram Communication
- **6-19** Program/Subprogram Communication
- **6-20** Passing Parameters<br>**6-20** Parameter Lists
- **6-20 Parameter Lists**<br>**6-22 Methods of Pas**
- **6-22 Methods of Passing Parameters**<br>**6-22 Example of Passing by Referenc**
- **6-22 Example of Passing by Reference**<br>**6-24 Example of Passing by Value**
- **6-24** Example of Passing by Value<br>**6-25** When Are Pass Parameter Tv
- **6-25** When Are Pass Parameter Types Declared?
- **6-26 C** Optional Pass Parameters<br>**6-28 Using COM Variables**
- **6-28** Using COM Variables
	- **6-29** COM Characteristics
- **6-32** Using System Flags
- **6-32** General System Flag Features
- **6-33** Setting Flags
- **6-33** Reading Flags<br>**6-33** Clearing Flags
- **6-33** Clearing Flags
- **6-33 Accessing System Flags as a String 6-35 Passing Flags to Chained Programs** 
	- Passing Flags to Chained Programs
- **6-35** Memory Management with Subprograms
- **6-36** Context Switching<br>**6-36** Global Declarati
	- **6-36** Global Declarations
- **6-37** Local Declarations

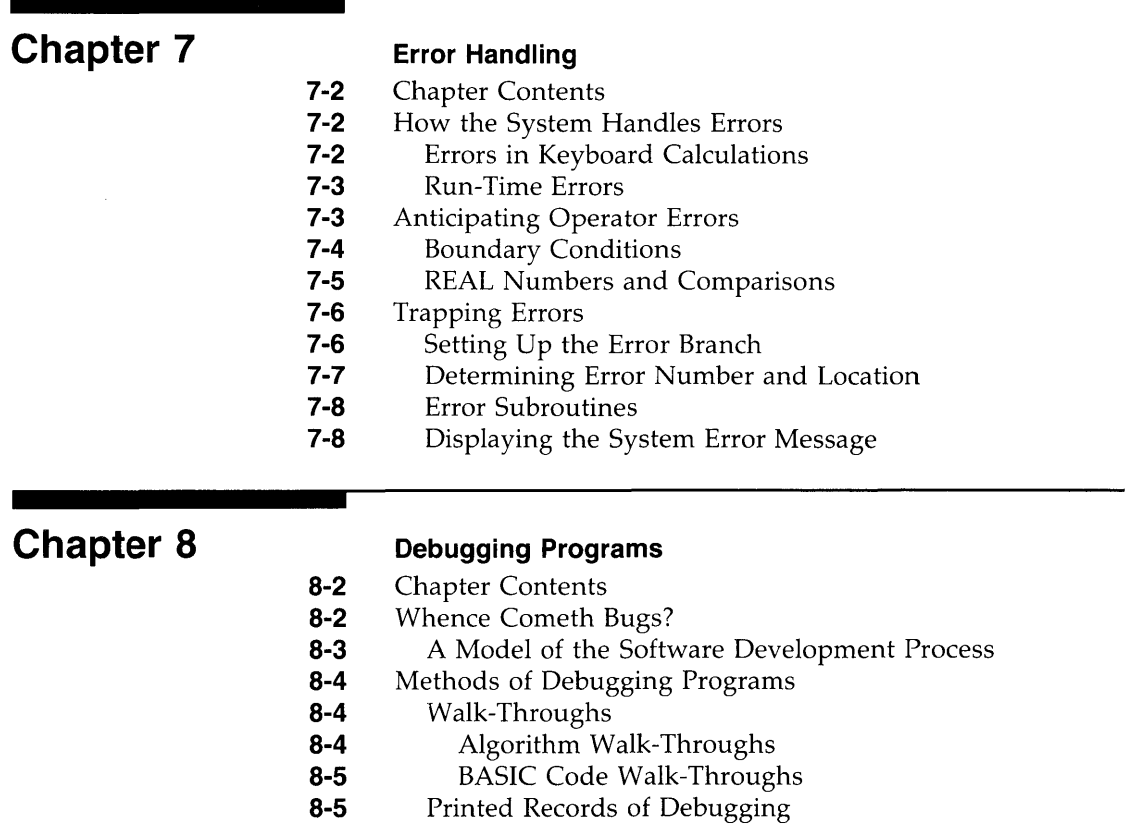

- **8-5**  Cross References
	- Where Are Variables Used?
		- Where Are Program Lines Referenced?
- **8-7**  Program Traces

**8-5 8-7** 

- **8-8**  Tracing Branches
- **8-9**  Tracing Variable Assignments
- **8-11**  Tracing All Flow and Variables
- **8-12**  Returning to Normal Execution
- **8-12**  Pausing Program Execution
- **8-12**  Setting Breakpoints with PAUSE
- **8-14**  Accessing Variables from the Keyboard
- **8-15**  Executing Commands and Statements
- **8-15**  Continuing Program Execution
	- **8-15**  Single-Stepping a Program
	- **8-17**  Software Testing
	- **8-18**  Testing the Example Program

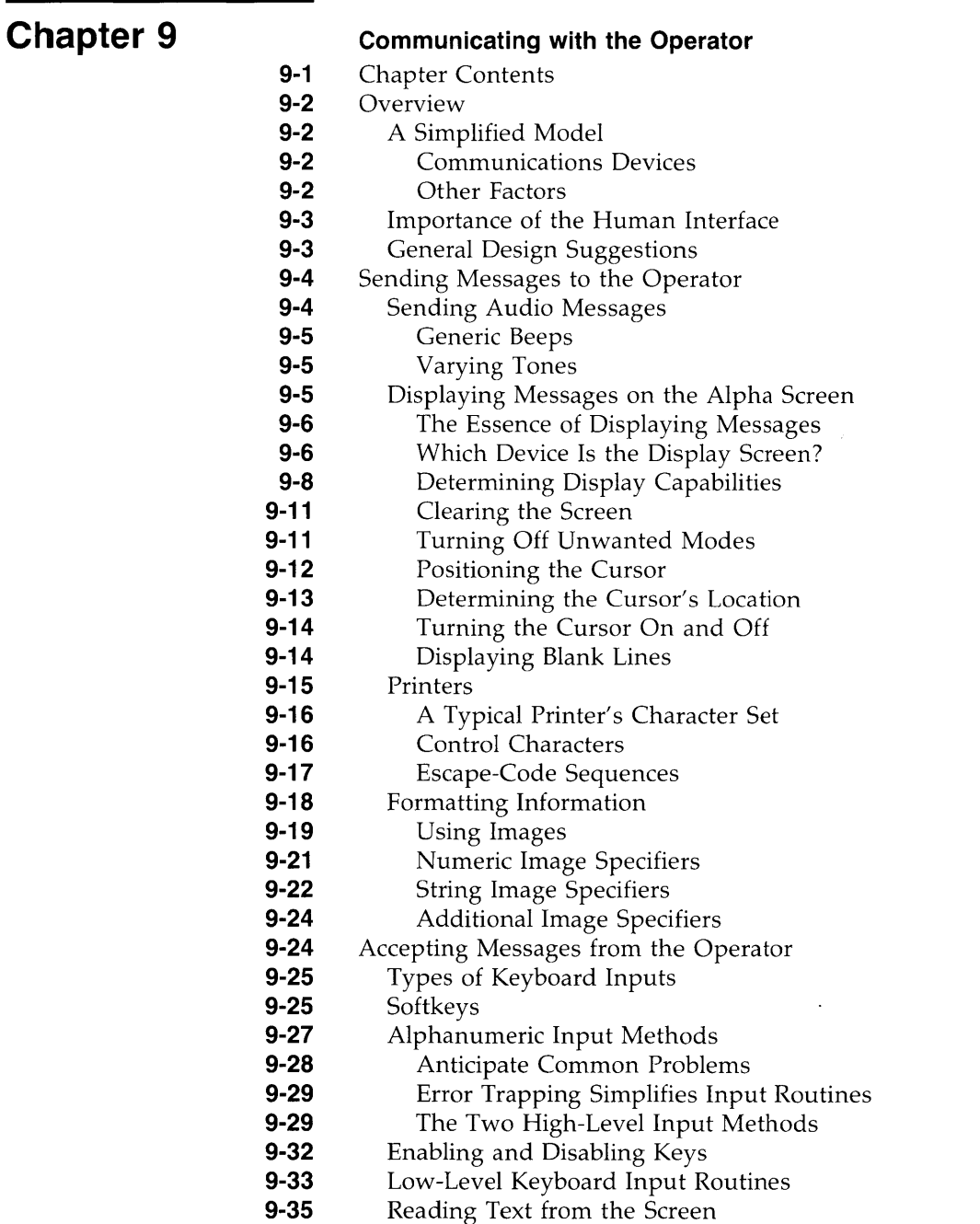

 $\left\langle \right\rangle$ 

 $\bar{1}$ 

 $\bar{F}$ 

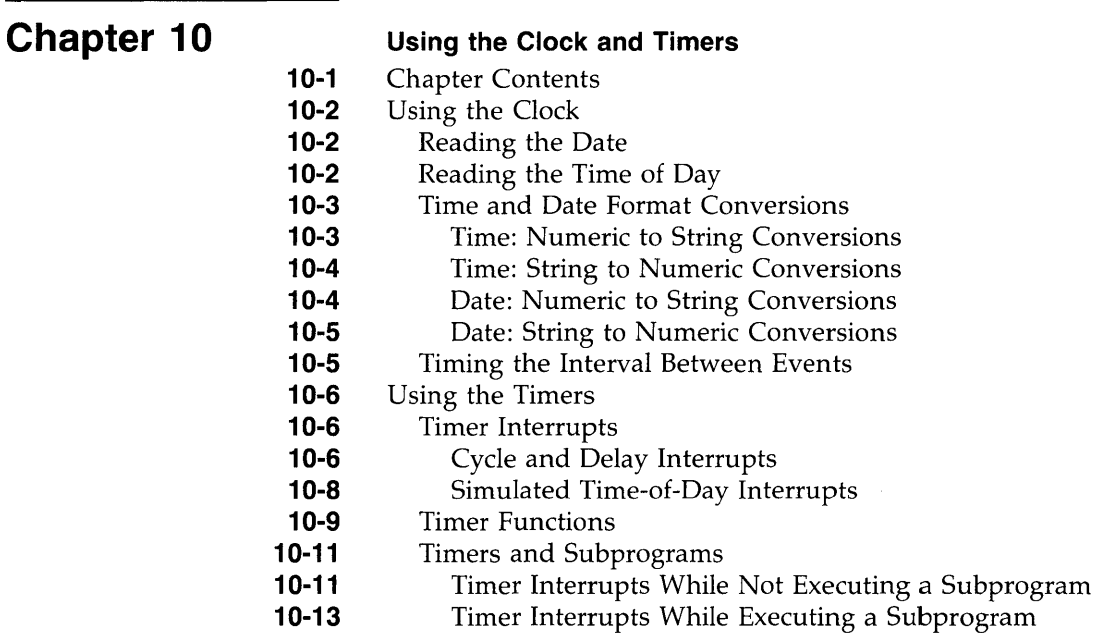

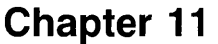

#### **Data Storage and Retrieval**

- **11-2**  Chapter Contents
- **11-2**  Storing Data in Programs
- **11-2**  Storing Data in Variables
- **11-3**  Data Input by the User
- **11-4**  Using DATA and READ Statements
- **11-4**  Storing Data
- **11-5**  Retrieving Data
- **11-6**  The Data Pointer
- **11-6**  Examples
- **11-6**  Storage and Retrieval of Arrays
- **11-7**  Moving the Data Pointer
- **11-8**  Using BASIC/DATA Files
- **11-8**  Brief Mass Storage Tutorial
- **11-10**  Introduction to BASIC/DATA File Access Techniques
- **11-10**  Methods of Accessing Data Files
- **11-10**  Example of Writing Serially to a File

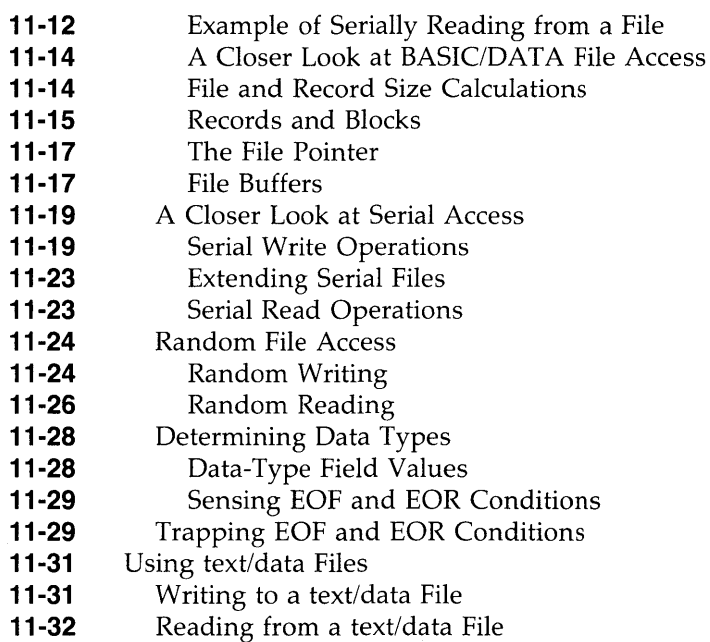

# **Chapter 12**

 $\mathbf{r}$ 

#### **Binary Programs**

- **12-1**  Chapter Contents
- **12-2**  Overview
- **12-2**  A Simple Example
- **12-3**  An Example C Binary
- **12-6**  Summary
- **12-7**  Additional Considerations
- **12-8**  C Binaries
- **12-8**  Passing Simple Numeric Parameters
- **12-9**  Passing Numeric Array Parameters
- **12-11**  Passing Simple String Parameters
- **12-14**  Passing String Arrays
- **12-17**  Restrictions
- **12-17**  Device I/O Is NOT Supported
- **12-17**  Examples of File I/O
- **12-17**  Calling C Binaries that Access Files

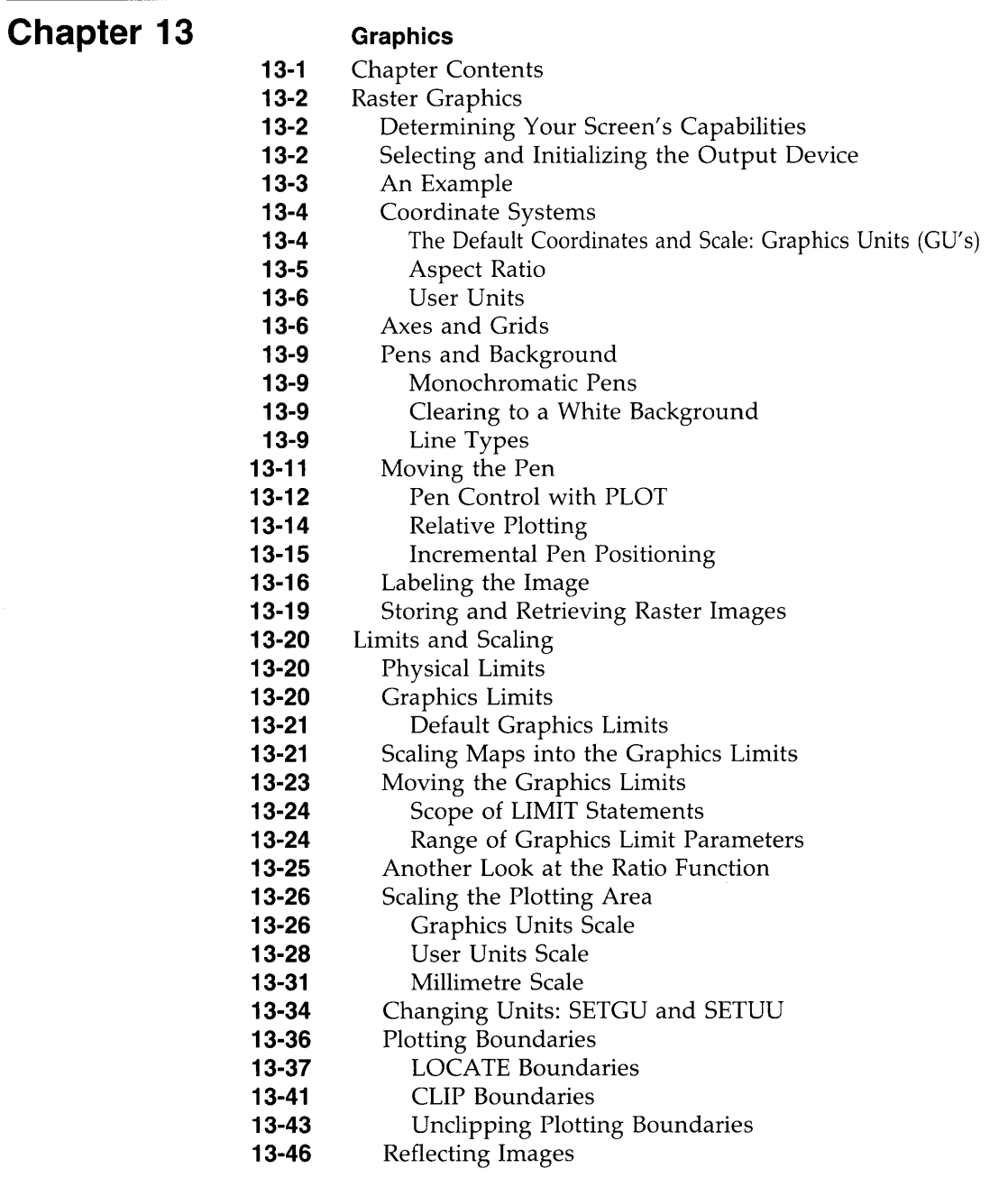

- **13-47**  Using BPLOT and BREAD
- **13-47**  Byte Plotting: BPLOT
- **13-49**  Building the BPLOT String
- **13-52**  Byte Reading: BREAD
- **13-53**  Other Output Devices
- **13-53**  Graphics Defaults Restored
- **13-53**  Specifying a Plotter

 $\left\{ \right.$ 

ţ

- **13-54**  Interface Select Code
- **13-54**  Primary Address
- **13-54**  Device Selector
- **13-54 Considerations**
- **13-55**  Graphics Using HPGL Commands
- **13-57**  Graphics with Printers
- **13-58**  Interactive Graphics
- **13-58**  Compatible Devices
- **13-58**  Digitizing Graphics Images
- **13-59**  Digitizing Graphics Limits and Plotting Bounds
- **13-62**  Digitizing Pen Locations
- **13-62**  Physical and Logical Pens
- **13-65**  Digitizing the Physical Pen Location
- **13-66**  Digitizing Images on the Integral PC Raster
- **13-68**  Using DIGITIZE and CURSOR
	- **13-69**  Tracing Graphics Images
	- **13-70**  An Exercise in Tracing
	- **13-71**  Digitizing the Logical Pen Location

 $\label{eq:2.1} \frac{1}{\sqrt{2}}\left(\frac{1}{\sqrt{2}}\right)^{2} \left(\frac{1}{\sqrt{2}}\right)^{2} \left(\frac{1}{\sqrt{2}}\right)^{2} \left(\frac{1}{\sqrt{2}}\right)^{2} \left(\frac{1}{\sqrt{2}}\right)^{2} \left(\frac{1}{\sqrt{2}}\right)^{2} \left(\frac{1}{\sqrt{2}}\right)^{2} \left(\frac{1}{\sqrt{2}}\right)^{2} \left(\frac{1}{\sqrt{2}}\right)^{2} \left(\frac{1}{\sqrt{2}}\right)^{2} \left(\frac{1}{\sqrt{2}}\right)^{2} \left(\$ 

 $\label{eq:2.1} \frac{1}{\sqrt{2\pi}}\int_{\mathbb{R}^3}\frac{1}{\sqrt{2\pi}}\left(\frac{1}{\sqrt{2\pi}}\right)^2\frac{1}{\sqrt{2\pi}}\int_{\mathbb{R}^3}\frac{1}{\sqrt{2\pi}}\frac{1}{\sqrt{2\pi}}\frac{1}{\sqrt{2\pi}}\frac{1}{\sqrt{2\pi}}\frac{1}{\sqrt{2\pi}}\frac{1}{\sqrt{2\pi}}\frac{1}{\sqrt{2\pi}}\frac{1}{\sqrt{2\pi}}\frac{1}{\sqrt{2\pi}}\frac{1}{\sqrt{2\pi}}\frac{1}{\sqrt{2\pi}}\frac{$ 

 $\mathcal{L}^{\text{max}}_{\text{max}}$ 

# **Overview**

The HP-UX Technical BASIC system runs on the HP-UX operating system. It is a robust BASIC language, containing a generous complement of capabilities. This guide describes how to develop Technical BASIC programs. It covers the range of topics from designing algorithms through writing advanced BASIC programs. Before getting into the technical details of the system, however, you can benefit from looking at what is in this chapter and in this guide.

#### **Chapter Contents**

1

This chapter covers these topics:

- Necessary prerequisites for using this guide.
- A description of what's in this guide.

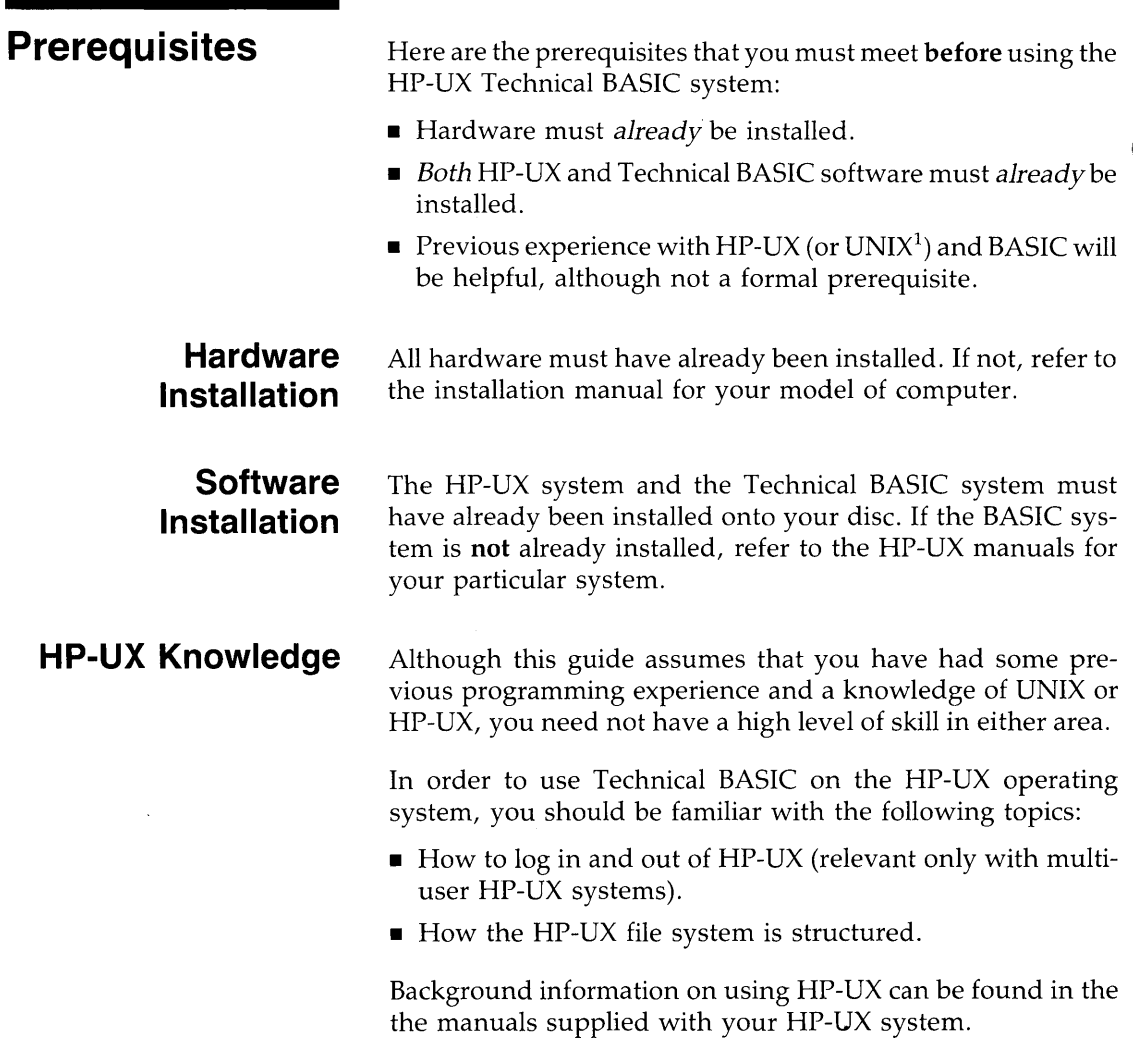

 $\mathbf{1}$ 

<sup>1</sup> UNIX is a trademark of AT&T Bell Laboratories

**BASIC Knowledge** This *Programming Guide* discusses only the Technical BASIC *language;* it does not describe using the Technical BASIC *system.* For instance, it describes writing programs using the language's features; however, it does not discuss using the system to store the program in a file, get a printed listing of the program, or run the program. Such operations are described in the *Getting Started* manual for Technical BASIC on your particular HP-UX system. **If you have not yet read that manual, you should do so before getting very far into the details of this guide.** 

> If you have never programmed a computer before, you will probably be more comfortable starting with one of the many beginner's BASIC text books available from various publishing companies. However, some beginners may find that they are able to start in this guide by concentrating on the fundamentals presented in the first few chapters.

> If you are a programming expert or are already familiar with the BASIC language of other HP desktop computers, you may start faster by going directly to the *HP-UX Technical BASIC Language Reference* and checking the keywords you normally use. If you don't find the keywords you expect to find, then refer to the Table of Contents or Index for the appropriate topic.

> Once you have satisfied the above prerequisites, you are ready to being using Technical BASIC on the HP-UX operating system.

# $\begin{bmatrix} 1 \\ 1 \\ 1 \\ 1 \end{bmatrix}$ **What's In This Guide?**

This section describes the contents of this guide. It discusses these topics:

- What this guide contains
- How it is organized
- What it **does not** contain
- How to read the guide
- **•** Previews of each chapter

**What this Guide Contains**  This guide provides programming techniques, helpful hints, and explanations of capabilities. It mainly consists of examples of BASIC algorithms used to perform programming tasks. Any BASIC statements appropriate to the topic being discussed are included in each chapter, whether they have been previously introduced or not.

#### **How Is It Organized**  The explanations and programming hints in this guide are organized **topically.** It reflects the organization of a wellwritten program: A program performs various "sub-tasks" as it completes its overall job, so many of these tasks can (and should) be viewed separately to be understood more easily and used more effectively. Here are two examples:

- Perhaps you have reduced your favorite formula to program form and now want a graph of the results. You will find a chapter called "Graphics" that explains many ways to generate plots and graphs.
- Perhaps you have experience in another programming language. You know exactly what a "loop" does, but you didn't find the statement you were looking for in the *HP-UX Technical BASIC Language Reference.* In the chapter on "Program Structure and Flow", there is a section called "Repetition" which explains the kinds of loops available and all the statements needed to create them.

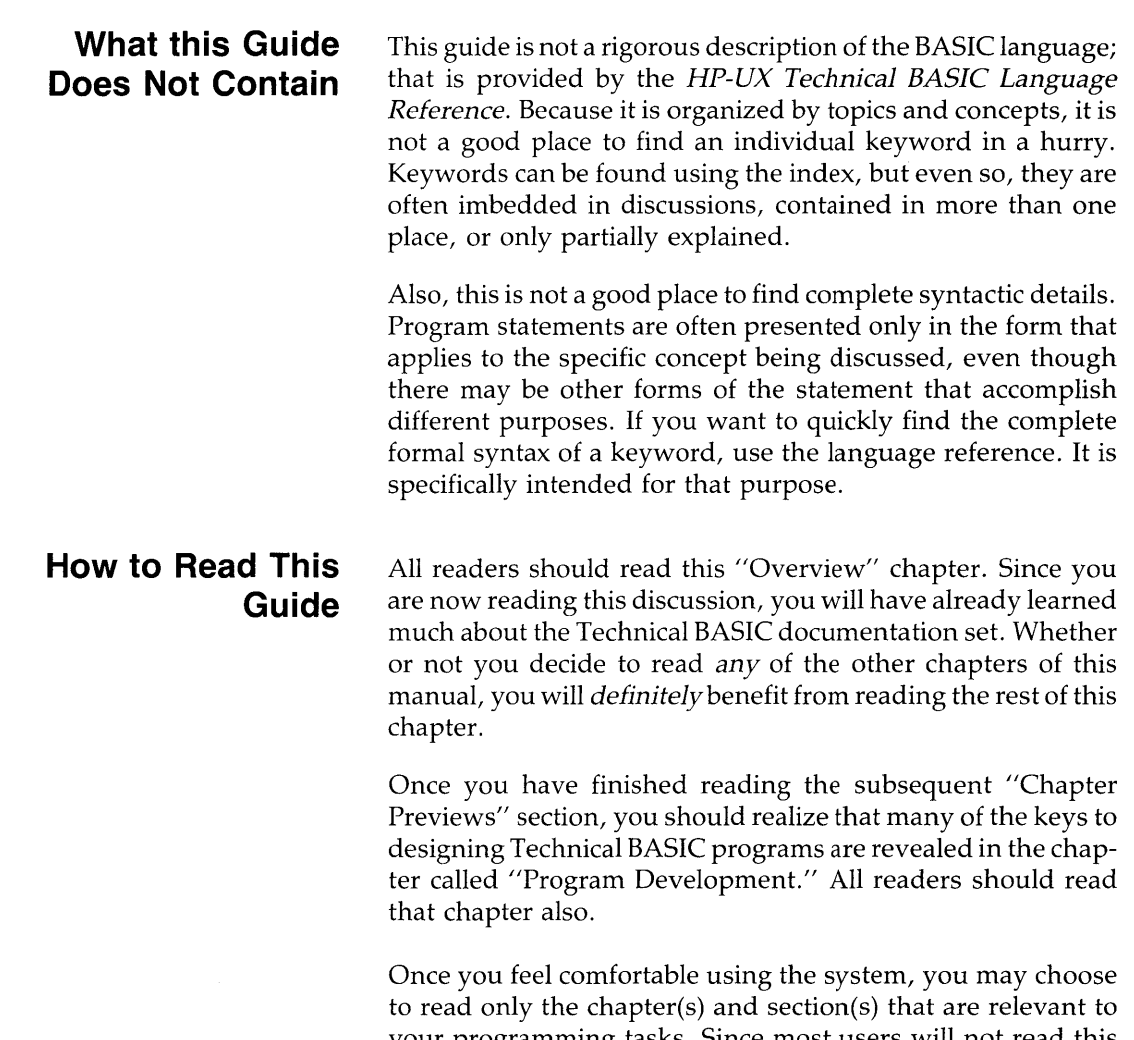

 $\bigg)$ 

 $\left\{ \right.$ 

your programming tasks. Since most users will not read this guide from cover to cover anyway, this approach should not present any significant problems. In those cases when you have difficulty getting the meaning of certain items from context, consult the Index to find additional information about that topic.

1

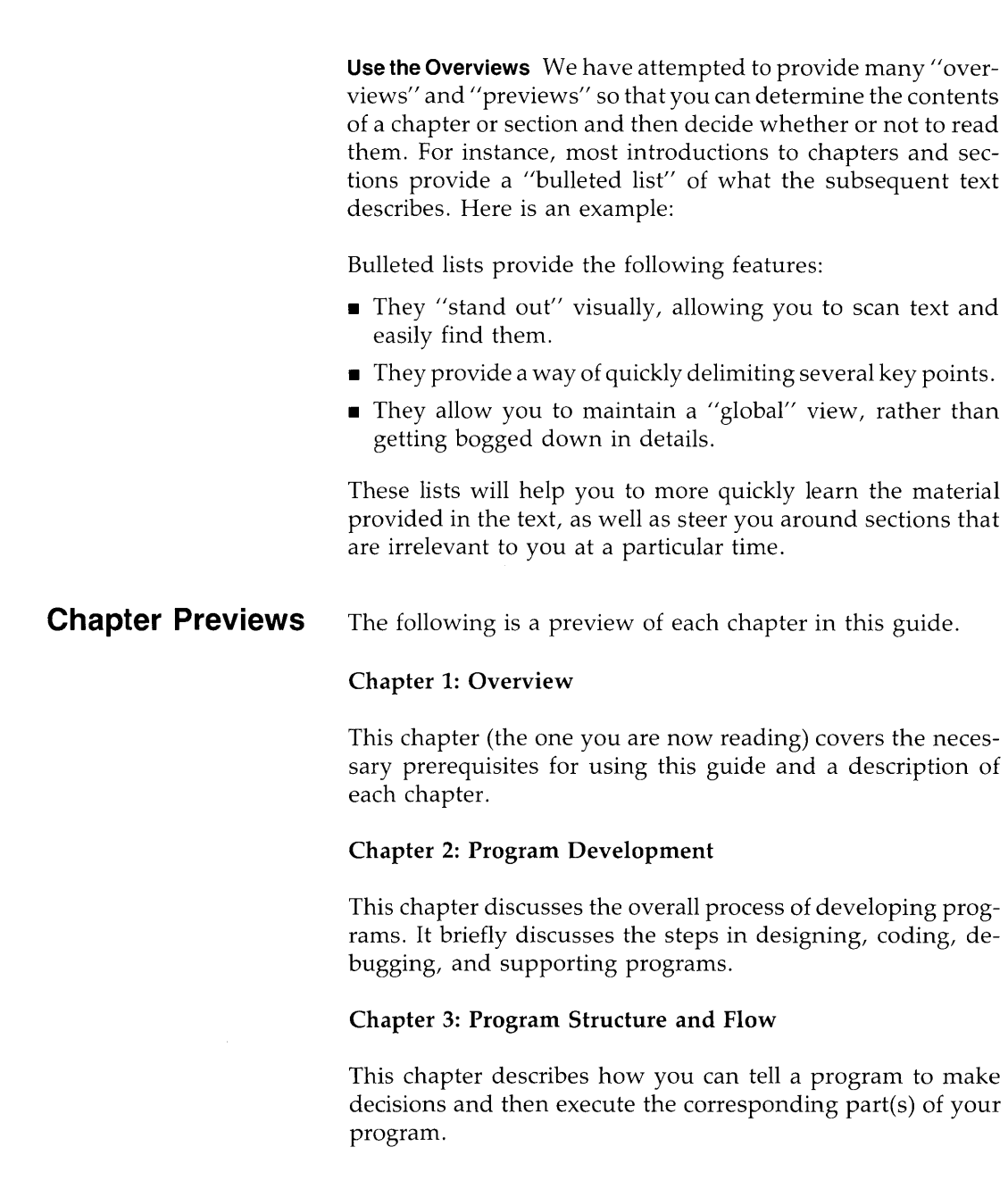

 $\begin{bmatrix} 1 \\ 1 \end{bmatrix}$ 

#### Chapter 4: Numeric Computation

This chapter covers mathematical operations and the use of numeric variables. It includes discussions on types of variables, expression evaluation, arrays, and methods of managing memory.

#### Chapter 5: String Manipulation

This chapter explains the programming tools available for processing strings. Strings are characters, words, and text. Since words are more pleasant than numbers to humans, skillful use of strings can make the input and output of programs much more natural to those using the programs.

#### Chapter 6: User-Defined Functions and Subprograms

This chapter discusses an outstanding feature of this language - its ability to call other program contexts and the speed with which it can do so. Alternate contexts, or environments, are available as user-defined functions or subprograms.

#### Chapter 7: Error Handling

This chapter discusses techniques for intercepting or trapping errors that might occur while a program is running. Many errors can be dealt with easily by a well written program. Error trapping keeps the program running and provides valuable assistance to the computer operator.

#### Chapter 8: Program Debugging

This chapter explains the powerful debugging features available on the Technical BASIC system. We all wish that every program would run perfectly the first time and every time. Unfortunately, there is little evidence in real life to support that dream. The next best thing is to get the computer to do most of the debugging work for you.

#### Chapter 9: Communicating with the Operator

This chapter provides suggestions and techniques for providing information to and receiving it from a person who is using the computer. For instance, it discusses techniques useful for creating organized, highly readable printouts on printers and display screens.

#### Chapter 10: Data Storage and Retrieval

This chapter shows many of the alternatives available for storing the data that is intended as program input or created as program output. The two main means for storing and retrieving data are program files and mass storage data files.

#### Chapter 11: Program Debugging

This chapter explains the powerful debugging features available on the Technical BASIC system. We all wish that every program would run perfectly the first time and every time. Unfortunately, there is little evidence in real life to support that dream. The next best thing is to get the computer to do most of the debugging work for you.

#### Chapter 12: Graphics

This chapter discusses the techniques of programming with graphics and how they are very useful for displaying data in a form that humans easily understand.

#### Chapter 13: Binary Programs

This chapter explains how to make calls to programs written in other languages from Technical BASIC programs.

 $\mathbf{I}$ 

# **Program Development**

There are several stages in the design and development of programs: determining what is required; outlining algorithms and data structures; translating the algorithms and data structures into BASIC statements (coding); checking to see that the program works without errors (debugging); documenting the program; and supporting and enhancing it.

There are also several steps in the mechanics of program development once you begin coding the program: entering, storing, listing, and editing it.

#### **Chapter Contents**  This chapter contains the following areas of program development:

- General steps in program design and development
- Sample development session

Step 1: Understand and describe the problem

Step 2: Outline a solution

Step 3: Design data structures and algorithms, then refine

Step 4: Code the program

- Mechanics of Program Development
- Global program editing
- Sample development session (cont.)

Step 5: Debug and test the program

Step 6: Document and support the program

# <sup>2</sup>**General Steps in Program Development**

This section describes the general steps that you will take as you develop programs. The following sections in this chapter and manual show how to apply them.

- **1. Understand and describe the problem.** You cannot design a solution to a problem without clear understanding of the problem. You must get a clear grasp of these two elements:
	- **a.** What **action** the program is required to perform.
	- **b.** What **data** it will be given or will compute.
- **1.** Even though this step sometimes seems trivial or obvious, taking time to methodically describe it may simplify the design process immensely.
- **2. Outline the solution.** This phase initially consists of verbally describing what *steps* your program will take to solve the problem. At this point, splitting up the program's responsibilities into various tasks is very important, especially if each task is to be written by a different programmer. Interactions between various tasks are also important.
- **3. Design algorithms and data structures, and then refine.**  The algorithms that you design (or choose from computing literature) will consist of the individual steps that your program will take. The data structures required may be global or applicable to only one or two steps of the overall solution.

The "refine" part of this step suggests the highly effective approach of beginning with large tasks and then breaking each one up into smaller tasks. You can keep repeating this approach on each subtask, until you have broken the problem up into a set of rudimentary steps.

**4. Code the data structure and algorithms.** This step involves translating the data structure and algorithms defined in earlier steps into the programming language that you will be using - in this case, BASIC. This guide gives several examples of programs and code segments which are implementations of various algorithms.

- **5. Debug and test the program.** Debugging a program involves getting the program to run without crashing and  $2$ giving you BASIC error messages like Error 56: STRING OVF. Testing a program involves making sure that it does what you want it to do. Ideally, you should be able to test each separate "module" of your program independently, which is sometimes called "bottom-up" testing. The chapter called "Debugging Programs" discusses these topics in greater detail.
- **6. Document and support it.** Documenting the program involves telling both the program's users and its future supporters what the program does. See the section of this chapter called "Documenting Your Programs" for further details. Support involves fixing bugs and enhancing the program.

# **Sample Development Session**

The remaining sections of this chapter, and some subsequent chapters, show how to apply the suggestions in the preceding section in developing a simple "budget" program. Seeing that the suggestions really work will help you to have faith in them and begin to apply them.

# <sup>2</sup>**Step 1: Understand and Describe the Problem**

As you begin to conceptualize your budget program, one of the first question you might ask is, "What is a budget for?" The answer is that it is an attempt to evaluate present income and spending for the purpose of planning and controlling future income and spending. OK. But how does it help you accomplish these two tasks? Here some things that will help you to evaluate present income and expenses.

- **1.** Determine target income and expenses.
- **2.** Determine actual income and expenses.
- **3.** Calculate the differences between the targets and actuals.

For simplicity, using this information in planning and controlling future income and spending will not be part of the program's responsibility.

Now that the program's action has been generally defined, you are ready to ask the second question: "What data is required?" Here is an example of the **data that the user will supply to the program** (also known as input data):

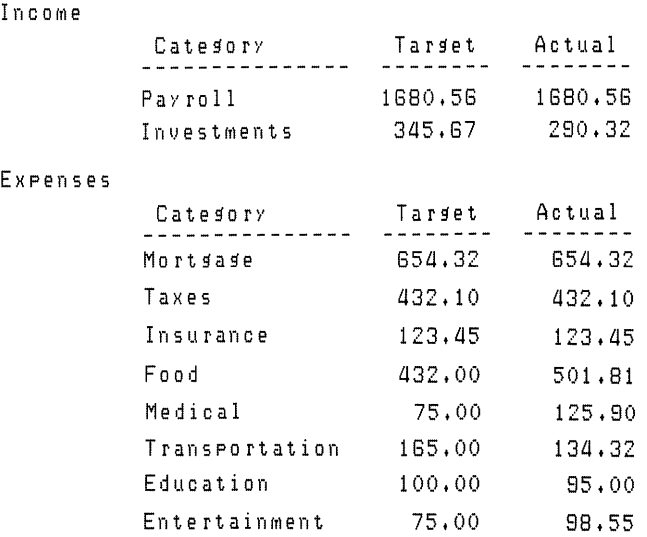

Alphanumeric data will be used in the "Category" column; with BASIC, this data type is also known as string data. The  $2$ data in the "Target" and "Actual" columns will be real numbers.

Here is an example of the **data that the program will compute**  and display for the user (also known as output):

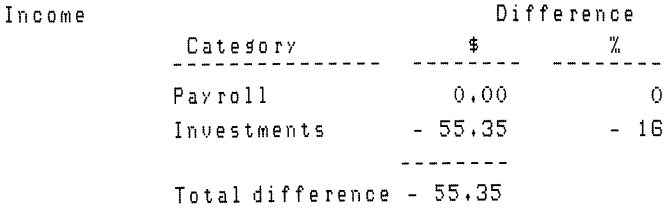

Expenses

 $\left( \right)$ 

 $\bigg\}$ 

 $\overline{\phantom{a}}$ 

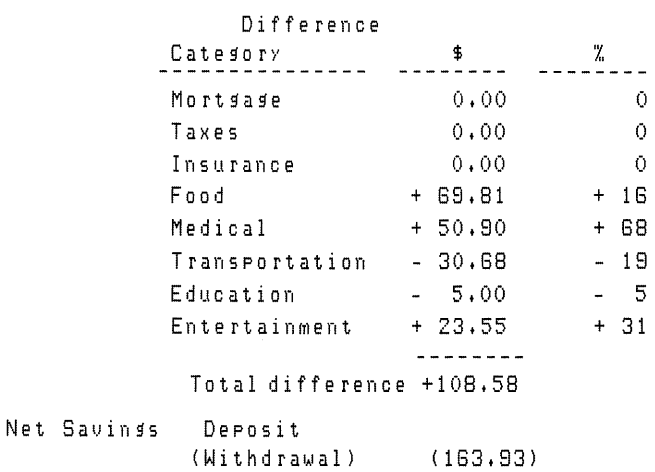

The "\$ differences" will be represented as real numbers, since it may be important to keep track of cents as well as dollars. The "% differences" can be integers, since  $1\%$  resolution is probably adequate.

Now that you understand and can describe the problem, both in terms of what it does and what data is required, you are ready to begin creating the solution.

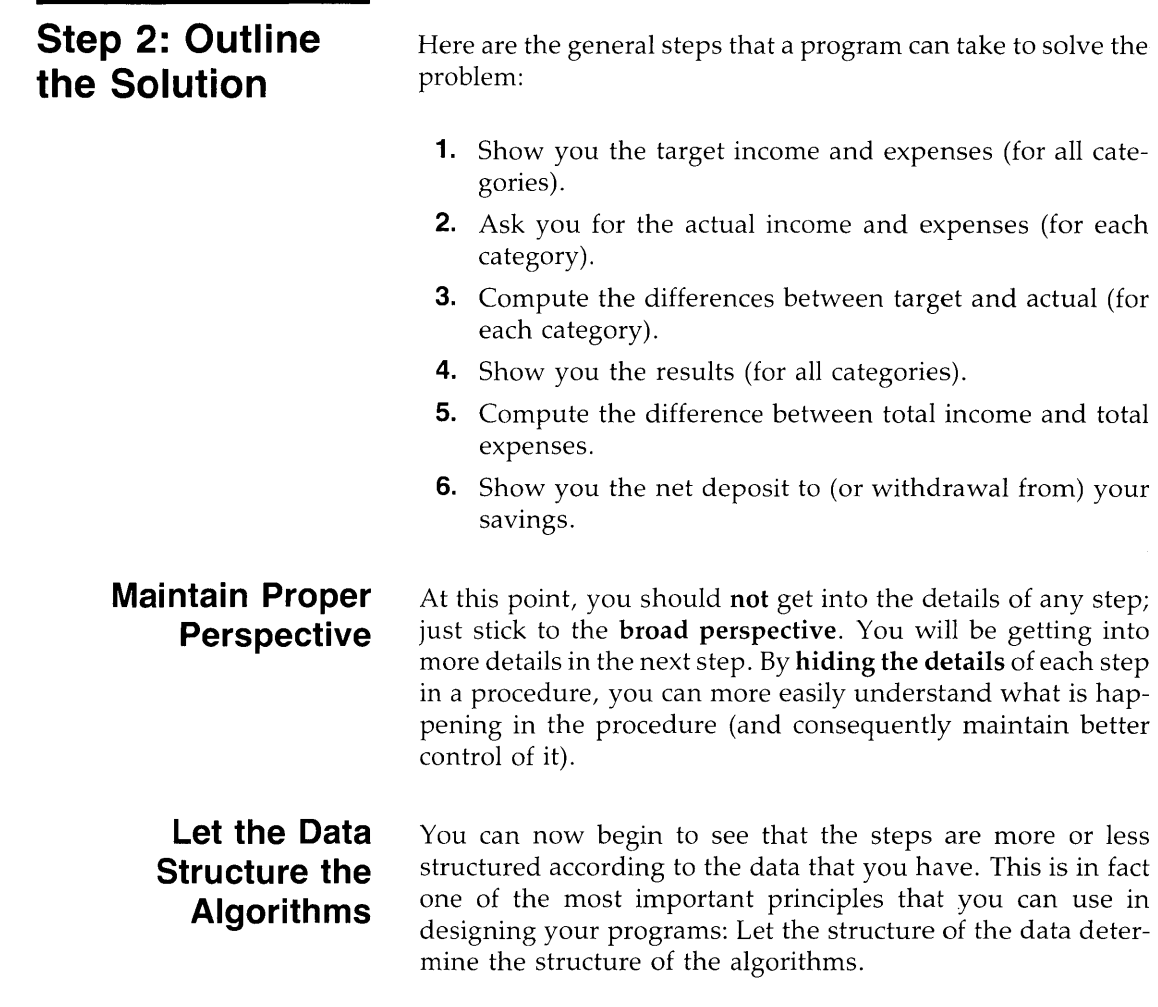

# **Step 3: Design, and Then Refine**

J,

 $\overline{\phantom{a}}$ 

You have shown what general steps the program will take to solve the problem, but you have not yet described the procedure explicitly enough for a computer to understand what you want it to do (at least not for the Technical BASIC language). The next step is to take each of these general steps and begin to refine it, or break it down into smaller and smaller tasks.

For brevity, let's take the first step:

- **1.** Show you the target income and expenses (for all categories), and break it down into smaller steps.
	- **a.** For each income category:
		- i. Determine the target income value.
		- ii. Display the category name and target value.

2

- **b.** For each expense category:
	- i. Determine the target expense value.
	- ii. Display the category name and target value.

With this level of detail you can begin translating the algorithm into BASIC code.

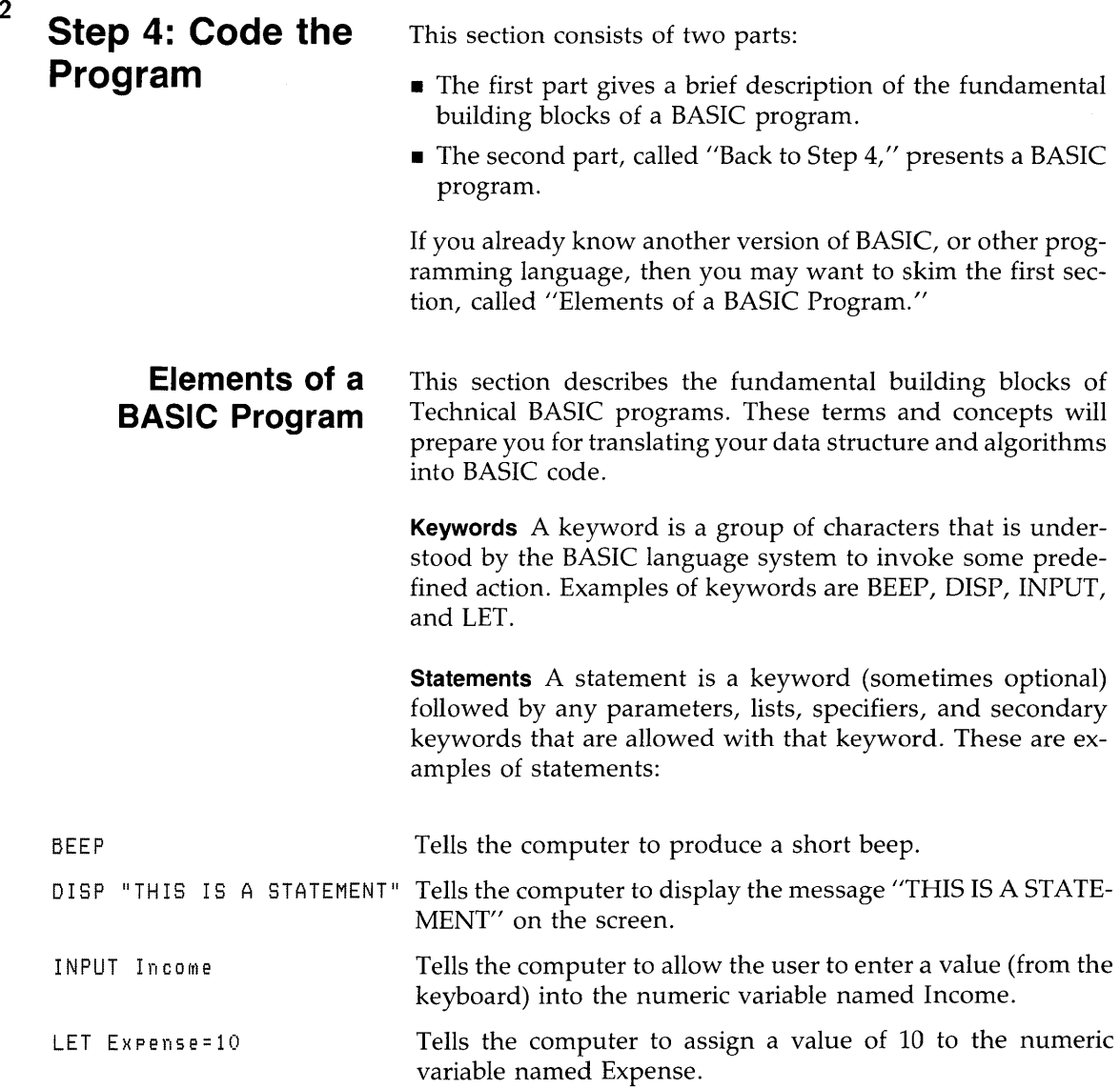

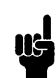

Note that the notation used in this guide is to print the statements that you can actually type into the computer in a special dot-matrix font.

**Program Lines** A program line contains a line number followed by at least one BASIC statement. Here are two legal program lines.

```
10 PRINT "THIS IS A PROGRAM LINE" 
20 FND ! SO IS THIS
```
Line 10 prints the characters between the quotes, while line 20 indicates the end of the program. The text following the END statement on line 20 is a comment; it is separated from the END statement with the exclamation point.

You can place several statements on a single program line by separating them with @ character.

10 PRINT "THIS IS A " @ PRINT "PROGRAM LINE"

A line number may be optionally followed by a line label. A line label is a name that is placed after the line number and is terminated by a colon (:).

20 Done: END! SO IS THIS

The subsequent section called "Documenting Your Programs" further describes using comments and line labels.

**Programs** In Technical BASIC, a program is a list of program lines, usually with an END statement on the last line. The two following program lines define a program.

10 DISP "THIS IS A PROGRAM LINE" 20 END ! SO IS THIS

2

The maximum length of a program line entered from the keyboard is 159 characters<sup>1</sup>. Note that you should check the *Implementation Specifics* appendix for your particular HP-UX Technical BASIC system.

**Data Types** With Technical BASIC, there are two general predefined types of data: numeric and alphanumeric (or "string"). And within the numeric data category, there are two divisions: real<sup>2</sup> numbers and integers. Here are examples of each.

Here are examples of creating storage locations, called variables, for these fundamental types of data.

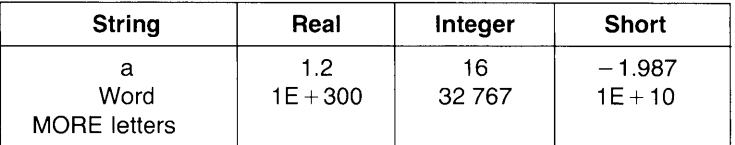

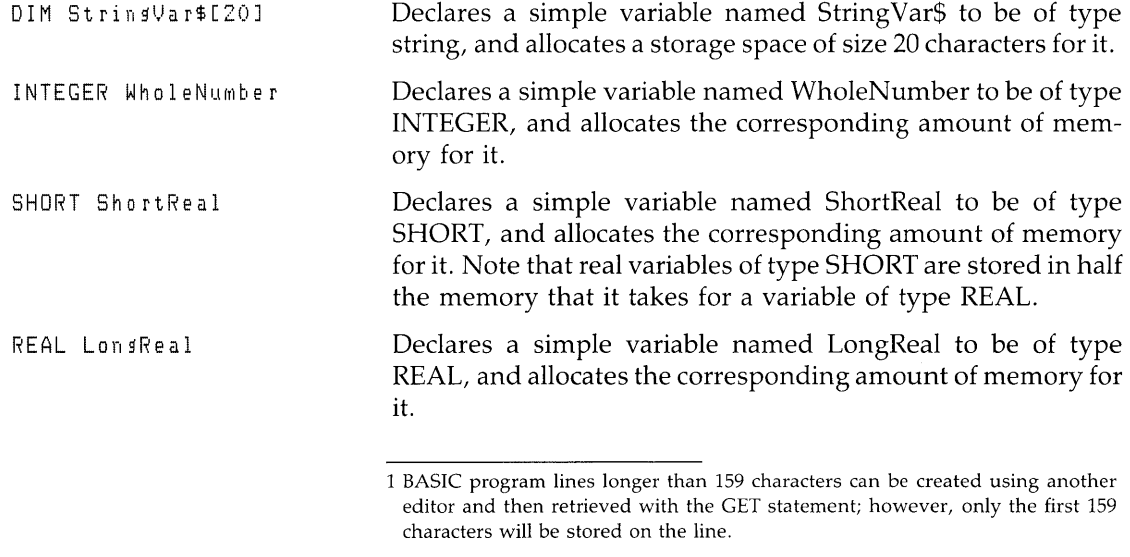

 $\mathfrak{p}$ 

<sup>2</sup> With HP-UX Technical BASIC, there are actually two pre-defined representations of real numbers: REAL and SHORT. The difference between the two is the range of values that they can represent. See the chapter called "Numeric Computation" for further details.

REAL RealArray(10) Declares an array variable named RealArray to be of type REAL, and allocates the corresponding amount of memory for  $\gamma$ it. The array structure in BASIC is a group of variables, each of which has the same data type and variable name. Each variable in the array is specified by an index value; for instance, the 4th element is RealArray(4), if OPTION BASE 1 is in effect. Note that OPTION BASE determines the lower bound(s) of a numeric or string array's subscript(s); the default is OPTION BASE O.

> You can also use these fundamental types to implement your own data types, if you wish.

> **Functions** Functions perform operations that always return a value. The Technical BASIC system provides two types of functions:

- **•** Resident provided by the system.
- **•** User-defined you can implement these yourself.

Resident functions are part of the BASIC language. For instance,  $SIN(PI/2)$  and  $CHR*(10)$  are examples of calling the resident functions SIN and CHR\$, respectively. Resident functions are discussed in the "Numeric Computations" and "String Manipulations" chapters.

You can implement your own user-defined functions to provide any function you desire. These types of functions are described in the "User-Defined Functions and Subprograms" chapter.

**Subprograms** Subprograms also perform operations, but they do not necessarily return a value. Like programs, subprograms are also lists of program lines, but they can be stored independently and "called" from a main program or another subprogram. Each is also stored in its own portion of BASIC memory, which is *separate* from the main program. Here is a simple example subprogram:

```
100 SUB "FirstSub"
110 DISP "This is displayed by 'FirstSub'+"
120 SUBEND
```
Here is how you can call it from a main program.

100 CALL "FirstSub"

Subprograms are a useful programming tool, but the computer is capable of running just fine without them. Subprograms are covered in depth in the chapter called "User-Defined Functions and Subprograms".

**Binary Programs** The Technical BASIC system has the capability of loading and calling "binary programs". The term "binary programs" is used to identify programs that are stored in the "machine" language used by the computer's central processor, rather than in a high-level language like BASIC. Thus, "binary" programs can be run directly by the processor, rather than having to be translated from the high-level language into machine language.

The usual purpose of a binary program is to add capabilities to the language of the computer. In this respect, the computer's operating system and the Technical BASIC system might be considered "binary programs". However, they cannot be accessed using the CALLBIN statement. For further details read the "Binary Programs" chapter.

**Commands (Not Part of Programs)** Commands are like statements in that they consist of a keyword, and sometimes appropriate parameters; however, they **cannot** be stored in a program line - you can only execute them from the keyboard. Examples of commands are DELETE and SCRATCH.

**Back to Step 4** Now that you have seen the building blocks of a program, you are ready to begin translating it into BASIC language code. For convenience, here are copies of the data structure and algorithm from the solution presented earlier. The translation into BASIC code follows:

#### **Data structure:**

 $\mathcal{A}$ 

1

Income

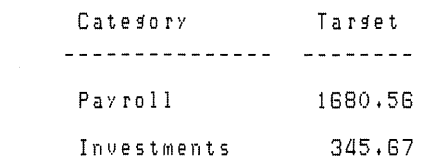

#### **Algorithm:**

**a.** For each income category:

- i. Determine the target income value.
- ii. Display the category name and target value.

**A Coded Program Segment** Here is one way of implementing the data structure and algorithm. (Don't be concerned if you don't understand every line of the program right now; each line is explained after the program listing.)

```
100 ! Allocate memory for data storage.
110 OPTION BASE 1 
lZ0 DIM IncomeName$(Z) 
130 REAL TargetIncome(2)
140 - 1150 ! Assign values to variables.
160 LET IncomeName$(1)="Payroll"
170 LET IncomeName$(2)="Investments"
180 LET TarfetIncome(1)=1880.00 
180 LET TarfetIncome(Z)=345.G7 
ZOO 
    \pm 1210 DISP " Category Target"
ZZO DISP 11__________ --------
230 DISP IncomeName$(1), TargetIncome(1)
240 DISP IncomeName$(2), TargetIncome(2)
```
2

Here are the results of running the program:

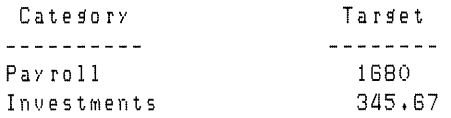

Here is a line-by-line description of what the program does. You can skip the explanation if you already understand what is happening.

Line 100 is a comment. It is a way for the programmer to describe what he is doing in the program; they help him to understand what the program is doing the next time that he edits it. It is especially useful when he, or someone else, must modify the program a long time later.

Line 110 defines the lower bound of array element indexes. In this case, a value of 1 dictates that the first element of an array is specified with an index value of 1; e.g., IncomeName\$(l). OPTION BASE 0 indicates that the first element would be specified with an index value of 0; e.g., IncomeName\$(O).

The DIM statement on line 120 declares the string variable named IncomeName\$, and allocates memory for it. In this case, the (2) specifies that it is an array variable with 2 elements (1st, and 2nd) which are both string variables.

The REAL statement on line 130 performs the same function for the real array called ActualIncome.

Lines 140 and 150 are also comments.

The LET statement on line 160 stores the characters "Payroll" in element 1 of the string array variable named IncomeName\$. Line 180 performs a similar function for element 1 of the REAL array named TargetIncome. Lines 170 and 190 perform similar operations for element 2 of the respective arrays.

Line 200 is another comment.

The DISP statements on lines 210 through 240 display messages on the CRT screen. The first two DISP statements dis- $\overline{\phantom{a}}$ play the table headings, while the second two display values in the table. On line 230 the index value of 1 specifies that 1st element of the IncomeName\$ string array is to be displayed. This string variable's value is "Payroll". Similarly, the value of the 1st element of the TargetIncome array is 1680.

## **Mechanics of Program Development**

Now that you have a real program to work with, the next step is to learn the mechanics of entering, storing, listing, and running programs. Some of these operations are systemdependent; in other words, they vary slightly according to the HP-UX system you are using. Therefore, they have been covered in the *Getting Started* manual for your particular HP-UX Technical BASIC system.

Here is the list of operations covered therein:

- Initial program entry using the Technical BASIC editor, including specifics of using your keyboard.
- Storing the program in a file (STORE or SAVE).
- Checking to see if the file was stored  $(CAT)$ .
- Getting a listing of the program (LIST and PLIST).
- Running the program (RUN).
- Getting a hardcopy of the screen (DUMP ALPHA and DUMP GRAPHICS).
- Dealing with error messages.

If you are not familiar with these operations, please refer to your *Getting Started* manual now.

## **Global Program Editing**

2

The *Getting Started* manual for your particular Technical BASIC system describes entering programs using the BASIC editor; it also describes editing programs on a line-by-line basis. This section describes the following "global" program editing operations which are provided by Technical BASIC keywords:

- **Inserting new program lines between existing lines.**
- **Deleting existing lines.**
- Renumbering existing lines.
- Scanning for string literals.
- **Renaming variables.**
- Copying and moving program segments.

**Inserting Lines** Lines can be easily inserted into a program. As an example, assume that you want to insert some lines between line 200 and line 210 of our example program.

```
\ddot{\phantom{1}}180 LET TargetIncome(1)=1680,00
190 LET TargetIncome(2)=345.67
200 
                                         Target"<br>--------"
210 DISP " Category
220 DISP "-----\ddot{\phantom{a}}\ddot{\bullet}\ddot{\phantom{1}}
```
You can begin by numbering the first line 201, the second one 202, and so forth (up through 209 without overwriting existing lines).

201 CLEAR ! Clear the alpha screen, 202

Note that while inserting lines, you should keep track of the line numbers you have inserted so that you do not inadvertantly:

- Overwrite existing lines.
- **Insert lines into the wrong place.**

You can generate a program listing with LIST or PLIST to keep track of where lines have been placed.

```
\bullet\mathbf{r}180 LET TargetIncome(1)=1680.00
190 LET TargetIncome(2l=345.67 
200 
    \sim 10201 CLEAR ! Clear the alpha screen.
202 
210 DISP" CategorY Target" 
220 DISP "----------
 \ddot{\phantom{a}}\ddot{\bullet}\ddot{\phantom{1}}
```
**Deleting Lines** The DELETE command can be used to delete single or groups of program lines. When the keyword DELETE is followed by a single line number, only a single line is deleted. For example, executing:

DELETE 201

Ì

deletes only line 201 of your program.

Blocks of program lines can be deleted by using two line numbers in the DELETE command. The first number identifies the start of the segment to be deleted, and the second number identifies the end of the segment to be deleted. Here are some examples.

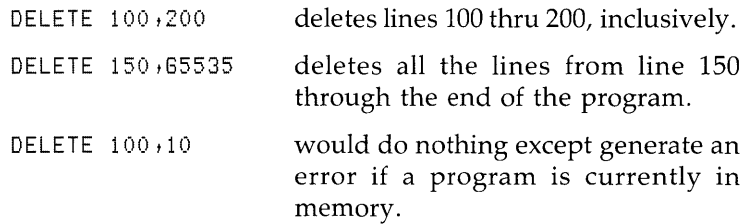

**Renumbering a Program** No matter how careful you have been while entering lines, there will inevitably be a time when you need to renumber a program. And it is also good practice to renumber occasionally to improve readability.

You can renumber a program by using the REN command. When no parameters are specified, the first line number is renumbered to 10 and the line-number increment is 10.

Both the **starting line number** and the **interval between lines**  can be specified. For example, this command renumbers the entire program, using 100 for the first line number and an increment of 5.

```
REN 100+5
100 ! Allocate MeMOry for data storage. 
105 OPTION BASE 1 
110 DIM IncomeName$(2)
115 REAL TargetIncome(2)
120 - 1125 ! Assign values to variables.
130 LET IncomeName$(1)="Payroll"
135 LET IncomeName$(2)="Investments"
140 LET TargetIncome(1)=1680.00
lLl5 
LET TargetIncoMe(Zl=3Ll5.67 
150 
155 
CLEAR! Clear alpha displaY, 
160 
165 DISP "Category "Target"<br>170 DISP "
170 DISP "----------
                                   - - - - - - - - -175 DISP IncomeName$(1), TargetIncome(1)
180 DISP IncomeName$(2),TargetIncome(2)
```
If **only the beginning line number** is specified, a line-number increment 10 is assumed. For example, this command renumbers the entire program using 1000 for the first line number and an increment of 10:

REN 1000 1000 ! Allocate memory for data storage, 1010 OPTION BASE 1 1020 DIM IncomeName\$(2) 1030 REAL TargetIncome(2)

**2-18 Program Development** 

 $\overline{2}$ 

```
1040 
1050 ! Assign values to variables. 
1060 LET IncomeName$(1)="Payroll"
1070 LET IncomeName$ (2) = "Investments"
1080 LET TargetlncoMe(1)=lG80.00 
1090 LET Target Income (2) = 345.67
1100 
1110 CLEAR! Clear alpha display. 
1120 
      \mathbf{I}Target" 
1130 DISP " Category
1140 
DISP "----------
1150 DISP IncomeName$(1), TargetIncome(1)
llGO DISP IncoMeNaMe$(2) ,TargetlncoMe(2)
```
You can also **renumber a portion of a program.** For instance, this command renumbers only line numbers 1000 through 1080 to lines 10 through 90.

```
REN 10,10,1000,1080 
10 I Allocate MeMOry for data storage. 
20 OPTION BASE 1 
30 DIM IncomeName$(2)
40 REAL TargetIncome(2)
50 
GO ! Assign values to variables. 
70 LET IncomeName$(1)="Payroll"
80 LET IncomeName$(2) = "Inverse90 LET TargetIncome(1)=1680.00
1090 LET TargetIncome(2)=345.67
1100 
1110 CLEAR! Clear alpha display. 
1120 
1130 DISP II Categori' Target ll 
1140 DISP "---------- --------
1150 DISP IncomeName$(1), TargetIncome(1)
1160 DISP IncomeName$(2),TargetIncome(2)
```
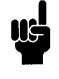

۱

Note that the REN command **cannot** be used to move lines. Moving and copying program lines is the topic of a subsequent section.

To get back to the original program, you can use this sequence:

```
DELETE 1110,1120 
REN 100
```
**Scanning for Literals** The SCAN command is used for finding all the occurrences of a particular string literal or variable name in a program. **In** our continuing example program, let's look for the literal "Income":

```
SCAN "Income"
```
Here is the system's response:

```
Scanning ...
130 REAL TargetlncoMe(2) 
180 LET TargetIncome(1)=1680.00
190 LET TargetIncome(2)=345.67
210 DISP " Category Target"
230 DISP IncomeName$(1), TargetIncome(1)
240 DISP IncomeName$(2), Target Income(2)
••• end of scan
```
Here is a more useful example. Suppose that you have the string literal "Tax" in several places in your program, and you want to change it to either "State Tax" or "Federal Tax" - and which one you change it to depends on the context of the statement. Use the following command to find and list all occurrences of the string "Tax":

SCAN "Tax"

You can then look at each line and decide whether it should be changed to "State Tax" or "Federal Tax".

To verify that all change(s) have been made, execute another SCAN command specifying the string for which you were originally searching. (Using this command avoids a long listing of the program.) The command lists all program lines containing the string "State Tax" or "Federal Tax", since the string "Tax" is a subset of those strings.

 $\mathfrak{p}$ 

**Renaming Variables** You can rename variables with the the REPLACEVAR...BY command. Here is an example: 2

REPLACEVAR TargetIncome BY TargetExpense

REPLACEVAR...BY is like SCAN in that it looks for specific patterns of characters; however, REPLACEVAR is different in two ways:

- It can *only* find occurrences of the specified *variable name*, not any combination of characters in the program.
- It *automatically replaces* the first variable name with the second one.

Here is an example of replacing one variable name with another. Suppose that you have the following program in memory:

10 A=20 20 B=30 30 T=A+B 40 DISP T 50 T=A\*B GO DISP T 70 END

Ì

 $\frac{1}{2}$ 

You decide after entering the program that you want to replace the variable "T" with the variable name "RESULT" , but you do not want to go through the program and replace "T" with "RESULT" everywhere you see it as it would take a long time to do so. This is particularly true for large programs. The following command allows you to do this:

```
REPLACEVAR T BY RESULT
```
When you do a listing of you program it now looks like this:

10 A=20 20 B=30 30 RESULT=A+B 40 DISP RESULT 50 RESULT=A\*B GO DISP RESULT 70 END

## **Copying and Moving Program Segments**

During program development you often enter a section of code that performs some function, thinking that this function will be needed at that place. Sure enough, a short time later you find that you need to move it to another location. But how on earth do you move those thirty-five lines of code? You certainly do not want to retype the whole thing.

The following paragraphs show you how to move program segments using three different methods:

- Using the Technical BASIC editor (if you have a terminal or console that supports screen-oriented editing).
- Using Technical BASIC's STORE and MERGE commands.
- Using the HP-UX system's "vi" editor

#### **Moving Lines with the Technical BASIC Editor**

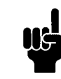

You can only use this method if you have a terminal or console that supports screen-oriented editing. See the *Getting Started* manual for your particular Technical BASIC system to determine whether your terminal or console supports this feature.

Here are the steps that you will be taking with this method:

- **1.** Perform a LIST operation on the lines to be moved.
- **2.** Change a statement's line number by moving the cursor onto the line and typing over the existing number.
- **3.** Store the line by pressing the carriage return key.
- **4.** Repeat steps 2 and 3 until you have changed the line numbers of all program lines to be moved. (You may have to perform another LIST if you are moving more than a screenful of lines.)
- **5.** Verify that the lines have been copied into the desired location. (Note that the original lines are still present.)
- **6.** DELETE the original copies of the lines. (If you are duplicating the lines into another location, then you will skip this step.)

**Moving Lines with the MERGE Command** The following procedure allows you to move a program segment using the Tech- 2 nical BASIC's MERGE command.

- **1.** Store the program which you have just entered under a file name of your choosing by executing a STORE command that specifies the desired file name.
- **2.** To assist in determining where the lines are you wish to move, list the program using the LIST statement. Make a note of those lines for later reference.
- **3.** Delete *all* the lines in your program *except* the those which you wish to move to another location in the program. Use the DELETE command, which was explained earlier in this section.

If, for instance, you want to move lines 300 through 390 to another location, you could execute:

DELETE 1 ,299

and then execute

 $DELETE 391$ ,  $last$  *line* 

- **4.** Store the remaining lines in a temporary file. Use the STORE command and specify the name of the temporary file; this file's name must be **different** from the one you stored in step 1.
- **5.** Reload the original program.
- **6.** Delete the lines in this file that you want to move. (If you are just making a second copy of these lines, you can skip this step.)

If, as in the preceding example, you were moving lines 300 through 390, you would now delete these lines:

DELETE 300,390.

**7.** Finally, merge the lines stored in the "temporary" file into the new location in original program.

Use the MERGE command and specify the temporary file's name. Following the file name, specify the line number where you want the insertion to occur and the increment for each line. Note that the increment of 1 is used so that lines of the existing program are not over-

written and that lines are not "interleaved" between existing lines of code. For example, if you were merging the contents of the file named TEMP into this program, beginning at line 850, you would specify that line number and the increment of 1 after the file name. Your statement would be specified as follows:

MERGE "TEMP" 850,1

After executing the above procedure, purge the temporary file by using PURGE.

**Moving Lines with the HP-UX vi Editor** The editors available on your HP-UX system read and write text using ASCII-format files. The Technical BASIC system can also read and write ASCII files using the GET and SAVE commands. The general procedure you will use is as follows:

- **1.** Create a program with the BASIC editor, SAVE it in an ASCII file, and exit the BASIC system.
- **2.** Read this file with an HP-UX editor, and move the desired lines. Note that your program lines and statements refering to them have to be renumbered. Then store this modified file, and exit the HP-UX editor.
- **3.** Load the modified file into BASIC memory with the GET command.

Here are the details of the above procedure using the HP-UX system's *vi* editor.

- **1.** While in BASIC, use the SAVE command to store the program. This command creates an ASCII file and stores the program as ASCII text in the file.
- **2.** Exit the BASIC system.
- **3.** Execute the *vi* command, specifying the name of the file saved in step 1.
- **4.** Locate the program lines you want to move and place the cursor on the first line to be moved. Next, type the number of program lines you wish to move followed by the uppercase letter *Y* (for "yank"). This will place the indicated number of program lines into the *vi* editor's buffer.
- **5.** Next, move the cursor to the line above which you wish to copy the text contained in the buffer. Type an uppercase  $P$ (for "put"). Your program lines have been moved; however, the same program lines still exist in their previous location and need to be removed from the program. To remove these line place the cursor on each of the lines to be removed and type lowercase *dd.*
- **6.** Renumber the program lines and statements refering to them.
- **7.** Store the file by typing uppercase *ZZ.* Typing this command also exits the *vi* editor.
- **8.** Enter the BASIC system. Execute a GET command, specifying the name of the modified file.

# **Step 5: Debug and Test**

This phase of the development process involves two main things:

- Getting the program to run (without program-execution errors) .
- Making sure the program does what is expected.

Since these are rather large topics, they are discussed in the separate chapter called "Debugging". Both debugging and testing programs are mentioned there, but the focus is on the Technical BASIC features available for debugging. An exhaustive treatise of software testing is beyond the scope of this manual.

 $\mathfrak{p}$ 

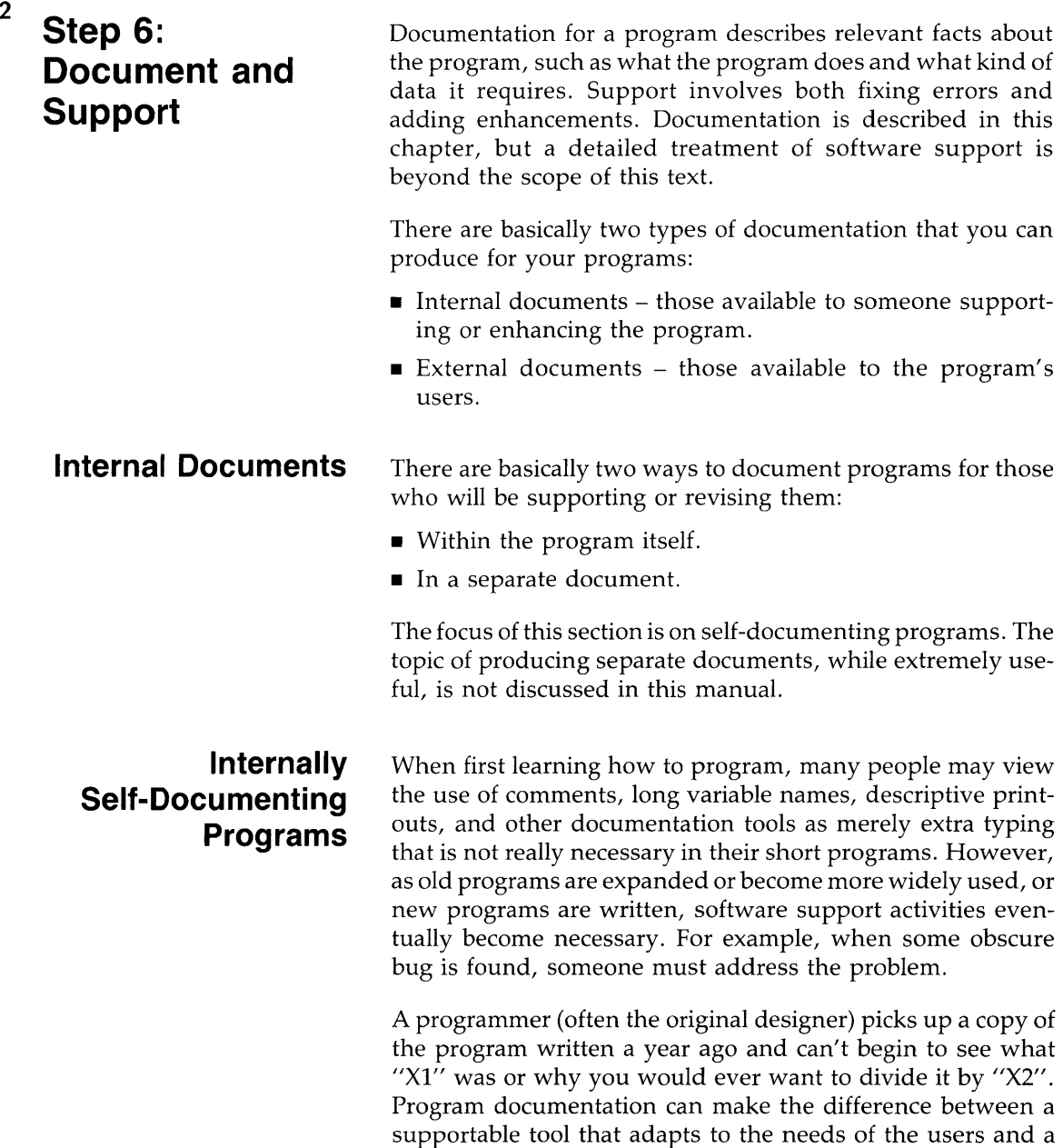

support nightmare that never really does exactly what the current user wants. Keep in mind that the local software support person just might be you.

**Relevant Features** The Technical BASIC language on HP-UX makes it easy to write self-documenting programs. In addition to BASIC's standard REM (remark) capability, its primary documentation features are as follows:

- $\blacksquare$  Line labels (up to 32 characters)
- Variable names (up to 32 characters)
- Remark (REM) statements
- End-of-line comments (that follow statements on a program line)
- Indentation of statements on program lines

Although this section deals primarily with commenting methods, all of these features work together to make a readable program.

**A Comparison** The following example shows two versions of the same program.

- The first version is uncommented and uses "traditional" BASIC variable names.
- The second version uses the features of the Technical BASIC language to make the program more easily understood.

After reading both programs, answer this question: **Which version would you rather work with?** 

```
100 A=0.03 
110 5=0.02 
120 C=A+5 
130 D=O 
140 DISP "Input item price" @ INPUT D
150 IF D<0 THEN GOTO 210
180 E=D* 
170 F=D+ 
180 DISP "Tax = ";E,"Item cost = ";F
180 DISP 
200 GOTO 130
210 END
```
ļ

 $\mathfrak{p}$ 

100 \*\*\*\*\*\*\*\*\*\*\*\*\*\*\*\*\*\*\*\*\*\*\*\*\*\*\*\*\*\*\*\*\*\*\*\*\*\*\*\*\*\*\*\* 2 and  $\frac{110}{120}$ I This program computes the sales tax 120 for a list of prices. 130  $140$ I Input: Item prices are input individually. 150 Output: The tax and total cost for 180 170 each item are displayed. 180 180 Program terminated with negative cost. 200 210 ! Sales tax rates are assigned on lines 270 and 280. The rates used in this version 220 230 ! of the program were in effect 9/1/84. 240 250 \*\*\*\*\*\*\*\*\*\*\*\*\*\*\*\*\*\*\*\*\*\*\*\*\*\*\*\*\*\*\*\*\*\*\*\*\*\*\*\*\*\*\*\* 280 270 State\_tax=.03 ! Local tax rates 280  $City\_tax=.02$ 280 ! 300 Tax\_rate=State\_tax+City\_tax 280  $\blacksquare$ Start of main loop 300 Get\_price: ! 310 Price=O ! Don't change totals if no entry 320 DISP "Input item price (negative price to quit)." 330 INPUT Price IF Price < 0 THEN GOTO Finished 340 350 Tax=Price\*Tax\_rate 380 IteM\_cost=Price+Tax 370  $DISP$  "Tax =";Tax," Item cost =";Item\_cost 380 DISP 390 GOTO Get\_price ! Repeat loop for next item  $400$  $\mathbf{I}$ 410 Finished: END

> There are two methods for including comments in your programs. The use of an exclamation point is demonstrated in the second example program. The exclamation point marks the boundary between an executable statement and comment text. There does not have to be an executable statement on a line containing a comment. Therefore, the exclamation point can be used to introduce a line of comments, to add comments to a statement, or simply to create a "blank" line to separate program segments. Exclamation points may be indented as necessary to help keep the comments neat.

Note that when the exclamation point is used on the same line as syntax, the exclamation point and comment are moved a  $\rightarrow$ space away from the syntax by the interpreter. If you wish to make your comment stand out from the syntax on that line, you need to use blank spaces between the exclamation point and the comment. An example of this was shown in the previous program.

The REM statement can also be used for comments. The exclamation point is neater and more flexible, but the REM statement provides compatability with other BASIC languages. The REM keyword must be the first entry after the line identifier and must be followed by at least one blank. Here are some examples of comments.

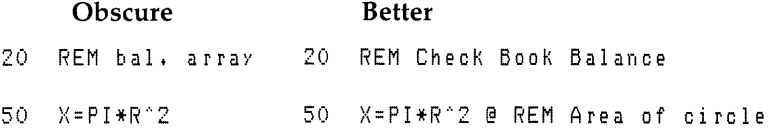

**General Suggestions on Comments** Each programmer has an individual style in the use of comments. Therefore, the following are not formal rules – they are simply some general suggestions on the effective use of comments.

- Include a heading on programs that tells the purpose of the program: Why was the program written? What does it do? Who will probably be using it?
- Give any helpful support information, such as the author of the program, the revision date, where to call or write for help, and instructions for any modifications that might be made by a normal user.
- Identify all significant variables, especially global variables. A descriptive variable name may do the job, or a more detailed explanation may be needed.
- Describe any input or output devices that are required for the proper running of the program. This may even include an explanation of how to modify the program to accommodate alternate devices (when such changes are reasonable).
- Make major segments and entry points visible. Many tools are available for this, including descriptive line labels, indenting (described in the next section), spacing, and comments describing program flow.
- Use comments freely to describe the action of complex lines, equations, fancy manipulations, and "low-level" operations like escape code sequences. These heavily coded operations can be very important to the computer and very mysterious to the human trying to read the program.

**Indenting** Indenting is used to make the structure of a program more intuitively obvious by placing program lines in their "appropriate places". "Appropriate places" means indenting whenever there is a beginning or end of a program statement which:

- **•** causes looping,
- $\blacksquare$  is conditionally executed,
- $\blacksquare$  is a separated program segment (such as a function),
- is the first character of each program line contained in that segment - excluding the line number.

The following program is an example of indenting and commenting (but a poor example of variable names):

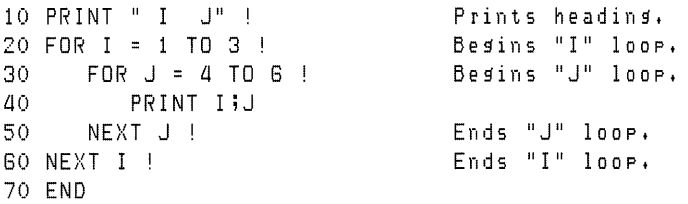

#### **External Documentation**

Like internal program documents, there are two ways that external documentation can be presented to the user: 2

- $\blacksquare$  By the program itself.
- In a separate manual.

Externally Self-Documenting Programs Ultimately, a program should require **no** external documents for its users. It should communicate what it does and how to use it through these two principles:

- $\blacksquare$  If it operates "as the user would expect," then it doesn't need any documentation. The chapter called "Communicating with the Operator" presents some examples of this principle.
- $\blacksquare$  If an interaction is so complex as to require description, then it should do so while it is running. For instance, it should prompt the user for data when required, giving as much description as necessary.

Since most programs do not have this level of "human interface," you will probably need to produce an external document for the human who is to use it.

**External User Documents** Although the topic of producing documentation for the program user is a large one, here are a few general suggestions:

- Give users a global view of all the things that they can do with the program.
- Describe how to complete each task. Present these discussions in logical progression.
- **•** Provide relevant examples, and be sure that they work.
- $\blacksquare$  If a task requires some level of expertise or knowledge, then state what is required. If possible, present relevant concept(s) at that point. If that is not possible, then give them a way to fulfill the requirement (such as by consulting another document or local expert).
- Summarize tasks at the end of tutorials.

 $\begin{bmatrix} 2 \\ 1 \end{bmatrix}$ 

# **Program Structure and Flow**

Two of the most significant characteristics of a computer lie in its abilities to:

- **Perform quick and accurate computations.**
- Execute decisions within programs.

If the execution sequence could never be changed within a program, the computer could do little more than plug numbers into a formula. Technical BASIC has powerful computational features, but the heart of its usefulness is its ability to make decisions.

The computational power of Technical BASIC is exercised as it evaluates the expressions contained in the program lines. The chapters entitled "Numeric Computation" and "String Manipulation" present the various tools available for data manipulation. .

The decision-making power is used to determine the order in which lines will be executed. This chapter discusses the ways of controlling the "flow" of program execution.

#### **Chapter Contents**

Here are the general topics covered in this chapter.

- The program counter
- Sequences of program flow
- **Linear flow**
- Halting program execution
- Simple branching
- Selection of program segments
- Repetition of program segments (looping)
- Chaining programs
- Event-initiated branching
- A closer look at program execution

#### **Program Structure and Flow 3·1**

# **The Program Counter**

3

The key to the concept of decision making in a computer is an understanding of the program counter. The **program counter**  is the part of the computer's internal system that tells it which line to execute. Unless otherwise specified, the program counter automatically updates at the end of each line so that it points to the next program line. This is illustrated in the following drawing.

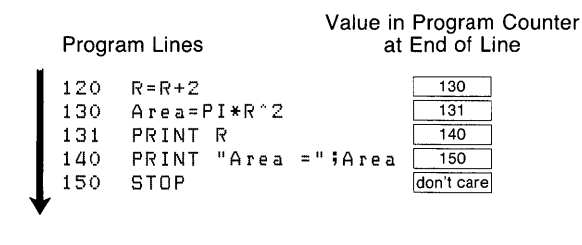

This fundamental type of program flow is called "linear flow" . As shown by the arrow, you can visualize the flow of statement execution as being a straight line through the program listing. Although linear flow seems very elementary, always remember that this is the computer's normal mode of operation. Even experienced programmers are sometimes embarrassed to discover that a "bug" in their program was due to the program linearly flowing into a portion of the program that was not supposed to be executed.

## **Types of Program Flow**

j.

As stated in the introduction of this chapter, a computer would be little more than a glorified adding machine if it were limited to linear flow. Here are the three general categories of program flow:

- Sequentially executed program segments (one after the other)
- **•** Selection of program segments (conditional execution) 3
- Repetition of program segments (loops)

**In** addition to capabilities in all three of these categories, your computer also has a powerful special case of selection, called **event-initiated branching.** The rest of this chapter shows how to use all of these types of program flow and gives suggestions for choosing the type of flow that is best for your application.

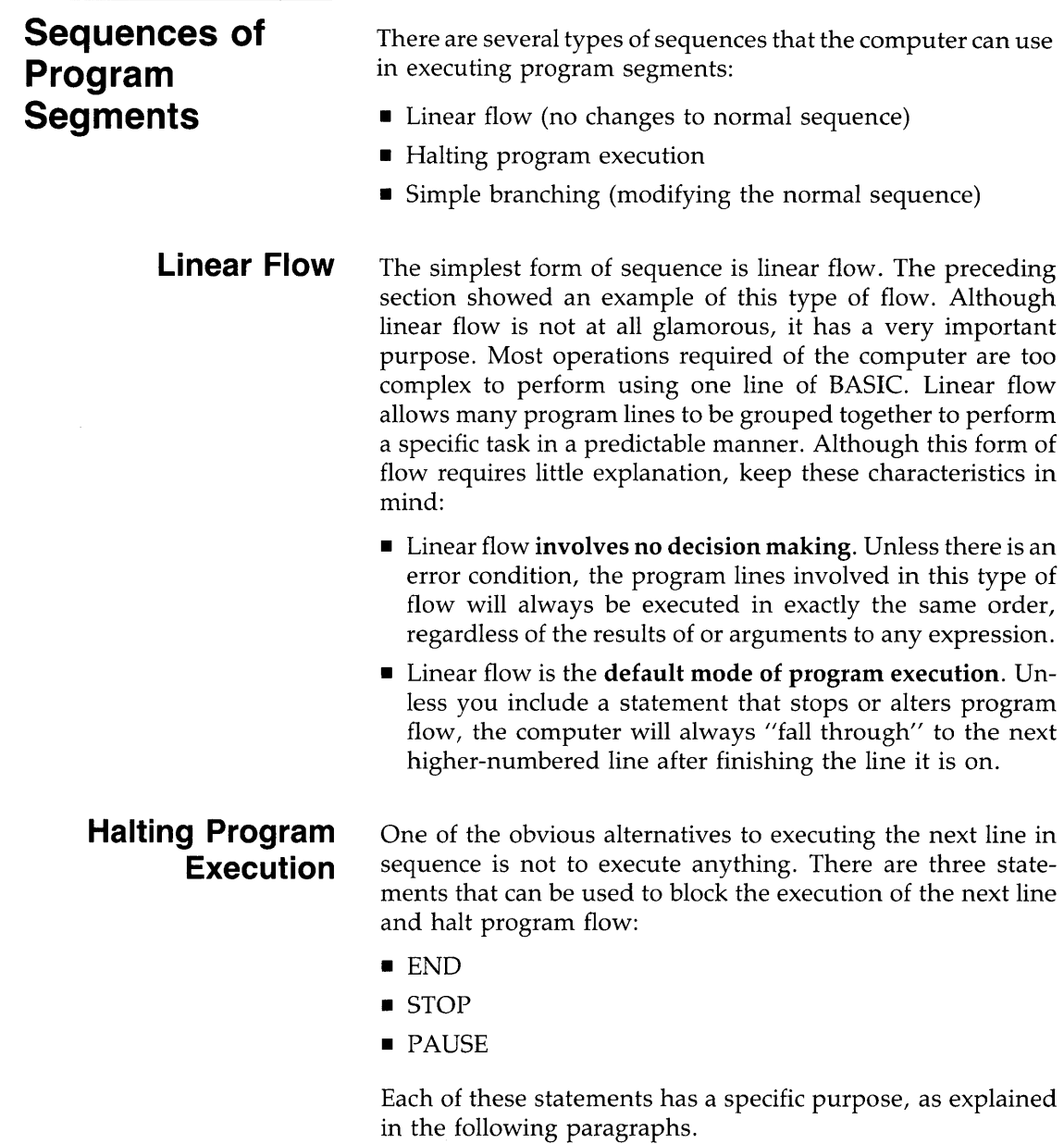

3

**STOP and END** The "Program Development" chapter defined a main program as a list of program lines with an optional END or STOP statement on the last line. Marking the end of the main program is the primary purpose of the END statement; its secondary purpose is to stop program execution. When an END statement is executed, program flow stops and the program moves into the stopped (non-continuable) state.

3

It is often necessary to stop the program flow at some point other than the end of the main program. This is another purpose of the END or STOP statements. A program can contain any number of STOP statements in any program context. When a STOP statement is executed, program flow stops and the program moves into the stopped (non-continuable) state. Also, if the STOP statement is executed in a subprogram context, the main program context is not restored. (Subprograms and context switching are explained in the chapter "User-Defined Functions and Subprograms".)

As an example of the use of STOP and END, enter the following program.

100 Radius=5 110 Circum=PI\*2\*Radius 120 PRINT INT(Circum) 130 STOP laO Area=PI\*Radius~2 150 PRINT INT(Area) 160 END

When you execute RUN, the computer prints 31 on the display. This first execution of the RUN command caused linear execution of lines 100 thru 130, with line 130 stopping that execution. If you execute RUN again, the same thing will happen; the program does **not** resume execution from its stopping point in response to a RUN command. However, RUN can specify a starting point, so you can execute a command like RUN 140. The computer prints 0 and then stops. This command caused linear execution of lines 140 thru 160, with line 160 stopping that execution. However, a RUN command also causes a pre-run initialization, which zeroed the value of the variable Radius<sup>1</sup>.

<sup>1</sup> See the subsequent section of this chapter called "A Closer Look at Program Execution" for an explanation of pre-run.

**PAUSE** A stopped program is not continuable. This leads up to the third statement for halting program flow. Replace the STOP statement on line 130 of the preceding program with a PAUSE statement, yielding the following program.

```
100 Radius=5 
110 Circum=PI*2*Radius 
120 PRINT INT(Circum)
130 PAUSE 
140 Area=PI*Radius"'2 
150 PRINT INT(Area) 
160 END
```
Now execute RUN. The computer prints 31 on the display. Then execute CONT. The computer prints 78 on the display. The purpose of the PAUSE statement is to *temporarily* halt program execution, leaving the program counter intact and the program in a continuable state. One common use for the PAUSE statement is in program troubleshooting and debugging. This is covered in the chapter "Program Debugging." Another use for PAUSE is to allow time for the computer user to read messages or follow instructions. Here is one example of using the PAUSE statement.

```
100 PRINT "This program generates a cross-reference"
110 PRINT "printout. The file to be cross-referenced" 
120 PRINT "must be an ASCII file containing a BASIC"
130 PRINT "Program."
140 PRINT 
150 PRINT "Insert the disc with your files on it and"
160 PRINT "type CONT and press RETURN."
170 PAUSE 
180 | Program execution resumes here after CONT.
```
Lines 100 thru 160 are instructions to the program user. Since a user will often just load a program and then execute RUN, the you cannot assume that the user's disc is in place at the start of the program. The instructions on the display remind the user of the program's purpose and review the initial actions needed. The PAUSE statement on line 170 gives the user all the time he needs to read the instructions, remove the program disc, and insert the "data disc". It would be ridiculous to use a WAIT statement to try to anticipate the number of seconds required for these actions. Note that the WAIT statement causes a delay in program execution until the specified number of milliseconds has elapsed. The PAUSE statement gives freedom to the user to take as little or as much time as necessary.

When CONT is executed, the program resumes with any necessary input of file names and assignments. Questions 3 such as "Have you inserted the proper disc?" are unnecessary now. The user has already indicated compliance with the instructions by executing CONT.

**Simple Branching**  An alternative to linear flow is branching. Although conditional branching is one of the building blocks for selection structures, the unconditional branch is simply a redirection of sequential flow. The keywords which provide unconditional branching are GOTO, GOSUB, CALL, and FN. The CALL and FN keywords invoke new *contexts,* in addition to their branching action. The term *context* refers to the fact that each subprogram and user-defined function has its own independent set of variables and line labels. This is a complex subject that is the topic of an entire chapter ("User-Defined Functions and Subprograms"). This section discusses the use of GOSUB and GOTO for *local* branching.

-1

**Using GOTO** First, you should be aware that it desirable to avoid the *excessive* or *unnecessary* use of the unconditional GOTO. The problem is not anything inherent in the GOTO statement. The problem lies in some programmers' tendencies to "patch together" pieces of a poorly planned algorithm, using more and more GOTOs with each revision. Then comes that inevitable day when a fatal bug reveals that it is impossible to "GET BACK FROM" the last "GO TO". A program that contains sloppy and excessive use of GOTO has been appropriately named *spaghetti code.* Keep this very descriptive term in mind when you are deciding whether to "just throw something together" or to take a little more time to organize and plan a project.

The only difference between linear flow and a GOTO is that the GOTO loads the program counter with a value that is (usually) different from the next-higher line number. The GOTO statement can specify either the line number or the line label of the destination. The following drawing shows the program flow and contents of the program counter in a program segment containing a GOTO.

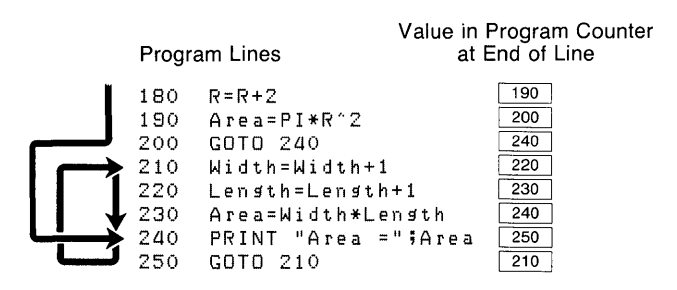

As you can see, the execution is still sequential and no decision making is involved. The first GOTO (line 200) produces a forward jump, and the second GOTO (line 250) produces a backward jump. A forward jump is used to skip over a section of the program. An unconditional backward jump can produce an infinite loop. This is the endless repetition of a section of the program. In this example, the infinite loop is lines 210 thru 250.

An infinite loop by itself is not a desirable program structure. However, it does have its place when mixed with conditional branching or event-initiated branching. Examples of these structures are given later in this chapter.

Using GOSUB The GOSUB statement is used to transfer program execution to a subroutine. Note that a subroutine and. a subprogram are very different in Technical BASIC. Calling a *subprogram* invokes a new context; subprograms can declare formal parameters and local variables. A *subroutine* is simply another segment of the current program context that is entered with a GOSUB and exited with a RETURN. There are no parameters passed and no local variables. If you are a newcomer to Technical BASIC, be careful to distinguish between these two terms. They have been used differently in some other programming languages.

The GOSUB statement is very useful in structuring and controlling program flow. GOSUB executes a branch to a subroutine, which performs a certain task or tasks. When those 3 task are complete, control returns to the main body of the program. The COSUB statement can specify either the line label or the line number of the desired subroutine entry point. The following drawing shows the program flow and contents of the program counter in a program segment containing a GOSUB.

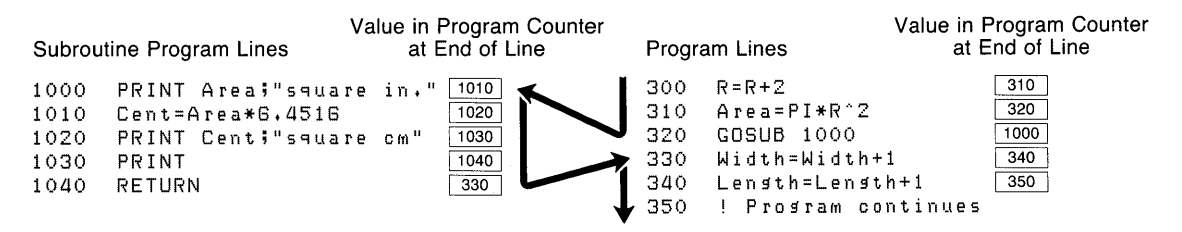

f.

Program execution is sequential and no decision making is involved. The main reason that a COSUB is a more desirable action than a GOTO is the effect of the RETURN statement. The RETURN statement always returns program execution to the line that would have been executed if the GOSUB had not occurred. This is especially useful when using an eventinitiated COSUB. Since it is usually impossible to predict when a user might press a softkey (for example), it is usually impossible to predict what program line should be returned to at the end of a service routine. Note that softkeys are keys on your keyboard which are defined by their corresponding label on the display. By using COSUB and RETURN, the computer does the work for you. There are more details on this use of COSUB later in this chapter.

Another common advantage gained from the use of GOSUB is program economy resulting from the consolidation of common tasks. For example, assume that you are writing a page formatter program to neatly print letters, reports, etc. The actions taken at the end of each page might be such things as follows:

- **1.** Skip two blank lines
- **2.** Print the page number
- **3.** Update the page counter
- **4.** Print a form-feed
- **5.** Zero the line counter

These end-of-page actions might be necessary at many places in the program. For example: in the new-page segment, in the conditional-page algorithm, in the normal line-printing segment, and in the end-of-file process. It would be wasteful duplication to repeat all those end-of-page steps every place they are needed.

That kind of duplication also opens the door to updating problems. Suppose that you wanted to modify the end-ofpage action to make it print line-feeds instead of a form-feed for the benefit of a printer that doesn't use form-feeds. If you had duplicated the end-of-page routine in five different places in the program (or was that six?), you will be doing five times as much typing to make the change, and you will probably miss a spot.

The solution is a subroutine. For the sake of completeness in this example, the hypothetical end-of-page subroutine is shown below.

```
540 End_page:
              Ţ
550 PRINT USING "2/,K" ; Pagenumber
560 Pagenumber=Pagenumber+1
570 PRINT CHR$ (12);
580 Lines=O 
580 RETURN
```
There are no well defined rules to dictate when a program task should be a subroutine and when it should be in the linear flow. The following suggestions may help you decide.

- A subroutine should have some identifiable task, such as opening a file, normalizing a variable, executing an end-ofpage algorithm, decoding a keypress, parsing a string, and so forth. It is handy for a subroutine to "hide the details" of performing a task so that these details do not obscure the readability (and supportability) of the routine.
- Decisions about subroutines are best made on a conceptual level. Although there is nothing wrong with accidentally discovering that you repeated ten lines which would make a good subroutine, it is better to identify the appropriateness of subroutines during planning. One question to ask yourself is, "Does it make sense to handle this task in a subroutine?" If it takes a dozen flags<sup>1</sup> to select all the variations  $\overline{3}$ that are needed from one usage of the subroutine to the next, then a subprogram is probably a cleaner solution. Lines of code that just happen to be repeated in several places are not necessarily good candidates for a subroutine.
- There is no significant speed penalty for using a subroutine. The time required to process the COSUB and RE-TURN is extremely small. If you are having trouble getting your application to run fast enough, it is doubtful that your problems will be solved by removing a couple of COSUBs. In fact, the resulting loss of "readability" may actually make it more difficult to identify and correct the real problem in timing.
- The "cross-over point" in line overhead is a subroutine that is only three lines long and is called from only two places in the program. In other words, it takes the same number of program lines to duplicate three lines as it does to stick a RETURN on the end of them and add two COSUB statements. However, there is nothing "magical" about this observation. It does not mean that you shouldn't have a subroutine shorter than three lines, or that you should go around making a subroutine out of every three-line sequence you see repeated. It should simply make you aware of possible improvements that could be made if you see the same sequence repeated in several places in your program.

Ŋ

<sup>1</sup> System flags are system variables that you can use to keep track of information. For instance, you can use a flag to keep track of an operating mode by storing it as a numeric value: IF FLAG(1) THEN End\_page. See the "Using System Flags" section of the "User-Defined Functions and Subprograms" for further information.

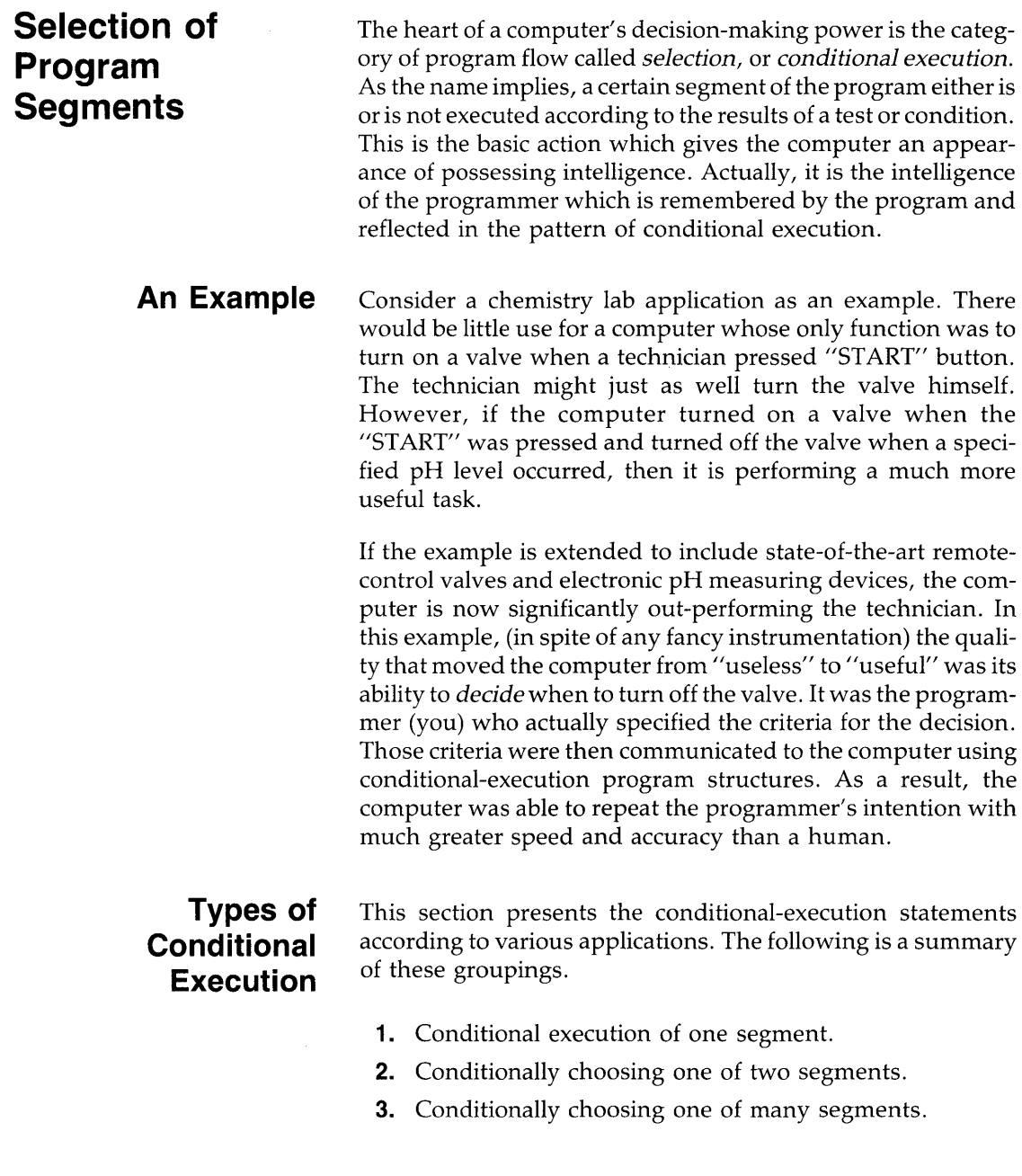

 $\blacksquare$ <sup>3</sup>

I

## **Conditional Execution of One Segment**

J

The basic decision to execute or not execute a program segment is made by the IF...THEN statement. This statement includes a numeric expression that is evaluated as being either true or false. If true (non-zero), the conditional segment is executed. If false (zero), the conditional segment is bypassed. Although the expression contained in an IF ... THEN is treated as a *Boolean expression<sup>1</sup>,* note that there is no BOOLEAN data type in BASIC. Any valid numeric expression is allowed.  $\frac{3}{3}$ 

The conditional segment can be either a single BASIC statement or a program segment containing any number of statements. The first example shows conditional execution of a single BASIC statement.

100 IF Ph $>7.7$  THEN PRINT "Ph is  $>7.7.$ "

Notice the test  $(Ph > 7.7)$  and the conditional statement (PRINT...) which appear on either side of the keyword THEN. When the computer executes this program line, it evaluates the expression Ph>7.7. If the value contained in the variable Ph is 7.7 or less, then the expression evaluates to 0 (false) and the line is not executed. If the value contained in the variable Ph is greater than 7.7, then the expression evaluates as 1 (true) and the PRINT statement is executed. If you don't already understand logical and relational operators, refer to the chapter entitled "Numeric Computation" or the chapter entitled "String Computation".

The same variable is allowed on both sides of an IF...THEN statement. For example, the following statement could be used to keep a user-supplied value within bounds.

IF NUMber>8 THEN NUMber=8

When the computer executes this statement, it checks the initial value of Number. If the variable contains a value less than or equal to nine, that value is left unchanged, and the statement is exited. If the value of Number is greater than nine, the conditional assignment is performed, replacing the original value in Number with the value nine.

<sup>1</sup> A Boolean expression can have one of two values: true (1), or false (0).

**Prohibited Statements** Certain statements are not allowed as the conditional statement in an IF ... THEN statement. The disallowed statements are used for various purposes, but the "common demoninator" is that the computer needs to find them during prerun as the first keyword on a line. (A possible exception to this reasoning is REM, which is not allowed because it makes no sense to allow it. Comments certainly aren't executed conditionally. If comments are necessary on an IF ... THEN line, the exclamation point can be used.) The following statements are not allowed in an IF ... THEN statement.

Keywords used in the declaration of variables:

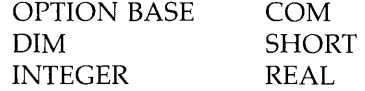

Keywords that define context boundaries:

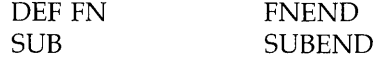

Keywords that define program structures:

FOR **NEXT** 

Keywords used to identify lines that are literals:

DATA REM

**Conditional Branching** Powerful control structures can be developed by using branching statements in an IF...THEN. Here are some examples.

110 IF Free\_space{100 THEN GOSUB Expand\_file 120 The line after is always executed

This statement checks the value of a variable called Free\_ space, and executes a file-expansion subroutine if the value tested is not large enough. The same technique can be used with a CALL statement to invoke a subprogram conditionally. One important feature of this structure is that the program flow is essentially linear, except for the conditional "side trip" to a subroutine and back. This is illustrated in the following drawing.

```
P_{\text{-}}flag = 1 P_{\text{-}}flag = 0
                                     \sum_{\substack{300\\330\\340}}00 
PRINT Areai"s9uare 
in. " 
                                                    300 
                                                           R = R + 2\sum 310
  10 
Cent=Area*6.4516 
                                                           Area=PI*R"2 
                                                            IF P_flag THEN GOSUB 
1000 
  20 PRINT Cent;"square cm"
                                      320 IF P_<br>330 Width<br>440 Lenst
1030 PRINT
                                                           Width=Width+l 
1040 RETURN
                                                           Length=Length+l
```
The conditional GOTO is such a commonly used technique  $3$ that the computer allows a special case of syntax to specify it. Assuming that line number 200 is labeled "Start", the following statements will all cause a branch to line 200 if X is equal to 3.

IF X=3 THEN GOTO 200 IF X=3 THEN GOTO Start IF  $X=3$  THEN 200 IF X=3 THEN Start

When a line number or line label is specified immediately after THEN, the computer assumes a GOTO statement for that line. (This improves the readability of programs, because phrases like "then start" sound more like English and less like computer jargon.) If execution is redirected by a conditional implied GOTO, then the program flow does not automatically return to the line following the IF ... THEN. Thus, a conditional GOTO acts like a switch on a railroad track. This is illustrated in the following drawing.

1100 Record: ! 1110 <sup>I</sup>Test for open file = 1 560 IF File THEN Record 1120 ! Do any CREATE, ASSIGN, etc. File 570 PRINT Text\$ 1130 PRINT# 1; Text\$  $\begin{bmatrix} 1 & 0 \\ 0 & 0 \end{bmatrix}$  580 Lines=Lines+1 1130 FRINT# 1912KL#<br>1140 ! Continue with file operation  $\downarrow$  =  $\frac{980}{590}$  ! Continue with printing Record: I File<br>The File Record: I File Record The Text: I

> **MUltiple-line Conditional Segments** If the conditional program segment requires more than one statement, a slightly different structure is used. Let's expand the valve-control example.

```
100 ! This is a Multiple-line IF ••• THEN structure. 
110 IF Ph(=7.7 THEN GOTO SKip 
120 PRINT "Ph is > 7.7"130 PRINT "Final Ph = "iPh 
140 PRINT "Conditional Test Ends" 
150 SKip: ! Execution reSUMes here.
```
Any number of program lines can be placed between the line containing the IF ... THEN statement (line 110 here) and the line number specified in the GOTO (line 150 here). In executing this example, the computer evaluates the expression  $Ph < = 7.7$  following the IF clause. If the result is true, then the program counter is set to 150 (i.e., the GOTO is executed), and execution resumes with that line. If the condition is false, the program counter is set to 120 (i.e., the GOTO is not executed), and the "conditional" statements (lines 120, 130, and 140) are executed. Line 150 is then where "normal" execution resumes.

If an other branching construct is used within a multiple-line IF ... THEN structure, the entire structure should be contained in the conditional segment. This is called *nesting* constructs. The following example shows some properly nested constructs. Notice that the use of indenting improves the readability of the otherwise messy code.

100 PRINT "Enter an integer value between 1 and 5." 110 INPUT Value 120 IF Value<=l THEN GOTO NotGrThanl 130 Begin outer IF. 140 150 180 170 180 NotLsThan5: 190 1 200 NotGrThanl: End of outer IF. 210 END PRINT "Value is greater than 1." IF Value>=5 THEN NotLsThan5 ! Begin nested IF. PRINT "Value is less than 5." ! End of nested IF.

**Choosing One of Two Segments**  This language has an IF...THEN...ELSE construct which makes the one-of-two choices easy and readable. The following example looks at a device selector which mayor may not contain a primary address. The variable Isc is needed later in the program and must be only an interface select code. If the operator-supplied device selector is greater than 31, the interface select code is extracted from it. If it is equal to or less than 31, it already is an interface select code. (This example assumes that no secondary addressing is used.)

> 500 IF Select>31 THEN Isc=Select DIV 100 ELSE Isc=Select

Notice that this structure requires you to type the IF ... THEN ... ELSE structure on one contiguous line, which is not easy to read. Note that you may place multiple statements after the THEN and ELSE in this construct, as long as they are concatenated by the @ character. For example:

IF  $X > 5$  THEN  $X=X+5$  @ DISP X ELSE  $X=X+2$  @ DISP X

3

This is one way of implementing multiple statements within the IF...THEN...ELSE construct. However, one contiguous line of 159 characters is not easy to read. A more readable way to implement the choice between one of two segments is as follows:

100 ! Choosing one of two segments. 110 IF X>5 THEN GOTO Seg1 ELSE GOTO Seg2 120 Seg1:  $130 \times x = 15$  $140$  DISP X 150 GOTO COMMonExit 180 Seg2:  $170$   $X=$  $X^2$ 180 DISP X 190 CommonExit: ! Both segments "continue" here. 200 END

### **Choosing One of Many Segments**

This requires choosing from one of several possibilities, and is like executing a sequence of IF ... THEN statements. This type of program flow can be generated with the ON statement and some additional processing. Consider as an example the processing of readings from a voltmeter. In this example, we assume that the reading has already been entered, and it contained a function code. These hypothetical function codes identify the type of reading and are shown in the following table.

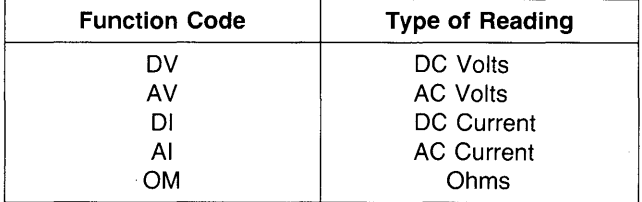

Using the ON...GOSUB statement, all the anticipated values are placed in a simple string. This string is then searched using the POS function. The results of the POS function are adjusted to become consecutive integers beginning with one. This result can then be used in the ON statement.

```
100 
110 
120 
500 
510 
520 
     Match$ = "DVAVDIAIOM"
     Pointer=POS(Match$,UPC$(Funct$)) 
     Pointer=INT( (Pointer-1)/2+1) 
     ON Pointe r+1 GOSUB Case_else ,Case_Dl,) ,Case_Al,) ,Case_DI ,Case_AI ,Case_OM
```
Notice that a match can only cause values of 1,3,5, 7, or 9 from the POS function. The POS function returns the position of the first character of a substring within another string. A "match not found" gives a value of O. Line 510 converts these to consecutive integers from  $0$  thru 5. The Pointer+1 expression in line 520 shifts the values to a range 1 thru 6, which is acceptable to the ON statement.

The values of the match characters will determine the "preprocessing" necessary. If you are trying to match single bytes, simply adding one to the results of the POS is all that is necessary. Finding 3-letter sequences requires a line like 510, but with a division by 3. Note also that, except for single bytes, this method may not always work. For example, if the current ranges had been indicated by DA and AA (instead of DI and AI), Match\$ would be "DVAVDAAAOM". A subsequent search for " $AA$ " would return 6 instead of  $7$  – not good. In a case like that, there are two choices. One approach is to rearrange the string being searched; "DVAVDAOMAA" would work. Perhaps the items in the string could be separated with a "pad" character and the calculation adjusted accordingly. The other approach is to make each match value a separate element of a string array. The array could then be "searched" with a FOR...NEXT loop. This approach works well to resolve conflicts, especially with long match strings. However, the extra code lines and array accesses slow the process down significantly.

The ON statement can also be used for numeric values. If the numeric values you are trying to match just happen to be consecutive integers starting with one, the variable to be tested can be used in the ON statement. However, programmers are not usually that lucky. To match arbitrary values, the following trick can be used. This example tests the three cases:  $\leq 0.1$ . and  $>1$ .

Ĵ.

3

```
100 DISP "Enter an integer X."
110 INPUT X
120 Pointer=1*(X<0)+2*(X=1)+3*(X>1) 
130 ON Pointer GOSUB Negative, One, Greater
140 Negative:
150 DISP "The value entered is negative."
180 GOTO Quit 
170 One: 
180 DISP "The value entered is a positive 1."
180 GOTO Quit 
200 Greater: 
210 . DISP "The value entered is positive."
220 GOTO Quit 
230 Quit: END
```
Assuming that you use non-overlapping comparison tests, only one of the values in parentheses will be true. The system returns a value of "1" for true. This is multiplied times the corresponding factor to give the final value to Pointer. All the other factors drop out because their comparison result is zero. Programmers who like strong type checking may raise an eyebrow at this technique, but it works.

Another useful trick for testing for numbers that are integers between 0 and 255 is to use the CHR\$ function to create string bytes and apply the POS function as explained previously. The code lines for this are left as an exercise for the reader.

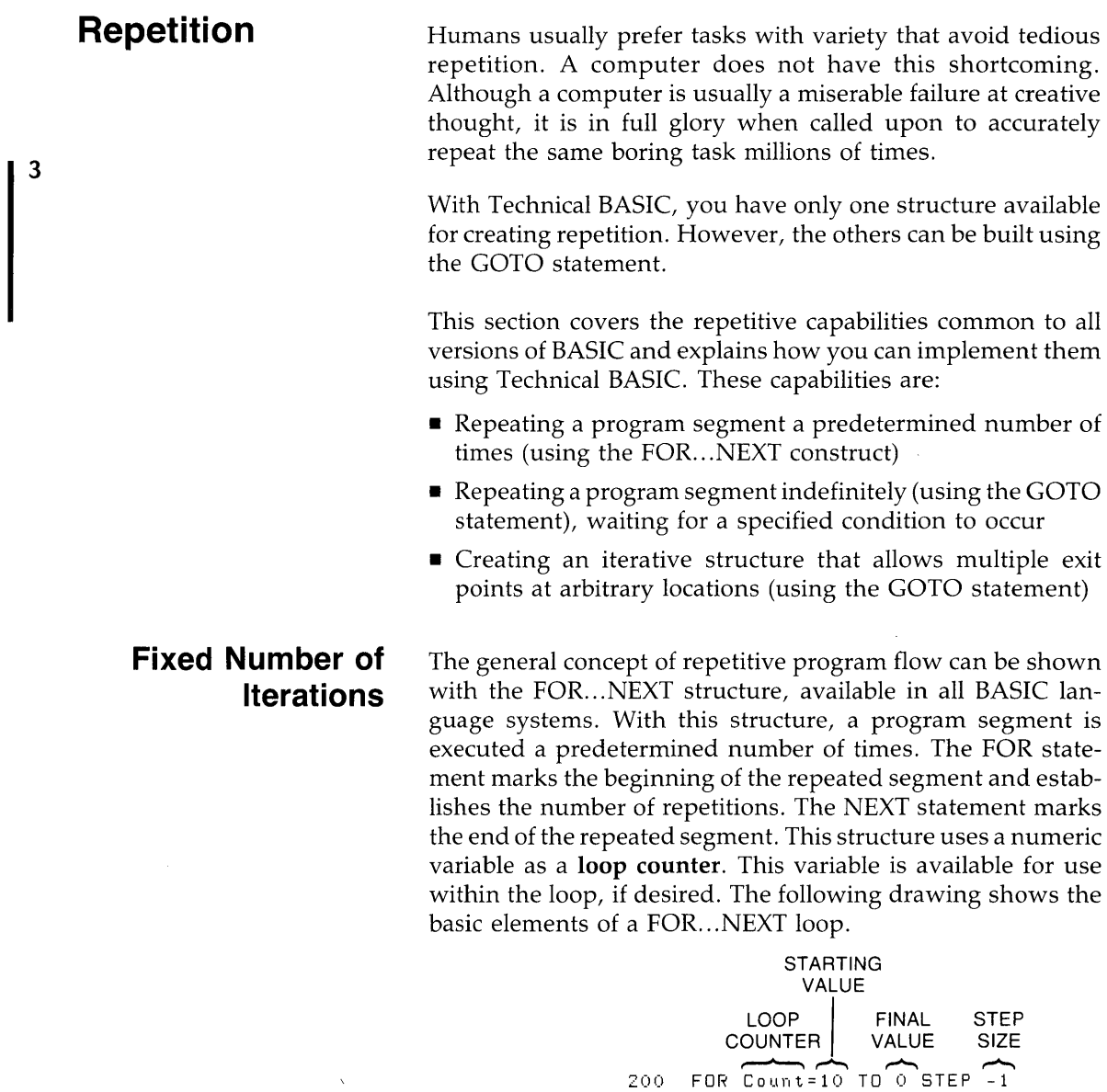

**}** REPEATED J 220 SEGMENT  $\begin{bmatrix} 230 \\ 240 \end{bmatrix}$ BEEP PRINT Count WAIT 1<br>NEXT Count

The number of loop iterations is determined by the FOR statement. This statement identifies the loop counter, assigns a starting value to it, specifies the desired final value, and determines the step size that will be used to take the loop counter from the starting value to the final value. When the loop counter is an INTEGER, the number of iterations can be predicted using the following formula:

( Step Size + Final Value - Starting Value<br>Step Size 3

Note that the formula applies to the values in the variables, not necessarily the numbers in the program source. For example, if you use an INTEGER loop counter and specify a step size of 0.7, the value will be rounded to one. Therefore, 1 should be used in the formula, not 0.7. Note also that the step size is a default of 1 when it is not included in the FOR... NEXT statement.

The loop counter can be a REAL number, with REAL quantities for the step size, starting, or final values. In some cases, using REAL numbers will cause the number of iterations to be off by one from the preceding formula. This is because of inaccuracy in the comparison of REAL numbers.

If you are interested, this is discussed in the next chapter. However, there is no "clean" way around it with FOR ... NEXT loops. Here is an example:

```
200 Counter=O 
210 FOR X=10 TO 20 
220 Counter=Counter+l 
230 PRINT Counter 
240 NEXT X
250 END
```
According to the formula, this loop should execute 11 times: INT( $(1+20-10)/1=11$ ). The result on the display confirms this when the loop is executed. If line 210 is changed to:

210 FOR X=l TO 2 STEP .1

the formula still yields 11 as the number of iterations. However, executing the loop produces only 10 repetitions. This is because of a, very small accumulated error that results from the successive addition of one-tenth. The error is less significant than the 15th digit, but discernible to the computer. In this <sup>I</sup> case, rounding cannot be performed at a time that would help. When you find yourself in this situation, one way out is to shift the final value very slightly.

The following line does give the 11 iterations predicted by the formula.

210 FOR X=1 TO 2.0001 STEP .1

Remembering the "increment and compare" operation at the bottom of the loop is helpful. After the loop counter is updated, it is compared to the final value established by the FOR statement. If the loop counter has passed the specified final value, the loop is exited. If it has **not** passed the specified final value, the loop is repeated. The loop counter retains its exit value after the loop is finished. This is not necessarily one full step past the final value. For example:

FOR 1=1 TO 9.9

This statement establishes a loop that executes nine times (the default step size is one). The variable I has the value 10 when the loop is exited.

FOR Count=12 TO 1 STEP -0.3

This statement establishes a loop that executes 37 times. The variable Count has the value. 9 when the loop is exited. Notice that negative step sizes are allowed using the same keywords as positive step sizes.

Some final points to mention concern the execution of the FOR statement. If any variables are present to the right of the equal sign, the value used is the value they have when the FOR statement is executed. Remember that the FOR statement is only executed once before the loop begins. Also, if the number of iterations evaluates to zero or less, the loop is not executed and program execution goes immediately to the line following the NEXT statement.

# **Conditional Number of Iterations**

۱

j

-3

The FOR... NEXT loop produces a fixed number of iterations, established by the FOR statement before the loop is executed. Some applications need a loop that is executed until a certain condition is true, without specifically stating the number of iterations involved. Consider a very simple example. The following segment asks the operator to input a positive number. Presumably, negative numbers are not acceptable. A looping structure is used to repeat the entry operation if an improper 3 value is given. Notice that it is not important **how many times**  the loop is executed. If it only takes once, that is just fine. If the operator takes ten tries before he realizes what the computer is asking for, so be it. What is important is that a **specific condition** is met. In this example, the condition is that a value be non-negative. As soon as that condition has been satisfied, the loop is exited.

```
800 Repeat: 
810 DISP "Enter a positive number."
820 INPUT Number
830 ! INPUT "Enter a positive number" ,Number
840 IF Number<0 THEN Repeat ! Until Number>=0
1000 ! 
1010 DISP "Now this wasn't so bad."
1020 END
```
A typical use of this is an iterative problem involving nonlinear increments. One example is musical notes. Performing the same operation on all the notes in a 3-octave band is a repetitive process, but not a linear one. Musical notes are related geometrically by the 12th root of two. The following example simply prints the frequencies involved, but your application could involve any number of operations.

```
1200 Note=110 ! Start at low A 
1210 Repeat: 
1220 DISP "Enter a positive greater than 100."
1230 INPUT Note 
1240 
1250 
1280 
2000 
        PRINT Note; 
         Note=Note<mark>*</mark>2^(1/12)
      IF Note<880 THEN Repeat ! End at high A
2010 DISP "It's getting better; not much."
2020 END
```
For this example, a FOR... NEXT loop might have been used, with the loop counter appearing in an exponent. That would work because it is relatively easy to know how many notes there are in three octaves of the musical scale. However, the Repeat. .. Until structure implemented with the IF ... THEN and GOTO statements is more flexible than FOR... NEXT when working with exponential data in general.

The While ... End While loop structure, which executes from one to N number of statements several times until the loop condition is met, is used for the same purpose as the Repeat... Until loop structure and is implemented using the  $GOTO$  statement<sup>1</sup>.

The only difference between the two is the location of the test for exiting the loop. The Repeat structure has its test at the bottom (post-test). This means that the loop is always executed *at least once,* regardless of the value of the condition. The While structure has its test at the top (pre-text). Therefore, it is possible for the loop to be skipped entirely (if the conditions so dictate).

The Repeat. .. Until and While ... End While structures are especially useful for tasks that are impossible with a FOR ... NEXT loop. One such situation is a loop where both the loop counter and the final value are changing. Consider the example of stripping all control characters from a string. This can't be done in a loop that starts FOR  $I = 1$  TO LEN(A\$), because the length of A\$ changes each time a character is deleted. Therefore, the loop counter used as a subscript will eventually exceed the length of the string by more than one, generating an error. The While loop structure does not have this problem. Note that the test at the top of the loop prevents the subscripting from being attempted on a null string. This is necessary to avoid an error.

<sup>1</sup> Keep in mind that the Repeat ... Untii and While ... End While *keywords* are not implemented in Technical BASIC.

```
100 I=l 
110 While: | I (LEN(Str$)
120 IF I>LEN(Str$) THEN End While
130 IF Str$[ tIJ(CHR$(32) THEN ReMove ELSE I=I+l @ GO TO While 
140 ReMove: LastChar=LEN(Str$) 
150 
180 
170 
            Str$[I +LastChar-1]=Str$[I+1 +LastChar] ! Remove ctrl. char.
            Str$=Str$[1,LastChar-1] ! Remove trailing character.
            GOTO While 
180 End_While:
```
# **Arbitrary Exit Points**

A pass through any of the loop structures discussed so far included the entire program segment between the top and the bottom of the loop. There are times when this is not the desired program flow. One alternative is to place a conditional GOTO in the middle of the loop that directs program flow to a point beyond the bottom of the loop. In fact, with Technical BASIC, this is the way it is accomplished.

For the first example, consider a search and replace operation on string data. In this example, the "shift out" control character is being used to initiate underlining on a printer that understands standard escape sequences. The "shift in" control character is used to turn off the underline mode. (There is nothing significant about this choice of characters. any combination of characters could serve the same purpose.)

One approach is to use a loop to search every character in every string to see if it is one of the special characters. There are two problems with this method. First, it is a little cumbersome when the replacement string is a different length than the target string. Second, it is slow. Admittedly, speed is not a significant consideration when driving common mechanical printers, but the destination might eventually be a laser printer or mass storage file, making the program's speed more visible.

A better approach is to use the POS function to locate the target string. Since this function locates only the first occurrence of a pattern, it must be placed in a loop to insure that multiple occurrences will be found. The generalized Loop structure is well suited to this task, as shown in the following example.

```
2000 Loopl: 
2010 Position=POS(A$ ,CHR$( iLl)) 
2020 IF NOT Position THEN GOTO End_Loopl ! "Exit Loopl 
2030 A $ [ Position ] = CHR $ ( 27 ) &: " & dD" & A $ [ Position + 1 ]<br>2040   GOTO Lone 1
         GOTO Loopi
2050 End_Loop1:
2080 
2070 Loop2: 
2080 Position=POS(A$ ,CHR$( 15)) 
2080 IF NOT Position THEN GOTO End_Loop2 
2100 A $ [ Po sit ion] = C H R $ ( 27 ) &: II &: d@ " &: A $ [ Po sit ion + 1 ] 
2110 GOTO Loop2 
2120 End_LooP2:
```
In this segment, all occurrences of "shift out" are replaced by "escape &dD" to enable underline mode. All occurrences of "shift in" are replaced by "escape  $\&d\&Q''$  to disable underlining. Notice that there is no problem replacing one character with four (assuming that A\$ is large enough). Lines containing no special characters are processed by only two POS functions, which is much faster and cleaner than performing two comparisons for every character in every line.

Another common use for this structure is the processing of operator input. Recall the Repeat ... Until structure that tested for the input of a positive number. Although this structure kept the computer happy, it left the operator in the dark. The Loop structure provides for the additional processing needed, as shown in the following example.

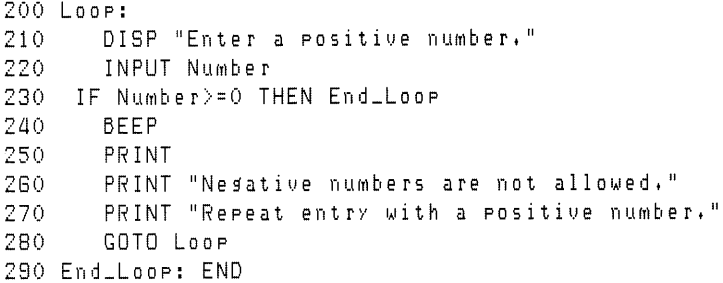

Another point to remember is that the Loop structure permits more than one exit point. This allows loops that are exited on a "whichever comes first" basis. Also, the exiting can occur at the top or bottom of the loop. This means that the Loop structure can serve the same purposes as the Repeat and While structures, if that suits your programming style.

# **Event-Initiated** <sup>I</sup>**Branching**

1

Your computer has a special kind of program flow that provides some very powerful tools. This tool, called eventinitiated branching, uses interrupts to redirect program flow. Interrupts are conditions declared in a program that are constantly being monitored by the computer. When these particular conditions occur a branch is made from the normal program flow.

The process can be visualized as a special case of selection. Every time program flow leaves a line, the BASIC system executes an "event-checking" subroutine. The process of "event checking" is represented in the following lines.

- $10$  PRINT X (gosub event\_check)
- $20 \times 14$  (gosub event\_check)
- 30 GoTo 10 (gosub evenLcheck)

Notice that it is possible for event-initiated branching to occur at the end of any program line, which includes the lines of a subprogram. These potential branching points are marked in the above BASIC program by the words "go sub event\_check". These event checks are "if ... then" statements that the BASIC system executes. If an event is enabled to initiate a branch (such as with ON  $KEY#$ ) and the event occurs, then this "event-checking" routine initiates a branch to the *service routine* for the event (which you have designated in BASIC).

Notice that in the sample program above if the operating system finds a "true" event, a branch is taken at the end of the current line. If not, program execution resumes with the "normal" program flow.

**Types of Events**  Event-initiated branching is established by the ON-event statements. Here is a list of the statements that fall in this category:

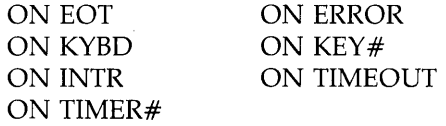

The ON EOT defines and enables end-of-line branching when the last byte of data is transferred by a TRANSFER statement. This topic is discussed in the *HP-UX Technical BASIC I/O Programming Guide.* 

The ON ERROR statement is used to trap run-time errors by specifying a branch to an error-handling routine. This subject is is discussed in the chapter called "Error Handling".

The ON KYBD and ON KEY# events pertain to various parts of the keyboard and are used to enhance the "human interface" of programs. ON KYBD enables an event-initiated branch to be taken when the specified key(s) is(are) pressed during program execution. The term enable means to turn on the particular interrupt condition so that the computer can start monitoring that condition. The ON KEY# statement is used to define and label the softkeys on your keyboard, and enables an event-initiated branch for them.

The ON INTR and ON TIMEOUT events pertain to interfaces and 110 operations. ON INTR defines an end-of-line branch to be taken when an interface generates an interrupt. ON TIME-OUT enables end-of-line branching when an interface timeout occurs on the specified interface. These topics are discussed in the *HP-UX Technical BASIC I/O Programming Guide.* 

ON TIMER $#$  defines an end-of-line branch to be taken when  $3$ the specified time interval has elapsed. Note that the OFF command of all keywords mentioned above cancels that command. Timers are discussed in the "Clock and Timers" chapter.

# **An Example of Using Softkeys**

 $\big\}$ 

 $\mathbf{I}$ 

The best way to understand how event-initiated branches operate in a program is to sit down at the computer and try a few examples. Start by entering the following short program.

```
100 
     ON KEY# 1, "Inc" GOSUB Plus
110 ON KEY# 5,"Dec" GOSUB Minus
115 ON KEY# 4,"Quit" GOSUB Quit
120 
KEY LABEL 
130 
    \mathbf{I}140 Spin: DISP X
150 GOTO Spin 
160 
    \mathbf{I}170 Plus: X=X+1180 RETURN 
190 
    \mathbf{1}200 Minus: X=X-l 
210 RETURN 
220 Quit: END
```
Notice the various structures in this sample program. The ON KEY# statements are executed only once at the start of the program. Once defined, these event-initiated branches remain in effect for the rest of the program. (Disabling and deactivating are discussed later.) The program segment labeled "Spin" is an infinite loop. If it weren't for interrupts, this program couldn't do anything except display a zero. However, there is an implied IF ... THEN at the end of lines 140 and 150 because of the ON KEY action. This allows a selection process to occur. Either the "Plus" or the "Minus" subroutine can be selected as

a result of softkey presses. These are normal subroutines terminated with a RETURN statement. (In the context of interrupt programming, these subroutines are called *service routines.)* The following section of pseudo code shows what the program flow of the "Spin" segment actually looks like to the BASIC system.

140 Spin: DISP X If Key# 1 pressed, then gosub Plus. If Key $# 5$  pressed, then go sub Minus. 150 GOTO Spin

This pseudo code is an over-simplification of what is actually happening, but it shows that the "Spin" segment is not really an infinite loop with no decision-making structure. Actually, most programs that use event-initiated branching to control program flow will contain what appears to be an infinite loop. That is the easiest way to "keep the computer busy" while it is waiting for an interrupt.

Now run the sample program you just entered. Notice that the the screen displays an inverse-video label area. These labels are arranged to correspond to the layout of the softkeys. The labels are displayed when the softkeys are active and are not displayed when the softkeys are not active. Any label which your program has not defined is blank. The label areas are defined in the ON KEY# statement by typing a comma after the key number and the key label name inside of quotes.

The starting value in the display line is zero, since numeric variables are initialized to zero at prerun. Each time you press  $\mathsf{K}^1$ , the displayed value of X is incremented. Each time you press **kS<sup>1</sup> ,** the displayed value of X is decremented. This simple demonstration should acquaint you with the basic action of the softkeys.

<sup>1</sup> Key labels differ slightly for the various computers that run Technical BASIC. For information on key labels, refer to your particular HP-UX Technical BASIC system's *Getting Started* manual.

It is possible to make structures that are much more elaborate, with assignable priorities for each key, and keys that interrupt the service routines of other keys. There are many applications where priorites are not of any real significance, such as the example program running now. However, priorities will sometimes cause unexpected flow problems. For more information on priorities, read the "Branch Precedence Table" found in the *HP-UX Technical BASIC Language Reference. 3* 

**Deactivating Events**  Knowing how to "turn off" the interrupt mechanism is just as important as knowing how to enable it. Often, an event is a desired input during one part of the program, but not during another. You might use softkeys to set certain process parameters at the start of a program, but you don't want interrupts from those keys once the process starts. For example, a report generating program could use a softkey to select single or double spacing. This key should be disabled once the printout starts so that an accidental keypress does not cause the computer to abort the printout and return to the questions at the beginning of the program. On the other hand, you might want an" Abort" key that does precisely that. The important thing is that you decide on the desired action and make the computer obey your wishes.

 $\left\{ \right\}$ 

ł

A key is *deactivated,* if it no longer has any influence on program flow. You can press a deactivated key all day long and nothing will happen.

All the "ON-event" statements have a corresponding "OFFevent" statement. This is one way to deactivate an interrupt source. Here is a summary of the various "OFF-event" statements.

- OFF EOT deactivates end-of-line branching for termination of a TRANSFER operation on the specified interface.
- OFF ERROR deactivates interrupts resulting from run-time errors. If these events occur while deactivated, the program pauses and an error message is displayed.
- OFF INTR deactivates end-of-line branching for interface interrupts previously established by ON INTR.
- OFF KYBD deactivates end-of-line branching previously enabled by an ON KYBD statement.
- $\blacksquare$  OFF KEY# deactivates interrupts from the softkeys. If a softkey is pressed while deactivated, it does nothing.
- OFF TIMEOUT deactivates interrupts from interface timeouts. There is no such thing as a "timeout" when ON TIMEOUT is deactivated.
- OFF TIMER# deactivates end-of-line branching for the specified timer.

The following example shows one use of OFF KEY# to disable the softkeys.

```
100 Begin: 
110 ON KEY# 1,"StrSz" GOSUB Ster_size
120 ON KEY# 4,"Start" GOTO Process
130 ON KEY# 5, "Quit " GOTO Quit
140 KEY LABEL
150 
     \mathbf{I}160 Inc=l 
170 
      DISP "Step Size = 1"
180 
190 Spin: GOTO Spin ! Wait for keypress
200 
     \blacksquare210 Step_size: 
220 
Inc=Inc+l 
                          Change increment
230 
      DISP "Step Size = ";Inc
2ao 
     RETURN 
250 ! 
260 Process: 
270 ! OFF KEY# ! Deactivate first choices
280 ! ON KEY# 8," ABORT" GOTO Leave
280 KEY LABEL 
300 Number=O
310 FOR 1=1 TO 10 
320 NUMber=NuMber+lnc 
330 PRINT NUMber 
3aO WAIT 600 
350 NEXT I
360 Leave: 
370 OFF KEY# 8 !
                          Deactivate ABORT 
380 PRINT! 
                           End line 
390 GOTO Begin! Start over
aoo 
al0 Quit: END
```
A softkey is used to select a parameter for a small printing routine. Each press of **k1** increments and displays the step size that will be used as an interval between the printed numbers. When the desired step size has been selected, **k4** is pressed to start the printout. Enter and run this example. Notice that with line 270 and 280 commented out, the softkey menu, or label area, never changes.

3

Now run the example again and press **k1 or k4** while the printout is in progress. Notice that the keys are still active and produce undesired effects on the printing process. To "fix this bug", remove the exclamation point from line 270. This disables all the softkeys when the printing process starts. Notice that the softkey menu goes away when no sofkeys are active. This is a very handy feature while you are experimenting with interupts. It provides immediated feedback to indicate when interrupts are active and when they are not.

Finally, remove the exclamation point from line 280. Now, the softkey menu appears during the printing process. However, the choices are different than at the start of the program. The keys used to select the parameter and start the process are not active, because they are not needed at this point in the program.

The OFF KEY# statement can include a key number to deactivate a selected key. This was done in line 370.

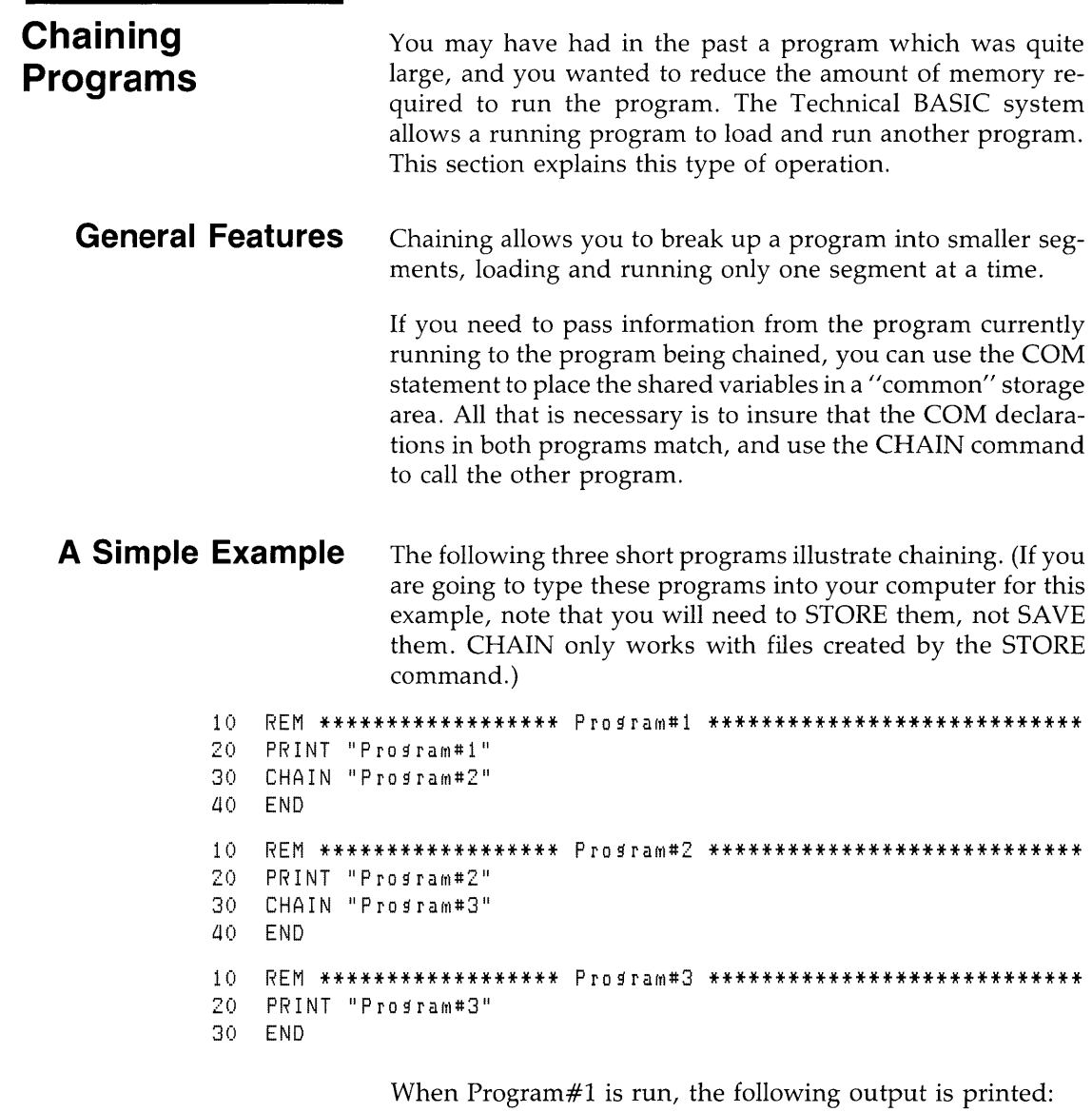

Prosram#1  $Proofram#2$ Pro gram#3

 $\overline{3}$ 

# **Program-to-Program Communications**

 $\overline{\phantom{a}}$ 

All variables not placed in "common storage" (i.e., declared by a COM statement) are scratched when the chained program is loaded. So if you want chained programs to communicate with one another, then you will need to declare variables with the COM statement.

The preceding three programs have been modified to place four variables in COM, thereby providing a means for the 3 programs to communicate. Note that the variables can be accessed with different names as they are passed between programs.

```
10 REM ****************** Pro~raM#1C **************************** 
20 COM A,B$[1],C,D 
30 A=1 @ B$="X" @ C=3 @ D=4 
40 PRINT "Program#1C" iAiB$iCiD
50 CHAIN "Program#2C"
GO END 
10 REM ****************** Pro~raM#2C **************************** 
20 COM T, Y$[1]
30 COM C,D 
40 PRINT "Program#2C";T;Y$;C;D
50 CHAIN "Program#3C"
GO END 
10 REM ****************** Pro~raM#3C **************************** 
20 COM Q,R$[1] 
30 COM W, X
40 PRINT "Program#3C";0;R$;W;X
50 END
```
When Program#1C is run, the following output is printed:

```
Program#IC 1 \times 3 4Proofram#2C \quad 1 \quad x \quad 3 \quad 4Proofram#3C \quad 1 \quad x \quad 3 \quad 4
```
This is a simplistic example; however, it does show the general tasks involved in chaining programs. For further details about numeric and string variables, read the "Numeric Computations" and "String Manipulation" chapters, respectively. For further information about COM, read the "User-Defined Functions and Subprograms" chapter.

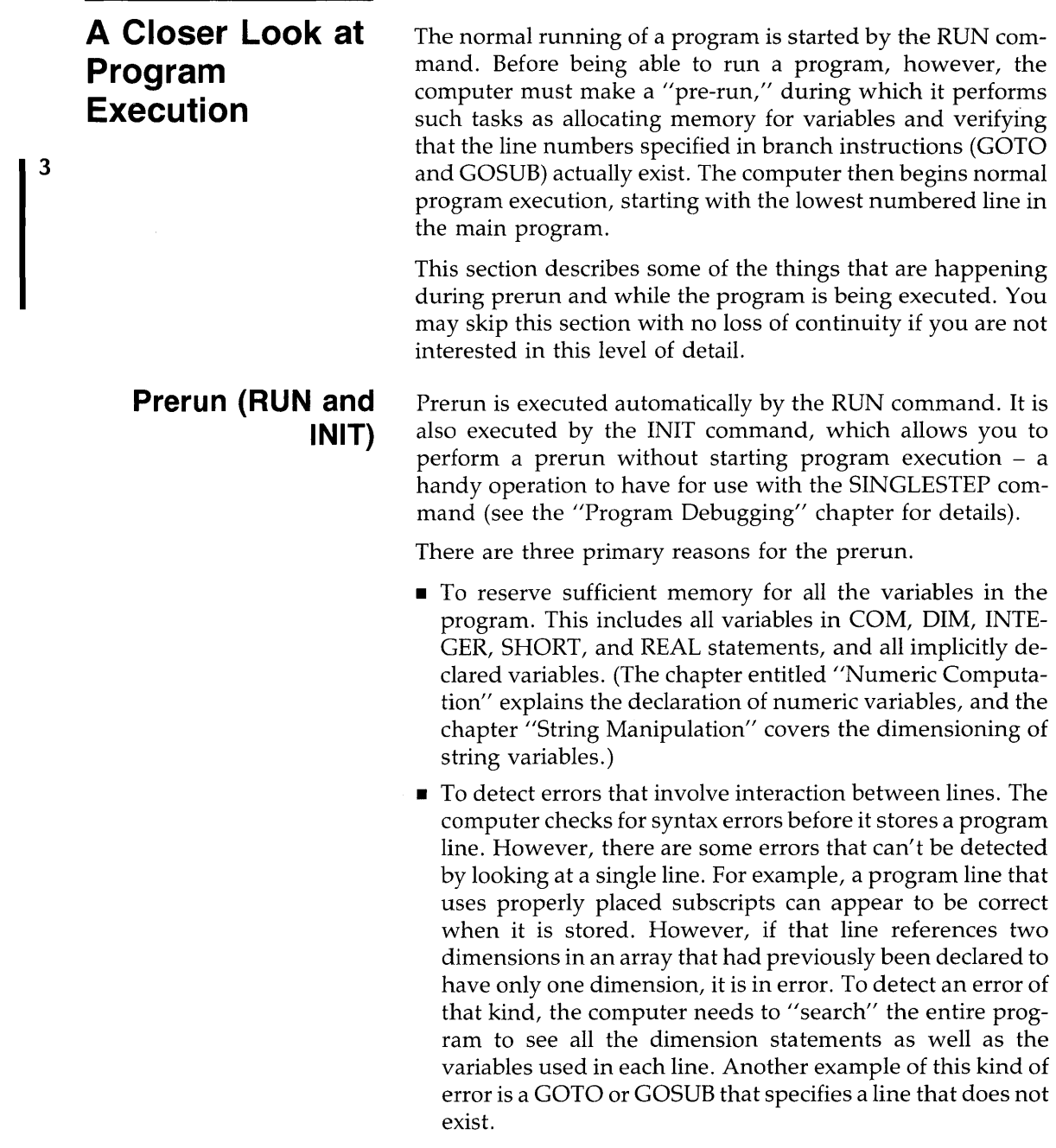

**• To locate all the user-defined function boundaries. These** are defined by the DEF FN statement and the FNEND statement with multiple-line, user-defined functions. (See the "User-Defined Functions and Subprograms" chapter for a complete description of user-defined functions.)

Note that these types of "prerun errors" are **not** caught by "ON ERROR" (discussed in the "Error Handling" chapter).  $\overline{3}$ 

The term *execution* is used to describe the process used by the computer while it is completing the tasks described in its program. The process of program execution is summarized below.

- **1.** Determine which program line is to be acted upon next.
- **2.** Identify the statement that follows the line number and label (if any) on that line.
- **3.** If the statement has a run-time action, then perform that action.
- **4.** Repeat steps 1 thru 3 until an END, STOP, PAUSE or an error occurs.

The continuing process of determining which line is to be executed next is discussed in detail in preceding sections of this chapter. The RUN command determines which line is acted on first. Executing RUN with no parameters, causes the execution process to begin at the first (lowest-numbered) line of the main program. Execution can be started anywhere in the main program by using the RUN command with a line identifier. For example:

RUN 220

This command causes execution to begin at line 220, if there is such a line. If there is no line 220 in the main program, execution begins with the line whose number is closest to and greater than 220.

## **Normal Program Execution**

 $\left| \right\rangle$ 

### **Non-Executed Statements**

Note that the prerun phase is always the same, whether the actual execution begins at the program start or somewhere in the middle. Also, if a starting line is specified, that line must be in the main program. An error 3 results when RETURN is executed if you attempt to start a program in a user-defined function or subprogram. Even if the starting point is correctly specified, be alert to the effects of starting a program in the middle. Skipping over a section of the program may result in null values for some of the variables.

In the preceding summary of normal execution, step 3 mentioned that only statements with run-time actions are executed. The term *run-time* refers to the state that exists after the prerun, when the computer is actually performing the sequence of actions described by the program. Some statements are not executed in the course of normal program flow, but are merely "looked at" and then bypassed.

The following is a list of some statements that do not cause an action as a result of run-time execution.

- Comments and REM statements: these never cause an action. (See the "Program Development" chapter for more complete details.)
- Variable declarations: COM, DIM, INTEGER, SHORT, and REAL. These are executed during prerun but skipped at run time. The OPTION BASE statement is also part of the declaration process. (See the "Numeric Computation"s and "String Manipulations" chapters for further descriptions of these statements.)
- DEF FN and FNEND statements. These are used during prerun to establish the program structure and are skipped over at run time. (See the "User-Define Functions and Subprograms" chapter for a complete description.)
- DATA statements: these are accessed by the READ statement, but are not executed. (See the "Data Storage and Retrieval" chapter for further information.)

 $\bigg)$ 

# **Numeric Computation**

When most people think about computers, the first thing that they think of is number-crunching -the giant calculator with a brain. Whether this is an accurate impression or not, numeric computations are an important part of computer programming.

Numeric computations deal exclusively with numeric values. For instance, adding two numbers and calculating a sine or a logarithm are all numeric operations. Making numeric computations from the keyboard and within a program are covered in this chapter.

Even though numeric computation includes converting a number to a string, and vice versa, these tasks are not described in this chapter; they are covered in the "String Manipulations" chapter.

#### **Chapter Contents**

Here are the major topics covered in this chapter.

- Assigning values to numeric variables
- Numeric data types
- Evaluating scalar expressions
- Making comparisons work
- Range limits
- Rounding
- Binary operations
- Number-base conversions
- Trigonometric functions
- Random numbers
- Miscellaneous numeric functions
- Array operations

# **Assigning Values to Variables**

4

One of the most fundamental numeric operations is the assignment operation, achieved with the LET statement. The LET statement originally required the keyword LET for BASIC interpreters, but Technical BASIC makes it optional. Thus, the following *program lines* are equivalent:

```
100 LET A=A+1 
100 A=A+1
```
However, when executing these statements *from the keyboard,* there is a difference:

- $A = A + 1$  is evaluated as a *boolean* expression.
- **EXECUTE 1** LET  $A = A + 1$  is an *assignment* to the variable A.

Unless you have declared otherwise, the *data type* of numeric variables in this example is REAL. This is the default data type of numeric variables. The next section discusses other numeric data types and shows how to declare the type of a variable.

**Numeric Variable Names** The rules for naming simple numeric variables are as follows: the name can be up to 32 characters in length, and it may contain alphabetic (uppercase and lowercase) characters, decimal digits, and the underscore (\_) character. The only restriction is that the first character must be a letter.

Here are some examples:

```
A 
AVeryDescriptiveVariableName
Const22 
NumericResult
a15 
z_coordinate
```
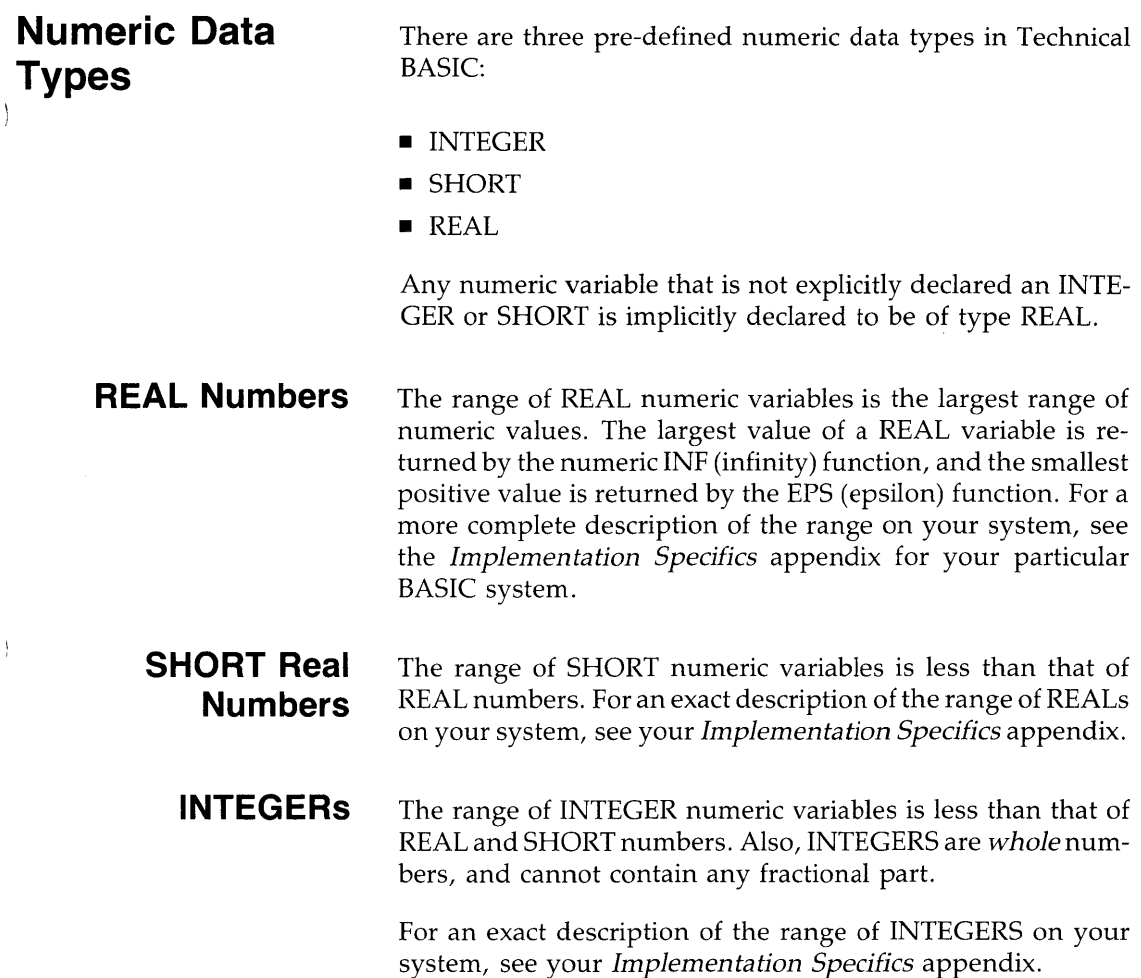

т

 $\bar{1}$ 

# **Declaring a Variable's Data Type**

4

The DIM, REAL, SHORT, and INTEGER statements are provided for explicitly declaring numeric variables:

```
DIM SimpleReal, RealArray (4,5)
REAL XCoord, YCoord, Voltage(4,13)
SHORT LogBase10, Hours(52,7)
INTEGER I, J, D, \gamma, (5), W \in \mathbb{R} (5,17)
```
Each of the above statements declares both simple and array variables .

- A simple variable can, at any given time, contain only a single value.
- An array variable can contain multiple values, each of which is accessed by subscripts.

With Technical BASIC, you can *only* define the upper bound of array subscripts; the current OPTION BASE is *always* defined to be the lower bound. Details on declarations of arrays and how to use them are provided in the subsequent "Arrays" section of this chapter.

**Implicit Type Declarations** When a variable is used in a program without its type being previously declared (such as with SHORT or INTEGER), it is implicitly declared to be of type REAL. Even though you can use this feature to implicitly declare a REAL variable's type, it is better programming practice to *explicitly* declare all variables. As shown in the preceding example, the DIM statement may also be used to declare REAL variables.

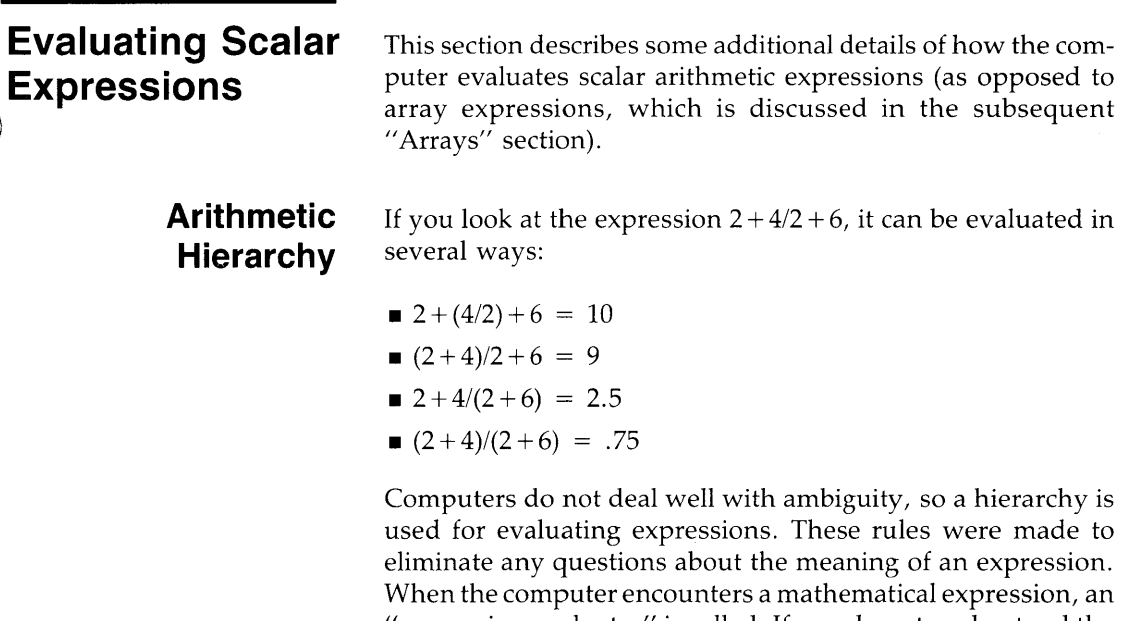

expression evaluator" is called. If you do not understand the expression evaluator, you can easily be surprised by the value returned for a given expression. In order to understand the expression evaluator, it is necessary to understand the valid elements in an expression and the evaluation hierarchy (the order of evaluation of the elements).

Six items can appear in a numeric expression:

- Constants represent numbers or strings with fixed value.
- Variables represent the value stored in the variable.
- Operators modify or perform operations on other elements in the expression.
- Intrinsic numeric functions represent numeric values.
- User-defined numeric functions represent numeric values.
- Parentheses used to modify the default arithmetic hierarchy.

The following table defines the hierarchy used by the computer in evaluating numeric expressions.

#### **Math Hierarchy**

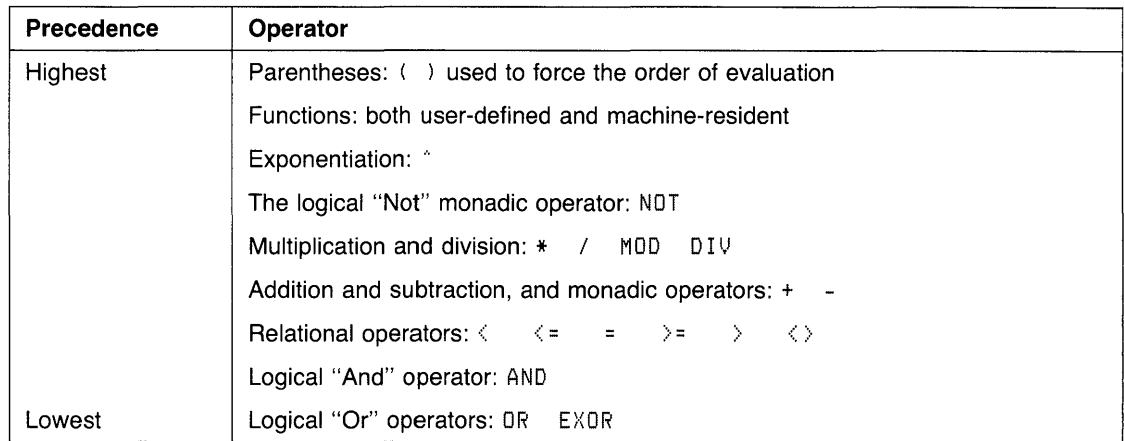

When an expression is evaluated, it is read from left to right; operations are performed as encountered, unless one of the following is encountered:

- A higher precedence operation is encountered immediately to the right of the operation being evaluated .
- The hierarchy is modified by parentheses.

If the computer cannot deal immediately with the operation, it is stacked and the expression evaluator continues to read the expression until it encounters an operation it can perform. It is easier to understand if you see how an expression is actually handled. The following expression is complex enough to demonstrate most of what goes on in expression evaluation.

 $A = 5+3*(4+2)/5IN(X)+X*(1)X)+FNNes1*(X\leq 5 AND X>0)$ 

In order to evaluate this expression, it is necessary to have some background information. We will assume that DEC has been executed, that  $X = 90$ , and that FNNeg1 returns  $-1$ . Evaluation proceeds as follows:

$$
5+3*(4+2)/5IN(X)+X*(1)X)+FNNes1*(X \leq AND X>0)
$$
  
\n
$$
5+3*6/SIN(X)+X*(1)X)+FNNes1*(X \leq AND X>0)
$$
  
\n
$$
5+18/JIN(X)+X*(1)X)+FNNes1*(X \leq AND X>0)
$$
  
\n
$$
5+18/J+X*(1)X)+FNNes1*(X \leq AND X>0)
$$
  
\n
$$
5+18+X*(1)X)+FNNes1*(X \leq AND X>0)
$$
  
\n
$$
23+X*(1)X)+FNNes1*(X \leq AND X>0)
$$
  
\n
$$
23+(Y+6)+FNks1*(X \leq AND X>0)
$$
  
\n
$$
23+0+FNNes1*(X \leq AND X>0)
$$
  
\n
$$
23+FNNes1*(X \leq AND X>0)
$$
  
\n
$$
23+1*(X \leq AND X>0)
$$
  
\n
$$
23+1*(0 AND X>0)
$$
  
\n
$$
23+2*(0)
$$
  
\n
$$
23+2*(0)
$$
  
\n
$$
23+0
$$
  
\n
$$
23+0
$$
  
\n
$$
23+0
$$
  
\n
$$
23+0
$$
  
\n
$$
23+0
$$

- **Operators**  There are three types of operators in BASIC: monadic, dyadic, and comparison.
	- A **monadic** operator performs its operation on the expression immediately to its right. The monadic operators are: + NOT.

Examples of usage:

-5 NOT True

 $\frac{1}{2}$ 

- A **dyadic** operator performs its operation on the two values it is between. The dyadic operators are:
	- $^{\circ}$  \* / MOD DIV + < <= = >= > AND OR EXOR.

Examples of usage:

```
5+3 
Varl MOD Var2 Var1 = 44
```
While the use of most operators is obvious from the descriptions in the *Technical BASIC Language Reference,* some of the operators have uses and side effects that are not always apparent. Examples of such subtleties for DIV and MOD are shown in the next section.

**DIV and MOD** Two additional arithmetic operators are DIV. (integer division) and MOD (modulo). These operators can be used exactly like the arithmetic operators previously discussed.

The DIV operator uses this formula:

 $A$  DIV  $B = IP(A/B)$ 

where IP returns the integer portion of the quotient of A/B.

The MOD operator returns the remainder resulting from a normal division. Given two numbers, A and B, A MOD B is defined by the equation:

A MOD  $B = A - B$   $*$  INT(A/B)

where INT(A/B) is the greatest integer less than or equal to the quotient of A/B. It turns out that:

 $0 \leq x \leq (A \text{ MOD } B) \leq B \text{ if } B > 0$ 

and

 $B \lt (A \text{ MOD } B) \lt = 0 \text{ if } B \lt 0.$ 

By definition,  $A$  MOD  $0$  is  $A$ .

Try the following arithmetic operations:

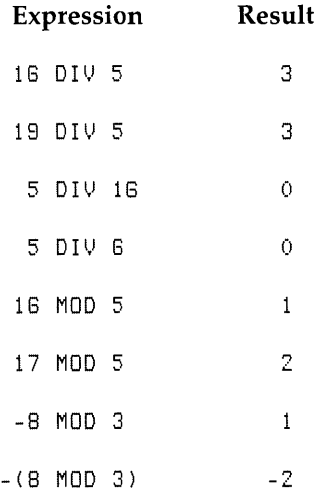

The expression  $-8$  MOD 3 is not evaluated the same way as  $-(8 \text{ MOD } 3)$ , because the monadic  $-\text{operator has a higher}$ priority than the MOD operator.

**Expressions, Calls, and Functions**  All numeric expressions are passed by value to subprograms. Thus  $5 + X$  is obviously passed by value. Not quite so obvious- $\mathbf{I}$ y,  $+\mathbf{X}$  is also passed by value. The monadic operator makes it an expression. For more information on functions and subprograms read the chapter "User-Defined Functions and Subprograms".

# **Strings in Numeric Expressions**

 $\big)$ 

String expressions can be directly included in numeric expressions if they are separated by comparison operators. For instance:

 $A$ \$ = " $ABC$ "

The comparison operators always yield "boolean" results, which are numeric values in BASIC. This numeric expression is 1 if the string variable names A\$ is equal to the string ABC, and 0 otherwise.

**Step Functions** The comparison operators are obviously useful for conditional branching (IF ... THEN statements), but are also valuable for creating numeric expressions representing step functions. For example, you can easily represent this function with a numeric expression:

- **F** IF Select $<$ 0 THEN Result = 0
- **•** IF  $0 \leq 5$  elect $\leq 1$  THEN Result =  $(A^2 + B^2)^{1/2}$ .
- **F** IF Select  $>$  = 1 THEN Result = 15

It is possible to generate the required response through a series of IF ... THEN statements, but it can also be done with the following expression:

#### $1210$  Result=(Select $(0)$ +(Select)=0 AND Select $(1)$ \*SQR(A^2+B^2)+ (Select)=1)\*15

While the technique may not please the purist, it actually represents the step function very well. The "boolean" (comparison) expressions each return a 1 or 0, which is then multiplied by the accompanying expression. Expressions not matching the selection return 0, and are not included in the result. The value assigned to Select before the expression is evaluated determines the computation placed in Result. This technique can be used to represent other functions, as long as the program statement does not exceed the maximum allowable line length.

# **Making**  <sup>~</sup>**Comparisons**  ) **Work**

J

If you are comparing INTEGER numbers, no special precautions are necessary. However, if you are comparing REAL or SHORT values, especially those which are the results of calculations and functions, it is possible to run into problems due to rounding and other limits inherent in the system. For example, consider the use of comparison operators in IF .. THEN statments to check for equality in any situation resembling the following:

```
120 DEG
```

```
130 A=2S.37GSa77
```

```
140 IF SIN(A) 2+COS(A) 2=1 THEN PRINT "OK" ELSE PRINT "Not OK"
```
You may find that the equality test fails due to rounding errors or other errors caused by the inherent limitations of finite machines. A repeating decimal or irrational number cannot be represented exactly in any finite machine.

A good example of equality error occurs when multiplying or dividing data values. A product of two non-integer values nearly always results in more digits beyond the decimal point than exists in either of the two numbers being multiplied. Any tests for equality must consider the exact variable value to its greatest resolution. If you cannot guarantee that all digits beyond the required resolution are zero, there are three techniques that can be used to eliminate equality errors:

• Use the value of the *absolute difference* between the two values, and test for the difference less than a specified limit.

```
IF ABS(A-B) < 001 THEN DISP "Equal"
FLSE DISP "Not Faual"
```
• Use the absolute value of the *relative difference* between two values, and test for the difference less than a specified limit:

IF  $ABS((A-B)/B)$ <.001 THEN DISP "Equal" ELSE DISP "Not equal"

• Eliminate unwanted resolution *before* comparing results. For instance, you could use a specified number of significant digits in the comparison.

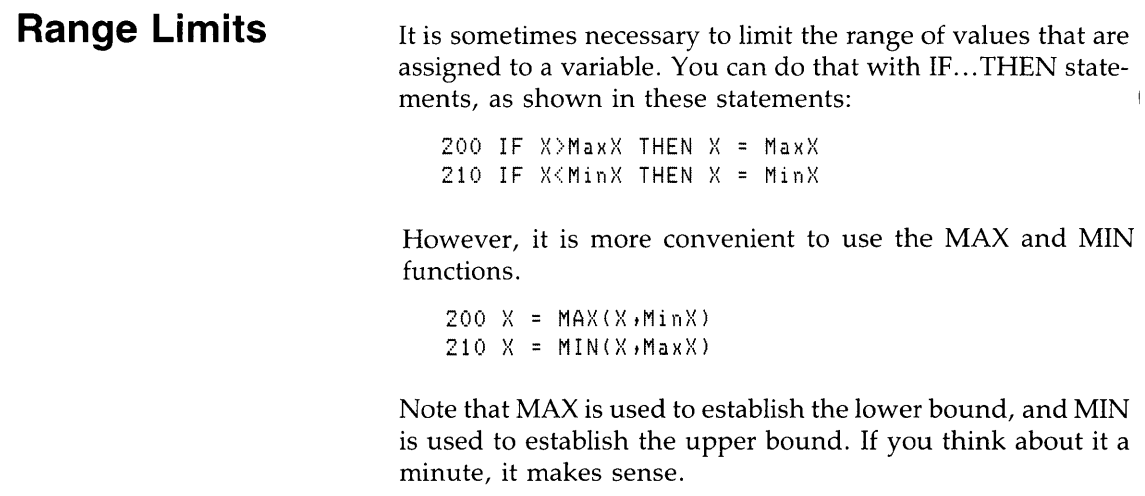

Here is a faster version of the above computation:

190  $X = MIN(MAX(X, MinX), MaxX)$ 

 $\frac{1}{2}$ 

f,

**Rounding Rounding Sounding occurs frequently in computer operations. The most** common rounding occurs in printouts and displays, where it can be handled effectively with a USING clause in an output operation. For instance:

```
DISP USING "DD.DDD";Number
```
The value in the variable Number is displayed using (up to) two decimal digits preceding the decimal point radix, and three digits following the decimal point. For further details, see the "Formatting Information" section of the "Communicating with the Operator" chapter. This feature works in state- 4 ments such as DISP, PRINT, LABEL, and OUTPUT.

Sometimes it is necessary to round a number in a calculation in order to eliminate unwanted resolution. There are two basic types of rounding:

- Rounding to a number of significant decimal *digits*
- Rounding to a number of significant decimal *places* (limiting fractional information)

Both types of rounding have their own application in programming.

There is a tendency for the number of decimal places to grow as calculations are performed on the results of other calculations. One of the first things covered in training for engineering and the sciences is how to handle the growth of the number of decimal places in a calculation. If the initial measurements from an experiment produced three digits of information per reading, it is very misleading to produce a seven-digit number as the result of a long series of calculations.
In rounding to a number of decimal places, the idea is to eliminate decimal representation beyond a specific power of ten. A simple approach to it is to shift the desired decimal information to the left of the radix, round up (add 0.5 to the resulting quantity), use INT to get rid of the undesired decimal information, then shift the number (to the right) back to its original position.

```
180 
     X = 123.456
```

```
180 
    Places=2 ! Round to two disits after decimal point.
```

```
200 
     ScaleFactor=10^Places
```

```
210 
    XRounded=INT(X*ScaleFactor+0.5)/ScaleFactor
```

```
220 
     DISP XRounded
```
Here are the program's results:

123.46

ScaleFactor and Places should both be INTEGERs. The example shows rounding to 2 decimal places (to the right of the decimal point). Places should be set to a negative number to round to a number of digits to the left of the decimal point.

# **Binary Operations**

4

We humans usually think of numbers being represented as decimal numbers, so this is the default representation for most input and output operations (such as INPUT and DISP). However, all operations the computer performs use the binary number representation. You usually don't see this, because the computer changes decimal numbers you input into its own binary representation, performs operations using these binary numbers, and then changes them back to their decimal representation before it displaying or printing them.

There are some operations available with Technical BASIC that deal with binary numbers. For example, the BINIOR function performs a bit-by-bit "inclusive or" operation on the two arguments, and returns the result:

 $BINIOR(2,5)$ 7

When any of these operations are used, the arguments are first converted to INTEGER (if they are not already of this type) and then the specified operation is performed. Therefore it is best to restrict bit-oriented binary operations to declared INTE-GERs. However, if it is necessary to operate on a REAL or SHORT, then you should make sure that the argument is not beyond the range of INTEGERs (to avoid an error).

## **Resident Binary Functions**

 $\backslash$ 

In the following descriptions, the variable(s) shown in parentheses (such as  $A r f l$ , Nth Bit, and  $Shift$ ) signify that the function requires numeric argument(s), which can be *any*  numeric expression.

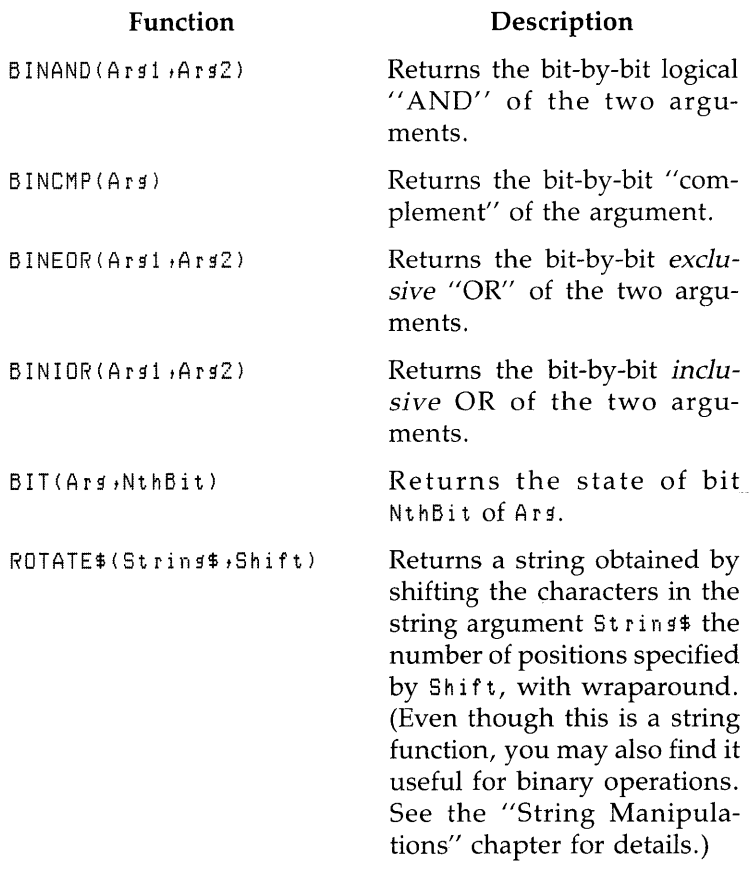

# **Number-Base Conversions Converting from Decimal**  The computer treats all numeric values as decimal (base 10) quantities. However, it is often necessary to handle numbers represented in these number bases: ■ Binary (base 2) ■ Octal (base 8) **•** Hexadecimal (base 16) This section describes the functions that allow you to convert between these number bases. Technical BASIC provides resident functions for converting from decimal to binary, octal, and hexadecimal number bases. These functions are as follows: DTB\$ Converts a decimal number to a binary string DT0\$ Converts a decimal number to an octal string DTH<sup>\$</sup> Converts a decimal number to a hexadecimal string The DTB\$ (Decimal-To-Binary) string function returns a string containing the base-2 representation of the decimal argument. For example, to find the binary representation of 15, use this function: DTB\$ ( 15) The following "32-bit" *string* value is returned: 00000000000000000000000000001111 The DTO\$ (Decimal-To-Octal) string function returns a string containing the octal representation of the decimal argument. The following function call returns the octal string representation of decimal 15: DTO\$(15) This *string* value is returned: 00000000017

The DTH\$ (Decimal-To-Hexadecimal) string function returns a string containing the hexadecimal representation of the decimal argument. To find the hexadecimal value for 15, use the following function call:

 $DTH$(15)$ 

The following *string* value is returned:

OOOOOOOF

## **Converting to Decimal**

Technical BASIC also provides functions to convert numbers from binary, octal, and hexadecimal number bases to a decimal numeric representation. These functions are as follows: 4

- 5TO Converts a binary string to a decimal number
- OTO Converts an octal string to a decimal number
- HTO Converts a hexadecimal string to a decimal number

The BTD(Binary-To-Decimal) numeric function returns the decimal equivalent of the specified binary number (which is represented by a string expression). For instance, this function converts an *"8-bit"* string-binary number to a decimal numeric value:

5TO(111111111")

Here is the *numeric* value it returns:

#### 255

The OTD(Octal-To-Decimal) numeric function returns the decimal equivalent of the specified octal number (which is represented by a string expression). For instance, this function converts a string-octal number to a decimal numeric value:

OTO ( "377" )

Here is the *numeric* value it returns:

255

**Numeric Computation 4-17** 

The HTD(Hexadecimal-To-Decimal) numeric function returns the decimal equivalent of the specified hexadecimal number (which is represented by a string expression). For example, this function converts an "16-bit" string-hexadecimal number to a decimal numeric value:

 $HTD(Tff'')$ 

Here is the *numeric* value it returns:

255

#### **4 Trigonometric Functions Resident Trigonometric Functions**  Technical BASIC provides several functions for dealing with angles and angular measure: SIN, COS, TAN; CSC, SEC, COT; ASN, ACS, ATN, ATN2; DTR and RTD. Each function has a different purpose, as described subsequently; however, all deal with angles. The interpretation of the argument, and consequent value returned, is dependent on the angular unit of measure currently being used. • The *default* unit for all angular measure is radians. You can use the RAD statement to set this mode. (There are  $2 \pi$  radians in a circle.) ■ Degrees can be selected with the DEG statement. (There are 360 degrees in a circle.) • Grads can be selected with the GRAD statement. (There are 400 grads in a circle.) Radians may be re-selected by the RAD statement. It is a good idea to explicitly set a mode for any angular calculations, even if you are using the default (radian) mode. Subprograms inherit the angular mode from the context that calls it. And if the subprogram changes the mode, then the mode used in the calling context is **not** restored. In the following descriptions, the variable(s) shown in parentheses (such as  $An file$ , and  $X$ ) signify that the function requires numeric argument(s), which can be *any* numeric expression.

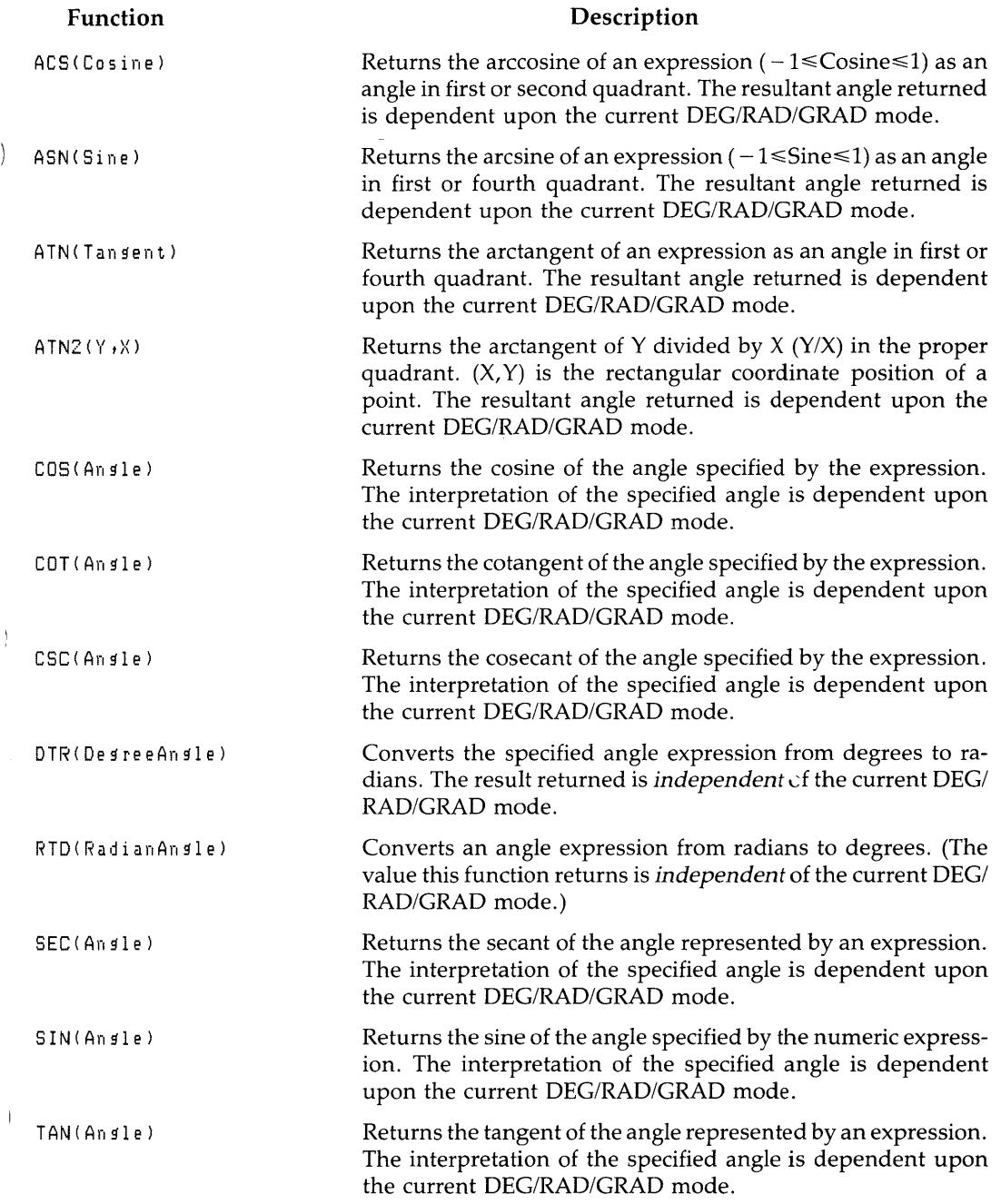

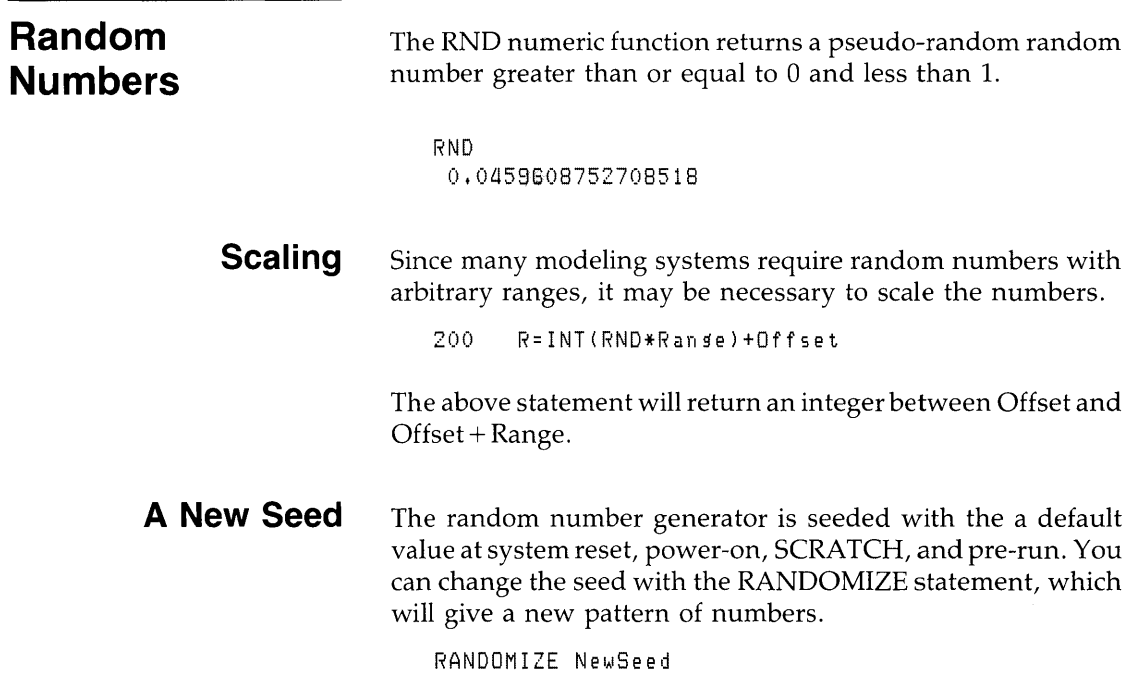

 $\begin{bmatrix} 4 \end{bmatrix}$ 

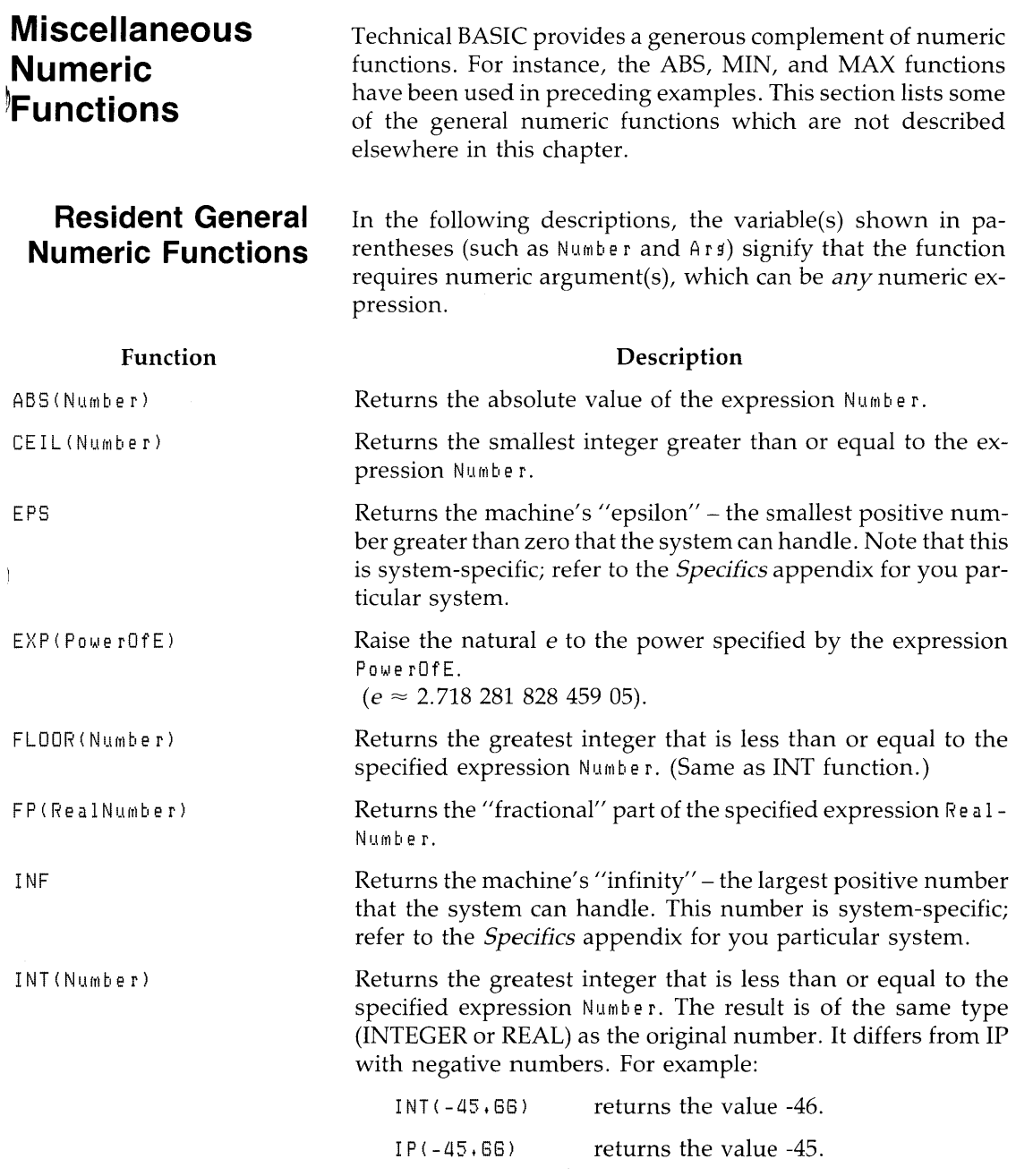

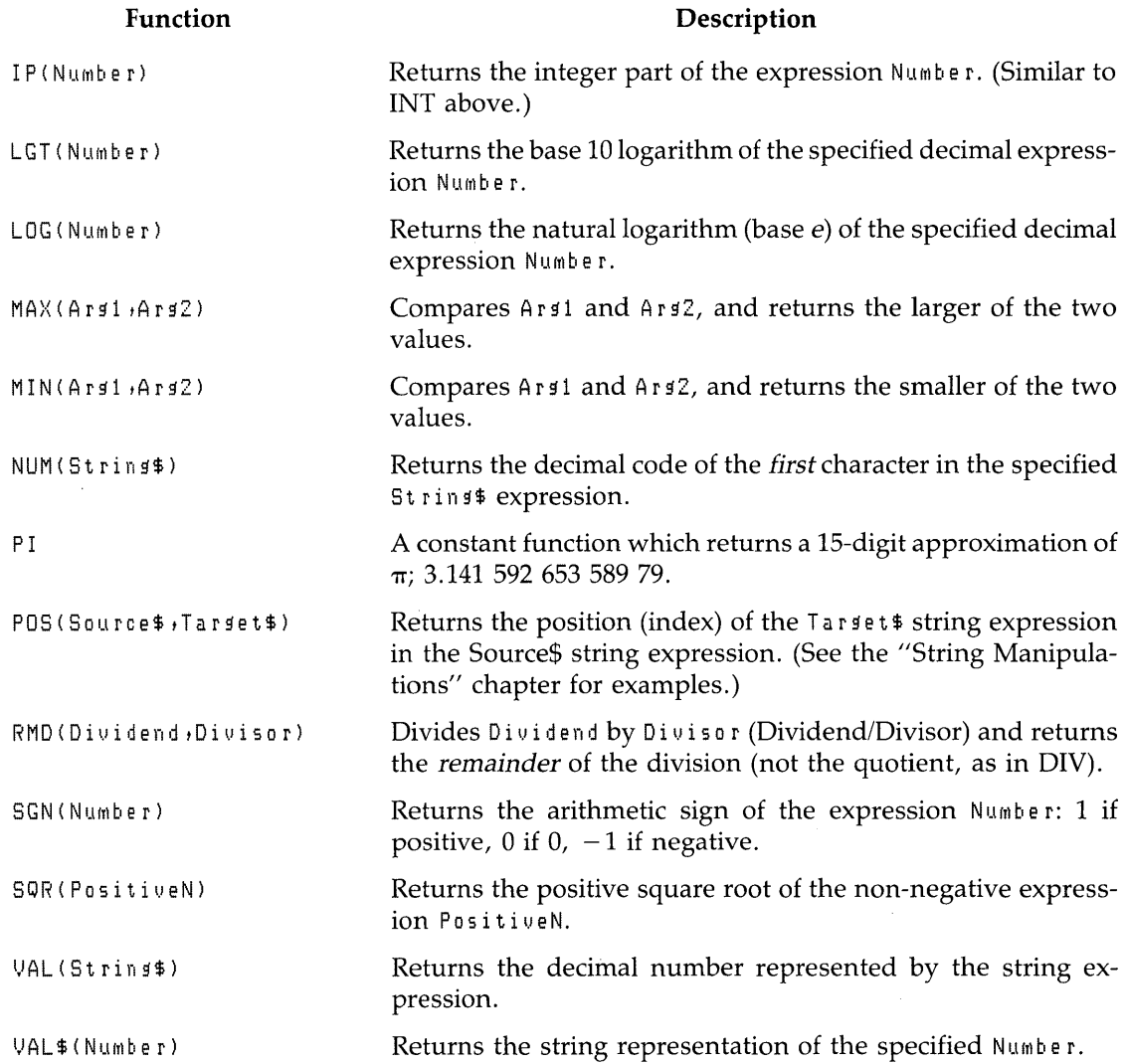

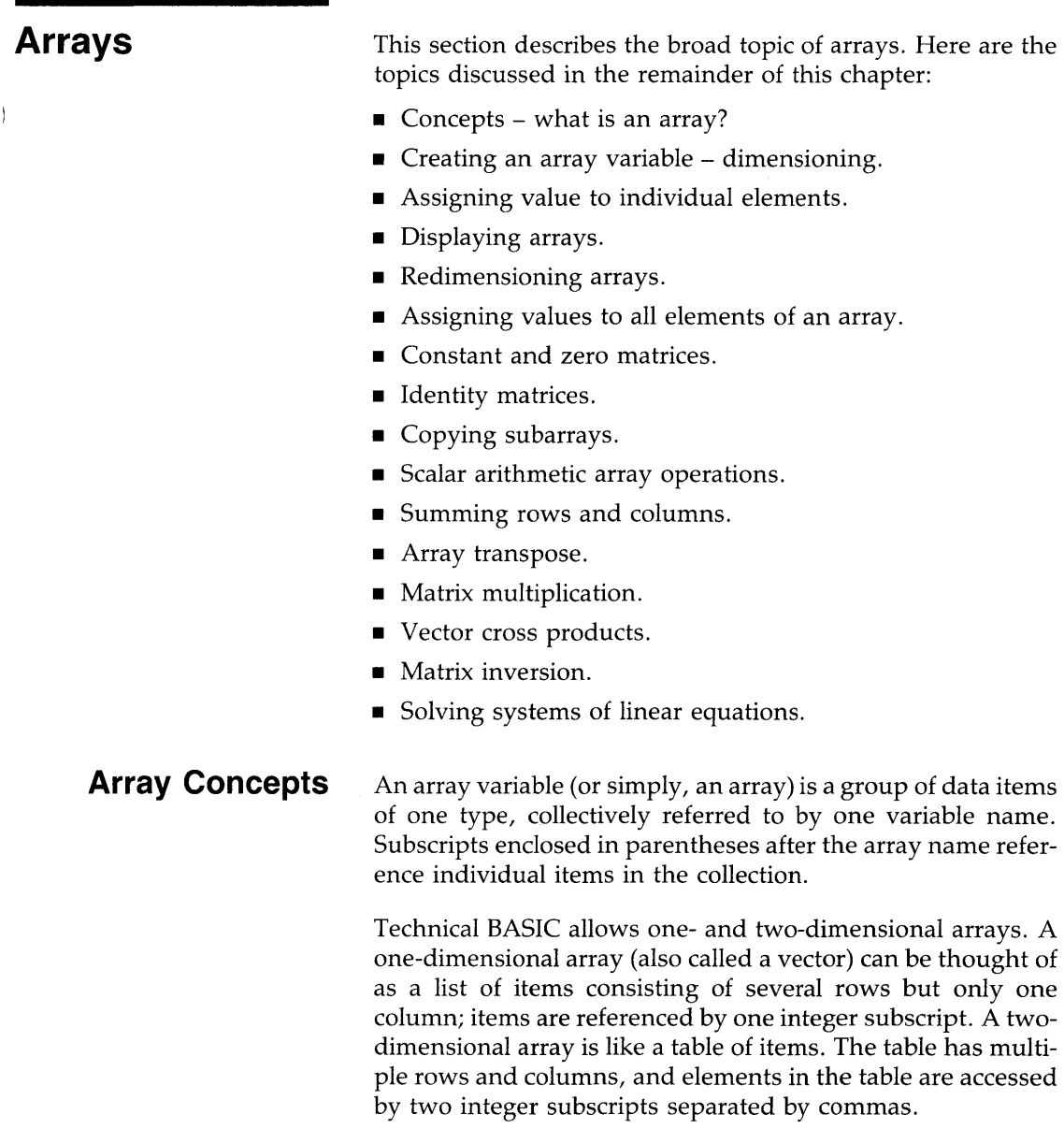

The number of items, or elements, in an array is determined by the lower and upper bounds of its subscripts. The lower bound of an array subscript is the lowest value that the subscript can be assigned; the upper bound of an array subscript is the highest value subscript that the subscript can be assigned. For example, the following group of ten numbers can be organized several different ways: as one ten-item list; as two five-item lists; or as five two-item lists.

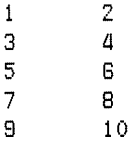

The following array is organized as one ten-item array.

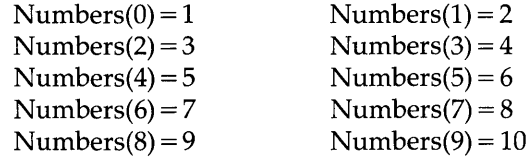

The lower bound of the array subscript is 0, and the upper bound is 9. Non-integer subscripts are rounded to the nearest integer. Negative subscripts are not allowed.

The following assignments treat the data as two five-item lists (i.e., two one-dimensional arrays of five elements each).

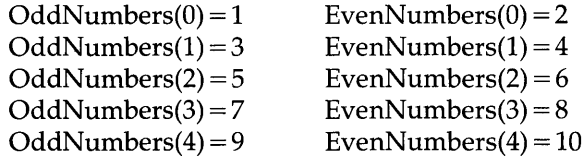

Now organize the two lists as one two-dimensional array. The two subscripts used to reference the items are separated by commas; the first subscript designates the row, the second subscript designates the column.

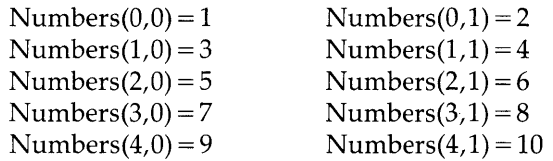

The lower bound of both subscripts in the Numbers array is 0. Note that there are different upper bounds for each of the two subscripts: 4 and 1.

The above examples used numeric arrays. The computer also allows string arrays; see the "String Manipulations" chapter for details.

# **Dimensioning Arrays**

 $\frac{1}{2}$ 

J.

Dimensioning an array establishes the array-subscript upper bound(s) and reserves computer memory for the array elements. After a variable is dimensioned, you can reference the individual elements by using the array name and the appropriate subscript(s). Here is a simple example:

```
100 
110 
120 
RealArra}'(0)=123 
130 
140 
150 
     DIM RealArray(9) ! Dimension the array,
     ! 
     RealArray(7)=3,142 !
                            Assign value to element 0, 
                            Assign value to element 7, 
                            Now display an element's value.
     DISP "Value of element 7 =";RealArray(7)
```
Here are the program's results:

Value of element  $7 = 3.142$ 

**Array Subscript Bounds** The array in the preceding example had 10 elements, specified by the array subscripts 0 through 9. The upper bound (9) was specified in the DIM statement. The maximum upper bound of any numeric array subscript is 65530.

The lower bound of an array subscript, always  $\theta$  or  $1$ , is established either by default or explicitly. Technical BASIC assumes that all array subscripts have a lower bound of 0, unless you specify otherwise using this statement:

OPTION BASE 1

Since the computer assumes OPTION BASE 0 unless told otherwise, the OPTION BASE 0 statement is used only for documentation purposes.

An OPTION BASE statement can be included *only* once in a program. Once an option base has been declared (or assumed), that option base is used throughout the program. The OPTION BASE declaration in a program must appear before any array variables are dimensioned or referenced. And you cannot execute an OPTION BASE statement from the keyboard after running a program.

**Declaration Statements** These declarative statements are available for dimensioning arrays – declaring the type and size of the array:

- REAL (and DIM)
- SHORT
- INTEGER
- COM

The DIM statement is used to declare REAL variables - both simple and arrays. The REAL statement is also used to dimension REAL variables; it is the preferred method, because it documents the variable's type more clearly.

```
10 OPTION BASE 
20 REAL Light, Energy (20) ! Simple variable Light, and
                                20-eleMent array EnerfY. 
30 
   \blacksquare
```
All numeric variables in DIM statements, both simple and array, are assumed to be of type REAL. The only way to declare them to be of type INTEGER or SHORT is to explicitly declare them using the corresponding INTEGER or SHORT declaration statement.

The SHORT statement declares simple numeric and numeric array variables of type SHORT.

```
10 OPTION BASE 0 
20 SHORT Change(9,15),Delta,PSI ! 160-element array Change,
30 and siMPle variables Delta and PSI.
```
The INTEGER statement declares simple numeric or numeric array variables of type INTEGER.

-1

```
10 OPTION BASE 0<br>20 INTEGER Day: P
    INTEGER Day, Pointer(40) ! Simple variable Day, and
30 and the Communication of the Millelement array Pointer.
```
The COM statement can declare variables of any type. It is used to reserve memory in *common storage.* Programs and subprograms use common storage for communicating with one another. Program-to-program communication is discussed in the "Chaining Programs" section of the "Program Structure and Flow" chapter. Subprogram-to-program and subprogram-to-subprogram communications are discussed in 4 the "Program/Subprogram Communication" section of the "User-defined Functions and Subprograms" chapter.

**Implicit Dimensioning** You need not dimension an array if its upper bounds are less than or equal to 10. Any array not explicitly dimensioned (such as with DIM) is assumed to have upper bound(s) of 10. Here are the number of elements that implicitly dimensioned arrays will have:

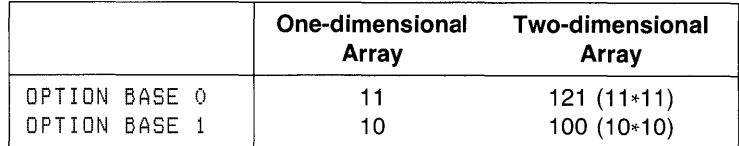

If you want an array to have fewer elements, you must dimension it explicitly. This also conserves memory by allocating space for fewer elements.

Because of implicit dimensioning, the statement that *explicitly*  dimensions an array variable must appear *before* any elements of the array are referenced. Otherwise, the system first dimensions the array implicitly and then reports an error when the second dimension is attempted (the explicit declaration)<sup>1</sup>.

<sup>1</sup> This error will be caught during program pre-run, which occurs at RUN and INIT. Pre-run is described in the section called" A Closer Look at Program Execution" in the "Program Structure and Flow" chapter.

Here is an example that will generate Error 35 : DIM EXIST VRBL ("attempted to dimension an existing variable"):

```
100 OPTION BASE 1 
110 Arrav(3)=44 ! 
120 DIM Arrav(10) 
Causes error 35 (at pre-run). 
                     Implicitly dimensions 'Array(10)'.
```
Regardless of the method used to dimension an array, it can be dimensioned *only* once in a program. A second attempt to dimension an array variable generates this pre-run error (35).

**Array Variable Names** The rules for naming simple numeric variables also apply to numeric arrays. The name can be up to 32 characters in length, and may contain alphabetic (uppercase and lowercase) characters, decimal digits, and the underscore (\_) character. The only restriction is that the first character must be a letter.

In addition, a simple variable may be given the same name as an array variable. However, the simple variable is referenced using the name without subscripts, while an array element is referenced using one or two subscripts in parentheses. For example:

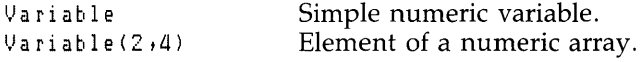

## **Assigning Values to Individual Elements**

 $\bar{1}$ 

Here is an example of dimensioning an array, assigning values to its elements, and displaying the array elements individually:

```
10 
20 
25 
30 
40<sub>1</sub>50 
60 NEXT Element
70 
    OPTION BASE 
    DIM Squares(B)FOR Element=1 TO 8
         Squares(Element)=Element*Element
         PRINT Element; "times"; Element; "= "; Squares (Element)
    END
```
The program produces the following results:

```
1 times 1 = 12 \times 1 mes 2 = 43 times 3 = 94 times 4 = 165 times 5 = 256 times 6 = 367 times 7 = 49B times B = 64
```
## **Displaying and Printing Entire Arrays**

Preceding examples have shown how to display and print individual array elements. However, it is often easier to use some resident features of the Technical BASIC system to do that for you. There are two statements for displaying and for printing arrays: MAT DISP and MAT PRINT. MAT DISP displays the array on the current (CRT IS) screen, while MAT PRINT prints arrays on the current (PRINTER IS) system printer.

Here are examples of using the MAT DISP and MAT PRINT statements:

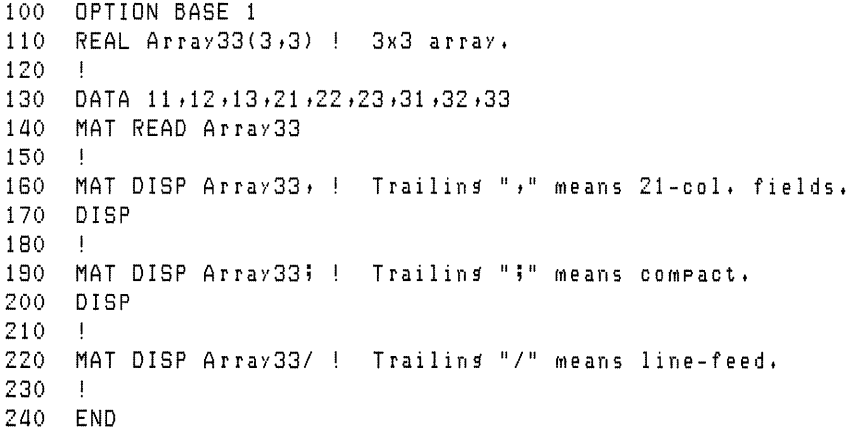

Here are the program's results:

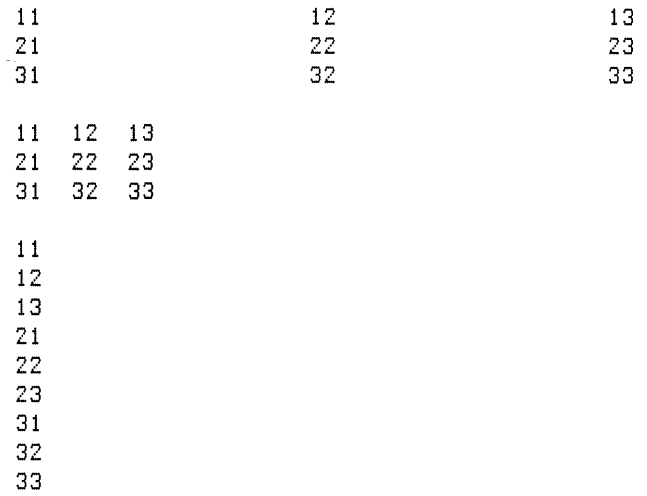

The terminator following the array name (semicolon, comma, or slash) is used to specify the spacing between elements of the array.

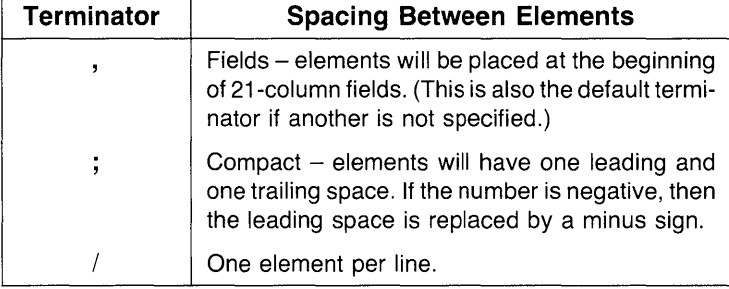

You can also specify whether an array is to be displayed by  $\blacksquare$ rows (default) or by columns. Normally, vectors (onedimensional arrays) are displayed or printed with one element per line. If you specify COL before the vector name, however, elements of the vector are displayed or printed across a line. Here is an example:

```
100 OPTION BASE 1 
110 DIM Vector(9) 
120 
     \mathbf{I}130 DATA 1,2,3,4,5,6,7,8,9
140 MAT READ Vector 
150 
     \mathbb T160 MAT DISP Vector; 
                                One element per line.
170 
180 MAT DISP COL Vector; 
All eleMents on saMe line. 
190 
     \mathbf{I}200 END
```
Upon execution of this program, the following is displayed:

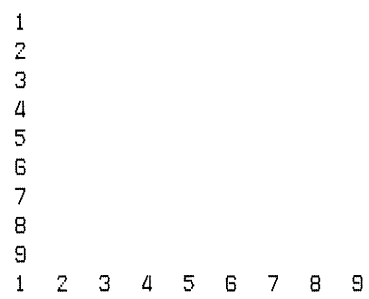

 $\mathfrak{z}$ 

 $\overline{\phantom{a}}$ 

This statement displays Array33 by rows with compact spacing and then by columns with compact spacing.

```
100 OPTION BASE 1 
110 REAL Array33(3,3) ! 3x3 array. 
120 
130 DATA 11,12,13,21,22,23,31,32,33
laO MAT READ Array33 
150 
180 MAT DISP Array33; 
                                Default (by rows). 
170 DISP 
180 
190 MAT DISP ROW Array33; ! By rows.<br>200 DISP
     DISP
210 
220 MAT DISP COL Array33; ! By columns,
230 DISP 
2aO 
     \mathbf{I}250 END
```
Here is the program's output:

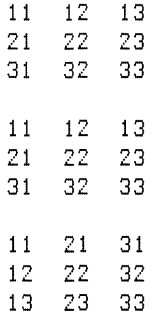

If you do not specify either ROW or COL, then the default (ROW) display order is used. If you specify ROW before an array name, elements are displayed or printed on each line by rows, beginning with the first row (0 or 1, depending on the current OPTION BASE in effect). Each row begins on a new line, and the elements in each row are listed in order from the first column to the last. More than one line may be required to list the elements in each row, depending on the terminator following the array name, the number of elements in each row, the number of digits in the values of the elements, and the display's screenwidth or printer's linewidth.

If you specify COL before an array name, elements are displayed or printed on each line by columns, beginning with the first column ("column-major" order). Each column begins on a new line; and the elements in each column are listed in order from the first row to the last. Again, more than one line may be required to list the elements in each column; this depends on the terminator following the array name, the number of elements in each column, the number of digits in the values of the elements, and the printer line width.

 $\overline{\phantom{a}}$ 

Specifying neither ROW nor COL before an array name has the same effect as specifying ROW.

If more than one array is specified, a blank line appears between the display or printout of each array.

**Using Images** You can achieve more complete control of the spacing between array elements with the MAT DISP USING and MAT PRINT USING statements.

One form of these statements includes an image string that specifies how array elements are displayed or printed.

MAT DISP USING "5D.D"; Numbers,

Another form specifies the line number of an IMAGE statement.

100 IMAGE 50.0 110 MAT DISP USING 100;Numbers,

As with the MAT DISP and MAT PRINT statements, specifying COL before the array name causes elements to be displayed or printed one column per display (or printer) line: the array elements are sent in column-major order, from first row to last row of a column, from the first column to the last column. Otherwise, elements are displayed or printed in row-major order. Here is an example:

```
100 OPTION BASE 1 
110 DIM Array43(4,3), Vector10(10), Array45(4,5)
120 
    ! 
130 
DATA 128.LI,5.LI,2L13.3,38L1.LI,248.2,215.7 
140 -DATA 548.9,548.6,18.5,75,10.3,518.1
150 
     MAT READ Array43
180 
     PRINT "Array43:"
170 
     MAT PRINT USING "2X,3D.2D" ; Array43
180 
PRINT 
190 
     \mathbf{I}200 DATA Ll8 ,21 ,9L1 ,LI d8 ,LILI ,27 ,98 ,72 ,89 
210 MAT READ Vectorl0 
220 IMAGE "Vector10:"/10(DDD)
230 MAT PRINT USING 220 ; COL Vectorl0 
2L10 PRINT 
250 
    \pm260 DATA 25, 23, 17, 12, 77, 17, 13, 11, 7, 48
270 DATA 21 d8 d2 tl3 ,8L1 ,83 ,5L1 ,LlO ,32 d89 
280 MAT READ Array45
290 PRINT "Array45:"
300 MAT PRINT USING 310 ; Array 45
310 IMAGE 4(2D, X), X, 3D/
320 
     \mathbf{I}330 END
```
This program prints the contents of three arrays using three different implementations of the MAT PRINT USING statement. Here are the results.

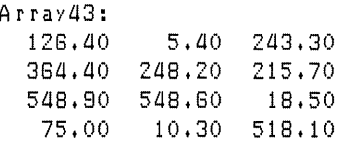

Vector10: 48 21 94 4 18 44 27 98 72 69 Array43: 25 23 17 12 77 17 13 11 7 L18 21 18 12 13 64 63 54 40 32 189

## **Redimensioning Arrays**

Once an array has been dimensioned, you can reorganize it into a different size by redimensioning it. This example dimensions Array4 with 4 elements, and then redimensions it to a working size of 3 elements.

```
100 OPTION BASE 1 
110 DIM Array4(4) ! 4-element array.
 \ddot{\phantom{1}}\ddot{\bullet}400 REDIM Array4(3) ! Change working size to 3 elements.
```
Subsequent statements affect only the elements included in the new working size. In this example, you cannot access the 4th element of the array. Although this 4th element still exists in memory, the value of this element cannot be changed until the array is appropriately redimensioned (again).

The redimensioning subscripts are numeric expressions that specify a new upper bound for each dimension; they can be variables, constants, or arithmetic expressions. The number of subscripts must be the same as the number specified in the original DIM, REAL, SHORT, or INTEGER statement. For example, you cannot redimension a two-dimensional array into a one-dimensional array. Furthermore, the total number of elements in the new working size cannot exceed the number originally dimensioned. For example, you cannot redimension a  $3\times 5$  array into a  $4\times 5$  array, but you can redimension it into a  $5\times3$  or a  $7\times2$  array.

This example redimensions Array2 from a  $3 \times 5$  array (15 elements) into a  $4 \times 2$  array (8 elements).

```
100 OPTION BASE 1 
110 DIM Array35(3,5) ! 3x5 array (15 elements).
 \ddot{\phantom{a}}\ddot{\phantom{0}}400 REDIM Array35(4,2) ! 4x2 array (8 elements).
```
This statement redimensions Array4 and Array35 to their original sizes.

```
REDIM Arrayd(4), Array35(3,5)
```
This example redimensions Array 29 from a  $2 \times 9$  array into a  $3\times 6$  array.

```
100 OPTION BASE 0 
110 DIM Array2811 ,8) 
 \Delta395 X=2 @ REDIM Array29IX,10/X)
```
When the array is redimensioned, the *values* in the array variable in memory are **not** changed. The only difference is that the *correspondence* between subscript(s) and elements are changed. The following example shows how values in an array variable are accessed when an array originally declared to be  $3 \times 3$  is redimensioned into a  $2 \times 2$  array.

```
100 OPTION BASE 1 
110 DIM Array3313,3) 
120 
    \sim 1.
130 DATA 11,12,13,21,22,23,31,32,33
140 MAT READ Array33 ! Reads in "row major" order,
150 
    \sim 1160 MAT DISP Array33; ! 3x3 arraYt 
170 DISP 
180 
    \mathbf{1}190 REDIM Array33(2,2) ! 2x2 array.
200 MAT DISP Array33; 
210 DISP 
220 
    \blacksquare230 REDIM Array33(3,3) ! 3x3 array.
2aO MAT DISP Array33; 
250 
     \blacksquare260 END
```
The results of running the program look like this:

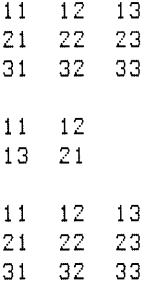

Ì.

Į

The program first dimensions Array 33 to be a  $3 \times 3$  array. The MAT READ statement fills Array 33 with values specified in 4 the DATA statement. The DATA values are placed into the array in "row-major" order: all column elements of a row are read, beginning with the lowest-numbered column, and then the next higher-numbered row is read, and so forth through the highest-numbered row. Note that each element's value corresponds to its subscripts; for instance,  $Array33(1,1) = 11$ and  $Array33(2,2) = 22$ .

The program displays Array33, and then redimensions it to a  $2 \times 2$  array. The  $2 \times 2$  array is then displayed, and redimensioned back to the original array size and displayed once again.

Note that redimensioning an array does **not** isolate a subarray. In other words, if you redimension a  $3 \times 3$  array into a  $2 \times 2$ array, the resulting array is not the  $2 \times 2$  subarray in the upper left corner of the original array. Such operations are covered in the subsequent section called "Copying Subarrays."

REDIM is not the only statement that redimensions an array. The MAT...CON, MAT...ZER, and MAT...IDN statements allow you to optionally specify redimensioning subscripts. These statements assign certain values to the array specified. If redimensioning subscripts are specified, the array is redimensioned *before* the assignments are performed. See the corresponding sections later in this chapter for further information.

*Implicit* redimensioning may also be performed with statements that specify both a result array and an operand array. Here is an example:

```
100 OPTION BASE 1 
110 DIM Array22(2,2),Array33(3,3)
120 
130 DISP "Before assigning values from a smaller array,"
140 MAT DISP Array33, ! Will contain all O's.
150 DISP @ DISP 
160 
     \mathbb{L}170 DISP "After assigning values from a smaller array."
180 MAT Array22 = (2) ! Assign '2' to all elements.
180 MAT Array33=Array22 
Now assign 2x2 to 3x3 array. 
200 MAT DISP Array33, ! 
Now show new values. 
210 
220 END
```
Here are the results of running the program:

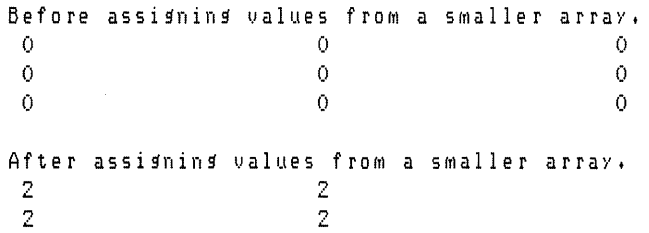

The program first dimensions two arrays: Array22 is a  $2 \times 2$ array, while Array  $33$  is a  $3 \times 3$  array.

The contents of Array33 are then displayed. From the three rows of three columns of 0's, you can see that it is a  $3 \times 3$  array.

The contents of the smaller Array22  $(2 \times 2)$  are assigned to the larger Array 33 ( $3 \times 3$ ). The result of the assignment is that Array 33 is first implicitly redimensioned to a  $2 \times 2$  array, and then the contents of elements of Array22 are assigned to corresponding elements of Array33.

Here is a description of the general case. The result array (such as Array33 above) is redimensioned to accommodate the elements of the operand array (such as Array22 above) before the new values are assigned. The number of rows in the result array will then equal the number of rows in the operand array, and the same is true for the number of columns. If the size of the result array is greater than that of the operand array, then the result array is first redimensioned to match the size of the smaller operand array. Conversely, if the current size of the result array is smaller than that of the operand array, then the result array is first redimensioned to match the size of the larger operand array. Note, however, that this second case requires that the size of the result array (when originally dimensioned) was at least as large as the current size of the operand array; if not, an error is reported.

When an array has been redimensioned  $-$  either explicitly or implicitly - the array remains redimensioned even when the program that originally dimensioned it is run again. The array is **not** dimensioned back to the original size declared in the program's DIM, REAL, SHORT, or INTEGER statement. If a program is rerun, and it contains an array that is redimensioned (either in the program or from the keyboard), then a REDIM statement that specifies the *original* size should be included in the program between the DIM, REAL, SHORT, or INTEGER statement and the first statement or function that accesses the array or one of its elements.

# **Assigning Values to an Entire Array**

Earlier sections showed examples of assigning values to individual array elements. This section describes several methods of assigning values to every element of an array with a single BASIC statement.

**Assigning Values From the Keyboard** The MAT INPUT statement allows you to assign values to elements of a numeric array from the keyboard. The MAT INPUT statement is programmable only; it cannot be executed from the keyboard. Here is an example:

```
100 OPTION BASE 1 
110 DIM l,Jector(3) ,FirstMatrix(5,4) ,SecondMatrix(2 
120 MAT INPUT Vector, FirstMatrix
130 RAD @ X=PI/6 @ Y=PI/3 
140 MAT INPUT SecondMatrix 
150 
160 MAT PRINT Vector; 
170 MAT PRINT FirstMatrix; 
180 MAT PRINT SecondMatrix; 
190 1
200 END
```
When the computer prompts you for the first element of Vector:

 $U$ ector  $(1)$ ?

Enter all 3 elements of Vector as follows:

1 ,2,3 **Return** 

Since all three elements of Vector have been entered, the program then prompts you to enter the first element of the  $5 \times 4$  array named FirstMatrix.

 $FirstMatrix(1,1)?$ 

Respond to the prompt by entering the first 10 of twenty elements:

1 ,2 ,3 ,4 ,5 ,6 ,7 ,8 ,8 ,10 **Return** 

All elements are assigned values in order from lowestnumbered column to highest-numbered column within a row, beginning with the lowest-numbered row and finishing with the highest-numbered row. After you press the carriage return key, the computer displays the name of the next element to be assigned a value. In this case, the next prompt requests that you enter the eleventh element of FirstMatrix.

FirstMatrix(3,3l?

Respond to this prompt by entering the remaining 10 elements as follows:

11 ,1 2 , 1 3 , 1 4 , 1 5 , 1 8 , 1 7 , 1 8 , 1 9 ,2 0 **Return** 

The next request that you enter the first element of the  $2 \times 3$ array named SecondMatrix.

SecondMatrix(1,1)

 $\mathbf{I}$ 

 $\bigg)$ 

Values can be entered as numbers, as numeric variables, or as numeric expressions. Input into the array continues until all elements have been assigned values. If an array becomes full in the middle of an input line, then the remaining elements on the line are ignored.

You can also enter expressions that contain variables and system-resident functions. Note that the values assigned to the variables and the values computed for the variable functions are entered into the corresponding elements.

Enter the following for SecondMatrix $(1,1)$ :

)( ,SIN(){) ,1-COS(2\*){) **Return** 

The final prompt given is:

SecondMatrix(2,1)

Now enter the remaining 3 elements into array SecondMatrix.

```
y ,C 0 S ( y) ,1 - SIN ( 2 * Y) Return
```
The execution of your program is now complete. Here is what the program prints (assuming that you entered the values shown in preceding paragraphs):

```
\mathbf{1}2 
3 
1 2 3 4 
5 8 7 8 
9 10 11 12
13 14 15 18 
17 18 19 20 
.523598775598299 
.5 
.5 
1.0471975511988 
.5 
.133974598215581
```
This program's purpose was to show you how the MAT IN-PUT statement prompts you to enter all values into an array. It also showed how several elements could be entered at one time. However, if you prefer entering elements individually, then you can enter one numeric expression at a time, pressing the carriage-return key after each one.

**Assigning Values from a DATA Statement** Like the READ statement, the MAT READ statement can be used in conjunction with one or more DATA statements. When MAT READ is executed, elements of the array are assigned values from the list of numbers in a DATA statement. Array elements are assigned values in row-major order, just as they are in the MAT INPUT statement. The items in a DATA statement that correspond to numeric array elements must be valid numeric values, not string values.

The MAT READ statement is programmable only; it cannot be executed from the keyboard. The following program is an example of using this statement.

```
100 OPTION BASE 1 
110 INTEGER Numbers(2,5)
120 DIM Titlel$[llJ ,Title2$[12J 
130 
     \blacksquare140 ! Years 
150 DATA 1820,1830,1840,1850,1860 
160 
170 ! NUMbers of U.S. drivers. 
180 DATA 14,38,48,62,87 
190 DATA "Millions of", "U.S. Drivers"
200 
     \blacksquare210 
     MAT PRINT NUMbers 
220 
     READ Titlel$,Title2$ 
230 
     \Box240 
     PRINT Titlel$ 
250 
     PRINT Title2$ 
260 
     PRINT "-----------<sup>"</sup>
270 
     FOR Line=l TO 5 
        PRINT Numbers (1, Line) ;Numbers (2, Line)
280 
280 
     NEXT Line
300 
     ! 
310 
     END
```
The results of executing this program are as follows:

Millions of U.S. Drivers ------------1920 HI 1930 38 1940 48 1950 82 1980 87

**Assigning the Same Value to Every Element** The MAT statement also allows you to assign the value of a numeric expression to all elements of an array. For instance, this statement assigns the value 30.48 to all elements of array X.

 $MAT X = (30.48)$ 

This statement assigns the value of the variable M to all elements of array Y.

 $MAT Y = (M)$ 

This statement assigns the result of the expression  $2*PI*Raduis^2$  to all elements of array Z.

MAT  $Z = (2*PI*Radius^2)$ 

## **Constant and Zero Matrices**

 $\begin{array}{c} \rule{0pt}{2.5ex} \rule{0pt}{2.5ex} \rule{0$ 

 $\big)$ 

 $\overline{\phantom{a}}$ 

The MAT ... CON statement assigns the value 1 to *all* elements of an array. Here is an example:

MAT Array1 = CON

Every element in the array will now contain a value of 1.

You can also use this statement to redimension an array:

MAT  $Array3 = CON(2,2)$ 

Assuming OPTION BASE 1, if array A was originally a  $3 \times 3$ array, then it would be redimensioned to a  $2\times 2$  array. All elements of the redimensioned array would then be assigned a value of 1.

The MAT ... ZER statement assigns the value 0 to *all* elements of the result array. An array in which all elements are zero is called a *zero matrix.* Likewise, a vector of which all elements are zero is called a *zero vector.* Here is an example:

 $MAT$   $Array3 = ZER$ 

You can also redimension the array:

MAT A =  $ZER(5,2)$ 

Assuming OPTION BASE 1, if array A was originally a  $5\times 5$ array, then it would be redimensioned to a  $5\times 2$  array. All elements of the redimensioned array would then be assigned a value of 0.

Here is another example.

```
100 OPTION BASE 1 
110 DIM Array43(4,3)120 
    \Box130 MAT Array43=ZER !
                           Zero 4x3 array.
140 MAT DISP Array43;
lS0 DISP 
180 
    \Box170 MAT Array43=CON(3,2) ! Redim+ and assign 1 to first 6 elements.
180 MAT DISP Array43;
190 DISP 
200 
    \mathbf{1}210 REDIM Array43(4,3) ! Restore 4x3 array subscripts,
220 MAT DISP Array43;
230 
    \sim 4 .
240 END
```
This program displays the following results:

 $\begin{array}{c}\n1 & 0 \\
0 & 0 \\
0 & 0\n\end{array}$ 000<br>000<br>00 000<br>000<br>00 000<br>000  $\mathbf{1}$  $\mathbf{1}$  $\mathbf{1}$  $\mathbf{1}$  $\mathbf{1}$  $\mathbf{1}$  $\mathbf{1}$  $\mathbf{1}$  $\mathbf{1}$  $\begin{array}{cccc} 1 & 1 & 1 \\ 0 & 0 & 0 \end{array}$ 000<br>000

#### **The Identity Matrix**

 $\frac{1}{2}$ 

 $\overline{1}$ 

 $\mathbf{I}$ 

An identity matrix is created using the MAT...IDN statement. MAT ... ION assigns the value 1 to all *diagonal* elements of the result matrix and assigns the value 0 to all other elements. (Diagonal elements are those for which the row subscript is equal to the column subscript.) A matrix created using the MAT .. .ION statement is also called a *unit matrix.* An example program using MAT...IDN is as follows:

```
100 OPTION BASE 1 
110 DIM Array33(3,3), Array55(5,5)
120 
     \mathbf{L}130 MAT Array33=IDN 
140 MAT DISP Array33; 
lS0 DISP 
160 
     \mathbf{I}170 MAT Array55=IDN(4,4)
180 MAT DISP ArraySS; 
190 
     \mathbf{I}200 END
```
Execution of the above program produces the following result:

This program dimensions Array 33 to be a  $3 \times 3$  array and dimensions Array 55 to be a  $5 \times 5$  array. It also makes them both *identity matrices* and displays them. Note that Array55 is redimensioned to a  $4 \times 4$  identity matrix by specifying the corresponding subscript values in the MAT...IDN statement. Note also, however, that you cannot redimension arrays to be larger than the dimensions specified in the declaration statement that originally specified the array's size.

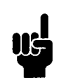

The array specified in a MAT .. .ION statement **must** be a square matrix; that is, it must have two dimensions, and the number of rows must be the same as the number of columns.

#### **Copying Subarrays**

4

An earlier section discussed copying the contents of an entire array into another array. For instance, this statement is used to copy every element of Array33 into Array55.

```
MAT ArraySS=Array33
```
If Array33 and Array55 are of the same size, then each element of Array33 is copied into the corresponding element of Array55. However, if Array33 is a  $3 \times 3$  array and Array55 is a  $5\times 5$  array, then this statement redimensions Array  $55$  into a  $3 \times 3$  array and then copies the nine elements of Array 33 into corresponding elements of Array55.

With Technical BASIC, you can also copy a subset of an array (herein called a "subarray") into another array. Here is a simple example:

```
100 OPTION BASE 1 
110 DIM Arra}'SS(S,S) ,Arra}'33(3,3) 
120 
130 MAT Array55=(5) ! Fill with all 5's.
140 MAT DISP ArraySS; 
ISO DISP 
180 \mathbf{I}
```

```
170 MAT Array33=(3) ! Fill with all 3'5. 
180 MAT DISP Array33; 
190 DISP 
200 
    \sim 1
210 MAT Array55(2:4,2:4)=Array33 ! Put Array33 into subarray.
220 MAT DISP Array55; 
230 
    \pm 1240 END
```
Here are the program's results:

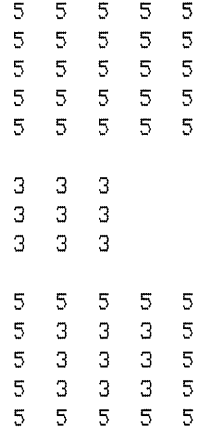

The example copies all of Array33 into columns 2 through 4 of rows 2 through 4 of Array55. The rest of Array55 is not changed, and the array is not redimensioned.

In general, you can specify both starting and ending row and starting and ending column for both the *operand* (Array33 above) and *result* (Array55 above). Subsequent examples explain this more clearly.

**Several Examples of Copying Subarrays** The following examples show several usages of the MAT statement in copying subarrays. For these examples, assume that OPTION BASE 1 is in effect and that all values in the  $5 \times 5$  array named Result 55 are set to zero before each statement is executed. The values shown for the Result arrays are the values that it will contain *after* the corresponding MAT statement has been executed.

This statement copies the value from each element of Operand55 into the corresponding element of Result55.

MAT Result55 = Operand55

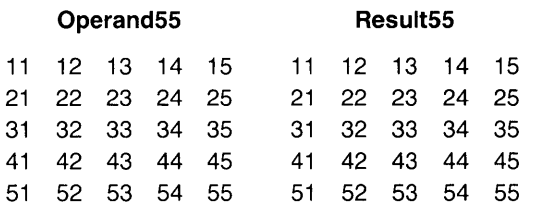

This statement redimensions Result55 to a  $3 \times 3$  matrix (since no subscripts were specified for the Result55 array); then it copies the values from columns 1 through 3 of rows 1 through 3 of Operand55 into the redimensioned Result55.

MAT Result55 = Operand55(1:3,1:3)

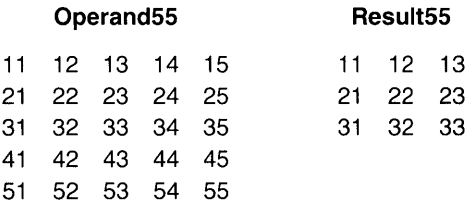

This statement copies the third element of Vector into the element in row 3 of column 2 of Result55.

MAT  $Result55(3,2) = Vector(3)$ 

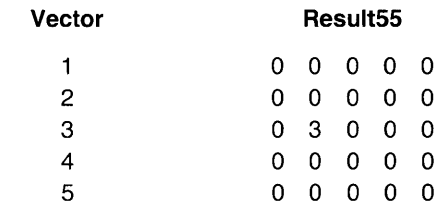

This statement copies the values from row 1 columns 2 through 4 of Operand55 into row 3 columns 1 through 3 of Result55.

MAT Result55(3,1:3) = Operand55(1,2:4)

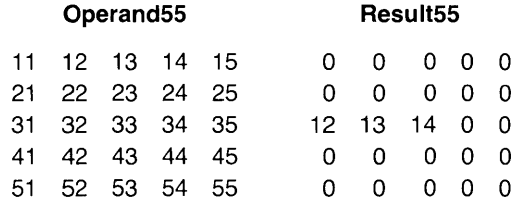

This statement copies the values from rows 4 and 5 of column 1 of Operand55 into rows 2 and 3 of column 5 of Result55.

MAT Result55(2:3,5) = Operand55(4:5,1)

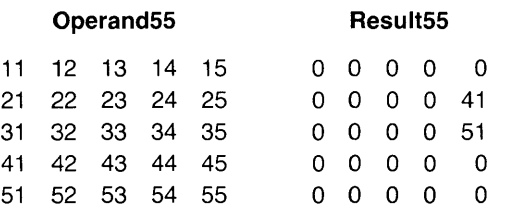

This statement copies the entire Vector into the entire third row of Result55.

MAT  $Restsult55(3,) = Vector$ 

 $\Big\}$ 

 $\frac{1}{2}$ 

 $\overline{\phantom{a}}$ 

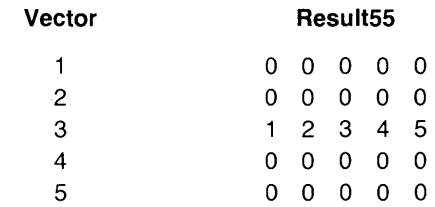

This statement copies the entire second column of Operand55 into Vector.

MAT Vector = OperandS5( *t2)* 

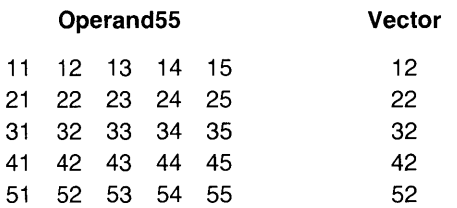
This statement copies the values from rows 1 and 2 of columns 2 through 5 of Operand55 into rows 2 and 3 of columns 1 through 4 of Result55.

MAT Result55( $2:3,1:4$ ) = Operand55(1:2,2:5)

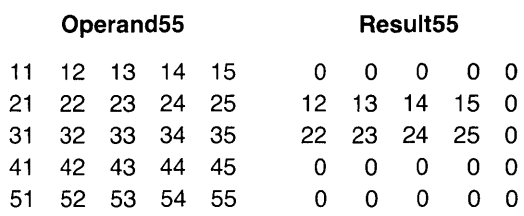

This statement redimensions Result 55 into a  $2 \times 3$  matrix, and copies the values from rows 1 and 2 of columns 3 through 5 of Operand55 into Result55.

MAT Result55 = Operand55(1:2,3:5)

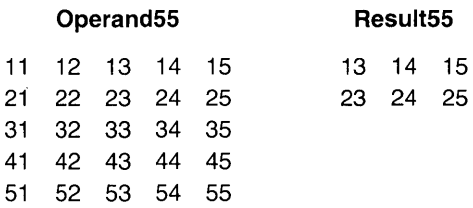

#### **Summary of General Rules**

- The array elements are always copied and assigned in rowmajor order - from the first column to the last column of each row, beginning with the first row and proceeding through the last row.
- If all elements of the result array are to be assigned values, then do not specify row numbers or column numbers in the result array.
- If all elements of the operand array are to be copied into the result array, then do not specify row numbers or column numbers in the operand array.
- If rowand/or column numbers are specified, they must be enclosed in parentheses and separated by a comma.
- **•** If no row or column numbers are specified after the result array, then it is redimensioned (if necessary) before values are assigned to it. If row or column numbers are specified after the result array, then values are assigned to the corresponding elements and the array is not redimensioned.
- $\blacksquare$  If the array is a vector, then specify only the row number(s).
- If only one row is to be copied or assigned values, then you need only specify that one row number; if more than one row is to be copied or assigned values, then specify the first row number and the last row number, separated by a colon. Similarly, if only one column is to be copied or assigned values, then you need only specify that one column number; if more than one column is to be copied or assigned 4 values, then specify the first column number and the last column number, separated by a colon.
- $\blacksquare$  If entire row(s) are to be copied or assigned values, then you may omit the column numbers but include a comma after the row number(s). Similarly, if entire column(s) are to be copied or assigned values, then you may omit the row numbers but include a comma before the column number(s).
- Unless either the operand array or the result array is a vector, the number of rows specified after the result array must be the same as the number of rows to be copied from the operand array. The number of columns specified after the result array must be the same as the number of columns to be copied from the operand array.
- Unless the operand array is a vector, a column from the operand array cannot be copied, using just one statement, into a row in the result array. Similarly, unless the result array is a vector, a row from the operand array cannot be copied, using just one statement, into a column of the result array. These types of copy operations can, however, be made using two statements, as shown in the next example.

In this example, row 1 of Array33 is copied into column 3 of array Result55, then column 3 of Array33 is copied into row 2 of array Result55.

```
OPTION BASE 1 
                        100 
                        110 
                             DIM Operand33(3,3), Result33(3,3), Vector3(3)
                        120 
                             ! 
                        130 
                             DATA 1,2,3,4,5,6,7,8,9
                             MAT READ Operand33! Fill 3x3 matrix. 
                        140
                             MAT DISP Operand33; ! Show contents. 
                        150 
                        180 
                            DISP 
                        170 
                        180 
MAT Result33=ZER ! 
                                                           Fill result with 0'5. 
                        180 
                             MAT Vector3=Operand33(1,) ! Copy row 1 into vector.
4 200 
                             MAT Result33(+3)=Vector3 ! Copy vector into column 3
                        210 
                             MAT DISP Result33; 
                        220 
                             DISP 
                        230 
                            \mathbf{I}2ao 
MAT Result33=ZER 
                                                           Fill result with 0'5. 
                        250 MAT Vector3=Operand33(,3) ! Copy column 3 into vector
                        280 
                             MAT Result33(2+) = Vector3COpy vector into row 2. 
                        270 
                             MAT DISP Result33; 
                        280 
                            \mathbf{1}280 
END
```
Here are the results obtained from the program:

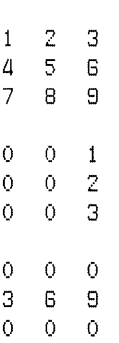

The first matrix displayed is Operand33. The next matrix displayed is matrix Result33, with column 3 containing values from row 1 of matrix Operand33. The final matrix displayed is Result33 again, but this time with row 2 containing values from column 3 of Operand33.

The row and column number(s) can be specified not only as constants, like those in the preceding examples, but also as variables or expressions. Here is an example:

```
245 Column=2
250 MAT Vector3=Operand33( ,Column) ! Copy column 2 into vector.<br>255 BottomRow=3
    BottomRow=3
260 MAT Result33(BottomRow-2,)=Vector3 ! Copy vector into row 1.
```
 $\mathbf{I}$ 

J.

The first row (or column) number specified is usually less than the second row (or column) number. However, if the first row number is *greater* than the second (or if the first column number is greater than the second), then elements will be copied or assigned values in **reverse** orderl. The first row or column number actually copied or assigned values is *one less than* the specified beginning row/column number. Similarly, the last row or column copied or assigned values is *one greater than* the specified last row/column number. For instance, the following statement copies rows 4 through 1 of the operand into rows 1 through 4 of the result array.

180 MAT Result(1:4,1:4)=Operand(5:0,1:4)

Here is an example program containing this statement:

```
100 OPTION BASE 1 
110 DIM Result(4,4), Operand(4,4)
120 
130 DATA 1 t1 t1 t1 ,2,2,2,2,3,3,3,3 ,a ,a ,a ,a 
lao MAT READ Operand 
150 MAT DISP Operand; 
160 DISP 
170 
     \pm<code>MAT Result(1:4,1:4)=Operand(5:0,1:4) ! Copy Operand rows 4 thru</code>
180 
180 
                                                  into Result 
                                                                 rOIAIS 1 thru a. 
200 MAT DISP Result; 
210 
220 END
```
<sup>1</sup> An important special case occurs when the first row number specified is *just one greater* than the second row number, or when the first column number specified is just one greater than the second column number. This subject will be discussed in the subsequent section called "A Special Case: Empty Arrays."

Here is the program's output:

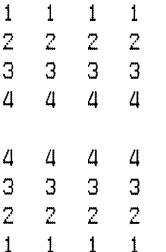

The program reverses rows 1 through 4 of the Operand array as it copies them into the Result array.

**A Special Case: Empty Arrays** Here is the special case mentioned earlier: When the first row specified is *just one greater*  than the second row, and with the corresponding case for columns, then *no elements will be copied or assigned values.*  Furthermore, if no row or column numbers are specified after the result array (and OPTION BASE 1 is in effect), then the result array is redimensioned to have *zero rows or zero columns*<sup>2</sup>. The value of these features will be more apparent after we discuss this special case a bit more.

Examples of this special case are contained in this program:

```
100 OPTION BASE 1 
110 DIM Operand(4,4), Rest(4,4)120 MAT Operand=CON ! Assign all 1's.
130 DISP 
140 MAT DISP Operand; 
150 DISP 
180 K=1 
170 MAT Result=Operand(1:K-1/2)
180 DISP "After copying Operand rows '1:0'."
180 MAT DISP Result; 
200 DISP 
210 MAT Result=Operand(1:4,1:K-1)
220 DISP "After copying Operand columns '1:0'."
230 MAT DISP Result; 
240 
250 END
```
<sup>2</sup> If OPTION BASE 0 is in effect, the result array is not redimensioned, and a DIM SIZE error message is reported.

The program yields this output:

 $\overline{1}$ 

```
\mathbf{1}\mathbf{1}\mathbf{1}\overline{1}1 - 1 - 1\overline{1}1 - 1 - 1\mathbf{1}1 - 1 - 1\mathbf{1}After copying Operand rows '1:0', 
After copying Operand columns '1:0'.
```
The display of Operand shows that it is indeed a constant matrix. The first display of array Result showed nothing because it was redimensioned to a  $0 \times 2$  array, which is by definition an "empty" array. The second display of array Result was the same as the first, except that the number of columns is  $0$ and the array is redimensioned to a  $4 \times 0$  empty array. Empty arrays should not be confused with zero arrays, which contain all  $0's$ . If you should display or print an empty array, there will be no output since there are no elements in the array (according to current dimensions).

Empty arrays can be specified in subsequent statements and functions with meaningful results; the usual rules of redimensioning and row/column matching apply (in statements with two operand arrays). The following situations are of particular interest:

• Statements specifying only one operand array will, if that array is empty, redimension the destination array to be empty. For example, if the Operand array has been redimensioned to a  $0\times 3$  array, then this statement redimensions the Result array to  $0 \times 3$ :

MAT Result = Operand

• If both operand arrays are empty, then performing a matrix multiplication<sup>1</sup> can yield a result array that is not empty. However, in such cases the statement assigns the value  $0$  to all elements of the destination array, regardless of the current values in the operand arrays.

<sup>1</sup> Matrix multiplication is discussed in a subsequent section.

For example, if matrix OperandI has been redimensioned to be  $3 \times 0$ , and matrix Operand2 has been redimensioned to be  $0 \times 1$ , then this statement:

MAT Result = Operandl\*Operand2

redimensions matrix Result to  $3 \times 1$ , since  $3 \times 0^* 0 \times 1 = 3 \times 1$ according to the rules of matrix multiplication. The Result array is not empty, since neither its number of rows nor number of columns is zero. However, it is a zero matrix, since the value 0 has been assigned to all (three) elements. The fact that no elements are copied or assigned values when the first row or column number is just one greater than the second, plus the characteristics previously described above for resulting empty arrays, simplifies programs that do certain matrix manipulations.

You can perform scalar arithmetic operations with a scalar numeric expression (such as a constant, variable, or expression) and each element of an operand array. For example, you could add the constant 4 to each element of an array:

MAT ArrayX=(4)+ArraYX

The resulting values are assigned to the corresponding elements of the result array (ArrayX).

The scalar arithmetic operations that you can perform with MAT keywords are as follows:

- Addition  $(+)$
- Subtraction  $(-)$
- Scalar multiplication (.), also known as the inner or dot product
- Division *(I)*

The following program makes Array44 an identity matrix. (An identity matrix is a square matrix which contains all ones in a diagonal which begins at its first element and moves down to its last element; the remainder of the elements in the identity array contain zeros.) The program then multiplies each element of that array by the scalar 2.

**Scalar Arithmetic Array Operations** 

```
100 OPTION BASE 1 
110 DIM Array 44(4,4)
120 
130 MAT Array44=IDN
140 MAT PRINT Array44;
150 PRINT 
180 
    \mathbf{I}170 MAT Array44=(2)*Array44 
180 MAT PRINT Array44;
190 
    \sim 1.
200 END
```
The result of executing the above program looks like this:

 $\overline{)}$ 

ľ

If you need to change the signs of all elements in a matrix, you can do so inserting the following statement in the preceding program:

145 MAT Array44 = -Array44

The array now contains these values:

**-2** 0 0 0 0 **-2** 0 0 0 0 **-2** 0 0 0 0 **-2** 

You can also perform these scalar arithmetic operations with corresponding elements of two operand arrays: addition, subtraction, (dot-product) multiplication, and division. For instance, this statement calculates the squares of the elements in an array:

```
MAT Array33=Array33.Array33
```
The statement multiplies Array  $33(1,1)$  by Array  $33(1,1)$  and places the result in Array  $33(1,1)$ . It does the same for each corresponding element of the operand arrays. Multiplication of corresponding elements is known as the dot product or inner product of the arrays; the operator for this type of operation is a period  $(.)^1$ . Note that the two operand arrays **must** have the same number of elements in each dimension.

The result of two scalar multiplications can be added in one statement. An example is given below:

```
100 OPTION BASE 1 
110 DIM Array1(2,4), Array2(2,4)120 
130 DATA 12,52,76,33,81,70,72,141110 MAT READ Arrayl 
150 
160 MAT Array2=(50) @ Array2(1,2), Array2(2,1)=0
170 
180 DEG ! Use degrees mode (for angular functions
180 MAT Arrayl=(0+7)*Arrayl+(O+3*SIN(80))*Array2 
200 MAT DISP USING "2X, DD, D" ; Array1
210 
220 END
```
The results of executing this program are as follows:

 $21,3$  36.4 66.1 36.0 58+7 81+8 83+3 22+7

Subtracting the results of two scalar multiplications can be accomplished in one statement by changing the sign of the second scalar. **In** the preceding example, change the statement 190 to:

190 MAT Array1=(0.7)\*Array1+(-0.3\*SIN(60))\*Array2

<sup>1</sup> The asterisk (\*) is used to denote matrix multiplication, which is a different kind of operation and is described in the subsequent section called "Matrix Multiplication."

Here are the modified program's results:

*-a.5* 21.3 *aO.2 10.1*  58,7 38,0 *37,a -3,1* 

However, multiplying or dividing the results of two scalar multiplications cannot be performed with one statement.

Technical BASIC provides MAT capabilities that allow you to compute the sum of elements in rows and columns of arrays.

- $\blacksquare$  MAT...RSUM calculates the sum of elements in a row.
- $\blacksquare$  MAT... CSUM calculates the sum of elements in a column.

Usages of MAT...RSUM and MAT...CSUM are shown in the following example.

Here is the Whackit Racket Company's monthly forecast data table. It is organized into sales regions (East, Midwest, and West) and racket model (WR01, WR02, and WR03).

**Monthly Sales Forecast (Thousands of Units)** 

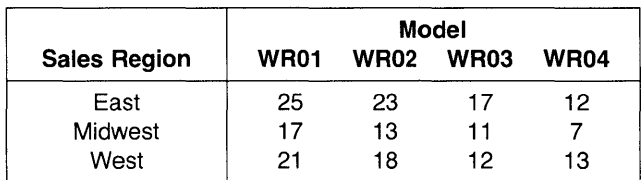

#### **Numeric Computation 4-59**

#### **Summing Rows and Columns**

 $\overline{1}$ 

 $\mathbf{I}$ 

 $\overline{\phantom{a}}$ 

The program calculates and prints the total forecast for all racket models - one forecast by region, and another by racket model. Since each row contains the forecasts for all models in a region, the total forecast for all models in each region can be found using the MAT ... RSUM statement. Likewise, since each column contains the forecasts for one model in all regions, the total forecast for each model in all regions can be found using the MAT...CSUM statement.

```
OPTION BASE 1 
                        100 
                             DIM Forecasts(3,4), RegionSums(3), ModelSums(1,4)
                        110 
                       120 
                            ! Forecast for the Eastern region. 
                        130 
                             DATA 25, 23, 17, 12! Midwest region. 
\frac{140}{150}150 
                             DATA 17, 13, 11, 7! West region. 
                        160 
                        170 
                             DATA 21, 18, 12, 13180 
                             MAT READ Forecasts 
                        180 
                              ! 
                        200 
                            PRINT "Forecasts:" 
                             PRINT "---------"
                        210 
                        220 
                             MAT PRINT Forecasts; 
                        230 
                            PRINT 
                             MAT RegionSuMs=RSUM(Forecasts) 
Row SUMS to vector. 
                        240
                        250 
                             PRINT "Forecasts by Region:"
                        260     PRINT "--------------------"
                            MAT PRINT ResionSums;
                        270 
                        280 
                             PRINT 
                        290 PRINT "Forecasts by Model:"
                        300 
                             PRINT "------------------<sup>"</sup>
                             MAT ModelSuMs=CSUM(Forecasts) 
ColUMns SUMS to Matrix. 310 
                        320 
                             MAT PRINT ModelSums;
                        330 
                             \mathbf{I}340
                             END
```
The results displayed after program execution are:

```
Forecasts: 
----------
 25 23 17 12 
 17 13 11 7 
     18 12 13
Forecasts by Region: 
______________________
 77 
 Ll8 
 64Forecasts by Model: 
-------------------
 63 54 40 32
```
 $\overline{1}$ 

Ì

The first matrix displayed is the monthly sales forcast (in thousands of units); the rows correspond to regions, and the columns correspond to racket models. The second matrix has in its rows the total sales for the East, Midwest, and West regions, respectively. Finally the last matrix has in its columns the total sales of models WR01, WR02, WR03, and WR04, respectively.

**General Rules** Here are the rules that govern this type of operation:

- $\blacksquare$  MAT... RSUM adds the values of the elements in each row of the operand array, and then assigns the sum to the corresponding element of the result array (a vector or singlecolumn matrix). If the result array is a vector, it is first redimensioned (if necessary) to have as many elements as the number of rows as the operand array. If the result array is a matrix, it is first redimensioned (if necessary) to have one column and as many rows as in the operand array .
- Likewise, MAT ... CSUM adds the values of the elements in each column of the operand array, and then assigns the sum to the corresponding element of the result array (a vector or single-row matrix). If the result array is a vector, it is first redimensioned (if necessary) to have as many elements as the number of columns as the operand array. If the result array is a matrix, it is first redimensioned (if necessary) to have one row and as many columns as in the operand array.

**Array Transpose**  The MAT...TRN statement computes the transpose of the operand array - interchanges the rows and columns of the array - and places the values in the result array. The following program shows how this statement can be used within a program:

```
100 OPTION BASE 1 
110 DIM Array23(2,3), Array55(5,5)120 DATA 1,2,3,4 ,S t6 
130 MAT READ Array23 
140 MAT PRINT Array23; 
ISO PRINT 
160 MAT Array23=TRN(Array23) 
RediMt then transpose. 
170 MAT PRINT Array23; 
180 PRINT 
180 MAT ArraySS=TRN(Array23) 
RediMt then transpose. 
200 MAT PRINT ArraySS; 
210 END
```
Here is the program's output:

The first matrix displayed is the original Array  $23 - a \times 3$ matrix. The transpose of Array23 is then calculated, after which the Array23 variable is redimensioned (to a  $3 \times 2$  matrix) and then and assigned the transposed Array23; the second matrix shown above is the result. Next, the transpose of Array23 is computed, then Array55 is redimensioned from a  $5 \times 5$  matrix to a 2  $\times$  3 matrix, and is then assigned the values of the transposed matrix Array23.

## **Matrix Multiplication**

The MAT statement can be used to calculate the (outer) product of two arrays. The value of each element of the destination array is determined according to the usual rules of matrix multiplication. Here is an example:

```
A * B = Result
```
 $\begin{vmatrix} a_{11} & a_{12} \ a_{21} & a_{22} \end{vmatrix}$  \*  $\begin{vmatrix} b_{11} & b_{12} \ b_{21} & b_{22} \end{vmatrix}$  =  $\begin{vmatrix} a_{11}^*b_{11} + a_{12}^*b_{21} & a_{11}^*b_{12} + a_{12}^*b_{22} \ a_{21}^*b_{11} + a_{22}^*b_{21} & a_{21}^*b_{12} + a_{22}^*b_{22} \end{vmatrix}$  $a_{21}$   $a_{22}$  |  $|b_{21}$   $b_{22}$  |  $|a_{21}$ <sup>\*</sup> $b_{11}$  +  $a_{22}$ <sup>\*</sup> $b_{21}$   $a_{21}$ <sup>\*</sup> $b_{12}$  +  $a_{22}$ <sup>\*</sup> $b_{22}$ 

The number of *columns* in the first operand array (A) must be the same as the number of *rows* in the second operand array (B). The Result array has the same number of rows as the first operand array and the same number of columns as the second 4 operand array. Either (but not both) of the operand arrays can be vectors.

**An Example** Here is an example program that performs the multiplication:

```
100 OPTION BASE 1 
110 DIM Arrai'23(2,3) ,Array32(3,2) ,Array22(2,2) 
120 DATA 1 ,2,3 ,a ,5 ,6 
130 MAT READ Array23! Fill 2x3 matrix. 
140 MAT DISP Array23; 
150 DISP 
160 DATA 1 ,4,2,5,3,6 
170 MAT READ Array32 ! Fill 3x2 matrix.
180 MAT DISP Array32; 
180 DISP 
200 MAT Array22=Array23*Array32 Multiply. 
210 MAT DISP Array22; ! Result is a 2x2 matrix. 
220 END
```
Here are the program's results:

The first array displayed is the first operand. The second array is the second operand. The third array is the product of matrix multiplication on the two operands.

**Another Example** The following problem illustrates the use of matrix multiplication. The Whackit Racket Company is considering raising the prices on each of its four models: WROl, WR02, WR03, and WR04. The sales manager wants a program that uses the data in the following table to calculate and print a matrix that shows the total income (in thousands of dollars) in each of the three sales regions at the old and at the new prices. (The price increase is not expected to affect the number of units sold.)

#### **Monthly Sales Forecast (Thousands of Units)**

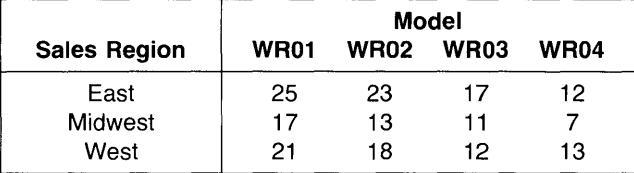

#### **Price (Per Unit)**

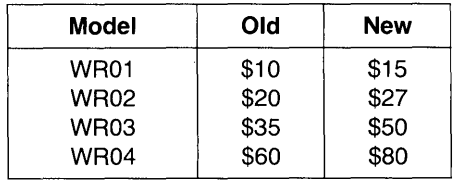

In each sales region, the total income (either at the old or at the new prices) can be determined by multiplying the quantity of each model by the price of each model, then adding the results. Applying this process to the data in the forecast and price tables above, multiply each entry in a row of the forecast table by the corresponding entry in a column of the price table, and then add the results. The sum could be entered into the same row and column of another table, in which each row shows the total income in a sales region and each column shows the total income at the old or at the new prices.

Since all this is just what happens in matrix multiplication, these calculations can be done compactly with the matrix multiplication Incomes = Forecasts\*Prices, in which:

- The Forecasts matrix contains the sales forecasts (in thousands of units). The rows correspond to the three sales regions, and the four columns correspond to the four models.
- The Prices matrix contains the prices (per unit) of each model. The four rows correspond to the four models, and the two columns correspond to the two price lists (old and new).
- The Incomes matrix will contain the total income in each sales region at the old and at the new prices. The three rows will correspond to the three sales regions, and the two columns will correspond to the two price lists.

```
100 OPTION BASE 1 
110 DIM Forecasts(3,4), Prices(4,2), Incomes(3,2)
120 ! Sales for East region. 
130 DATA 25,23,17,12 
140 ! Sales for Midwest region.
150 DATA 17,13,11,7
180 ! Sales for West region. 
170 DATA 21,18,12,13
180 ! Prices. 
190 DATA 10,15,20,27,35,50,80,80 
200 MAT READ Forecasts,Prices 
210 
220 MAT Incomes=Forecasts*Prices
230 PRINT 
240 PRINT " 01d New"
250 PRINT "Income" Income"
260 PRINT " (k$) (k$)"
270 PRINT " 
                     - - - - - - - -280 IMAGE X, DC3D, 4X, DC3D
290 MAT PRINT USING 280 ; Incomes 
300 END
```
Ą

I

Executing the program produces this result:

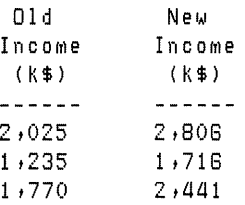

The first row shows incomes from the East region. The second row shows incomes from the Midwest region. The third row shows incomes from the West region.

**Transposing before Multiplying** If you want to multiply two matrices, but the dimensions need to be transposed, you can multiply the transpose of one array by the other array. The following problem helps illustrate this usage.

Assume the manufacturing capacity of the Whackit Racket Company is limited this quarter; it can produce only a percentage of the rackets demanded. The table below shows the percentage that can be supplied to each region in the next two months. Using the forecast data in the table of the preceding problem, calculate and print a matrix showing how many of each racket model will be produced each month.

#### **Production Quota (Percentage)**

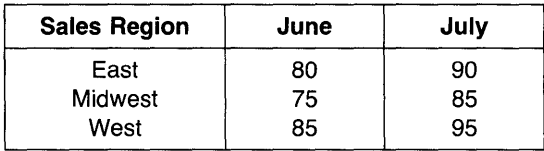

The quantity of each racket model that will be produced (during either month) can be determined by multiplying the quantity of each model by the percentage for that model, and then adding the results. As in the preceding example, these calculations can be performed easily with a matrix multiplication of elements in the sales forecast table by elements in the

production quota table. To do so, however, requires that the multiplication use the transpose of either the matrix containing the forecasts or the matrix containing the quotas. The following program multiplies the transpose of the matrix containing the forecasts by a matrix containing the quotas.

```
100 OPTION BASE 1 
110 DIM Forecasts(3,4), Quotas(3,2), Units(4,2)120 ! Sales for East region.
130 DATA 25,23,17,12 
140 ! Sales for Midwest region.
150 DATA 17,13,11,7
160 ! Sales for West region.
170 DATA 21, 18, 12, 13
180 ! Production quotas.
180 DATA 80,80,75,85,85,85 
200 MAT READ Forecasts,Quotas 
210 
220 MAT Quotas=(0.01)*Quotas ! Converts percentages to decimal values.
180 MAT Units=TRN(Forecasts)*Quotas 
180 PRINT 
200 PRINT " June
210 PRINT "(K-Units)
                         Julyll 
                      (K-Units)^n220 PRINT "---------
230 IMAGE 2X,2D.D,7X,2D.D 
240 MAT PRINT USING 230 ; Units
250 END
```
The results from executing this program are shown below:

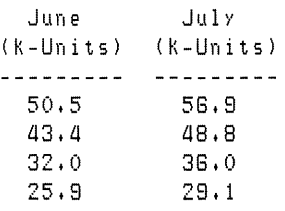

#### **Vector Cross Product**

 $\rightarrow$ 

ľ

۱

The MAT...CROSS statement calculates the vector cross product (or vector product) of two 3-element vectors. Mathematically, the cross product of two vectors is expressed as Cross- $Prod = Vector3a \times Vector3b$ . Each of the arrays named in the MAT... CROSS statement must be vectors; that is, they must have only one dimension. Arrays dimensioned like Matrix(3, 1) are **not** allowed because they are two dimensional.

The following problem illustrates the use of MAT...CROSS. A leaning tree has a guyed wire connecting it to the corner of a house as shown in the picture. Calculate the moment of the force exerted by the guy wire about the base of the tree for a tension in the wire of 960 pounds.

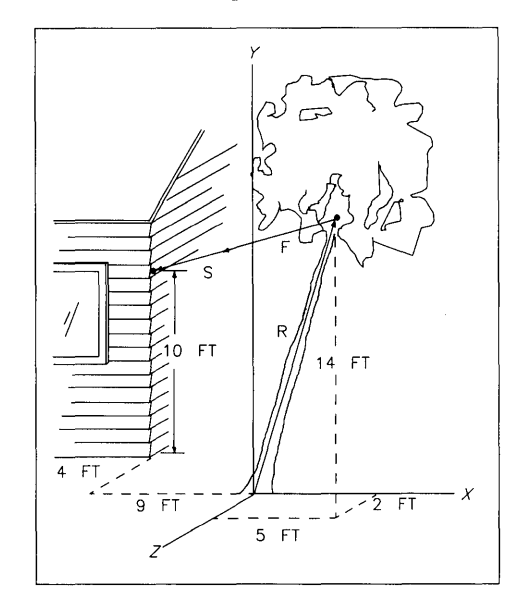

To calculate the moment, use this formula:

Moment =  $Radius \times Force$ 

in which:

- Radius is the position vector of the guy wire point (on the tree) with respect to the base of the tree.
- Force is the 960-pound force vector exerted by the guy wire.

Before making the calculation, you will need to resolve the vectors Radius and Force into their components in the x, y, and z directions.

You can determine the components of Radius by looking at the drawing. They are as follows:

Radius(x) = 5 Radius(y) = 14 Radius(z) = 2

 $\left( \right)$ 

 $\left\{ \right.$ 

The components of Guy, from the illustration, are as follows:

 $Guv(x) = -9 - 5 = -14$  $Guy(y) = 10 - 14 = -4$  $Guv(z) = -4 - 2 = -6$ 

The magnitude of Guy is equal to the square root of the sum of the squares of each component. Here is the equation:

$$
MagGuy = SQR(Guy(x)^2 + Guy(y)^2 + Guy(z)^2)
$$

The program makes this calculation in line 200 below.

You can now calculate each component of Force by multiplying the corresponding component of Guy by the ratio of the magnitude of Force to the magnitude of Guy.

$$
Force(x) = Guy(x) \quad * \quad \frac{|\text{Force}|}{|\text{Guy}|}
$$

The program performs this calculation in statement 230.

You will need to calculate the Force vector. Since you know that the 960-pound force is exerted in the direction of the Guy vector, the x, y, and z components of Force and Guy are proportional.

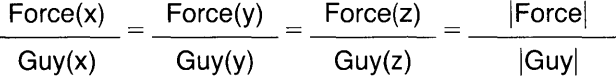

The unknowns in this equation are the x, y, and z components of Force; you already know its magnitude, and you can determine the components of Guy and its magnitude.

The components of Moment (in lb-ft) are determined by the following program:

```
100 OPTION BASE 1 
110 DIM Radius(3) fForce(3) fGuy(3) fMoment(3)
120 
130 ! COMPonents of Radius. 
140 DATA 5,14,2150 ! COMPonents of GUY. 
160 DATA -14, -4, -6
170 MAT READ Radius, Guy
180 ! 
190 ! Calculate magnitude of Guy.
200 MagGuy=SQR(Guy(1)^2+Guy(2)^2+Guy(3)^2)
210<br>220
     ! Calculate components of Force vector.
230 MAT Force=(880/MafGuy)*GUY 
240 
250 ! Calculate COMPonents of MOMent. 
260 MAT Moment=CROSS(Radius, Force)
270 MAT PRINT USING "5D.DD" ; Moment
280 
280 END
```
The components of Moment are as follows:

-4832.88 121 .82 10728.87

The x-component is printed first, then the y-component, and finally the z-component.

**Inverting a Matrix**  The MAT...INV statement finds the inverse of the operand matrix. The inverse of a matrix is the matrix that, when multiplied by the original matrix, results in an identity matrix. The main restriction on the operand matrix is that it must be square - that is, the number of rows must be the same as the number of columns.

> Find the inverse of the matrix shown below. Check that when the inverse is multiplied by the matrix itself, the result is an identity matrix.

2 3 **Original**  4 5

The following program provides a solution to the problem:

```
100 OPTION BASE 1 
110 DIM Original(2,2), Inverse(2,2), Identity(2,2)
120 ! 
130 ! Elements of Original matrix.
laO DATA 2t3tat5 
150 MAT READ Ori9'inal 
160 I MAGE 3D. D 
170 MAT PRINT USING 160 ; Original
180 PRINT 
190 
     \mathbf{L}200 MAT Inverse=INV(Original)
210 MAT PRINT USING 160 ; Inverse 
220 PRINT 
230 
     \mathbb{R}240 MAT Identity=Inverse*Original<br>250 MAT PRINT USING 160 ; Identit
     MAT PRINT USING 160 ; Identity
260 
     \mathbf{1}270 END
```
Here are the results of executing the program:

2.0 3.0 4.0 5.0  $-2.5$  1.5  $2.0 -1.0$ 1.0 0.0 0.0 1.0

 $\big\}$ 

The first four elements are the contents of matrix Original. The next group of four elements are the inverted contents of matrix Original. The last group of four elements show that the product of Original and inverse of Original is indeed an identity matrix.

You can also multiply the inverse of a matrix by another matrix using just one MAT statement. The syntax for this type of operation is as follows:

MAT Result = INV (Operandl) \* Operand2

When the determinant of a matrix is zero, the matrix does not have an inverse. Therefore, if you attempt to find the inverse of such a matrix using the MAT...INV statement, Error 112: DETERMINANT IS ZERO is reported. You can use the DET (determinant) function to check the determinant before attempting to invert a matrix.

Calculating the inverse of a matrix is typically done in the process of solving the matrix equation: Coeffecients \* Unknowns = Constants. However, a more accurate solution than the one provided by MAT Unknown  $=$  INV(Coefficients)\*Constants can be obtained using the MAT...SYS statement, which is described in the next section.

Suppose that you have a system of n linear equations with  $n$ unknowns. Here is the general system:

 $c(1,1)^{*}x(1) + c(1,2)^{*}x(2)$  ... +  $c(1,n)^{*}x(n) = k(1)$  $c(2,1)^{*}x(1) + c(2,2)^{*}x(2)$ ... +  $c(2,n)^{*}x(n) = k(2)$  $c(n,1)^{*}x(1) + c(n,2)^{*}x(2)$  ... +  $c(n,n)^{*}x(n) = k(n)$ 

It can also be expressed using this matrix notation:

$$
C * X = K
$$

in which:

$$
C = \begin{bmatrix} c(1,1) & c(1,2) & \dots & c(1,n) \\ c(2,1) & c(2,2) & \dots & c(2,n) \\ \vdots & \vdots & \ddots & \vdots \\ c(n,1) & c(n,2) & \dots & c(n,n) \end{bmatrix} X = \begin{bmatrix} x(1) \\ x(2) \\ \vdots \\ x(n) \end{bmatrix} \text{ and } K = \begin{bmatrix} k(1) \\ k(2) \\ \vdots \\ k(n) \end{bmatrix}
$$

## **Solving a System of Linear Equations**

C is the coefficient array; K is the constant array. The solution to this system of equations is the set of elements of array X.

The MAT...SYS statement is used to solve the matrix equation:

MAT  $X = SYS(C,K)$ 

for the array X.

÷

 $\big\}$ 

The following example illustrates the use of MAT...SYS in solving this system of equations:

 $2x + y - z = 0$  $x - y + z = 6$  $x + 2y + z = 3$ 

First express the system of equations in matrix notation  $AX =$ B:

2 1 - 1  $\times$  0  $C = |1 -1 1|, \quad X = |y|, \quad \text{and } K = |G|$  $2 \quad 1 \quad 1 \quad 1 \quad 1 \quad 1 \quad 3$ 

The program to solve this system of equations is as follows:

```
100 OPTION BASE 1 
110 DIM C(3,3), X(3), K(3)120 
     \blacksquare130 ! Read coefficient matrix.
140 DATA 2,1,-1,1,-1,1,1,1,2,1150 MAT READ C 
160 ! Read constant vector+ 
170 DATA 0,6,3 
180 MAT READ K 
180 
     \mathbf{1}200 ! Solve the equations+ 
210 MAT X=SYS(C,K)220 
     \mathbf{1}230 ! Display solution.
240 MAT DISP X
250 
     \mathbf{I}260 END
```
Here are the results from executing the program:

2 -1 3

The value of x is 2, the value of y is  $-1$ , and the value of z is 3.

As mentioned earlier, the solution to the matrix equation  $C^*X$  $=$  K can also be obtained using the statement MAT X  $=$  $INV(C)*K$ . The solution obtained using the statement MAT X = SYS(C,K) is somewhat more accurate; however, to achieve this accuracy two extra blocks of memory are used, each the size of the array X.

Although in typical applications the result array X and constant array K are each vectors or one-column matrices, the MAT ... SYS statement does not restrict these arrays to only one column. This allows you, for example, to simultaneously solve two different systems of *n* equations in *n* unknowns, provided that the coefficients in both systems of equations are identical.

A useful example of this is described in the following problem. Your company's publications manager wants to determine the cost factors used by two outside printers. Each printer estimates jobs based on these criteria:

- The number of pages.
- The number of photographs.
- A fixed setup charge.

Here are estimates obtained from two printers for jobs that have varying numbers of pages and photographs.

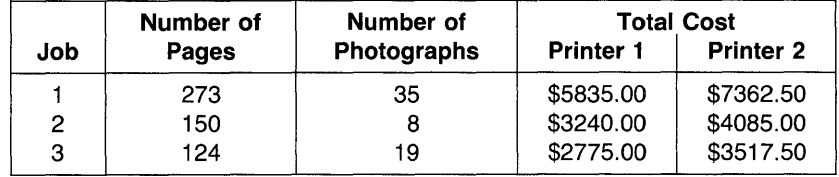

Given the three estimates from each printer shown in the table above, you need to develop a program that calculates the printer's charge per page, cost per photograph, and once-perjob setup charge.

To solve the problem, you can set up the following system of equations for two sets of cost estimates:

 $273*x(1) + 35*x(2) + 1*x(3) = Estimate(1, Printer)$  $150*x(1) + 8*x(2) + 1*x(3) = Estimate(2, Printer)$  $124*x(1) + 19*x(2) + 1*x(3) = Estimate(3.Printer)$ 

These equations can be represented in matrix notation as follows:

Items \* CostFactors = Estimates

Items is the coefficient matrix containing the number of items for each job.

> Items 273 35 150 8 124 19

Each row contains data for a different job. Column 1 of each row contains the number of pages for the job. Column 2 of each row contains the number of photographs for the job. Column 3 of each row contains the number of setup charges for the job.

Estimates is the constant array that contains the cost estimates of three jobs (from two printers).

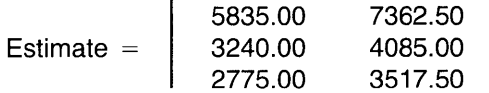

Each row contains cost estimates for one job. Column 1 contains printer l's cost estimates for each job. Column 2 contains printer 2's cost estimates for each job.

**CostFactors** is the array that contains the unknown cost factors:  $x(1)$  is the cost per page,  $x(2)$  is the cost per photograph, and  $x(3)$  is the setup charge.

Since you are solving two systems of equations, the result array CostFactors must be a matrix; that is, it should originally be declared with two dimensions. (If CostFactor is not the same size as that of the constant array Estimates, then it is automatically redimensioned to the size of Estimates before the MAT ... SYS statement is executed.) Each column contains the cost factors for one printer.

A program to solve this manager's problem is listed below:

```
100 OPTION BASE 1 
110 DIM Items(3,3),CostFactors(3,2),Estimates(3,2)
120 
130 ! Items for Job I. 
140 DATA 273,35,1 
150 : Items for Job 2.<br>160 : DATA 150.8.1
      180 DATA 150,8,1 
170 ! Items for Job 3. 
180 DATA 124,19,1 
180 MAT READ Items 
200 
     \blacksquare210 ! Estimates for Job I. 
220 DATA 5835,7382.5 
230 ! Estimates for Job 2.<br>240 DATA 3240.4085
      240 DATA 3240,4085 
250 ! Estimates for Job 3. 
280 DATA 2775,3517.5 
270 MAT READ Estimates 
280 !<br>290 !
290 ! Calculate cost factors.<br>300 MAI CostFactors=SYS(Items
      MAT CostFactors=SYS(Items, Estimates)
310 
320 ! Now print results. 
330 PRINT "Printer 1 Printer 2"<br>340 PRINT "--------- ----------"
340 PRINT "-----350 MAT PRINT USING 1I){,3D.2D,8;'(,3D.2D II 
CostFactors 380 
      \mathbf{I}370 END
```
The program displays the cost factors for each printer:

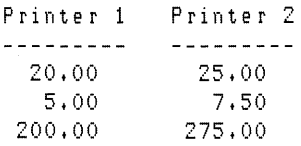

 $\mathbf{I}$ 

 $\overline{\phantom{a}}$ 

 $\overline{\phantom{a}}$ 

The first line of the table displayed above gives the cost per page. The second line gives the cost per photograph. The final line of the table gives the setup charge.

**Additional Array Functions**  Technical BASIC provides several functions that deal with numeric arrays. For instance, preceding sections gave examples of LBND, UBND, and DET. This section describes the array-related numeric functions that have not yet been described.

> **In** the following descriptions, the variable(s) shown in parentheses (such as Array and Subscript) signify that the function requires numeric argument(s), which can be *any* numeric expression.

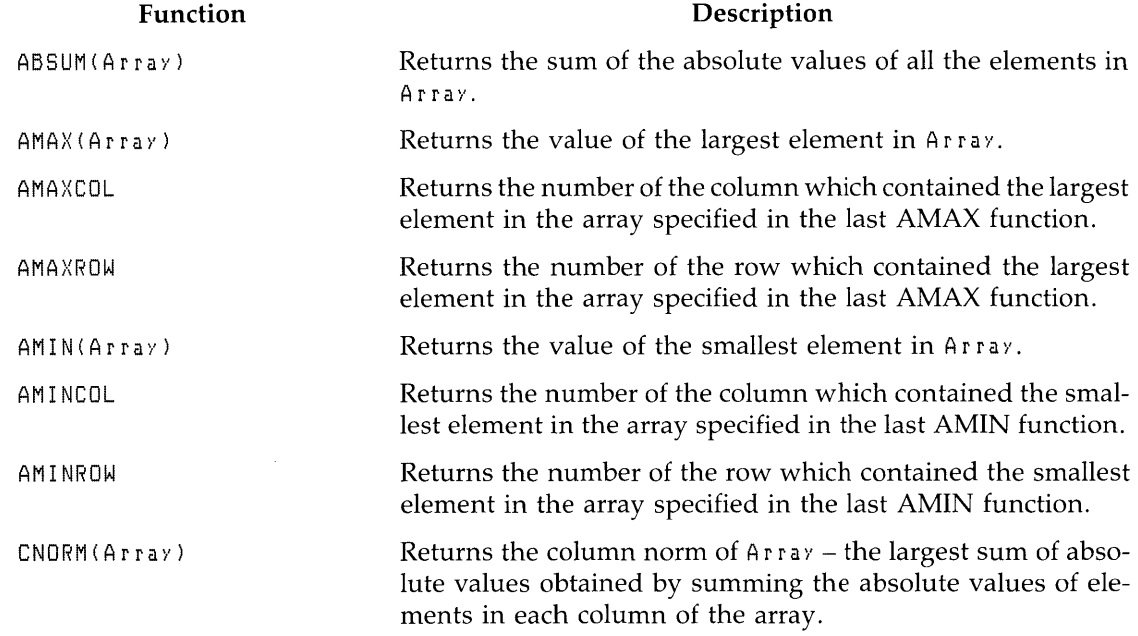

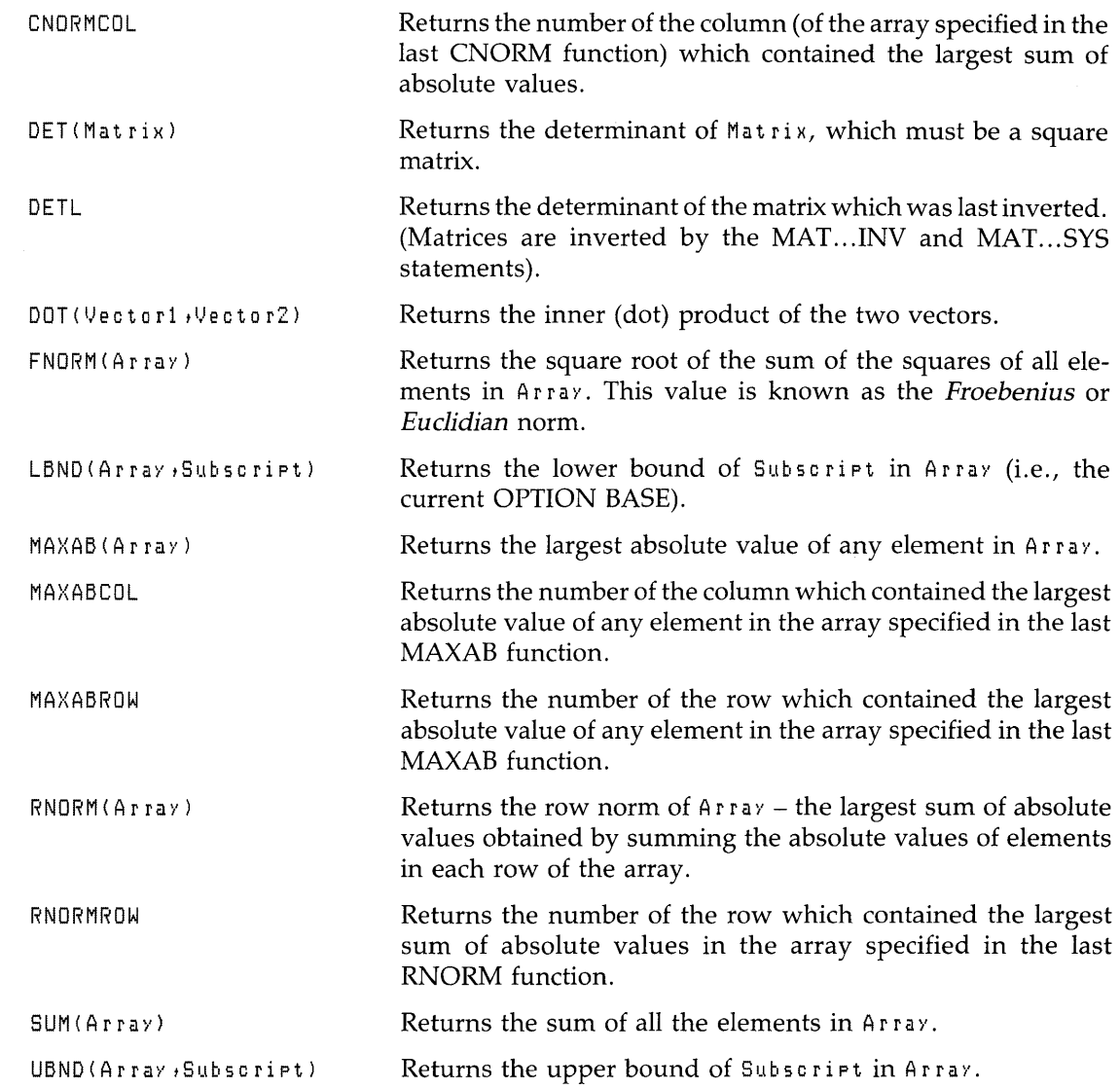

 $\left| \begin{array}{c} 4 \\ 1 \end{array} \right|$ 

 $\left\langle \right\rangle$ 

 $\mathfrak h$ 

# **String Manipulation**

It is often desirable to store non-numerical information in the computer. For instance, you will often need to store and manipulate alphanumeric characters (text) with programs. This chapter describes several techniques for working with string data.

### **Chapter Contents**

The sections of this chapter cover the following topics:

- What is a string?
- **Exaluating string expressions**
- Substrings
- **•** String-related functions
- User-defined string functions
- Number-base conversions
- Additional string functions
- **•** String array operations

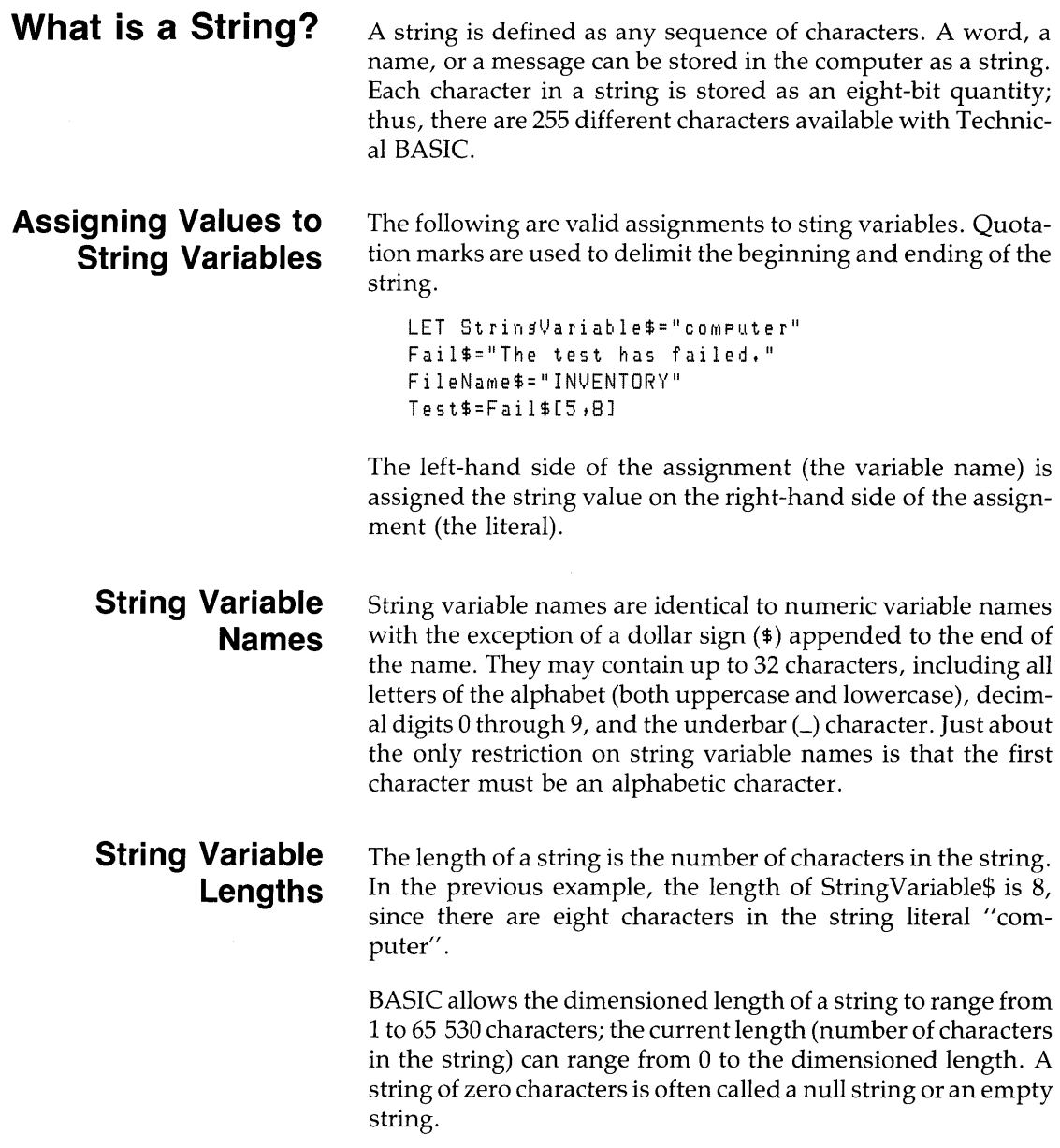

 $\begin{bmatrix} 5 \\ 1 \end{bmatrix}$ 

The default dimensioned length of a string is 18 characters. The DIM and COM statements are used to define string lengths up to the maximum length of 65 530 characters. An error results whenever a string variable is assigned more characters than its dimensioned length.

A string may contain any character. The only special case is when a quotation mark needs to be in a string. A quote preceded by the tilde  $(\sim)$  character will embed a quote within a string.

```
10 Quote$="The time is ""NOW""+"
20 PRINT Ouote$ 
30 END
```
Produces: The time is "NOW".

## **Dimensioning String Variables**

 $\overline{1}$ 

Ŋ

Strings whose length exceeds the default length of 18 characters must have space reserved before assignment. The following statements may be used.

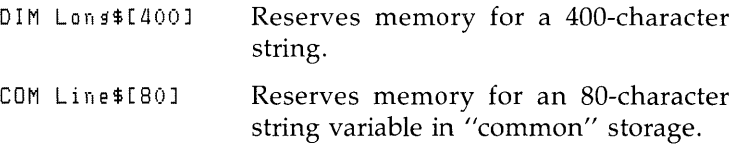

The maximum length of any string must not exceed 65 530 characters. A string may also be dimensioned to a length less than the default length of 18 characters.

**Simple String Variables** The DIM statement reserves storage for simple string variables.

DIM Part\_number\$[10] , Decription \$[64] , Cost \$[5]

The COM statement defines common variables that can be used by subprograms and chained programs.

 $COM$  Name\$[40], Phone\$[14]

Strings that have been dimensioned but not assigned values contain the null string.

**String Arrays** Large amounts of text are easily handled in arrays. For example:

DIM File\$(1000)[BO]

This statement reserves storage for 1000 lines of 80 characters per line. Do not confuse the brackets, which define the length of each string array element, with the parentheses, which define the number of strings in the array. Each string in the array can be accessed by a subscript. For example:

PRINT File\$(27)

Prints element 27 of the array. Since each character in a string uses one bytes of memory and each string in the array is allocated as many bytes as the maximum length of the string, string arrays can quickly use a lot of memory.

# **Evaluating String Expressions**

5

## **Evaluation Hierarchy**

This section describes how the Technical BASIC system evaluates string expressions.

Evaluation of string expressions is simpler than evaluation of numerical expressions. The three allowed operations are extracting a substring, concatenation, and parenthesization. The evaluation hierarchy is presented in the following table.

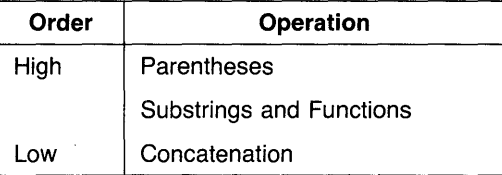

#### **String Concatenation**

 $\overline{\phantom{a}}$ 

Ì

Two separate strings are joined together by using the concatenation operator "&:". The following program combines two strings into one.

100 One\$="WRIST"  $110$  Two  $$=$  "WATCH" 120 Concat\$=One\$&Two\$ 130 PRINT One\$, Two\$, Concat\$ 140 END

Prints:

WRIST WATCH WRISTWATCH

The concatenation operation, in line 30, appends the second string to the end of the first string. The result is assigned to a third string. An error results if the concatenation operation produces a string that is longer than the dimensioned length of the string being assigned.

## **Relational Operations**

Most of the relational operators used for numeric expression evaluation can also be used for the evaluation of strings. 5

The following examples show some of the possible tests.

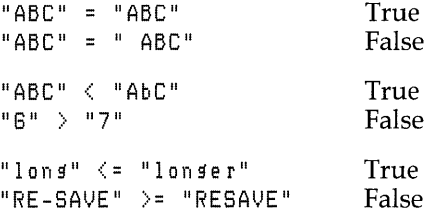

Any of these relational operators may be used:  $\lt$ ,  $\gt$ ,  $\lt$  =,  $>=, =, <>>,$ 

Testing begins with the first character in the string and proceeds, character by character, until the relationship has been determined.

The outcome of a relational test is based on the characters in the strings, not on the length of the strings. For example:

"BRONTOSAURUS" < "CAT"

This relationship is true since the letter "C" is greater in ASCII value than the letter "B".

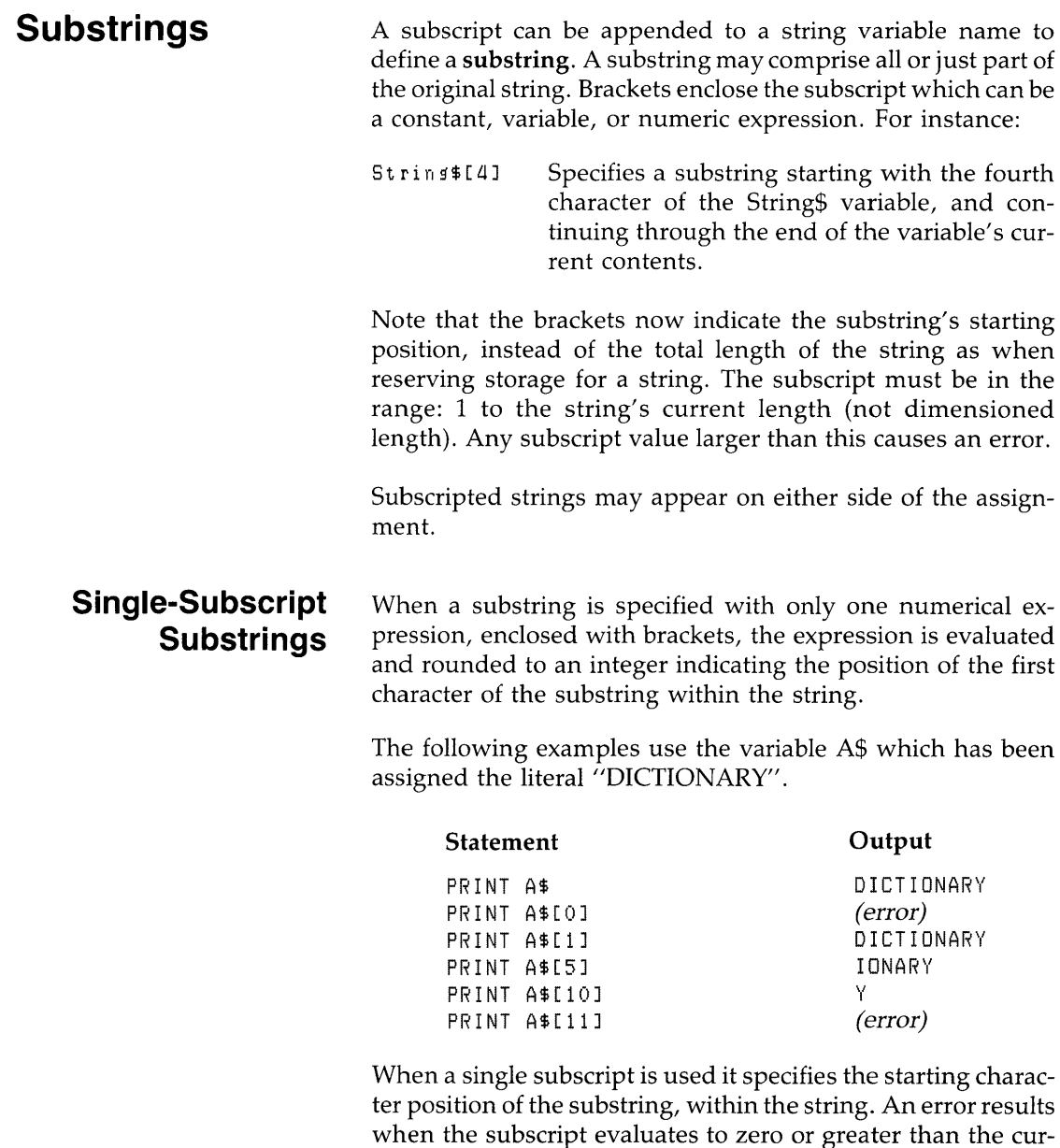

rent length of the string.

**5-6 String Manipulation** 

### **Double-Subscript Substrings**

Ŋ

A substring may have two subscripts, within brackets, to specify a range of characters. When a comma is used to separate the items within brackets, the first subscript marks the beginning position of the substring, while the second subscript is the ending position of the substring. The form is: String\$[Start, Fnd]

```
LET String$="JABBERWOCKY"
String$[4,6]BER
```
In the following examples the variable B\$ has been assigned to the literal "ENLIGHTENMENT":

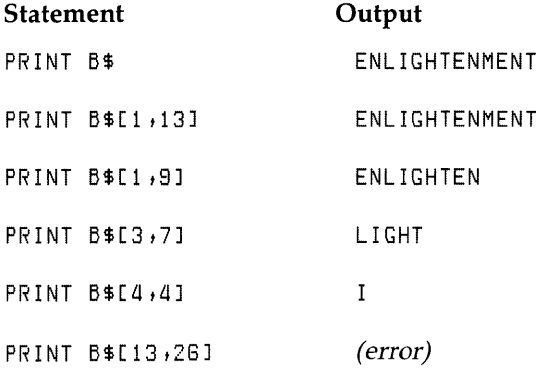

An error results if either the first or the second subscript is greater than the current string length.

## **Special Considerations**

All substring operations allow a subscript to specify the first position past the end of a string. This allows strings to be concatenated without the concatenation operator. For instance:

100 A\$="CONCAT"  $110$   $A$$ [7]="ENATION" 120 PRINT A\$ 130 END

Produces: CONCATENATION
The substring assignment is only valid if the substring already has characters up to the specified position. Access beyond the first position past the end of a string results in the insertion of blank spaces.

It is a good practice to dimemsion all strings including those shorter than the default length of eighteen characters. This helps to manage the amount of memory space used by a string so that no memory space is wasted.

Some very interesting assignments can be attempted. For example, a 14-character string can be assigned to a 3-character substring.

```
100 Big$="Too big to fit"
110 Small$="Little string"
120 
130 Small$[1,3] = Bis$1ao 
150 PRINT Small$
180 END
```
Prints: Tootle string

When a substring assignment specifies fewer characters than are available, any extra trailing characters are truncated.

The alternate assignment is shown in the next example. Here a 4-character string is assigned to a 8-character substring.

```
100 Big$="A large string"
110 Small\frac{1}{2}="tiny"
120 ! 
130 Bis$[3,10]=Small$
1aO 
150 PRINT Big$ 
180 END
```
Prints: A tiny ring

Since the subscripted length of the substring is greater than the length of the replacement string, enough blanks (ASCII spaces) are added to the end of the replacement string to fill the entire specified substring.

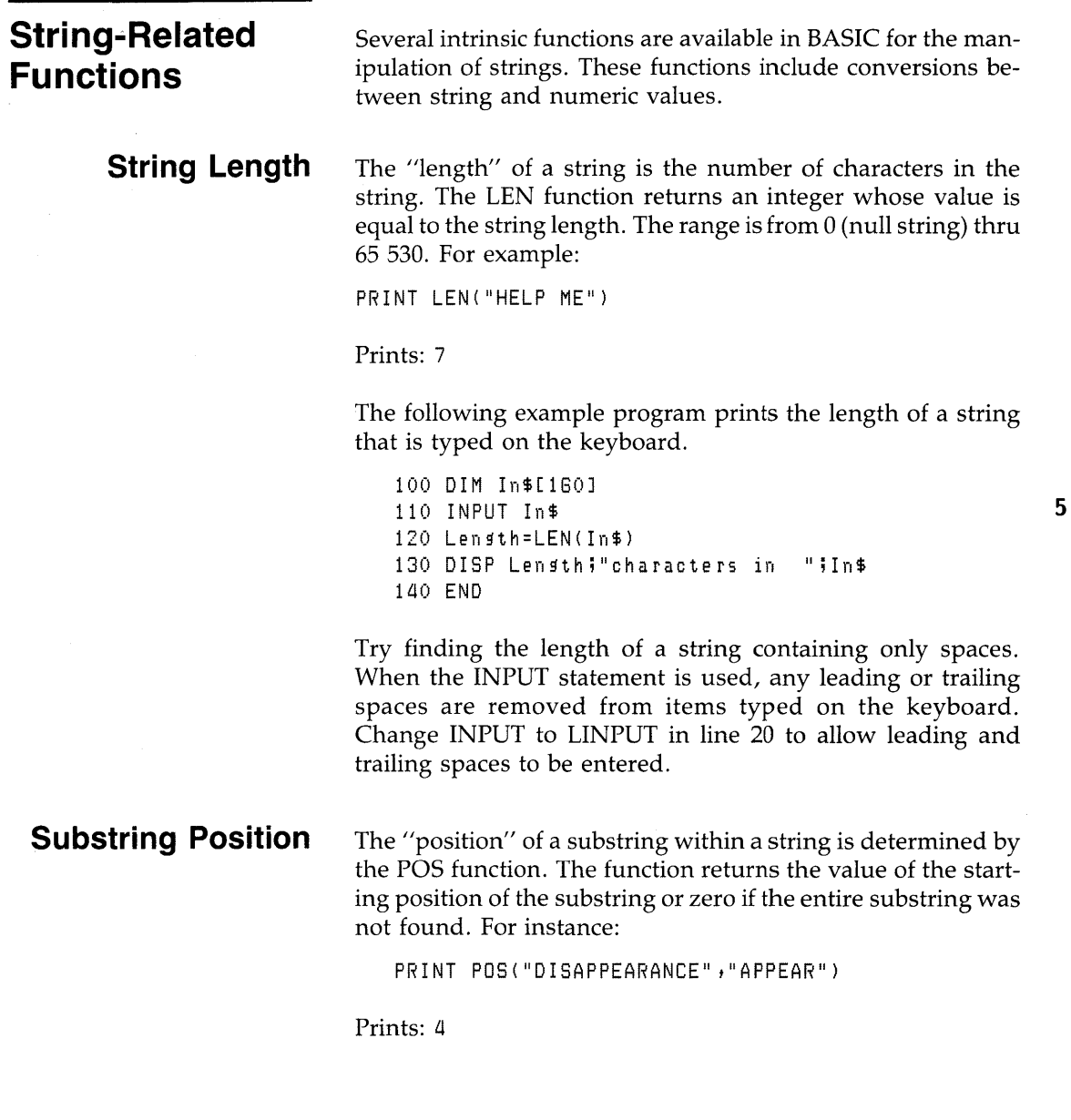

 $\bar{\rm I}$ 

 $\left| \right\rangle$ 

The following example prints the positions of substrings found within a string.

```
10 OPTION BASE 1<br>20 DIM Sentence$
      DIM Sentence$[40], Word$(6)[8]
30 DATA CAT,ON,A,HOT,TEN,NATION 
L10 FOR 1=1 TO 8 @ READ Word$(I) @ NEXT I 
50 Sentence $= "WHERE IS THE CAT IN CONCATENATION"
60<br>70
      70 FOR 1=1 TO 8 
SO Position=POS(Sentence$,Word$(I)) <- POS function 
80 IF Position THEN SEGI ELSE SEG2 
100 SEG1: 
110 
120 
130 
140 SEG2:
          PRINT Sentence$ 
          PRINT TAB(Position);Word$(I);TAB(35);"is at ";Position
          PRINT @ GOTO 170 
150 PRINT "'";Word$(I);"' was not found"
          PRINT 
        ! End of multi-line IF...THEN...ELSE construct.
180 
170 
180 NEXT I
180 END
```
If POS returns a non-zero value, the entire substring occurs in the first string and the value specifies the starting position of the substring.

Note that POS returns the first occurrence of a substring within a string. By adding a subscript, and indexing through the string, the POS function can be used to find all occurrences of a substring. The following program uses this technique to extract each word from a sentence.

100 DIM A\$[80J 110 A\$="I know you think you understand what I said, but you don't." 120 INTEGER Scanner,Found 130 Scanner=l Current substring position 140 PRINT A\$ 150 REPEAT: 160 Found=poS(A\$[ScannerJ ,II II) ! Find the next ASCII space 170 IF Found THEN SEG1 ELSE SEG2 180 SEG1:<br>190 PI PRINT A\$[Scanner,Scanner+Found-1] Print the word 200 Scanner=Scanner+Found @ GOTO 140 ! Adjust "Scan" past last match 210 SEG2: Print last word in string<br>End of REPEAT construct. 230 IF Found THEN REPEAT ! 240 END

> As each occurrence is found, the new subscript specifies the remaining portion of the string to be searched.

#### **String-to-Numeric Conversion**

ĵ.

 $\mathbf{\mathbf{I}}$ 

The VAL function converts a string expression into a numeric value. The string must evaluate to a valid number or error 89 will result.

Error 88 INVALID PAR AM

The number returned by the VAL function will be converted to and from scientific notation when necessary. For example:

PRINT VAL("123.4E3")

Prints: 123400

The following program converts a fraction into its equivalent decimal value.

 $\overline{1}$ 

```
100 PRINT "Enter a fraction (i.e. 3/4)"
110 
INPUT Fraction$ 
120 
130 
ON ERROR GOTO Err 
140150 
180 
IF POS(Fraction$,"I") THEN SEGl ELSE SEG2 
170 
SEGl : 
180 
180 
200 
210 
SEG2: 
220 
PRINT "Inl.lalid fraction" 
230 
GOTO Err 
240 ! End of multi-line IF...THEN...ELSE construct.
250 
280 
270 
280 Err: PRINT "ERROR Invalid fraction"
280 
300 
Quit: END 
      NUMerator=VAL(Fraction$) 
        Delimiter = POS (Fraction $ H<sup>"</sup>/")
         Denominator=VAL(Fraction$[Delimiter+1])
         GOTO 240
         PRINT Fraction$;" = ";Numerator/Denominator
        GOTO Quit 
         OFF ERROR
```
Similar techniques can be used for converting: feet and inches to decimal feet or hours and minutes to decimal hours.

The NUM function converts a single character into its equivalent numeric value. The number returned is in the range: 0 to 255. For example:

```
PRINT NUM("A")
```
Prints: 85

The next program prints the value of each character in a name.

```
100 PRINT "Enter your first name."
110 INPUT Name$
120 PRINT Name$
130 PRINT 
140 FOR I=1 TO LEN(Name$)
150 PRINT NUM(NaMe$[IJ); Print value of each character 
160 NEXT I
170 PRINT 
180 END
```
Entering the name: JOHN will produce the following.

JOHN

74 79 72 78

#### **Numeric-to-String Conversion**

Ì

The VAL\$ function converts the value of a numeric expression into a character string. The string contains the same characters (digits) that appear when the numeric variable is printed. For example:

```
PRINT 10000000000000000tVALS(10000000000000000)
```
Prints: 1e+016 1e+016

Note that scientific notation does not start until there are seventeen digits to the left of the decimal point.

The next program converts a number into a string so the POS function can be used to separate the mantissa from the  $\exp$ <sup> $-$ </sup><sup>5</sup> nent. Note that this program only works with large positive exponents of size 16 or greater. For example, enter the following program:

```
100 PRINT 
110 PRINT "Enter a number with an exponent"
120 INPUT Number
130 
140 NUMberS=VALS(NuMber) 
150 
180 PRINT NUMberS 
170 E=POS(UPC$(Number$),"E")
180 IF E THEN SEG1 ELSE SEG2 
190 SEG1: 
200 PRINT "Mantissa is", Number$[1,E-1]
210 PRINT "Exponent is", Number $[E+1]
220 GoTo Quit 
230 SEG2: 
240 PRINT "No exponent" 
250 GoTo Quit 
280 Quit: END
```
The program when executed prompts you with the following:

```
ENTER A NUMBER WITH AN EXPONENT 
?
```
Enter the following number with its exponent:

3E+16 **RETURN** 

This returns:

3e+016 MANTISSA IS 3 EXPONENT IS

The CHR\$ function converts a number into an ASCII character. The number can be of type INTEGER or REAL since the value is rounded, and a modulo 255 is performed. For example:

PRINT CHR\$(97) iCHR\$(98) iCHR\$(99)

Prints: abc

The next program prints the values in the data statement as characters.

```
100 OPTION BASE 1 
110 PRINT 
120 CLEAR 
130 
140 DATA 34,89,111,117,32,103,111,116,32,105,116,3
150 INTEGER N(13) 
160 MAT READ N 
170 FOR 1=1 TO 13 
180 PRINT CHR$(N(I)) i 
190 NEXT I
200 PRINT CHR$(7) 
210 END
```
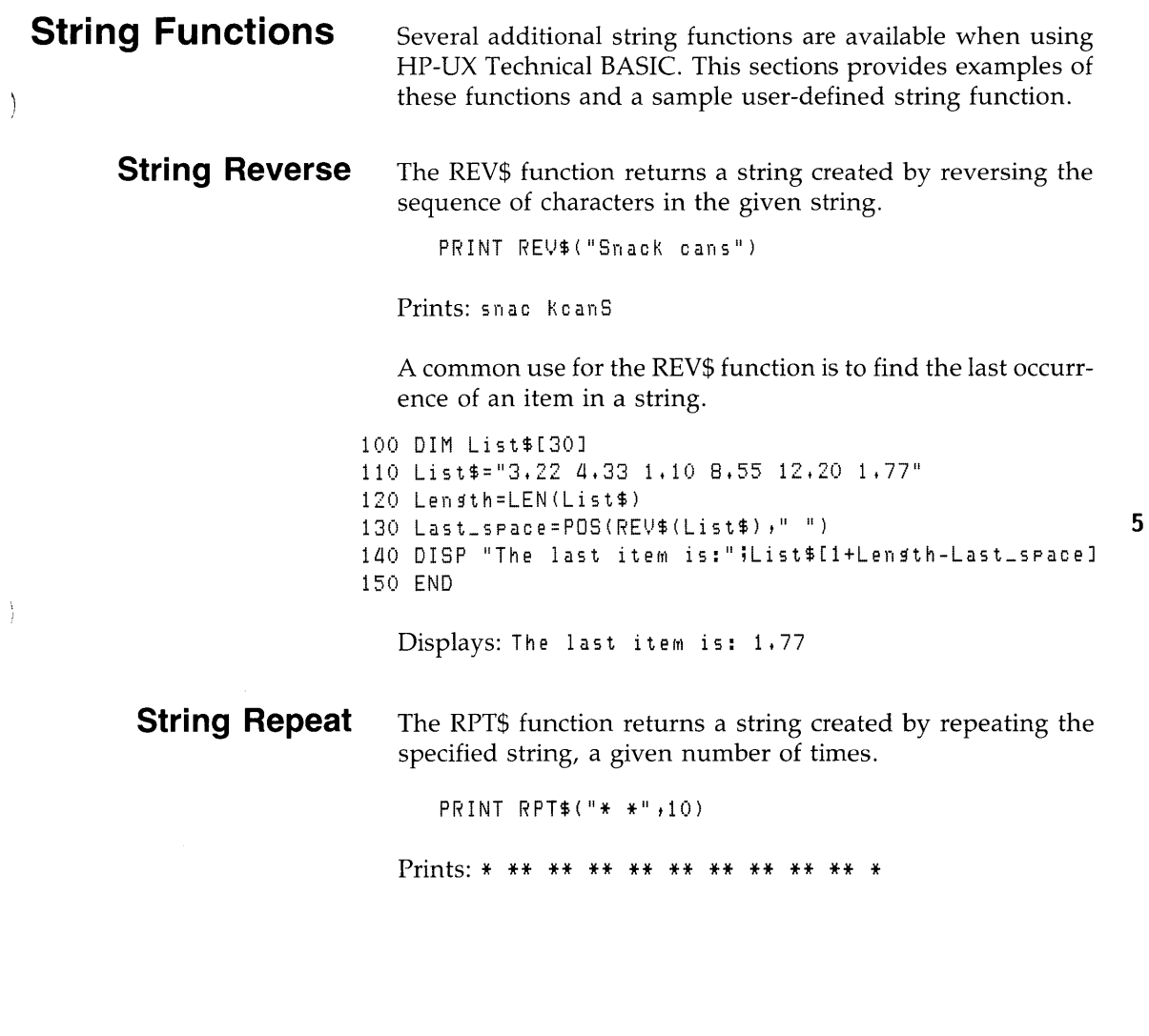

 $\sim 10^7$ 

 $\big)$ 

Here is a short program that uses RPT\$ to create an image for a formatted print statement.

```
100 OPTION BASE 1 
                             110 DATA 50,900,2 ,aaa ,37 ,2001,32788 
                             120 DIM Array(7) 
                             130 MAT READ Array 
                             lao Maxdi9'its=O 
                             150 FOR 1=1 TO 7 
                             180 Difits=INT(1+LGT(Array(I))) 
                             170 IF Disits>Maxdisits THEN Maxdisits=Disits
                             180 NEXT I
                             190 Form$="XX, "&RPT$("D", Maxdigits)&", DD"
                             200 PRINT "Using the image: ";Form$
                             210 MAT PRINT USING Form$ ; Array 
                             220 END 
Trimming a String The TRIM$ function returns a string with all leading and
                         trailing blanks (ASCII spaces) removed. 
                             PRINT "*";TRIM$(" 1.23 ");"*"
                          Prints: *1.23*TRIM$ is often used to extract fields from data statements or 
                          keyboard input. 
                    100 DISP "Enter your first and last name."
                    110 INPUT Name$
                    120 First$=TRIM$(Name$[1,POS(Name$,"")])
                    130 Last$=TRIM$(Name$[1+LEN(Name$)-POS(REV$(Name$)," ")])
                     lao PRINT Name$,LEN(Name$) 
                    150 PRINT Last$,LEN(Last$) 
                     180 PRINT First$,LEN(FirstS) 
                     170 END
```
If you need to enter leading or trailing spaces, use the LINPUT statement.

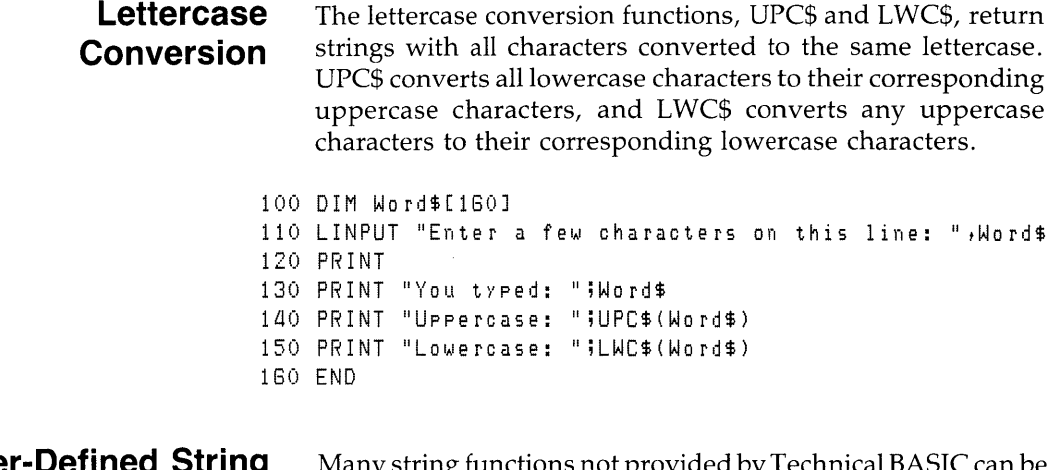

#### **User-Defined String Functions**

 $\left\{ \right.$ 

 $\Big)$ 

J

Many string functions not provided by Technical BASIC can be implemented separately as user-defined functions. The following program contains a string function.

```
100 DEF FNStmt$(X) = "Account #"&VAL$(X)
110 Acctnum=10699
120 DISP FNStmt$(Acctnum)
130 END
```
The results after executing this program are:

Account #10688

For a detailed discussion on user-defined string functions, read the chapter entitled "User-Defined Functions and Subprograms".

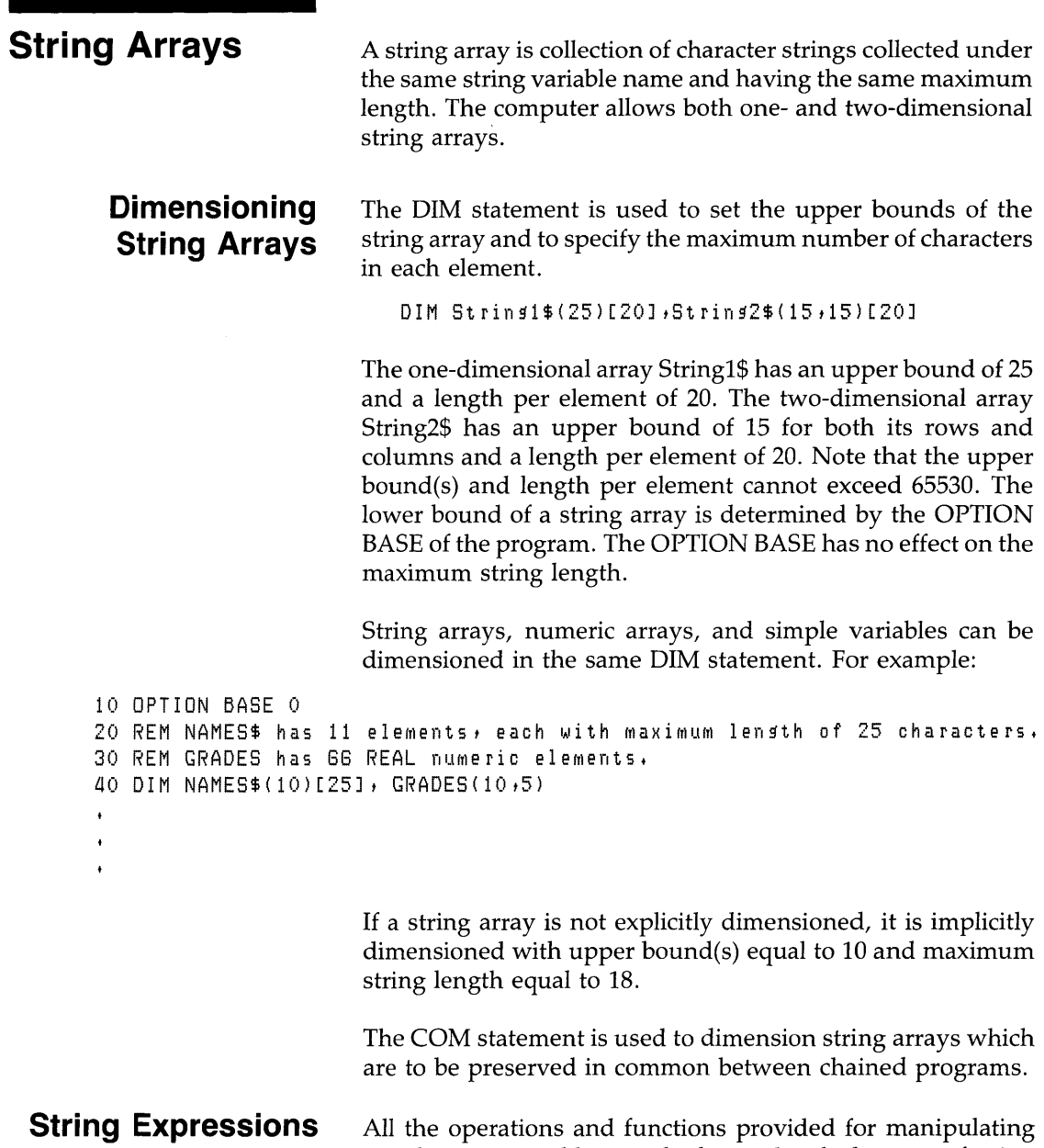

## **and Operations**

simple string variables can also be used with elements of string arrays.

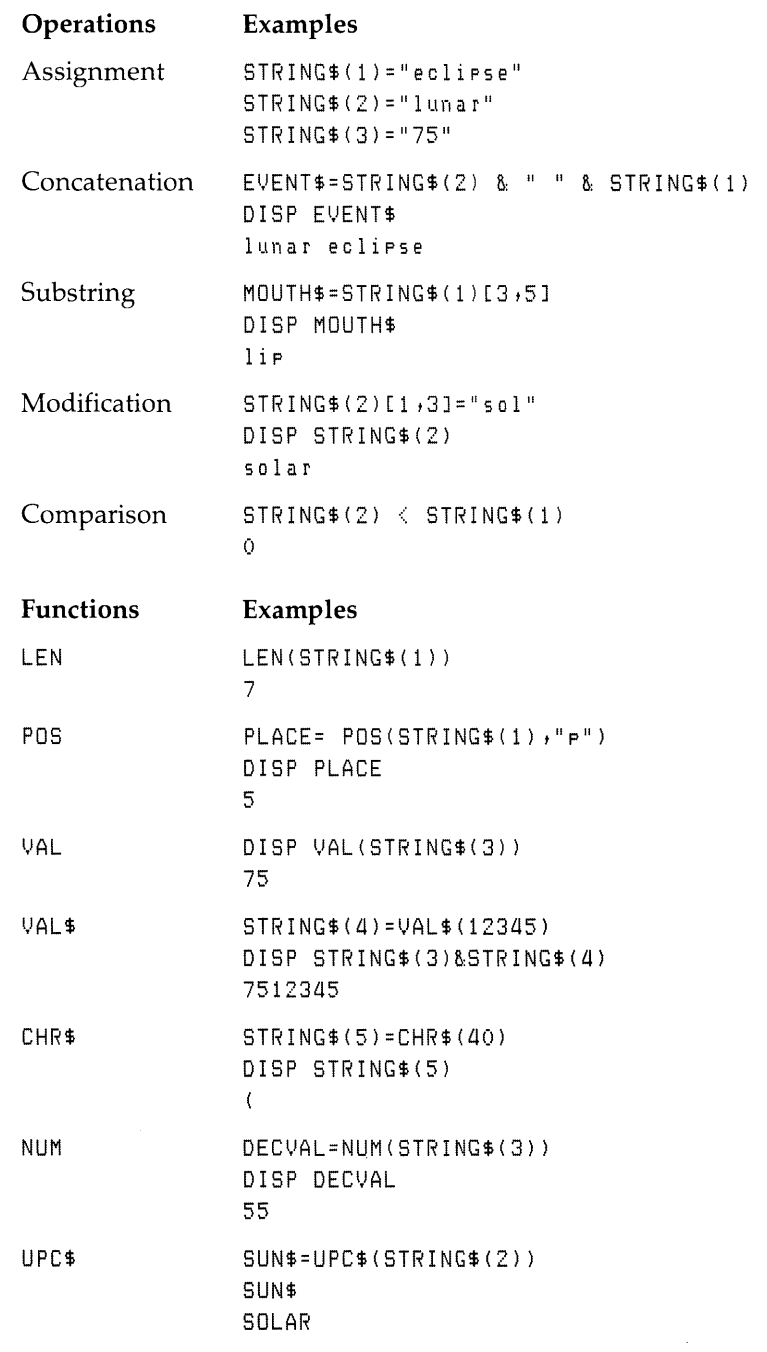

 $\big)$ 

 $\big)$ 

 $\big)$ 

The following program sorts a list of words alphabetically. Since string comparisons are based on the decimal codes assigned to each letter, all lowercase letters are converted to uppercase letters before sorting begins.

```
100 
OPTION BASE 1 
110 
DIM Word$(20)[30J 
120 
FOR 1=1 TO 18 ! 
130 
READ Word$(I) 
140 
150 
PRINT Word$(I);" "; 
160 NEXT I !
170 
PRINT 
180 
FOR J=2 TO 18 ! 
190 Temp$=Word$(J)
200 
210 
220 
230 
240 Insert: Word$(I+1)=Temp$ ! Insert element at position I+1.
250 NEXT J
280 
FOR 1=1 TO 18 ! 
270 
PRINT Word$(I);" "; 
280 NEXT I
280 
PRINT 
300 
DATA HOW,CAN,You,BE,IN,TWO,PLACES,AT,once ,WHEN,YOU,ARE 
310 
DATA not ,ANYWHERE ,AT,ALL 
320 
END 
      Word$(I)=UPC$(Word$(I)) 
Converts word to all uppercase letters. 
      FOR I = J - 1 TO 1 STEP -1Dimensions 20-element string array.
                                 This loop reads and prints DATA. 
                                 End loop. 
                                Befin sort. 
        IF TeMP$)=Word$(I) THEN GOTO Insert 
        Word$(I+1)=Word$(I) ! Move element down one position.
      NEXT I
                                Print sorted list.
```
# **User-Defined Functions and Subprograms**

It is often handy to write algorithms that can be used in several places in a program or by other programmers. The "Program Structure and Flow" chapter described using subroutines for this purpose. Another handy feature of subroutines is that you can use them to "hide the details" of performing tasks from the "main" algorithm, so as not to obscure the readability of the main algorithm.

User-defined functions and subprograms also accomplish these two tasks, but they provide many additional capabilities. This chapter describes these two powerful features of the Technical BASIC language.

#### **Chapter Contents**  This chapter discusses the following topics.

- An introduction to user-defined functions
- **Passing parameters**
- Multiple-line functions
- **•** Functions and local variables
- Data types and declarations
- An introduction to subprograms
- **•** Benefits of using subprograms
- Creating, storing, and calling subprograms
- Deleting, loading, and editing subprograms
- Program/subprogram communication
- Passing parameters
- Using COM variables
- Using system flags
- Memory management with subprograms
- Context switching

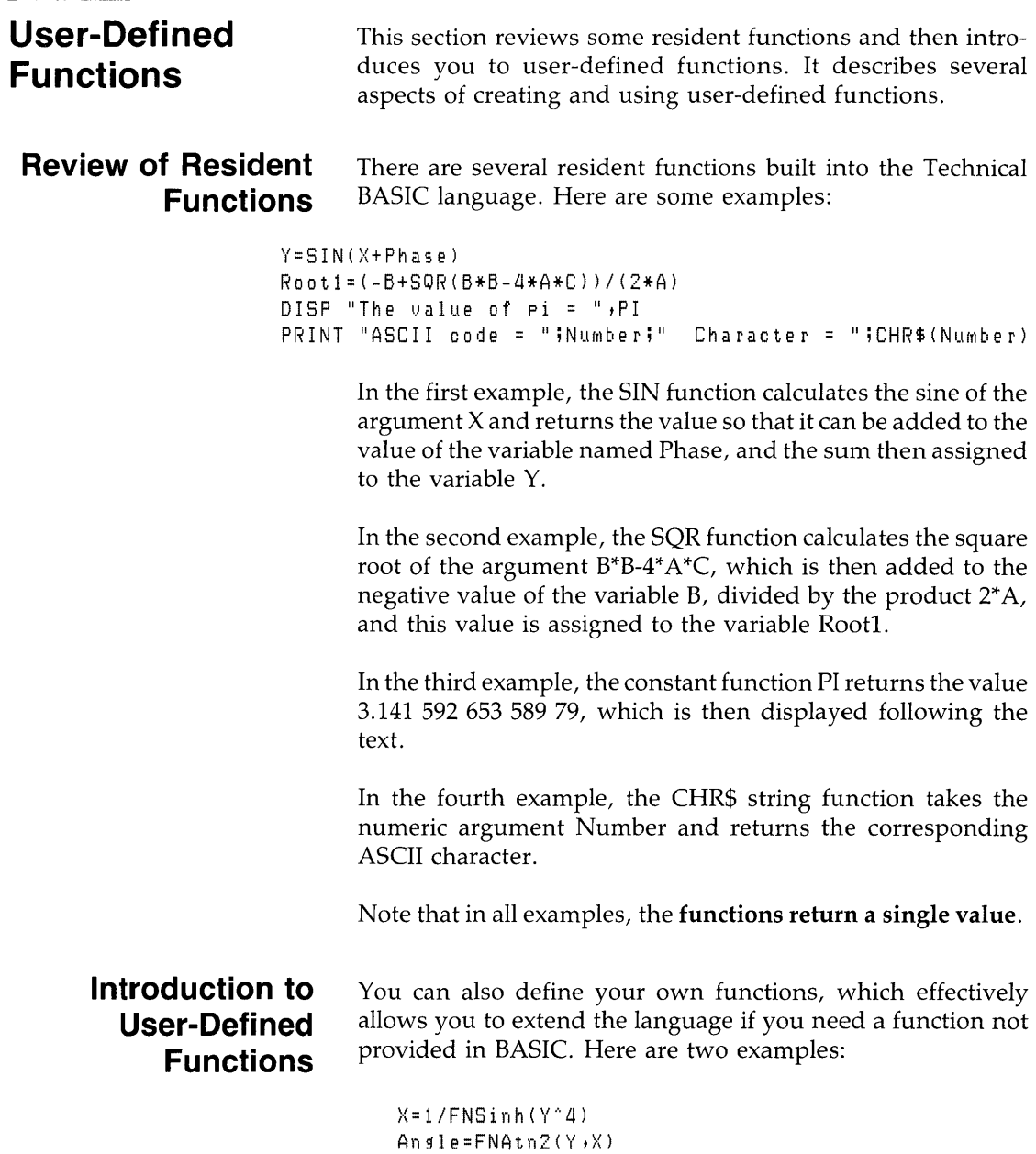

6

l

A general rule of thumb for using subprograms is that if you want to take a set of data and analyze it to generate a *single value,* then you probably want to define a function. On the other hand, if you want to actually change the data itself, generate more than one value, or perform any sort of I/O activity, it is better to use a subprogram. (A subsequent section describes subprograms.)

With this system, you can define either single-line or multiline functions. Let's first look at an example of a single-line function.

#### **Example Constant Function**

Here is an example of a user-defined string function that returns a constant.

DEF FNName\$="John Doe"

Since a constant function always returns the same value, there is no "argument" to be sent to it. Here are examples of using the function:

DISP "His name is ";FNName\$ 105 IF LEN(Name\$)=O THEN StudentName\$(N)=FNName\$

6

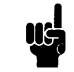

Functions can be defined anywhere in a program. They need **not** appear before they are referenced.

Let's look at a more common example – a function with argument(s).

#### **Passing Parameters to Functions**

j.

The following line defines a function that computes the area of a circle, when supplied with a radius (the "argument").

50 DEF FNArea(Radius)=PI\*Radius^2

Here are examples of invoking the function:

- 100 DISP "The area of a ci rcle of radius 10 = "iFNArea( 10)
- 250 Total\_Area=FNArea(Rl)+FNArea(R2)+FNArea(R3)

Note that a numeric value was "passed" to the function each time it was called: the function call in line 100 passed a value of 10; the function calls in line 250 passed values of variables Rl, R2, R3. These values are known as *pass parameters.* 

The variable named Radius in the Area function is known as a *formal parameter.* It specifies the variable in the function that is to receive the value passed to the function.

**Parameter Lists** From the preceding example, it is clear that there are two types of parameter lists:

- Formal parameter lists
- **Pass parameter lists**

The formal parameter list shows how many values may be passed to a function and gives the names the function will use to refer to those values. The formal parameter list for this example function:

50 DEF FNArea(Radius)=PI\*Radius^2

is simply  $(R_{\text{adius}}) - it$  is a list with one element.

The pass parameter list specifies the value(s) to be sent to the function. The pass parameter list for the following function call:

```
FNArea(10)
```
is simply (10).

Each parameter in the pass parameter list corresponds to a parameter in the formal parameter list provided by the function. The function has the power to demand that the function call match the types declared in the formal parameter list exactly - otherwise an error results. It is also perfectly legal for both the formal and pass parameter lists to be null (nonexistent), as long as both match.

Single-line functions are not restricted to being passed one parameter; you can pass up to 16 numeric or 7 string parameters. These parameters include both simple numeric and string variables and numeric and string arrays.

#### **An Example Multiple-Line Function**  Since it is difficult to implement many significant functions while limited to one line of BASIC code, you can also define multiple-line functions. Here is a simple example.

```
110 PRINT "Decimal", "Octal"
120 FOR Decimal_no=l TO 100 STEP 5 
130 PRINT Decimal_no tFNOctal(Decimal_nol 
140 NEXT Decimal_no 
150 STOP 
160 
170 DEF FNOctal(Decimal_Numberl 
180 Octal_Equiv=O 
190 ReMainder=Decimal_Number 
200 FOR Octal_Place=10 TO 0 STEP -1 
210 Octal_Digit=IP(Remainder/8^Octal_Place)
220 Remainder=Remainder MOD 8°Octal_Place
230 Octal_Equiv=Octal_Equiv+Octal_Digit*10^Octal_Place
240 NEXT Octal_Place 
250 FNOctal=Octal_Equiv 
260 FN END
```
The function's formal parameters are defined in the DEF FN statement. The value of the function is **not** defined in this declaration statement; instead, it is defined later in the function (line 250 in this example).

#### **Functions and Local Variables**

 $\overline{1}$ 

**In** general, all main program variables are accessible to functions. This is true whether they are declared explicitly (with statements such as DIM) or implicitly (for instance, numeric variables are assumed REAL unless explicitly declared otherwise). Here is an example:

```
10 Scale_factor=2 
20 DEF FNXyz(Arg)=Scale_factor*Arg^3
30 DISP "FNXyz(2)="jFNXyz(2)40 END
```
The results of this function call are 16 ( $= 2*2^2$ ) rather than 8  $(= 2^{\infty}3)$ . Thus, the main program's variable named Scale\_factor was accessible to the function.

On the other hand, all variables declared in the formal parameter list are **not** accessible to the rest of the program; they are "local" to the function. This includes function variables that have the same name as a main program variable. For instance, the function's Radius variable is not available to the main program. Here is an example:

10 Radius=123 20 DEF FNArea(Radius)=PI\*Radius~2 30 DISP "Result of 'Area( 10)' =" ;FNArea( 10) 40 DISP "Main program's variable 'Radius' =";Radiu 50 END

Here are the results of running the program.

```
Result of 'Area(10)' = 314.158265358878 
Main Radius = 123
```
In line 10, the main program assigned a value of 123 to its variable named Radius. The call to Area (line 30) specified that the function's variable named Radius is to be assigned a value of 10. The results of line 30 verify that the function's variable named Radius was assigned a value of 10, while line 40 verifies that the main program's variable named Radius was not changed when the function's Radius was assigned the value of 10.

Variables can be declared either implicitly or explicitly. Here is how variables are implicitly declared:

- Numeric variables are assumed to be of type REAL, unless explicitly declared INTEGER or SHORT.
- String variables are dimensioned to have a maximum length of 18 characters.

Explicit type declarations are made with DIM, REAL, SHORT, and INTEGER statements.

## **Formal Parameter Data-Type Declarations**

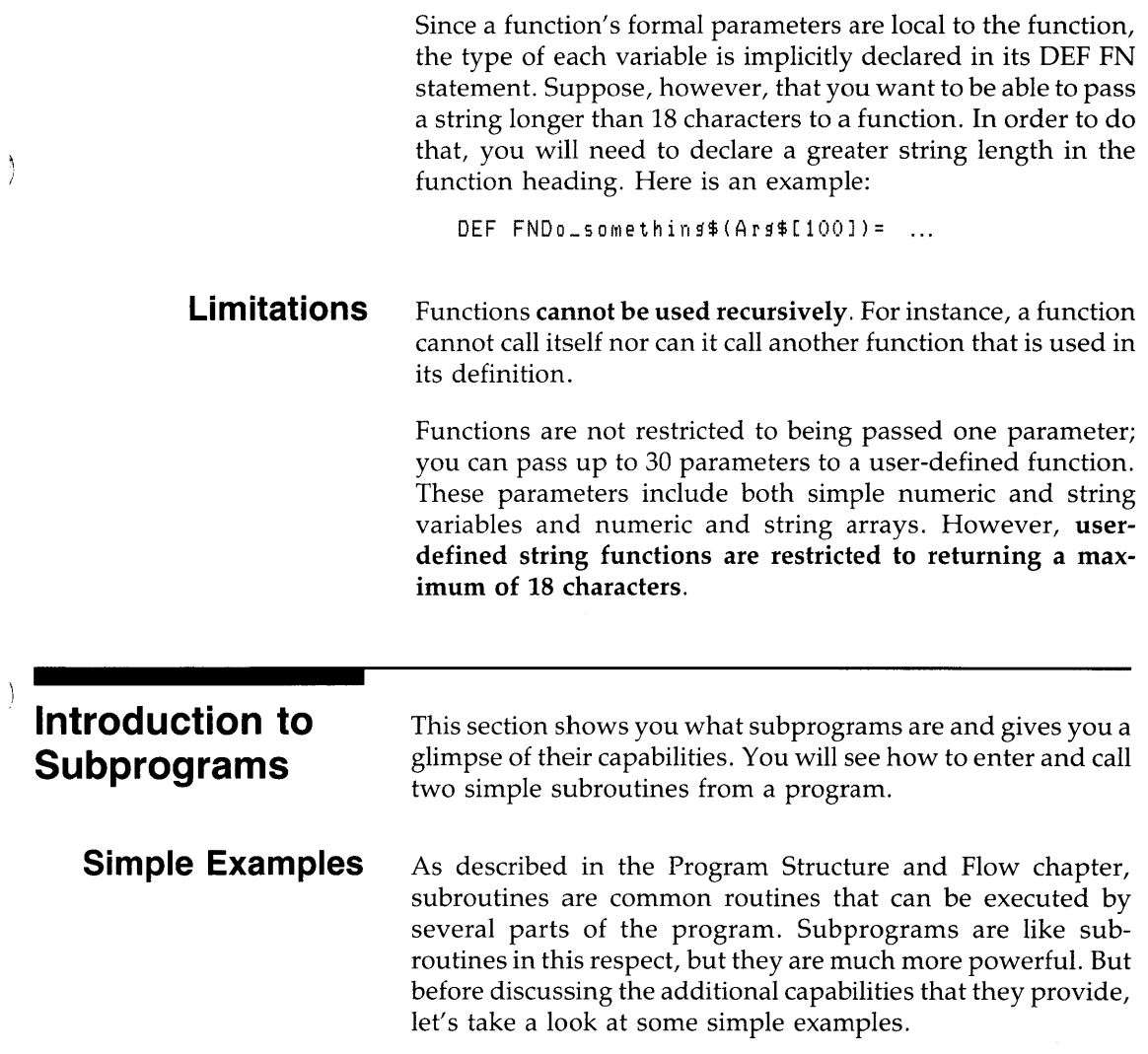

 $\big)$ 

 $6<sub>1</sub>$ 

Here is a "main" program that calls two subprograms. (A subsequent section shows how to enter, store, and load them.)

```
100 DISP "This is displayed by MAIN program."
110 
DISP 
120 CALL "FirstSub"
130 
laO 
CALL "SecondSub" ("String pass parafTlete r") 
150 
160 DISP "This is the MAIN program again."
170 |
180 
END
```
Here are the subprograms.

```
100 SUB "FirstSub"
110 DISP "This is displayed by 'FirstSub'."
120 DISP 
130 SUBEND 
100 SUB "SecondSub" (Formal_param$)
110 DISP "This is displayed by 'SecondSub'."
110 DIST THIS IS distriated by SecondSdb :<br>120 DISP "The value sent to me is '";Formal_param$;"',"
130 
DISP 
140 SUBEND
```
Here are the results of running the program.

This is displayed by the MAIN program. This is displayed by 'FirstSub'. This is displayed by 'SecondSub'. The value sent to me is 'String pass parameter'.

This is the MAIN program again.

Here is how the program flows. Executing RUN transfers control to the main program, beginning with line 100. This program line displays the first line of the results shown above. Control then moves to line 110 (DISP) and to line 120, which calls the subprogram named FirstSub. This CALL transfers control to the subprogram.

Lines 110 and 120 of FirstSub then display the third and fourth lines of the above results. Line 130 transfers control back to the calling context (here, the main program).

Line 140 of the main program calls the subprogram named SecondSub. The value String pass parameter is passed to the subprogram; it is known as a "pass parameter." Control is then given to SecondSub.

Lines 110 through 130 of SecondSub display the fifth through seventh lines of the above results; in particular, line 120 displays the value String pass parameter, which was passed to it by the main program. (You will see more about how parameters get passed in the section called "Program/Subprogram Communication.") Control is then returned to the calling program.

Finally, the main program (line 160) displays the final line of the above results, and program execution is finished when the END statement is reached (line 180).

These simple examples show that subprograms have several things in common with subroutines. Then why use subprograms? The next section provides the answer.

6

Like subroutines, subprograms provide the main program with the ability to execute a common algorithm. A subprogram also depends on a main program and cannot be executed alone. It can execute internal subroutines, and can call other subprograms. However, subprograms also provide many *additional* capabilities.

> The main power of subprograms is provided by these two characteristics:

- Subprograms can be **handled independently**  that is, they are not part of any main program, so they can be **created, stored, and retrieved separately.**
- You can **give (or deny) a subprogram access to any or all of the variables and values in the main program (or subprogram) that calls it.** You can "pass" specific parameters to them, or allow them to access specific common (COM) variables.

### **Benefits of Using Subprograms**

 $\bar{1}$ 

 $\overline{\phantom{a}}$ 

In short, a subprogram provides an easy way to isolate a useful programming routine, store it, and call it back into main memory for execution whenever needed.

There are several benefits to be realized by using subprograms:

- The subprogram allows the you to take advantage of the "top-down" method of designing programs. In this technique, the problem to be solved is broken up into a set of smaller and more easily solvable problems (known as "stepwise refinement.") These smaller problems can in turn be broken up into smaller problems yet, and so on. This technique has been shown to greatly improve the design, coding, and testing of programs.
- By separating all the details of performing the subtasks from the overall logic flow of the main program, the program is much easier to read (assuming you name the subprograms judiciously). The programmer can see at a high level what he's trying to accomplish, rather than immediately getting lost in the details of each little sub-task.
- **Subprograms can do everything a main program can do.** A subprogram has its own "context," or state, which is distinct from a main program and all other subprograms. This means that every subprogram has its own independent set of variables, DATA blocks, line labels, and so forth. Thus, you don't have think about not re-using such things as variable names and line labels used in the main program, because there will never be a conflict.
- One of the most time-consuming parts of writing a program is debugging it, or forcing it to run correctly. The timeconsuming part of fixing bugs in a program is finding where the bug is in the first place. By using subprograms and testing each one independently, it is easier to locate and correct problems. (This is also known as a "bottom-up" method of testing.)
- Finally, libraries of commonly used subprograms can be assembled for **widespread use**. Many different users doing diverse types of problems still may require some identical subprograms.

#### **Difference Between Functions and Subprograms**

A subprogram is invoked *explicitly* using the CALL statement. A user-defined function is called *implicitly* by using the function name in an expression. The function name can be used in a numeric or string expression the same way a resident system function or constant is used. A function's purpose is to return a single value (either a real number or a string). A subprogram's purpose is generally to calculate more than one value.

## **Creating and Calling Subprograms**

J,

Here are the general steps that you will need to take to enter a subprogram into memory, make a copy of it in mass storage, and call it from a program (or subprogram):

- **1.** Determine what is currently in memory. (This step is optional.)
	- **a.** Use the DIRECTORY statement to get a listing of the program and subprogram(s) currently in memory, if any.
- **2.** If an unwanted program and subprogram(s) are currently in memory, then use SCRATCH to erase them. 6
- **3.** Enter and store a main program (that calls a subprogram).
	- **a.** Execute FINDPROG with no file name to "point" the editor at the main program's memory area.
	- **b.** Enter the BASIC program lines, which include a CALL to the subprogram (to be written subsequently).
	- **c.** Use the STORE command or SAVE statement to record a copy of the program in a mass storage file.
- **4.** Enter a new subprogram.
	- **a.** Use FINDPROG followed by a subprogram name to point the editor at a memory area to be used for the new subprogram.
	- **b.** Enter the heading by typing SUB followed by the subprogram name (and formal parameters, if any).
	- **c.** Enter the rest of the BASIC code for the subprogram.
	- **d.** End the subprogram with a SUBEND or SUBEXIT statement.
	- **e.** Use the STORE command to record a copy of the subprogram in file.
- **5.** Run the main program.

Before entering any new program or subprograms, use the DIRECTORY statement to check what is currently in your BASIC memory area.

DIRECTORY

If no main program or subprogram is currently in memory, then you should see the following display.

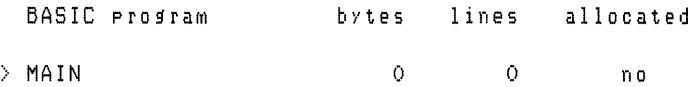

If the main program and two subprograms shown in the preceding example were in your BASIC memory area, then you would see something like this:

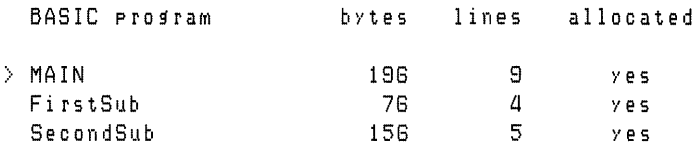

### **Checking Memory Contents**

6

**6-12 User-Defined Functions and Subprograms** 

Here is a brief description of the columns of the DIRECTORY statement's results.

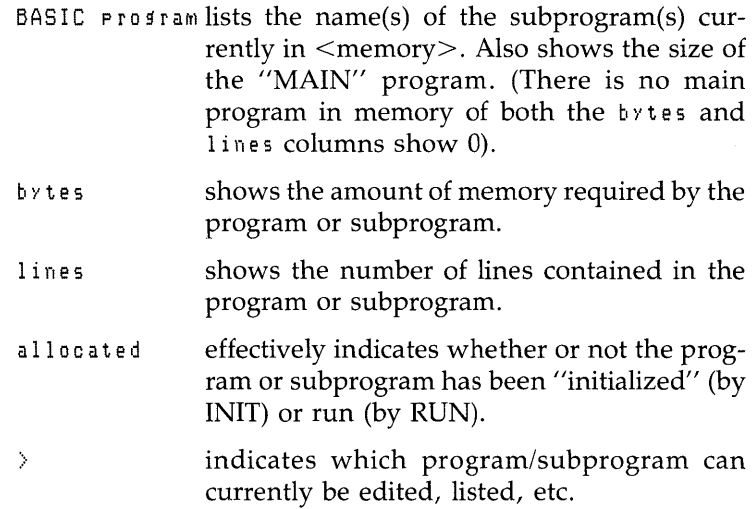

You can simultaneously have one program and several subprograms within the memory allocated for your use by Technical BASIC. However, you can only "look at" **one of them at a time.** For instance, executing a LIST command 6 would only show one of them  $-$  the one to which the  $\rightarrow$  is pointing. More about this feature momentarily.

#### **Entering a Main Program**

 $\overline{1}$ 

÷

۱

Now point the system editor at the main program by executing a FINDPROG statement without specifying a file name:

#### FINDPROG

(This is a redundant step if you just executed a SCRATCH command as shown in the preceding discussion.)

Now execute this command to verify that you can enter the main program.

DIRECTORY

You should get this result:

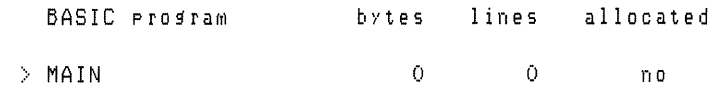

The  $\triangleright$  pointing toward MAIN indicates that the main program is the one which you can now edit (or, in this case, the one you can enter). This is also the condition of memory at power-up.

Now enter the lines of the example program:

100 DISP "This is displayed by MAIN program." 110 120 CALL "FirstSub" 130 140 CALL "SecondSub" ("String pass parameter") 150 160 DISP "This is the MAIN program again." 170  $\sim 1$ 180 END

Now store the main program using either the STORE command:

STORE "MainProg"

or the SAVE statement:

SAVE "MainPros"

The differences between these methods are as follows:

- **1.** STORE creates a BASIC/PROG ("object") file, while SAVE creates a BASIC/DATA (ASCII source) file.
- **2.** LOAD retrieves files stored with STORE, while GET retrieves files stored with SAVE.

**Entering a New Subprogram**  Use the FINDPROG statement again, this time to point the editor at the beginning of the memory area which will be used for the subprogram that you will be entering. For simplicity, let's call the new subprogram FirstSub.

FINDPROG "FirstSub"

The system should respond with this message:

New program

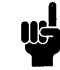

۱

If a subprogram file (of type BASIC/SUBP) with this name **already** exists, then this message is **not** shown, because the system automatically loads the subprogram from mass storage. However, if a program file (BASIC/PROG) with this name already exists, an ERROR 68: FILE TYPE error will be reported.

The FINDPROG statement also directs all subsequent program-editing operations (like DELETE, LIST, etc.) to be made on this subprogram.

You should now see something like this:

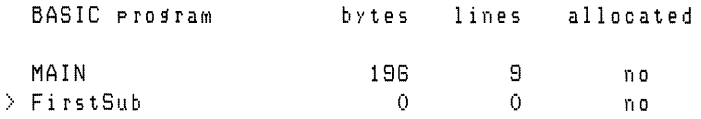

The  $\ge$  points to the subprogram (or program) that will be the target of subsequent editing operations. After verifying that  $6$ the editor is now pointed at subprogram "FirstSub", you can begin typing it in.

**A Note about Naming Subprograms** A subprogram has a name which may be up to 14 characters long, just as with line labels and variable names. Here are some legal subprogram names:

```
PlotDATA 
InitializeDisc 
Read_DVM
Sort_2D_arra>'
```
Because up to 14 characters are allowed for naming subprograms, it is easy and convenient to name subprograms in such a way as to reflect the purpose for which the subprogram was written.

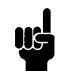

The name of the subprogram specified in FINDPROG statement is also the name that you must specify in the STORE statement that stores the subprogram in a file. Although you can use any name in the SUB heading, it is probably best to use the same name there, also.

#### **Entering a New Subprogram**

6

Now that you have reserved a location in memory for the subprogram, you can begin typing it in. Enter this example subroutine.

```
100 SUB "FirstSub" 
110 DISP "This is displayed by 'FirstSub'."
120 DISP 
130 SUBEND
```
Note that the first line must contain the heading declaration SUB followed by the subprogram name. Note also that line numbers in the subprogram are completely independent of line numbers in the main program, so the subprogram can start with any (valid) line number.

**Storing the Subprogram**  Use the STORE command to store a copy of the subprogram in a file. You will need to specify the same name that you specified in the FINDPROG statement that pointed the editor at this subprogram. In this example, you would type:

```
STORE "FirstSub"
```
Only the first 14 characters of the file name are used if you specify one longer than 14 characters.

Now that the subprogram is stored, you can easily call it from any program (or from any other subprogram, for that matter).

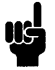

Do not use the SAVE command to record a subprogram, because SAVE does not put the subprogram in the proper file type (BASIC/SUBP) for subsequent FINDPROG and CALL statements.

#### **Entering and Storing the Second Subprogram**

Now you are ready to perform similar steps to enter and store the second example subprogram. Here is another listing for your convenience.

100 110 120 130 DISP 140 SUBEND SUB "SecondSub" (Formal\_param\$) DISP "This is displayed by 'SecondSub'." DISP "The value sent to me is '";Formal\_param\$;"'."

Repeat the procedure you used to enter and store the first subprogram.

**Running the Program**  Now that you have entered the program and both subprograms, you are ready to run the program. Execute:

RUN

You should get results like these:

This is displayed by the MAIN program. This is displayed by 'FirstSub'. This is displayed by 'SecondSub'. The value sent to me is 'String pass parameter'. This is the MAIN program again.

6

**Subprograms Are Automatically Loaded** 

Since the subprogram in the preceding example was already in memory when the main program was executed, the system did not need to load it. However, if a subprogram is not in memory when called, then it will be *automatically* loaded. **In**  order to verify that this is the case, let's first delete one of the subprograms.

**Deleting a Subprogram**  Use the SCRATCHSUB statement to delete a subprogram currently in your BASIC memory area. This example deletes subprogram FirstSub:

SCRATCHSUB "FirstSub"

Executing a DIRECTORY statement will now show that the subprogram is not in memory.

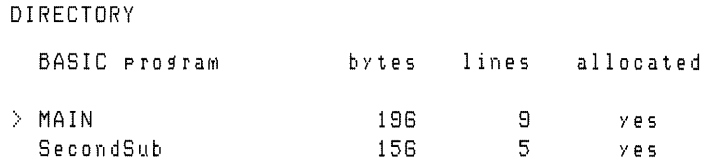

If you run the program at this point, the system will automatically load the subprogram when it is called.

Note that you can also execute SCRATCHSUB from a running program; see the subsequent "Memory Management with Subprograms" section for more complete details.

There are two general instances when subprograms will be loaded:

- $\blacksquare$  When a program calls it.
- When you want to edit it.

As mentioned previously, when a subprogram that is not currently in memory is called, the system automatically loads it. Thus, about the only time that you will need to explicitly load a subprogram is for editing purposes.

To load a subprogram for editing purposes, merely execute a FINDPROG statement, specifying the subprogram name which is also the file name. (It is possible to bring in as many subprograms into the computer as you like, limited only by available memory.) Let's load the example subprogram created in an earlier section:

FINDPRDG "FirstSub"

#### **Explicitly Loading Subprograms (For Editing)**

Executing a DIRECTORY statement will verify that the subprogram has been loaded:

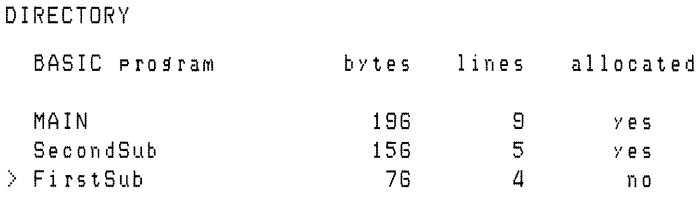

Any subsequent LIST statements or editing operations (such as entering a line or using SCAN, etc.) will be performed on this subprogram.

For further information about loading and deleting subprograms, see the subsequent section called "Memory Management with Subprograms."

Now that you have the basic mechanics of entering, storing, and calling simple subprograms, let's look closer at some of their more powerful usages.

## **Program/ Subprogram Communication**

 $\left.\rule{0pt}{10pt}\right.$ 

 $\mathbf{I}$ 

As mentioned earlier, the two main features of subprograms that make them so powerful are as follows:

- You can handle each subprogram like a separate program.
- You can allow (or deny) a subprogram access to certain variables and values in the main program (or subprogram) that calls it.

This section disusses the second feature.

Here are the methods that a subprogram can communicate with the main program or with other subprograms:

- By passing parameters (through parameter lists)
- By sharing common variables (declared in COM statements)
- By using system flags.

System flags are accessible to every subprogram (and userdefined function). However, all variables and values in the calling program that are **not** explicitly passed to the subprogram or in COM are **not** accessible to the subprogram.

#### **Passing Parameters**

The second subprogram presented earlier in this chapter showed one means of communicating with a subprogram. Here is the relevant statement in the main program.

130 CALL "SecondSub" ("String pass parameter")

The characters String pass parameter are passed to Second-Sub by specifying it as a pass parameter (in parentheses).

The SUB declaration in the subprogram (line 100) has a corresponding parameter - the string variable named FormaLparam\$.

```
100 SUB "SecondSub" (Formal_param$)
110 DISP "This is displayed by 'SecondSub'."
120 DISP "The value sent to me is ";Formal_param$;"',"
130 
SUBEND
```
The subprogram has been defined to receive a string parameter from the context that calls it. Within the subprogram, this "local" variable will initially be assigned the value passed to it.

Here are the lines that the subprogram displays.

```
This is displayed by 'SecondSub'. 
The value sent to me is 'String pass parameter'.
```
These results verify that the value specified in the CALL was the value that the subprogram received. Let's take a closer look at parameter lists.

**Parameter Lists** There are two kinds of parameter lists:

- **Pass parameter lists**
- Formal parameter lists

**The calling context provides a pass parameter list.** It contains values that are sent to the subprogram. Here is the pass parameter list used in a call to the preceding example subprogram:

```
130 CALL "SecondSub" ("String pass parameter")
```
Each item in this list corresponds to an item in the subprogram's formal parameter list.

**The formal parameter list is part of the subprogram's definition.** It immediately follows the subprogram's name. Here is the formal parameter list of the preceding example subprogram:

100 SUB "SecondSub" (Formal\_param\$)

 $\mathfrak{h}$ 

#### The **formal parameter list serves three main purposes:**

- It tells *how many values may be passed* to a subprogram: the calling context can pass one value for every formal parameter<sup>1</sup>.
- It *names the variables* that the subprogram will use to store and access those values.
- It *shows the general type 2 of each pass parameter-* numeric or string.

The *general type* of each pass parameter – numeric or string – must match the *general type* of the corresponding formal parameter; otherwise Error 32 : PARAM MISMATCH is reported. The next section provides more details on how the *specific type* of each parameter is declared.

<sup>1</sup> Note that the calling context may also pass fewer parameters than are declared in the formal parameter list. See the subsequent section called "Optional Pass Parameters."

<sup>2</sup> Note, however, that the formal parameter list does not *declare* the parameter's *specific* type - such as INTEGER for numeric parameters, and string length for string parameters. That subject is discussed in the subsequent section called "When Are Pass Parameter Types Declared?"

**Methods of Passing Parameters** There are two ways for the calling context to pass parameters to a subprogram:

- By reference (or "address").
- By value.

The subprogram has no control over whether its parameters are sent by value or by reference. That is determined by the parameters placed in the calling context's pass parameter list.

- To pass a parameter **by reference,** the pass parameter list (in the calling context) must use a **variable name** for that parameter.
- To pass a parameter **by value,** the pass parameter list must use an **expression** for that parameter. (Note that enclosing a variable in parentheses is sufficient to create an expression.)

The **main difference** between the two methods is that **a subprogram can alter the value of a variable passed by reference**  from the calling context. The calling context actually gives the subprogram access to its value area (for that variable). A parameter passed by value provides no such access.

**Example of Passing by Reference** This program passes a string variable and an INTEGER variable by reference:

```
100 ! Pass two parameters BY REFERENCE.
110 ! 
120 DIM StringS[30] 
130 String$="A string of thirty characters."
laO 
150 INTEGER Intgr 
180 Intgr=32 
170 
180 DISP "Before pass by reference:"
190 DISP String$, Intgr
200 DISP 
210 CALL "ChangeParams" (String$, Intgr)
220 
230 DISP "After pass by reference:"
2aO DISP StringS,Intgr 
250 DISP 
280 
    - 1
270 END
```
Here is the subprogram:

```
100 SUB "ChangeParams" (Formal$ ,FormalN)
110 
120 DISP "At subprogram entry:"
130 DISP Formal$ FormalN
laO DISP 
150 
160 Formal$="Short string."
170 FormalN=FormalN*2180 
190 DISP "At subprogram exit:"
200 DISP Formal$, FormalN
210 DISP 
220 
230 SUBEND
```
Here are the results of running the program.

```
Before pass by reference: 
A string of thirty characters. 
At subprogram entry:
A string of thirty characters. 
At subprogram exit:
Short string. 64
After pass by reference:<br>Short string, 64
Short string.
                                               32 
                                               32
```
6

The program passes the variables String\$ and Intgr to the subprogram by reference. The subprogram accesses them as Formal\$ and FormalN, but it is actually accessing the main program variables String\$ and Intgr. When the subprogram changes the value of these variables, the change is made directly to the main program's String\$ and Intgr variables.
**Example of Passing by Value** This program passes a string value and an INTEGER variable by value:

```
100 ! Pass two parameters BY VALUE.
110 
120 DIM Strin~$[30] 
130 String$="A string of thirty characters."
140 
150 INTEGER Inter
160 Inter=32
170 
180 DISP "Before pass by value:"
190 DISP String$, Inter
200 DISP 
210 CALL "ChanseParams" ("Strins value.", (Intsr))
220 
230 DISP "After pass by value:"
240 DISP String$, Inter
250 DISP 
260 
270 END
```
Note that the program calls the same subprogram as in the last example. Here are the results of running the program.

```
Before pass by value: 
A string of thirty characters. 32
At subprogram entry:
String value. 32
At subprogram exit:
Short string. 64
After pass by value: 
A string of thirty characters. 32
```
These parameters were passed by value, which means that the values were assigned to the formal parameters Formal\$ and FormalN but no "addresses" of any main program variables were passed with the values. Thus the value of Intgr was not changed, because the subprogram did not have access to the variable.

**When Are Pass Parameter Types Declared?** As you studied the preceding examples, you may have wondered just how and when the data type of a subprogram's formal parameters are declared. The answer depends on how the parameter was passed to the subprogram:

- If the parameter is passed by *reference,* then the corresponding formal parameter *inherits* information about the variable from the calling context (data type, simple or array variable, etc.).
- If the parameter is passed by *value,* then the formal parameter has the *defa ult* attributes for that general data type: 18 characters for strings, and REAL for numerics.

Thus it is possible, for example, to pass an INTEGER, SHORT, or REAL variable to a subprogram without causing ERROR 113 : PARAM MISMATCH. (Of course, the corresponding formal parameter must be a numeric variable.) Here is a simple example:

```
100 ! ExplicitlY declare an INTEGER. 
110 INTEGER Inter ! Explicitly declared an INTEGER.
120 Inter=32
130 CALL "ShowParam" (Inter)
140 
150 ! Implicitly declare a REAL.
180 NUMber=12.34 
170 CALL "ShowParam" (Number)
180 
    \mathbf{1}180 END
```
6

Here is the subprogram that it calls.

 $\frac{1}{2}$ 

 $\mathcal{E}$ 

```
100 SUB "ShowParam" (AnyNumeric)
110 ! 
120 DISP "Value of numeric parameter =";AnyNumeric
130 DISP 
140 
150 SUBEND
```
Here are the program's results.

```
Value of numeric parameter = 32Value of numeric parameter = 12.34
```
The program first *explicitly*<sup>1</sup> declares the simple numeric variable named Intgr to be of type INTEGER, assigns it a value, and then passes the value by reference to the subprogram. The subprogram then displays the value, and returns control to the calling program.

The program then *implicitly* declares the simple numeric variable named Number to be of type REAL, assigns it a value, and then passes the value to the subprogram by reference. The subprogram displays this value, and then returns control to the calling program.

**In** summary, the declaration of a variable's type, whether explicit or implicit, is made in the *defining context-* the program or subprogram in which it was declared. When a variable is passed to a subprogram *by reference,* information about the variable (type; simple or array, and array size; etc.) is inherited by the subprogram.

**Optional Pass Parameters** Another important feature of passing parameters is that **all pass parameters are optional.**  However, the rules requiring matching of parameter types still apply. For instance, you may legally pass just three parameters to a subprogram that lists five formal parameters. However, these three pass parameters must match (in order, by type) the *first* three formal parameters. You cannot pass, for example, only the last three parameters.

There is a standard function called NPAR which can be used inside the subprogram to find out how many parameters the calling context actually did pass. If no parameters are passed to the subprogram, NPAR will return 0. (If used inside the main program, it will also return 0.)

The optional parameter feature is very effectively used in situations requiring external instrument setups. Most instruments have several different ranges, modes, settings, etc., which can be used depending upon the requirements of the user. Often, the user doesn't require the entire flexibility the instrument has to offer, and would rather use some reasonable defaults.

<sup>1</sup> Further details of explicit and implicit type declarations are given in the "Numeric Computation" and "String Manipulation" chapters.

Consider the HP 3437A Digital Voltmeter. Among other things, this device has two data formats (packed and ASCII), three trigger modes (internal, external, and hold/manual), three voltage ranges  $(0.1V, 1V,$  and  $10V)$ , and also has programmable values for delay between readings, and numbers of readings taken. Naturally, the values used for the various settings will depend entirely upon the application for which the voltmeter is being used, but let's make some assumptions:

- The values for delay and number of readings are going to be changed frequently, so they will not be optional parameters.
- Of the remaining parameters, the range is most likely to be altered.

A reasonable setup routine for the voltmeter might look like this:

```
2000 SUB "DVM_Setup" (Dvm,Readings,Delay,PRange,PTrigr,PFormat)
2010 ! Assume that AT LEAST 3 parameters will always be passed.
2020 
2030 (Re)set defaults. 
2040 Range=2 ! I-Volt range. 
2050 Trigr=1 ! Internal trigger. 
2080 Format=1 ! ASCII format.
2070 
2080 IF NPAR(4 THEN GOTO Build_Strings 
2080 Range=PRange 
2100 
2110 IF NPAR(5 THEN GOTO Build_Strings 
2120 Trigr=PTrigr 
2130 
2140 IF NPAR(8 THEN GOTO Build_Strings 
2150 Format=PFormat
2180 
2170 Build_Strings: Rdngs$="N"&VAL$(Readings)&"S"
2180 
2180 
2200 
2210 
2220 
2230 OUTPUT Dvm ; Rdngs$&Delay$&Range$&Trigr$&Format$
2240 
2250 SUBEND 
                      De 1 a<sup>y \frac{a}{b} = "D" & VAL \frac{a}{b} ( De l a \frac{y}{b} ) & "S"</sup>
                      Ran ge$ = "R"& VAL $ (Ran ge)
                      Tri gr$ = "T"& VAL $ (Trigr)
                      Format # = "F "&VAL$ (Format)
```
-1

The subprogram defines defaults for voltmeter range, trigger, and format modes (lines 2040 through 2060) for the instances when these parameters are not passed to it. If, for instance, a value for range is passed (through PRange), then the subprogram assigns this value to the *local* variable named Range.

Legal invocations of the Setup\_dvm subprogram are as follows:

```
570 CALL "DVM_Setup"
630 CALL "DYM_Setup"
850 CALL "DVM_Setup" (Dvm+50+0+005+1+2) ! Default Format.
950 CALL "DVM_Setup" (Dvm,50,0,005,1,2,2) ! Explicitly define all params,
                                            Default Range, Trigr, Format
                                            Default Trigr,Format.
```
**Using COM Variables**  Since we've discussed parameter lists in detail, let's turn now to the second method a subprogram has of communicating with the main program or with other subprograms  $-$  using COM variables<sup>1</sup>.

Here is an example of a valid COM declaration:

```
10 OPTION BASE 1
```
20 COM Array(15) , INTEGER, CMin , CMax , Pile\_status\$[20], Tolerance

The following COM declaration would be legal in a subprogram (or in a chained program that is to keep the same COM structure):

- 100 OPTION BASE 1
- 110 COM Z(15) ,INTEGER,MinC ,MaxC ,St\$[20J ,ErrorMax

As in parameter lists, COM variables are matched by *position*  and *type,* not by variable names. Note that the OPTION BASE must match, and that COM statements must be placed following the OPTION BASE statement and before any other reference to the variable.

<sup>1</sup> Note that COM variables can also be used for program-to-program communications when chaining programs; however, COM cannot be used within a userdefined function. See the chapter called "Program Structure and Flow" for a description of chaining. The subsequent section of this chapter called "Passing Flags to Chained Programs" describes using COM for program-to-program communications during chaining.

Note also that, from left to right in a given COM list, all variables following a numeric data-type declaration keyword have that numeric type until another numeric declaration keyword appears in the list. **In** the above examples, both CMin and CMax (MinC and MaxC) are INTEGERs, but Tolerance (ErrorMax) is a REAL variable; this effect is due to the fact that Pile\_status\$ (St\$) is a string, which causes the following numeric variable to be of the default numeric type REAL.

Consider the following COM declaration:

10 COM INTEGER Range+Format+N+REAL Delay+Lastdata(40)+Status\$[20]

The following COM block matches the preceding COM block explicitly and is legal:

110 COM INTEGER Range, Format,N, REAL Delay, Lastdata(40), Status\$[20]

The following COM declaration within a different subprogram matches the preceding COM statement and is also legal. (Even though some variables' names have been changed, the order and number of variables and their types are the same).

110 COM INTEGER R, F, N, REAL D, L(40), S\$[20]

The following declaration is **illegal,** since it uses explicit size specifications on the array and string which do **not** match the original definition (line 10).

6

120 COM INTEGER Range, Format, N, REAL Delay, Lastdata(30), Status\$[15]

The following declaration is also **illegal,** since it violates the types set forth by the defining block (here Range, Format, and N are implicitly declared to be of type REAL).

120 COM Range, Format, N, REAL Delay, Lastdata(40), Status\$[20]

۱

**COM Characteristics** There are several characteristics of COM variables which distinguish them from parameter lists as a means of communications between contexts.

 $COM$  survives pre-run<sup>1</sup>. In general, all numeric variables are assigned values of 0 and strings are assigned the null string by executing RUN or INIT, or upon entering a subprogram; this is also true of COM the first time RUN or INIT is executed. However, after COM variables are defined, they retain their values until one of the following conditions occurs:

- SCRATCH is executed.
- A COM statement is modified.
- LOAD or CHAIN loads a new program which has a COM structure that doesn't match the existing COM structure (which includes programs that don't declare any COM at all).

COM blocks can be arbitrarily large. One limitation on parameter lists (both pass and formal parameter lists) is that they must fit into a single program line along with such things as the line number, possibly a line label, and the subprogram header. Depending upon the situation, this can impose a restriction on the size of your parameter lists.

COM blocks can take as many statements as necessary. All COM statements within a context are part of the definition of that context's COM structure. COM statements can be interwoven with other statements, though this is considered sloppy practice.

COM blocks can be used for communicating between contexts that do not invoke each other. Information such as modes and states can be an integral part of communicating between contexts, even though those contexts don't explicitly call each other<sup>1</sup>. For instance, one routine might be responsible for setting the voltage range on a voltmeter, while another routine which may need to know what the current voltage range is in order to set up the scale on a graph properly. (Technical BASIC also has system flags which you can use for this purpose. See the subsequent section of this chapter called "Using System Flags" for details.)

<sup>1</sup> Pre-run is described in the section called" A Closer Look at Program Execution" in the "Program Structure and Flow" chapter.

COM blocks can be used to communicate between subprograms that are not in memory simultaneously. Similar to the case above, subprograms can communicate with each other through COM blocks even though combinations of CALL and SCRATCHSUB may preclude their simultaneous presence in memory.

COM blocks can be used to retain the value of "local" variables between subprogram calls. In general, the variables used by a subprogram are discarded when the subprogram is exited. However, there are situations where it might be useful for a subprogram to "remember" a value. A machine which tests capacitors in an incoming inspection department may require calibration after every 100 tests are performed. If the subprogram which does the testing has a way to count how many tests it has already performed (using a COM variable), then this task can be left to the testing routine, simplifying the rest of the system.

COM blocks allow subprograms to share data without the intervention of the main program. Subprogram libraries may consist of elaborate relationships of both programs and data structures. In many cases, a major portion of the data structures are only used for support of the task being performed, rather than being integral to the task itself. Thus the main  $\overline{6}$ program does not need to declare the supportive data structures.

An example of this situation might include data base management libraries: hashing tables may need to be maintained for accessing data quickly. Three dimensional graphics libraries are another example: window, viewport, and clip information need to be kept, as well as object definitions and related transforma tions.

ł

```
Using System Flags System flags are the third method for communications be-
                                tween a main program and its subprograms (and also subse-
                               quently chained programs). In programming, the term "flag"
                                denotes an indicator or reminder. Flags are used flags for 
                                various functions, such as in determining when to branch or in 
                                calculating the value to be assigned to a variable. For instance, 
                                you can use a flag to keep track of which mode a routine is 
                                operating in and thus whether to call a subroutine: 
                      200 InsertMode=l ! Set the flag. 
                        \ddot{\phantom{1}}300 IF InsertMode THEN GOSUB Insert! Branch if flag set. 
                                With Technical BASIC, you can also resident flags (numbered 
                                1 through 64). Here is an example analogous to the preceding 
                                one: 
                100 InsertFlag=10 ! Specify system flag used for Insert Mode.
                 \ddot{\phantom{1}}\ddot{\phantom{a}}200 SFLAG(InsertFlag) ! Set the flag.
                 \ddot{\phantom{0}}300 IF FLAG(InsertFlag) THEN GOSUB Insert! Branch if flag set. 
                                If the FLAG function returns a 1, then the program branches to 
                                the subroutine called Insert. 
                                General System Flag Features Each of 64 flags which can be 
                                individually set and cleared. When set, a flag contains a value 
                                of 1. When cleared, its value returns to O. They are initially 
                                cleared upon entering the BASIC system. 
                                The normal scope of system flags is a program and its subprog-
                                ram(s), since executing a CHAIN statement clears all flags. 
                                However, you can store the flags in COM, as discussed later in 
                                this section, to pass them to chained programs.
```
While flags are usually used within running programs, they can also be set, tested, and cleared from the keyboard.

**Setting Flags** Individual flags are set by using the SFLAG statement. For instance, this statement sets system flag 32 (to 1).

SFLAG 32

 $\mathbf{1}$ 

 $\lambda$ 

Ņ

Note that this statement may be used within a program:

100 LET MinFlag=MIN(N1,N2) 110 SFLAG MinFlag

**Reading Flags** The following function call determines the current setting of system flag 32:

FLAG(32)

If the flag is set, then this function call returns the *numeric*  value 1; if currently clear, then 0 is returned.

**Clearing Flags** The following statement clears system flag 32:

CFLAG 32

Executing this function call now returns a numeric value of 0:

FLAG(32)  $\ddot{O}$ 

The CFLAG statement clears one flag at a time, whereas executing INIT, RUN, or CHAIN clears all 64 flags. Note also that a parameter less than 1 or greater than 64 will generate an error report. Also, both CFLAG and SFLAG rounds flag numbers containing fractional parts.

6

**Accessing System Flags as a String** The concise way to set or clear each of the 64 flags in a single statement is to use this syntax of the SFLAG command:

SFLAG FlasStrins8\$

This FlagString8\$ expression may contain up to 8 characters (64 bits) of information. The value of the characters in the string determine whether flags are set or cleared: flags that correspond to 1 bits (in the binary representation of the character) are set, and flags that correspond to 0 bits are cleared.

For example, if you were to set the flags using the character string "ABCD0123", you could determine the resultant bit patterns (and corresponding flag settings) using the following method:

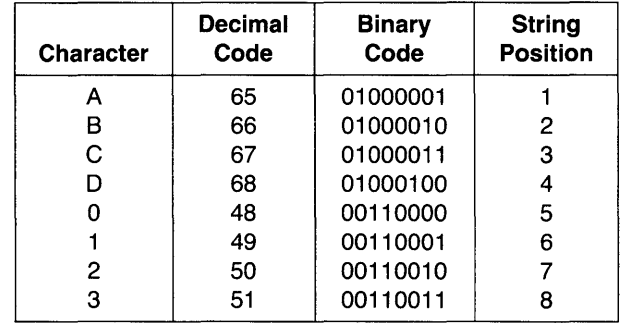

Using l's and O's, the following diagram specifies the settings of flags 1 through 64 from left to right, respectively; the 64 bits (flags) have been grouped into eight characters (or bytes).

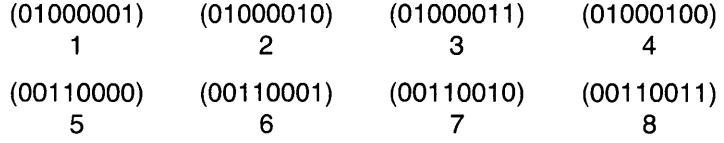

You can use either of the following programs to set the flags shown in the above diagram:

10 SFLAG IABCD0123" 20 END

or

```
10 FlafStrinfB$=CHR$(GS)&CHR$(GG)&CHR$(G7)&CHR$(GS)
```

```
20 FlafStrinfB$=FlafStrinfB$&CHR$(4B)&CHR$(4S)&CHR$(SO)&CHR$(Sl)
```

```
30 SFLAG FlasStrins8$
```

```
40 END
```
6

SFLAG truncates strings longer than eight characters at the eighth character. Strings shorter than eight characters are filled with "null" control characters, CHR\$(O); consequently, all flags after the last one are set to  $0$  (cleared).

**Passing Flags to Chained Programs** If you desire to pass flags from program to program as you chain them, then you will need to use the COM statement, because the CHAIN statement clears **all** flags. The following segment of a program is an example of how flags can be passed to the next program when chaining.

```
100 COM SysFlass$[8]
790 SysFlass$=FLAG$
BOO CHAIN "NextPros" ! Must have identical COM structure.
```
This passes all 64 flags to the chained program through the "common" variable storage area. Note that the chained program **must** have a matching COM structure, or the existing COM will be destroyed by the new COM, and the new COM variables will be initialized implicitly: numeric variables will be set to 0, and string variables will be set to the null string.

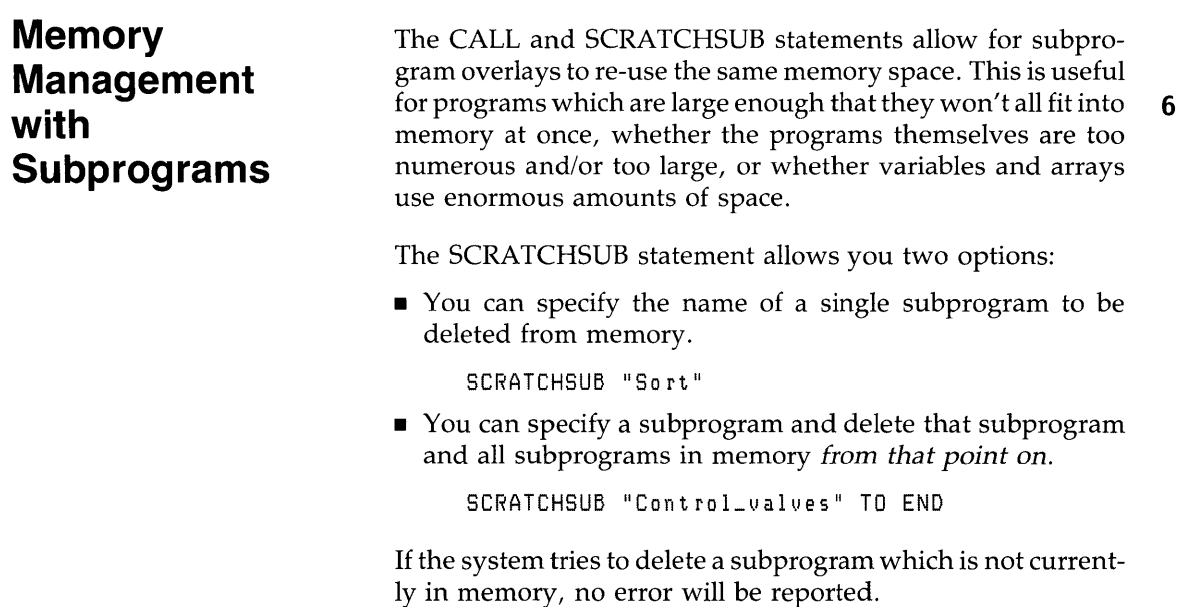

 $\overline{\phantom{a}}$ 

A subprogram can only be deleted if it is not currently "active.". This means that:

- A subprogram can not delete itself.
- A subprogram cannot delete the subprogram that called it. (Otherwise it wouldn't have any place to go when the SUB-END or SUBEXIT statement 'was encountered!)

Between the time that a subprogram is entered and the time it is exited, the Technical BASIC system keeps track of an "activation record" for that subprogram. Thus if the subprogram calls a subprogram which calls a subprogram, and so forth, then none of the subsequently called subprograms can delete the original one (or any of the ones in between), because the system knows from the activation record that eventually the program will need to return to the calling context.

# **Context Switching**

6

As mentioned in the introduction to this chapter, a subprogram has *its own* context, or state, which is distinct from a main program and all other subprograms. Consequently there are many things, such as line numbers, line labels, and variables, which are "local" to programs and subprograms. On the other hand, there are several modes, flags, and so forth, that are "global" to programs and subprograms. This section shows what is local and what is global.

#### **Global Declarations**

| Default lower bound of<br>array dimensions | OPTION BASE <sup>1</sup> |
|--------------------------------------------|--------------------------|
| Trigonometric modes                        | DEG, RAD, and GRAD       |
| All working directory<br>changes           | MASS STORAGE IS          |
| All file-create operations                 | CREATE                   |

<sup>1</sup> Since OPTION BASE is global, attempting to use different OPTION BASE statements in program and subprograms will produce errors.

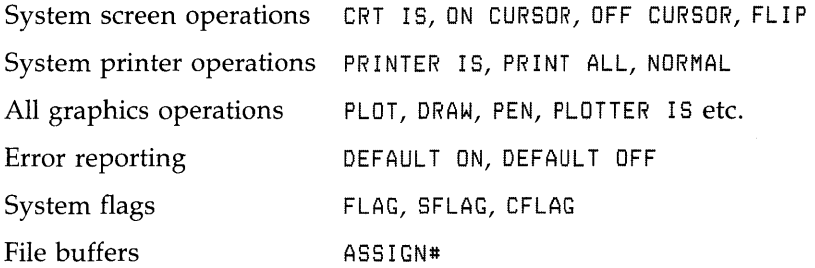

#### **Local Declarations**

 $\bar{1}$ 

 $\lambda$ 

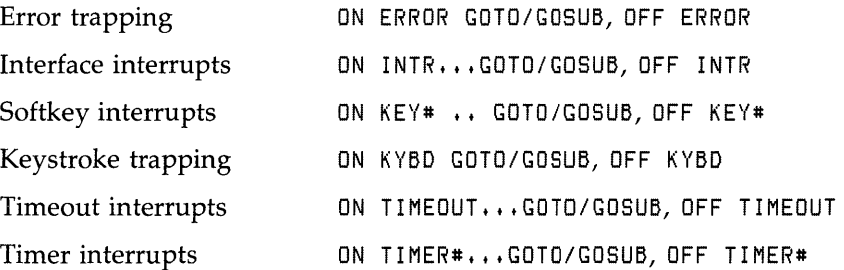

For further details on each statement, see the *Technical BASIC Language Reference.* 

 $\begin{bmatrix} 6 \\ 1 \end{bmatrix}$ 

# **Error Handling**

Most programs are initially subject to errors at run time, even if all the typographical/syntactical errors have been shaken out while entering the program into the computer. There are three general courses of action to take with respect to run-time errors:

- **1.** Try to prevent the error from happening in the first place.
- **2.** Once an error occurs, try to recover from it and continue execution.
- **3.** Do nothing let the program "roll over and die" if an error occurs.

The last alternative, which may seem frivolous at first glance, is certainly the easiest to implement. Furthermore, the friendly nature of the HP-UX Technical BASIC system makes this a feasible choice - if the person running the program is a programmer, or better yet is the person who wrote the program. Upon encountering a run-time error, the BASIC system pauses program execution and displays a message giving the error number<sup>1</sup> and the line in which the error happened. The operator/programmer can then examine the program in light of this information and fix things up.

On the other hand, if the person running the program did not write it, then the first two approaches above should be used. The program should attempt to prevent errors from happening in the first place, and when they do occur to recover gracefully and continue running.

<sup>1</sup> A complete list of error numbers and definitions is provided in the back of the *HP-UX Technical BASIC Language Reference.* 

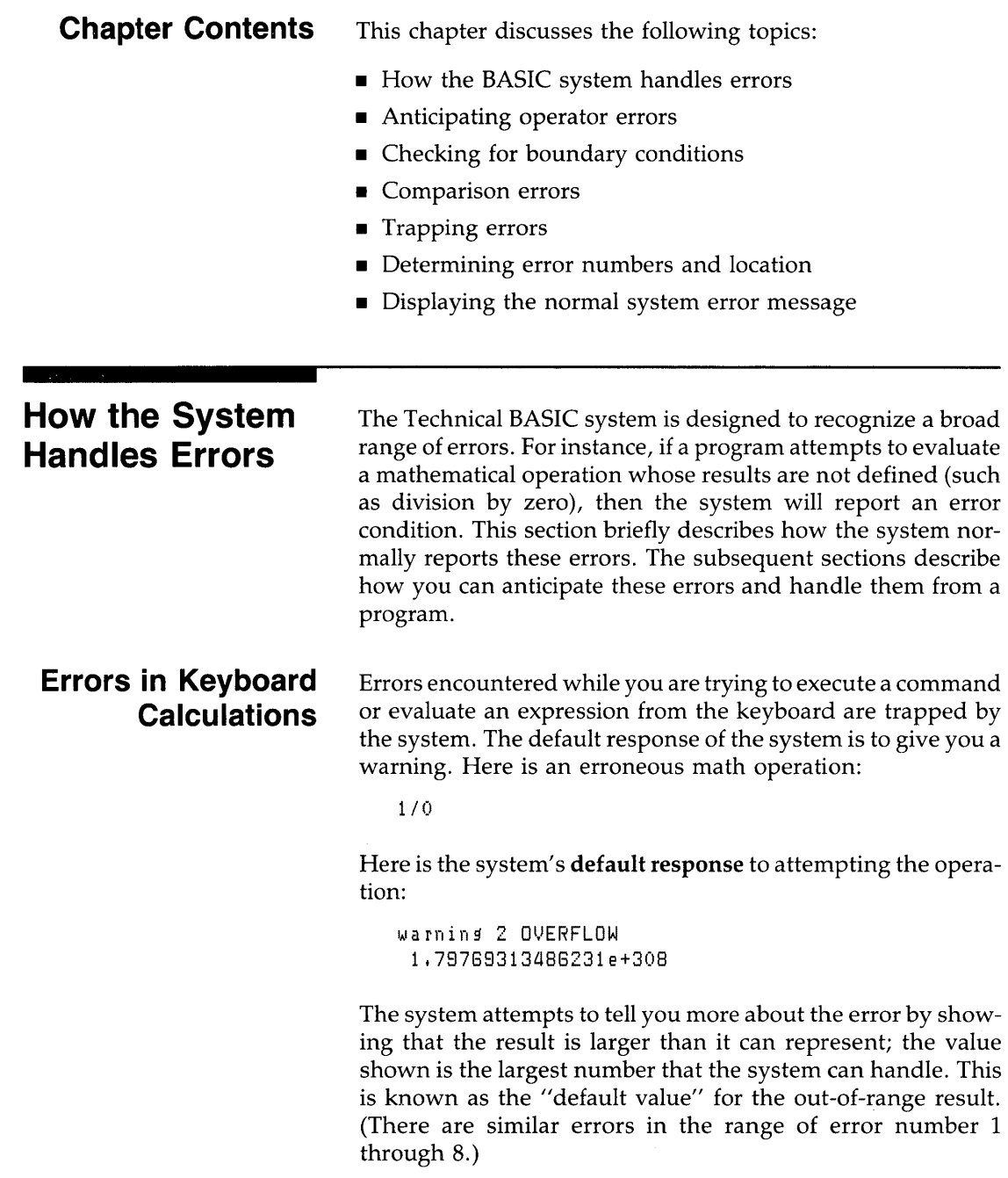

 $\begin{bmatrix} 7 \\ 1 \end{bmatrix}$ 

If you now execute:

DEFAULT OFF

The system will not display the "default value" for the out-ofrange math error. Here are the results of performing the preceding 1/0 calculation with DEFAULT OFF:

Error 2 OVERFLOW

The differences between DEFAULT ON and DEFAULT OFF while a program is running are much more significant. They are the topic of the subsequent paragraphs.

#### **Run-Time Errors**  *Run-time* errors occur while a program is being executed. There are three ways that the BASIC *system* can handle "outof-range" math errors:

- $\blacksquare$  Display a warning, give the default value, and continue the calculation with the default value. (This is the system's response with DEFAULT ON.)
- Halt execution and display an error report. (This is the system's response with DEFAULT OFF.)
- Not display the report, but pass it on to an "error handler" routine in the BASIC program.

The next section shows how to anticipate (and thereby avoid) most errors. The section after that shows how to trap errors (and optionally correct them) from a running program.

## **Anticipating Operator Errors**

J

The programmer that writes a program (hopefully) knows exactly what the program is expected to do and what kinds of inputs make sense for each task. Given this viewpoint, there is a strong tendency not to take into account the possibility that other people using the program might **not** understand the range of valid inputs.

As a programmer who wants your programs to be reasonably reliable, you really have no choice but to assume that users can make mistakes that cause errors *every* time they have the opportunity to enter information. Thus, the goal is to make the program *reasonably* foolproof.

```
Boundary 
Conditions 
                   A classic example of anticipating an operator error is the "divi-
                   sion by zero" situation. For instance, suppose that an INPUT 
                   statement is used to get the value for a variable, and the 
                   variable is used as a divisor later in the program. If the operator 
                   should happen to enter a zero, accidentally or intentionally, 
                   the program crashes with an error 31. It is far better to be 
                   watching for an out-of-range input and respond gracefully. 
                   One method is shown in the following example.
```

```
100 DISP "Miles traveled and total hours" @ INPUT Miles, Hours
110 IF Hours(=O THEN 120 ELSE 160 
120 BEEP 
130 PRINT "Improper value entered for hours."
140 PRINT "Try again!"
150 GoTo 100 
160 ! Input OK, so continue normally.
```
Consider another simple example of giving a user the choice of six colors for a bar graph. It might be preferable to have the user pick a number corresponding to the color he wished to choose instead of having to type in up to six characters. In this case, the program wouldn't have to check for each number, but rather it could use the logical comparators to check for an entire range:

```
100 
CLEAR 
110 DATA GREEN,BLUE,RED,YELLOW,PURPLE,PINK
120 
DIM Colors$(S)[6J 
130 
FOR Indx=l TO 6 
140 
150 
160 
170 
180 
190 AsK: DISP "Pick the number of a color" @ INPUT I
200 
210 
220 
230 
240 GOTO Ask
250 
Valid_color: ! PrOgraM continues here when input is OK. 
       READ Colors$(Indx) 
    NEXT Indx
    FOR 1=1 TO 6 
        PRINT USING "DD;X;K";I;Colors$(I)
    NEXT I
    IF 1)=1 AND 1(=6 THEN Valid_Color 
        BEEP 
        DISP "Invalid answer -- ";
        WAIT<sub>1</sub>
```
The above example needs a little extra safeguarding. The input variable I should be declared to be an INTEGER, since the only valid inputs are 1, 2, 3, 4, 5, and 6. An answer like "You have picked the 3.14th color listed" does not make sense.

Here is an example that tests real number boundaries:

7000 AskFre<mark>q: DISP "Enter the waveform's frequenc</mark>y (in KHz)" 7010 INPUT Frequency 7020 IF Frequency<=0 THEN AskFreq 7025 7030 AskAmpl: 70aO DISP "Enter the amplitude (0-10 volts)" INPUT Amplitude 7050 7055 IF AMPlitude<O OR AMPlitude>10 THEN AsRAMPI ! 7060 AskDes: 7070 DISP "Enter the phase ansle (in desrees)" INPUT An9'le 7080 IF Angle<O OR An9'le)180 THEN AsRDe9'

#### **REAL Numbers and Comparisons**

۱

A word of caution is in order about the use of the = comparison operator in conjunction with real numbers – numbers of type REAL and SHORT. Numbers on this computer are stored in a binary form, which means that the information stored is not guaranteed to be an *exact* representation of a decimal number – even though it will be really close! What this means is that a program should not use the  $=$  operator for comparing real numbers. The comparison will yield a 'false' or '0' value if the two are different by even one bit, even though the two numbers might really be equal for all practical purposes.

There are two ways around this problem. The first is to try to state the comparison in terms of the  $\leq$  = or  $\geq$  = comparators. However, if it is absolutely necessary to do an equality comparison with a pair of real numbers, then a second method must be used. This method involves picking an error tolerance for how close to being equal the two numbers can be to satisfy the test.

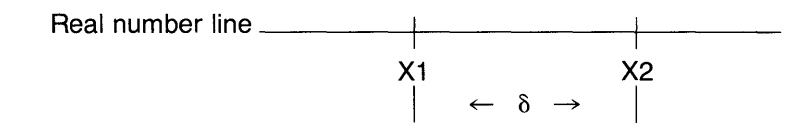

So if the difference between two real numbers Xl and X2 is less than or equal to a tolerance  $\delta$ , we'll say that X1 and X2 are "equal" to each other for all practical purposes. The value of  $\delta$ will depend upon the application, and must be chosen with care.

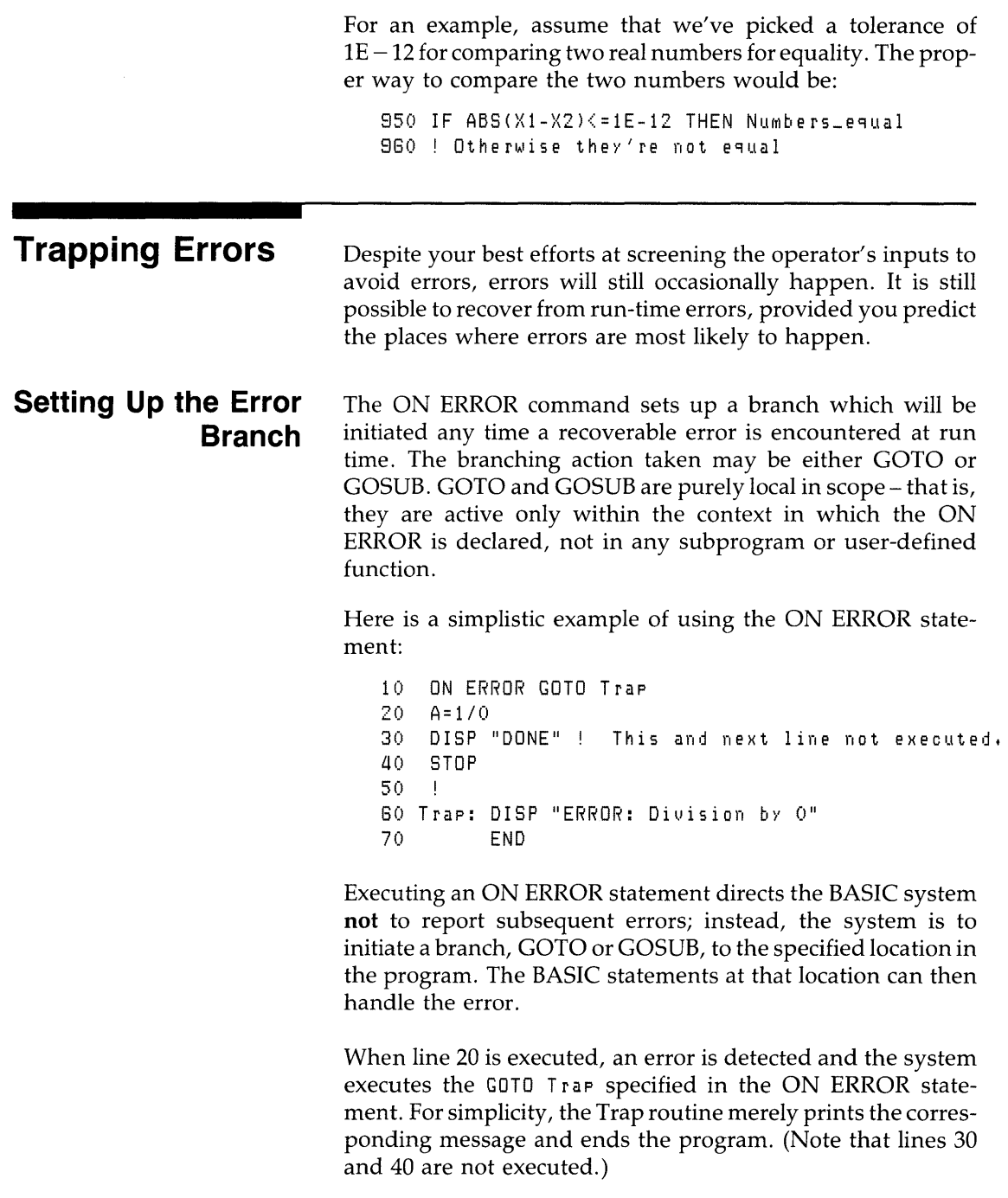

#### **Determining Error Number and Location**

In the preceding example, it was assumed that the only error that could be produced was error  $2 -$  the division by 0 in line 20. However, it is rarely the case that you know *which* error has happened or *where* it has happened. A more general error-trapping routine would determine which error happened and where it happened.

ERRN is a function which returns the error number which caused the branch to be taken. ERRN is a global function; it can be used in the main program or in any subprogram to determine the number of the most recent error. Here are a couple of simple examples:

100 DISP "Error number ";ERRN;" has occurred." 740 IF ERRN=18 THEN GOTO String\_Error

ERRL is a function which is used to find the line in which the error was encountered. ERRL is a boolean function. The program passes it a line identifier (either line number or label), and the function returns either a 1 or a  $0 -$  depending upon whether or not the specified identifier indicates the line which caused the error, respectively. ERRL is also a global function.

1140 IF ERRL(710) THEN DISP "The error occurred in line 710."

810 IF ERRL(CoMPute) THEN Fix\_coMPute

**Error Subroutines**  The ON ERROR GOSUB statement sets up and enables a branch to the error service routine which will RETURN execution to the line following the one that caused the error.

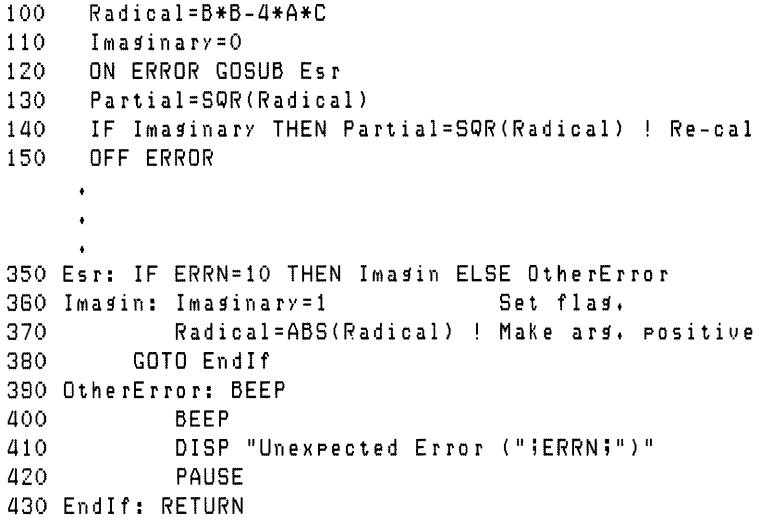

### **Displaying the System Error Message**

When you trap an error programmatically, you disable the system's normal error reporting mechanism. The system assumes that you want to handle errors yourself, which may include correcting the problem and then re-trying the operation. However, there are certain times when you do not (or cannot) fix the error. In some of these cases, you may want to report the error to the computer operator, who may just note the error or try to correct it.

The ERRM statement displays the "error message" that would have been reported by the system when the last error occurred. Here is an example of using this feature.

100 IF StillNotFixed THEN ERRM 110 RETURN

# 8 **Debugging Programs**

Naturally, the ideal way to develop a program is to design and implement it correctly the first time and not have to debug it at all. This is a worthwhile goal, and most programmers strive constantly to achieve it. Hopefully, the techniques discussed in preceding chapters will help you get a little closer to this goal.

However, no matter how good a programmer you are or how much time you have spent designing your programs, most programs will at one time or another be plagued with a "bug" a bug is present whenever the program does not do what the user expects it to do.

You may usually think of a bug as something that generates an error condition, such as ERROR 68 FILE TYPE. However, a bug doesn't always inform you of its existence. In fact, the most insidious bugs cause your program to give a wrong answer *without* any indication that a bug even exists. This chapter deals with the methods available with Technical BASIC to diagnose problems in both logic and semantics.

The problem of debugging a program is distinct from the issues raised in the "Error Handling" chapter. That chapter was based on the premise that the programmer is *already*  satisfied that the program works as it should, and that the *next*  step is to make it as foolproof as possible. That assumption could be construed as putting the cart before the horse - before you can make a program foolproof, you must get it to run correctly in the first place.

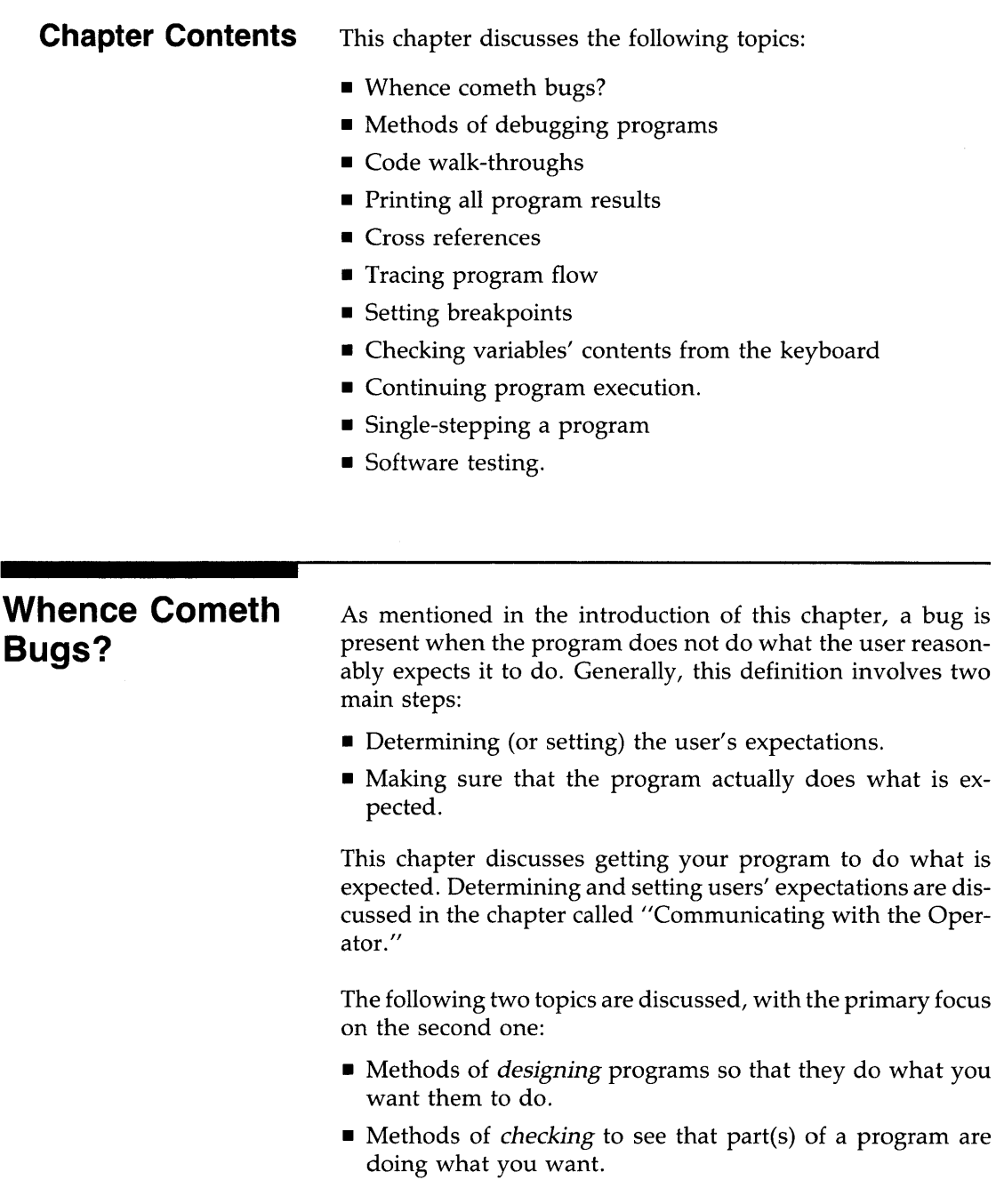

8<br>8<br>8<br>8<br>8<br>8<br>8<br>8<br>8<br>8<br>8

#### **A Model of the Software Development Process**

 $\overline{)}$ 

In order to find places where bugs originate, let's take a brief look back at the steps of the software design process shown in the "Program Development" chapter.

- **1.** Understand and describe the problem.
- **2.** Outline a solution.
- **3.** Design algorithms and data structures, and then refine.
- **4.** Translate the data structure and algorithms into BASIC code.
- **5.** Debug and test the program.
- **6.** Document and support the program.

Note that most of these steps somehow involve either *the*  communication or translation of information. For instance, step 1 involves translating the user's needs into a set of "requirements", while step 4 involves translating the algorithms data structures into a set of programming language statements.

This translation process is one of the largest sources of bugs. It is here that you should begin debugging programs, because many errors in the program are only manifestations of these problems.

<sup>1</sup> For an excellent treatise on the origin and extermination of bugs, see *Software Reliability* by Glenford J. Meyers, John Wiley and Sons, New York, 1976.

## **Methods of Debugging Programs**

Now that you have at least an inkling of where bugs originate, you are better prepared to find them in your programs. This section describes several methods of ridding your programs of these annoying little creatures.

Here are the general methods discussed in the remainder of this chapter:

- Algorithm and code walk-throughs
- Cross references
- **Tracing program flow**
- **•** Setting breakpoints
- Examining variables' contents from the keyboard
- **•** Single-stepping the program

### **Walk-Throughs**

There are generally two times when you can walk through a program:

- Before it is coded.
- After it is coded.

In general, the *sooner* you find a bug, the *less* it costs to fix it.

**Algorithm Walk-Throughs** After developing an algorithm (and before coding it), you should walk through it. This walkthrough is especially useful in checking whether you have properly translated the problem description into the outline and then into the algorithms and data structures.

You will perform the walk-through by *acting as* if *you were the computer* executing the algorithm on some actual data. At this point, you should walk through the algorithms with those programmers whose algorithms will be interacting with yours. It is also a good idea to include at least one programmer who is *not* involved with the project in this exercise.

You may also want to use specific test data (with known results) in this phase.

**BASIC Code Walk-Throughs** Once you have coded your program, you should perform the exercise of walking through it to verify again that it is going to do what you want it to do. This walk through checks to see whether you have correctly translated the algorithms and data structures into program code.

### **Printed Records of Debugging**

When using the techniques presented in the remainder of this chapter, you will often find that you want to get printed records of what has happened. Normally, the cross-reference and tracing statements direct information to the current CRT IS device. However, you can use the PRINT ALL statement to direct the system to duplicate these messages on a printer, or you can specify another CRT IS device. For details of using printers and displays with your particular system, see the *Getting Started* manual for your HP-UX Technical BASIC system.

To return to sending the information only to the display, use the NORMAL statement.

#### **Cross References**

۱

A cross reference is a list of this information:

- Where variables are used in the program.
- Where line numbers (and labels) are referenced by COTO and COSUB statements.

This section explains how to obtain and interpret cross references.

The XREF statement is programmable as well as executable from the keyboard. It provides a cross-reference table of program line numbers, line labels, and user-defined functions in the program (or subprogram) currently in memory.

**Where Are Variables Used?** XREF V displays a cross-reference table of all the variable and user-defined functions in the current program (or subprogram). It is very handy in finding such subtle errors as misspelled variable names.

Test the XREF V command out by entering the following program:

```
10 OPTION BASE 1 
20 DIM SArray$(1)[5J 
30 SArray$(1) = "Codes"
40 DISP "SArray$(1) = ";SAray$(1)
50 END
```
Next, execute this statement:

XREF V

The resulting display looks like this:

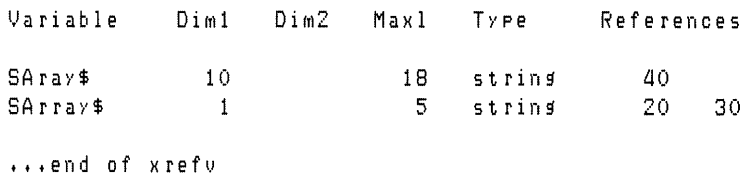

The listing makes it easier to see that there are two variables, one of which is merely a misspelled version of the other.

Here is what information each column contains:

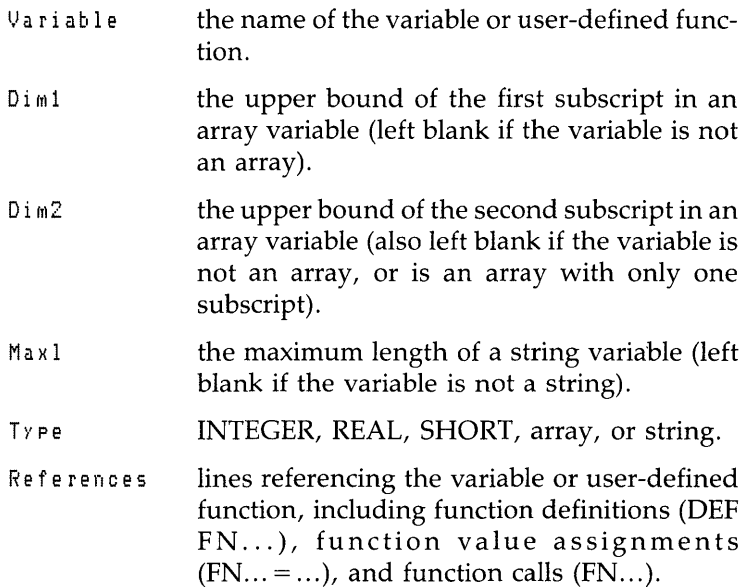

**Where Are Program Lines Referenced?** XREF L generates an entry in the line cross-reference table whenever a line number or line label is referenced. To test the XREF L command, enter the following program:

 $10 \times 10$ 20 Y=20 30 IF X=10 THEN GOTO 50 40 Total=){+Y 50 IF Total> 300 THEN Finish  $60$  DISP "Total = ";Total 70 Finish: END

Next, execute this command:

){REF L

 $\mathcal{E}$ 

The resulting table looks like this on your display:

Line Cross Reference Table 50 \_\_\_\_\_\_\_\_\_\_\_\_\_ occurs on 30 70 Finish: \_\_\_\_\_\_ occurs on 50  $\ldots$  end of xrefl

Line numbers on the left of the display show a line that is referenced (such as with a GOTO or COSUB). Line numbers on the right side of the display show where the reference occurred. **In** this example, a reference to line 50 occurs on line 30 (in the GOTO statement). A reference to line label Finish (line number 70) occurs on line 50 (also in a GOTO).

#### **Program Traces**  The Technical BASIC system provides means of tracing the following events:

- A branch in the linear flow, such as when a GOTO or GOSUB is executed.
- An assignment to a variable. 8
- All program flow (including flow of control from one line to the next) and all variable assignments.

**Debugging Programs 8-7** 

**Tracing Branches** For this section, you will be tracing bugs in the following segment of code:

```
100 DIM Arg$[100] ,Result$[100] 
110 INTEGER BeginPos,EndPos 
120 ! 
130 A \rceil 4 \rceil 4 \rceil 1 Text \lceil \cdot \rceil 1140 DISP "Arg$=(";Arg$;") ","LEN=";LEN(Arg$)
150 GOSUB Trim
160 DISP "Result$=(";Result$;") ","LEN=";LEN(Result$)
170 
180 STOP 
180 ********************************************** 
200 Given string in Arg$, this subroutine 
210 ! trims leading and trailing blanks.
220 | Trimmed string is returned in Result$.
230 ! ********************************************** 
240 Trim:
250 BeginPos=O 
280 TriMFront: BeginPos=BeginPos+l 
270 IF BeginPos>LEN(Arg$) THEN Result$="" @ RETURN 
280 
                    IF Arg$[BeginPos, BeginPos]=" " THEN TrimFront
280 
                    \mathbf{I}300 
EndPos=LEN(Arg$)+l 
      TrimEnd: EndPos=EndPos-1
310 
320 
                   IF Ars$[EndPos, EndPos]=" " THEN TrimEnd
330 
       Result$=Arg$[BeginPos,EndPos] 
3aO 
350 
      \rightarrow 1
380 RETURN
```
Here are the results of running the program without tracing.

Arg\$=( Text  $\textsf{Result}$ =(Text) LEN= 8 LEN= *a* 

Here are the results of executing a TRACE statement and then running the program.

 $Arg$=($  Text  $)$  LEN= 8 Trace line 150 to 2aO Trace line 280 to 280 Trace line 280 to 280 Trace line 320 to 310 Trace line 320 to 310 Trace line 380 to 180 Resl.llt\$=(Text) LEN= *a*  As you can see, **only** the branches (from otherwise linear program flow) are shown on the TRACE listing. Note also that the program's output also appears on the screen.

You can also use TRACE statements in a program to enable tracing for **only selected portions** of the program. For instance, insert these lines into the preceding program:

255 TRACE

285 NORMAL

Now execute:

NORMAL

to disable the TRACE enabled earlier.

Here are the corresponding results of running the program.

```
Arg$=( Text ) LEN= 8
Trace line 280 to 260 
Trace line 280 to 260 
Result\pm=(Text) LFN= 4
```
Note that TRACE also shows when a subprogram is called. Here is a typical display:

Entering subprogram SUB\_la

The trace also shows when the subprogram is exited:

Leaving subprogram SUB\_la

However, note that TRACE in this case is not enabled while in the subprogram. To do that, you will need to store a TRACE statement in a line that will be executed when the subprogram is called.

When tracing user-defined functions, only the line number is shown, which is the same as with normal branches.

**Tracing Variable Assignments** You can use the TRACE VAR statement to display a message when a variable is assigned a value.

Using the preceding example program, trace the variable named BeginPos. (If you inserted the TRACE and NORMAL statements on lines 255 and 285, respectively, you may want to delete them now; if so, then you will also have to execute INIT before executing the TRACE VAR statement.)

```
TRACE VAR BefinPos 
RUN
```
Here are the results:

```
A \, r \, s \, s = ( Text )Trace line 250 BesinPos=0
Trace line 280 BefinPos=l 
Trace line 260 BeginPos=2
Trace line 280 BefinPos=3 

                    LEN = 8LEN= 4
```
As the variable being traced is assigned values, the trace shows the line number where the assignment is made. For numeric variables, the trace also shows the value assigned to the variable. For string variables, the value assigned to the variable is **not** shown. For instance, here is a trace of a string variable. (Note that the tracing of the variable named BeginPos is disabled with the NORMAL statement.)

```
NORMAL 
TRACE VAR Ars$
RUN 
Tracing line 130 Arg$
Ars4s=(Text) LEN= 8<br>Result$=(Text) LEN= 4
Result$=(Text) LEN= a
```
As with other TRACE statements, TRACE VAR can be executed from a program or from the keyboard.

If you need to trace variables in subprograms, you will need to put a TRACE VAR statement on a line of the subprogram that will be executed when the subprogram is called.

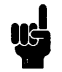

The TRACE V AR statement does **not** trace variables in user-defined functions.

**Tracing All Flow and Variables** When the TRACE ALL statement is executed, it causes the system to issue a message prior to executing *every* line, not just those where branches occur. This shows the order in which **all** statements were executed.

Here is a long, boring TRACE ALL of the example program shown in the preceding sections:

Trace line 100 to 110 Trace line 110 to 120 Trace line 120 to 130 Tracing line 130 Arg\$ Trace line 130 to 1110  $Area = (Text)$  LEN=  $R$ Trace line 1110 to 150 Trace line 150 to 240 Trace line 240 to 250 Trace line 250 BeginPos=O Trace line 250 to 260 Trace line 260 BeginPos=1 Trace line 260 to 270 Trace line 270 to 280 Trace line 280 to 260 Trace line 260 BesinPos=2 Trace line 260 to 270 Trace line 270 to 280 Trace line 280 to 260 Trace line 260 BeginPos=3 Trace line 260 to 270 Trace line 270 to 280 Trace line 280 to 290 Trace line 290 to 300 Trace line 300 BeginPos=9 Trace line 300 to 310 Trace line 310 BeginPos=8 Trace line 310 to 320 Trace line 320 to 310 Trace line 310 BesinPos=7 Trace line 310 to 320 Trace line 320 to 310 Trace line 310 BesinPos=6 Trace line 310 to 320 Trace line 320 to 330 Trace line 330 to 3110

J

If you have a large program, you will probably not want to perform a TRACE ALL of the whole thing. You can insert a program line containing TRACE ALL at the beginning of where you want to enable tracing, and insert a line containing NORMAL where you want to disable it.

If you need to enable TRACE ALL in subprograms, you will need to put a TRACE ALL statement on a line of the subprogram that will be executed when the subprogram is called.

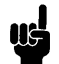

The TRACE ALL statement does **not** trace either line numbers or variables in user-defined functions.

**Returning to Normal Execution** NORMAL cancels the effects of any active TRACE, TRACE V AR, or TRACE ALL statements. It also disables PRINT ALL mode. The NORMAL statement may be executed either from the program or from the keyboard.

**Pausing Program Execution**  On most consoles and terminals, you can pause (temporarily halt) program execution. You can use either the **Break** key, or **CTRL-C.** This is a rather crude way of debugging, since it does not allow you to determine which program line will be executed next. The next section describes a better way to debug using breakpoints.

**Setting Breakpoints with PAUSE**  A breakpoint is a point in the program where execution is halted. With Technical BASIC, you can use the PAUSE statement to set a breakpoint. Let's use the example program from the last section. Here is another listing of the program for convenience:

```
100 DIM Arg'$[100J ,Result$[100J 
110 INTEGER Beg'inPos,EndPos 
120 
130 Arg$=" Text "
140 DISP "Arg$=(";Arg$;") ","LEN=";LEN(Arg$)
150 GOSUB Trim
160 DISP "Result$=(";Result$;") ","LEN=";LEN(Result$)
170 
     \mathbf{I}180 STOP
```

```
180 ********************************************** 
200 ! Given string in Arg$, this subroutine<br>210 I trims leading and trailing blanks.
    1 trims leading and trailing blanks.
220 Trimmed string is returned in Result$.
230 ********************************************** 
240 Trim:
250 BesinPos=O<br>260 TrimFront:
       TrimFront: BeginPos=BeginPos+1
                      IF BeginPos>LEN(Arg$) THEN Result$="" @ RETURN
270 
                      IF Ars$[BesinPos, BesinPos]=" " THEN TrimFront
280 
280 
300 
        EndPos=LEN(Ar~$)+l 
        TrimFnd: EndPos=EndPos-1
310 
320 
                      IF Ars$[EndPos, EndPos]=" " THEN TrimEnd
330 
3aO 
        Result $=Ars $[BesinPos, EndPos]
350 
        \mathfrak{f}360 RETURN
```
(If you still have a TRACE on line 255 and NORMAL on line 285 from a previous example, then you may want to delete these lines now.)

Insert this statement into the program:

245 PAUSE @ DISP "Breakpoint 1"

Now run the program. It will display the message B reak point 1 and then pause.

You can do any of several things at this point:

- Start tracing variables or program flow.
- Examine or change the value of variables.
- Execute statements or commands.
- Resume execution by executing the CONT (continue) command.
- Single-step the program.

ţ

Tracing operations were explained in the preceding section. Subsequent sections explain the latter four topics.
## **Accessing Variables from the Keyboard**

One of the pleasing characteristics of Technical BASIC system is that you can access variables from the keyboard any time that it is in the "paused" state. You can also change variable's values from the keyboard. Note, however, that you cannot access another variables in another context; for instance, you cannot access the main program's variables while in a subprogram.

You can determine the current value of a variable (in the current context) by typing its name on a blank line and then pressing the carriage return key:

BeginPos

The system responds with:

 $\ddot{O}$ 

You can also **perform calculations**, such as:

LEN(Arg\$)

The system responds:

8

You can also assign a new value to a variable. For example, to assign a value of 5 to the variable named BeginPos, execute:

LET BeginPos=5

Now examine the variable by typing:

BeginPos

It will return:

5

If you had typed this instead:

BeginPos=5

You would have gotten this response:

o

because BeginPos = 5 is a boolean expression whose value is "false" (since BeginPos is NOT equal to 5); the system represents a false condition with a 0, while a boolean true is represented by a 1.

Note also that you can create a variable from the keyboard by assigning it a value:

LET NewVariable=G.023

You can use this variable in subsequent keyboard operations.

```
NewVariable-1
5.023 
NewVariable>0
 1
```
## **Executing Commands and Statements**

## **Continuing Program Execution**

You can also issue commands while a program is paused. For instance, you can examine the catalog of a directory, list the program to a printer, and turn the graphics or alpha displays on and off.

When the program is in a paused state, you can continue program execution with the CONT command. Program execution then resumes normally, or in the trace mode that was in effect at the time the program was paused.

Preceding paragraphs declared that you can execute nearly all commands from the keyboard while a program is paused. You can also add, modify, or delete program lines, or attempt to alter the control structures of the program; however, the program **cannot be continued** after such modifications. You will have to pre-run<sup>1</sup> the program (using INIT) or execute RUN.

## **Single-Stepping a Program**

þ

One of the most powerful debugging tools available is the capability of single-stepping a program – executing it one line at a time. This process allows you to access variables before or after each line of a program is executed.

<sup>1</sup> Pre-run is described in the "Program Structure and Flow" chapter.

Single-stepping is performed with the SINGLESTEP command. There are two prerequisites to using this command:

- **The program must have been "pre-run"** by executing INIT or RUN.
- The program must be in the paused state.

Type in the following example, execute an INIT command, and then begin single-stepping by executing the SINGLESTEP command three or four times. (If you typed in the preceding example program, then you will probably want to store it now, because you will be using it again in the next section.)

```
100 OPTION BASE 1 
110 REAL Array(5) ,ArraySum
120 INTEGER Indx 
130 
140 ! Enter five numbers, and calculate their sum
150 ArraySum=0
160 FOR Indx=l TO S 
170 DISP "Enter numeric value #";Indx
180 INPUT Array(Indx) 
190 ArraySum=ArraySum+Array(Indx)
200 NEXT Indx
210 ! 
220 ! Display input data and SUM. 
230 DISP "Array:"
240 MAT PRINT Array; 
250 PRINT "Sum of array elements:",ArraySum
260 
270 END
```
Notice that it is difficult to tell which program line is being executed without using the TRACE ALL command.

As you can see from the TRACE ALL results, the SINGLESTEP command executes a program line and then increments the program counter to the next program line. Thus, SINGLESTEP steps through *every* program line, including those containing non-executed statements like OPTION BASE, REAL, INTE-GER, and ! comments (which are handled during pre-run and cause no action during program execution).

As you single-step through the program, you can check variables' contents to see how they change. You can also change them as desired to create and test special conditions.

If the program is in an INPUT or LINPUT statement, then SINGLESTEP is sufficient to terminate the operation. After executing SINGLESTEP on one of these input statements, you must first enter the expected data from the keyboard and then terminate it with a carriage return. Executing a subsequent SINGLESTEP then will execute the following line.

## **Software Testing**

۱

In general, testing a program involves verifying that it does work without errors. So in order to test a program, you will ordinarily use it across its normal range of conditions. In addition, you will often want to ensure that it will not crash when asked by a user to operate outside this range.

There are many methods of testing; they range from testing segments individually to testing the entire program as a whole. Although the subject of software testing is extensive, it is mentioned here to make sure that you are aware of the need for testing and to help you realize that there are many texts available that describe methodical approaches to testing.

Despite the gamut of available testing methods, here are some approaches that are common to most methods:

- It is difficult to thoroughly test your own programs. It *is best to have someone else test code that you have written.*
- Question assumptions. For instance, you may assume falsely that the user will not input string data when numeric data is expected.
- Determine boundary conditions for valid inputs, and test each one. For instance, if you are expecting a string of up to 20 characters, test your software for strings with lengths  $0 \quad 8$ and 20 (maybe even 21).
- Check every local branch in the code to make sure that each will be executed properly in all directions. Then globally make a test case for each unique path through the program.

• Check to see if there are any sensitivities to any particular data patterns.

The "Error Handling" and "Communicating with the Operator" chapters also discuss anticipating and handling erroneous inputs.

## **Testing the Example Program**

Using the program presented earlier in this chapter, you can get a feel for implementing some of the suggestions shown above. Here is the program again.

```
100 DIM Arg$[100] ,Result$[100] 
110 INTEGER BeginPos,EndPos 
 \ddot{\phantom{a}}\mathbf{r}180 STOP 
190 ********************************************** 
200 Given string in Arg$, this subroutine 
210 | trims leading and trailing blanks.
220 | Trimmed string is returned in Result$.
230 ********************************************** 
240 Trim:
250 BeginPos=O 
260 TriMFront: BeginPos=BeginPos+l 
                    IF BeginPos>LEN(Arg$) THEN Result$="" @ RETURN
270 
280 
                    IF Ars$[BesinPos, BesinPos]=" " THEN TrimFront
290 
                     \mathbf{I}300 
       EndPos=LEN(Arg$)+l 
310 
       TrimEnd: EndPos=EndPos-1
320 
                     IF Ars$[EndPos,EndPos]=" " THEN TrimEnd
330 
                     ! 
340 
       Result$=Arg$[BeginPos,EndPos] 
350 
        \mathbf{I}360 RETURN
```
Since you didn't write this program, you qualify as a candidate for testing it.

Some **assumptions** that you may question are as follows:

- Will the input always be less than 100 characters?
- Is it acceptable to leave leading or trailing, non-printing control characters, such as CHR\$(O), in the string? or is the program to remove them before removing the spaces?

• Is a string of length 0 acceptable? or should it generate an error message?

**Boundary conditions** for the routine are strings of length 0, 100, and 101.

There are three, two-way branches in the program. From studying the **permutations of possible branch combinations,**  there are six unique, valid paths through the code (some of the possible paths are identical<sup>1</sup>). Here are the cases that test these paths:

- **1.** Null Arg\$ (LEN = 0) with no leading or trailing spaces.
- **2.** Null Arg\$ with leading and trailing spaces.
- **3.** Non-null Arg\$ with leading spaces.
- **4.** Non-null Arg\$ with no leading or trailing spaces.
- **5.** Non-null Arg\$ with trailing spaces.
- **6.** Non-null Arg\$ with both leading and trailing spaces.

There seem to be no sensitivities to particular data patterns. However, note that the case of the non-printing control character embedded in leading or trailing spaces may fit into this category.

This listing shows testing the routine with the five cases shown above.

ł

<sup>1</sup> Some identical combinations are: 1. Only leading spaces and null Arg\$ (LEN =  $0$ ) or Arg\$ is all spaces; 2. Only trailing spaces and null Arg\$; 3. Both leading and trailing spaces and null Arg\$.

```
100 
DIM Arg'$[100J ,Result$[100J 
110 
INTEGER Beg'inPos ,EndPos 
120 
121 Arsf=""l22 DISP "Arg$=(";Arg$;") = ","LEN=";LEN(Arg$)
123   GOSUB  Trim
124 DISP "Result$=(";Result$;") = ";"LEN=";LEN(Result$)
125 
                   \mathbf{H}126 Arg$="
127   DISP "Arg$=(";Arg$;")    ","LEN=";LEN(Arg$)
128   GOSUB Trim
129 DISP "Result$=(";Result$;") = ","LEN=";LEN(Result$)
130 
131 Arg$=" !#*1?"
132 DISP "Arg$=(";Arg$;") = ","LEN=";LEN(Arg$)
133  GOSUB Trim
134 DISP "Result$=(";Result$;") = ","LEN=";LEN(Result$)
135 
136 \text{Arg} = "1; 1; 1 < -2137 DISP "Arg$=(";Arg$;") = ","LEN=";LEN(Arg$)
138   GOSUB Trim
139    DISP  "Result$=(";Result$;")     ","LEN=";LEN(Result$)
140 
141 Arg$="@A^_`a{}
                       \sim 10142 DISP "Arg$=(";Arg$;") = ","LEN=";LEN(Arg$)
143   GOSUB  Trim
144 DISP "Result$=(";Result$;") = ","LEN=";LEN(Result$)
145 
146 Arg$=" Two Words "
147 DISP "Arg$=(";Arg$;") = ","LEN=";LEN(Arg$)
148 GOSUB Trim
148 
DISP IIResl.llt$=( II jResult$jll) II ,IILEN=II jLEN(Result$) 
150 
180 
STOP 
180 
********************************************** 
200 
Given string' in Arg'$, this subroutine 
210 ! trims leading and trailing blanks.
220 | Trimmed string is returned in Result$.
230 
********************************************** 
240 Trim:
250 
       Beg'inPos=O 
260 
       TriMFront: Beg'inPos=Beg'inPos+l 
270 
                    IF BesinPos>LEN(Ars$) THEN Result$="" @ RETURN'
280 
                    IF Ars$[BesinPos, BesinPos]=" " THEN TrimFront
280 
                    \mathbf{I}
```

```
8
```

```
300 
         EndPos=LEN(Ar4*)+1310 
         TrimEnd: EndPos=EndPos-1
                          IF Ars$[EndPos,EndPos]=" " THEN TrimEnd
320 
330 
                          \mathbf{1}Result$=Ars$[BesinPos, EndPos]
340
350 
         \mathbf{I}% _{0}\left( \mathbf{I}_{1}\right)360 RETURN
```
Here are the results of running this test program (without tracing).

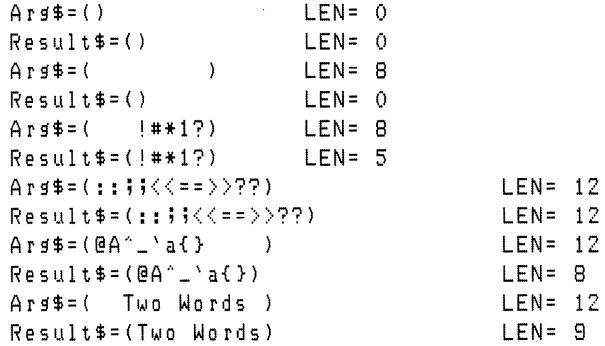

Note that several different characters were used in several of the tests. This may help show that the display device has no data sensitivities. Also note that only the last test tried using spaces embedded in the argument. This illustrates that *testing almost never stops.* 

 $\big)$ 

 $\begin{bmatrix} 8 \\ 1 \end{bmatrix}$ 

# **Communicating with the Operator**

Have you ever been confused by the question posed by a program? Have you ever wondered which button to press next? Have you ever gotten a cryptic error message, or lost some important or irreproducible data? If you answered "yes" to any of these questions, then you know some of the frustrations of using a poorly designed computer/human interface<sup>1</sup>.

As a programmer, you are on the other side of this interface. You have the responsibility of designing a program that others can use and, more importantly, will want to use. How will you ask questions? What assumptions are you going to make? How much time will you spend making your program easy to use? The time and effort you invest could mean the difference between a popular piece of software and one that everyone avoids like the plague.

#### **Chapter Contents**  This chapter describes the system features available for communicating with the computer operator. It contains these topics:

- An overview of the elements in a human interface
- General suggestions for improving computer/human communications
- Sending audio messages
- Sending alphanumeric messages
- Accepting input from the softkeys
- Accepting information from the keyboard

<sup>1</sup> A computer/human interface, or simply human interface, is informally defined to be the means by which the computer operator interacts with the computer. This interface includes hardware, software, and information.

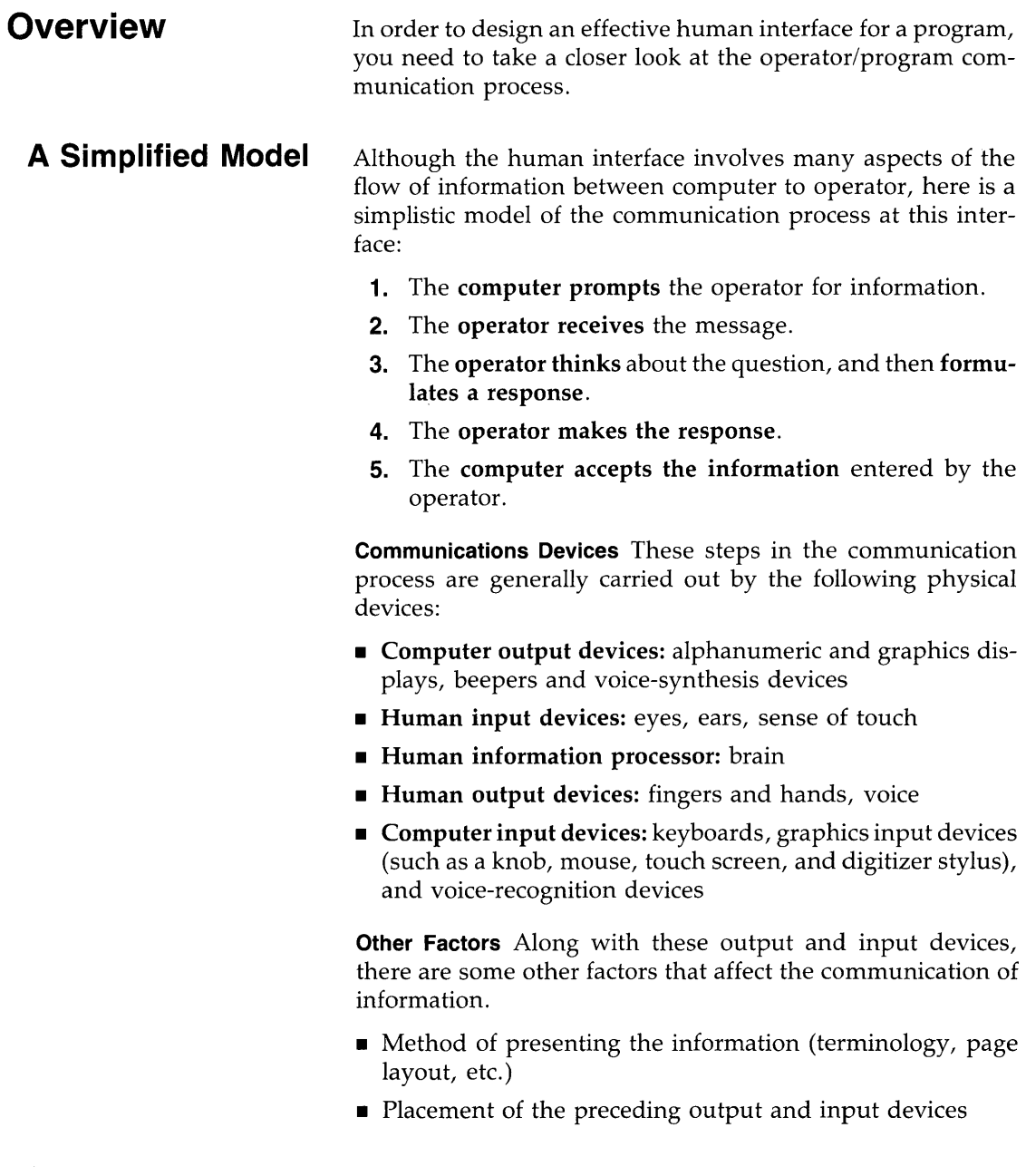

 $\begin{bmatrix} 9 \end{bmatrix}$ 

- Operator's past experience and present mental state
- Various other human factors

**Importance of the Human Interface** 

In general, the most important function of a computer is to manipulate data. Although the computer can receive data from other computers and devices, it is probably more common that it gets data from a computer operator.

If you are the only person that uses a program you've written, then that program may not need a quality human interface. This normal requirement is eliminated because you know exactly what data the program needs, when it is needed, and how to enter it into the computer. However, if a program is used by other people, then the demands for a good human interface rise greatly – especially if they have different backgrounds. When the intended users do not understand computers, your program must be very skillfully written so that it does not confuse or intimidate the operator or make great demands on their computer expertise.

This part of the process of using software is one of the most error-prone, because it involves the subtly complex process of human communications. And the problem is further compounded because the humans are separated by space and time, as well as restricted to communicating with limited means - usually only visual computer prompts and manual human input.

Good human interfaces don't just happen; they require effort, logical thinking, and thorough testing. In many programs, at least 25% of the code is dedicated to the human interface. And it is not unusual to use 60% of a good program for explanatory messages, operator interaction, error trapping, and so forth. Obviously, these estimates depend upon many factors, such as the task being performed and the intended operators; however, they do show that a significant portion of the program design effort should be devoted to the human interface.

## **General Design Suggestions**

þ

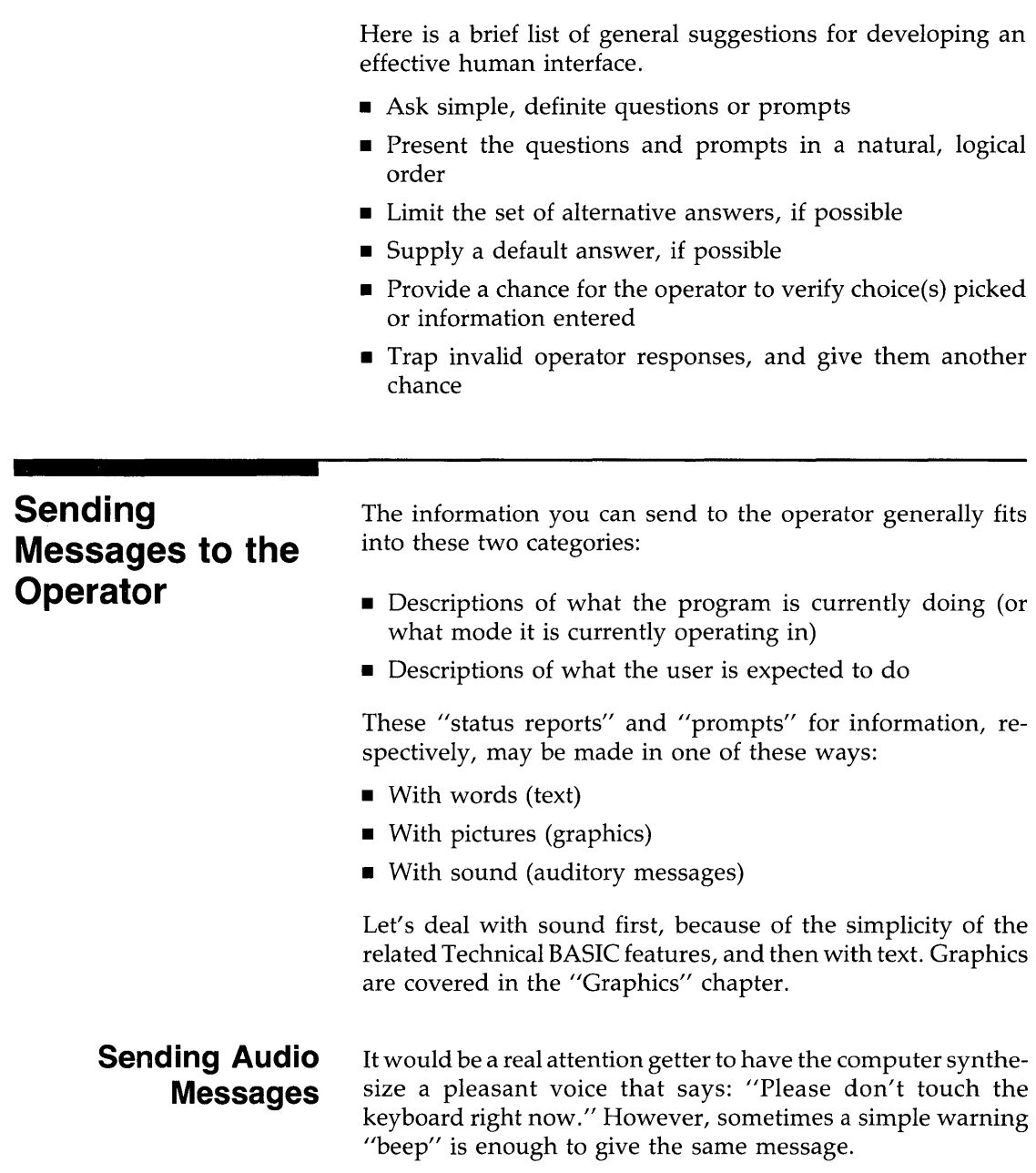

 $\begin{bmatrix} 9 \\ 1 \end{bmatrix}$ 

Generic Beeps With some terminals and consoles<sup>1</sup>, the only audio message available is the "bell" sound. This BASIC statement directs the terminal to make the bell sound.

BEEP

You can also get the same response by "displaying" the be 11 control character:

DISP CHR\$(7)

This method works well when the operator probably knows what he is doing is wrong, but just needs a gentle reminder.

**Varying Tones** On other terminals and consoles there is a tone generator, which you can use to produce sounds of varying frequency and duration. Execute this statement to see if your machine has these capabilities.

BEEP 10,10 @ BEEP 20,20

If you get two different pitches, then your hardware has these capabilities.

The first parameter in the BEEP statement controls the *frequency,* while the second controls the *duration.* 

BEEP Frequency, Duration

The range of the frequency and duration parameters are given in the *Specifics* appendix for your system.

## **Displaying Messages on the Alpha Screen**

The mechanics of using alpha displays with HP-UX Technical BASIC systems vary from system to system. This section contains some general information about using displays with all systems. Consequently, you may want to refer to the *Getting Started* manual for your Technical BASIC system as you read this section.

Using printers to display information is described in a subsequent section.

<sup>1</sup> The tones that your terminal or console can generate are listed in the *Implementation Specifics appendix to the HP-UX Technical BASIC Language Reference.* **9** 

**The Essence of Displaying Messages** Giving instructions to the operator can be condensed into these basic steps:

- **1.** Clear the display of any irrelevant information.
- **2.** Make sure that the display device is operating in the proper mode (for instance, not in insert mode)
- **3.** Use as much of the display as necessary to give unambiguous, understandable instructions.

In the early days of computers, memory was a scarce and expensive resource. Programmers were encouraged to use as little memory as possible. It seemed as though there was a contest to see who could put the most information into a short message.

Please realize that those days are over. Take a typical HP-UX system as an example. The standard machine is shipped with over a half-million characters of memory, and there is no significant restriction on program size. Neither is there any real restriction due to the display size, since most HP displays supported on Technical BASIC usually have at least 20 lines of 80 characters each visible at all times. It is generally false economy to display tiny, cryptic messages.

**Which Device Is the Display Screen?** Statements that display text (like DISP and CAT) send the characters to the current CRT IS device. Normally this device will be the screen on which characters appear as you type<sup>1</sup>.

You can see which screen is the CRT IS device by executing the following statement:

DISP "This is the current CRT IS device."

<sup>1</sup> If you see no characters on your screen as you type at the keyboard, press the carriage-return key, then type in an ALPHA command, and execute the command by pressing the carriage-return key again. Executing this statement turns on the alpha display.

The display (or printer) on which the message appears is currently the CRT IS device. Normally it will be your terminal or console screen. However, if these characters are currently being sent to a printer (or file), then you can specify that your console is now to be the display device by executing this statement:

CRT IS 1

The numeric parameter 1 specifies the screen's *device selector.* 

You can also specify that a file is to be the CRT IS device. If a file does not exist, then you can create one for this purpose. Then assign a *file selector* to the file, and specify this file number as the CRT IS device.

```
CREATE "CRTISFile",1
ASSIGN 11 TO "CRTISFile"
CRT IS 11
```
The CREATE statement creates a  $text{ text}/\text{data}$  file<sup>1</sup> in the current working directory. The ASSIGN statement assigns a file selector of 11 to the file named CRTISFile. Since no directory path was specified, the file was assumed to be in the current working directory. If there is no file named CRTISFile in that directory, then the system automatically creates it.

Subsequent information that would normally be sent to the screen (such as output of CAT, LIST) will be sent to this file. If the file already exists and has information in it, then the subsequent information is appended to the file.

You can also specify a **screenwidth** in the CRT IS statement. For instance:

CRT IS 1 *tG5* 

BASIC will subsequently allow the DISP statement to display only 65 columns of text on the screen. (Other methods of writing to the screen are not affected, however.)

<sup>1</sup> You can read files of this type from BASIC by using ASSIGN to open the file and the reading lines of text with ENTER statement. For example, see "Using text/data Files" in the "Data Storage and Retrieval" chapter.

Now that you have seen how to determine which display you will be using, and how to specify another, the next step is to find out what you can do with it.

**Determining Display Capabilities** An inherent requirement of using the steps above is knowing (or determining) the display device's capabilities. If you don't know, forinstance, the width of an alphanumeric display screen, then you might try to put more than one line of text on a display line.

Here are some relevant questions you might ask about a display device's attributes and capabilities:

- What is the screen's width (number of columns) and height (number of rows)?
- What characters can it display, including enhancements (such as half-bright and underlining)?
- Can you position its cursor? (The cursor is a pointer that indicates the location at which the next character will be displayed. )
- Does it have special insert or delete modes or operations?
- Can you scroll the text on the display?

There are several **approaches** that you can take to determine a display device's capabilities:

- Read the display device's documentation.
- Observe its operation.
- Have the program determine them.

Using the **first approach,** you can read a display device's documentation, which is usually shipped with the device. For instance, if you are using an Integral Personal Computer, then you can read its installation and operating manuals. A list of the characters it can display, along with operating modes and escape code sequences it implements, is provided in the *Implementation Specifics* appendix shipped with the Integral HP-UX Technical BASIC system.

Multi-user systems, such as Series 500 HP-UX, are capable of supporting several different terminals at one time. **In** such case, you will either need to read the documentation for each terminal to determine its capabilities, or read the /etc/termcap ("terminal capabilities") file and decipher the codes. The *Getting Started* manual for your particular HP-UX Technical BASIC system describes the terminals that are supported on your system.

Using the **second approach**, you could begin displaying some character codes on the screen and observe the results. You should eventually do this anyway to get a feel for what is pleasing to the eye and effectively conveys the desired information.

The following example shows an application of the **third approach:** determining display width with a BASIC program<sup>1</sup>.

```
100 DIM Lines$[170J 
110 Lines$=RPT$(" ",40)&"40"&RPT$(" ",8)&"50" ! String pos 41,51.
120 Lines$=Lines$&RPT$(" ",28)&"80" !
                                                  String pos 81. 
130 Lines$=Lines$&RPT$(" ",78)&"160" !
                                                  String pos 181. 
\frac{140}{150}CLEAR ! Clear the screen.
160 ALPHA 1,1 ! Home the cursor (Row 1, Column 1).
170 AWRIT Lines$ ! Write line (excess will "wrap" to next line).
180 
    \mathbf{I}180 ALPHA 2,1! Move cursor to start of second line. 
200 AREAD Lines$ Read characters (which will show width). 
210 ScreenWidth=VAL(Lines$) ! Convert string to nUMber. 
220 DISP "Width of screen=";ScreenWidth;"characters."
230 
     \perp2aO END
```
<sup>1</sup> The ALPHA and AREAD statements are not implemented on some terminals. Refer to the *Implementation Specifics* for your particular HP-UX Technical BASIC system to see whether they are implemented on the console or terminal you are using.

Here are the results of running the program on an 80-column screen.

ao 50

```
80 
160 
Width of screen= 80 characters.
```
The program creates a string (Lines\$) that is longer than any line that any screen can display. It places characters such as  $''40''$ ,  $''50''$ , and so forth at string locations 41, 51, and so forth, respectively. The ALPHA statement positions the cursor at column 1 of row 1. The AWRIT statement writes this string into screen memory beginning at the current cursor location. Since the length of the string is greater than a screen width, some of the characters will be placed ("wrapped") onto subsequent row(s) of the screen. The AREAD statement then reads the number on the second row, which represents the width of the screen. The VAL function converts the string read by AREAD into a numeric value, which is assigned to the numeric variable named ScreenWidth. You can use an analogous technique to determine the number of lines (rows) on the screen.

Although this is a way for the program to determine the screen's width, it may not be the most reassuring thing for a program's user to see as he begins using the program.

An **alternate method** of programmatically determining screen width might be as follows: set up a table that lists each type of terminal's capabilities; have the program ask the user to identify the product number of the screen device; access the entry in the table that describes that device's capabilities; set up the communication model for that terminal based on the device's capabilities.

**Clearing the Screen** It is confusing to the operator (and embarassing to the programmer) when two or more displays combine in an unplanned manner. The culprits are often "leftover" alpha and graphics.

To completely erase the alpha display, use this statement:

CLEAR

ļ

It moves the cursor to its "home" position (upper, left corner), scrolling the text if necessary, and clears all characters from the display.

To completely clear left-over graphics, execute GCLEAR. Note that alpha and graphics are displayed separately on some consoles and terminals, but are displayed simultaneously on others.

**Turning Off Unwanted Modes** As another example, suppose that the previous user left the cursor in the middle of a screen of text with "insert mode" left on. If a subsequent program attempts to display new text without turning off insert mode and clearing the screen, then the result may be a chaotic screen.

The DISP statement does not provide a high-level method for getting the display out of modes like "insert character." Those modes are controlled by sending an escape sequence to the display. In this case, you will need to cancel the insert mode (return to not inserting characters before current cursor position). Here is a simple example:

```
440 CancelInsert$=CHR$(27)&"R"
450 DISP CancelInsert$;
```
The PRINTALL statement directs the system to print all information that is sent to the display screen; the information is printed on the current PRINTER IS device. You can cancel this mode by executing a NORMAL statement.

**Positioning the Cursor** Whenever you execute a statement that displays characters on the screen, these characters are displayed beginning at the current *cursor location.* For instance, one of the preceding examples showed a method of moving the cursor. Here is a similar example:

```
100 DIM Chars$[170J 
110 Chars$="Cursor location."
120 
130 CLEAR ! 
                      Clear screen, and "home" cursor (row 1, column 1).
140\sim 1140 DISP Chars$ !
                      Display beginning at cursor location.
150 DISP Chars$ 
170 
     \blacksquare180 ALPHA 3,20 ! 
                      Move cursor to line 3, column 20.
190 AWRIT "Cursor location doesn't change."
200 AWRIT "With AWRIT, loc"
210 
     \blacksquare220 END
```
Here are the program's results:

```
Cursor location. 
Cursor location. 
                    With AWRIT, loc doesn't change.
```
The CLEAR statement clears the display and sets the cursor location to row 1 and column 1. The subsequent DISP statement displays characters beginning at this location. As the DISP statement finishes, it automatically moves the cursor to the next line by sending an "end-of-line" (EOL) sequence: a carriage-return control character followed by a line-feed control character.

The cursor is then moved to column 20 of row 3 with the ALPHA statement. The AWRIT statement then writes the specified characters on the display. AWRIT is different from DISP in that it does **not** update the cursor location, as shown by the second AWRIT statement beginning at the same location (3,20) and overwriting characters written by the first one.

**Determining the Cursor's Location** If you are not sure where the cursor is, you can determine its location by using the CUR-SROW and CURSCOL functions.

• CURSROW returns the row.

 $\overline{\mathcal{E}}$ 

۱

• CURSCOL returns the column.

You can use these functions just as you would other numeric system functions. Here is an example of using them in a program.

```
100 Star$="*"
110 ! 
120 CLEAR 
130 FOR RowNuMber=l TO 18 STEP 3 
140 Co1 = RND *SO !150 ALPHA RowNumber, Col_ !
160 AWRIT Star$ !
170 Row_=CURSRGW! 
180 Col_=CURSCOL! 
190 ALPHA , CURSCOL +3 !
200 DISP "(";Row_;";";Col_;")" ! Show row and column.
210 NEXT RowNumber
220 ! 
230 END 
                                  Random column.
                                  Move cursor.
                                  Display the "*".
                                  Determine row.
                                  Determine column.
                                  Move cursor (relative).
```
Here are typical results of running the program:

```
* ( 1 , 43 )
                          * ( a t 33 ) 
                              * ( 7 * 37 )
                             * ( 10 + 36 )
     * ( 13 , 14 )
* ( 16 , 7 )
```
**Turning the Cursor On and Off** The cursor is the screen location at which subsequently typed or displayed characters will begin appearing. Normally the cursor's location is indicated by an inverse-video block or a blinking underline character.

To disable the visual cursor, execute this statement<sup>1</sup>:

OFF CURSOR

To re-enable the visual cursor, execute:

ON CURSOR

**Displaying Blank Lines** If the cursor position is at the start of a blank line when DISP is executed, that line remains blank. However, if there is text on that line, the text remains. This behavior is due to the fact that a DISP statement with no parameters simply sends an end-of-line sequence, which is a different operation than writing a line of blank characters – ASCII spaces, or CHR\$(32). This is not to say that it is "wrong" to use DISP with no parameters. It just means that you cannot guarantee the output of a blank line by using DISP with no parameters.

To print a blank line, blanks must be printed. One of the most convenient ways to send a line full of blanks is to use the TAB function. Here is a sequence that prints three blank lines:

```
100 ScreenWidth=80! This May vary for your display device. 
110 DISP TAB(ScreenWidth) 
120 DISP TAB(ScreenWidth) 
130 DISP TAB(ScreenWidth)
```
Before getting into greater detail about formatting information that you sent to the display, let's take a look at what capabilities you have for sending information to printers.

<sup>1</sup> This feature is not implemented on some consoles and terminals.

**Printers** The mechanics of using printers with HP-UX Technical BASIC systems vary from system to system. This section contains some general information about using printers with all systems. Consequently, you may want to refer to the *Getting Started* manual for your Technical BASIC system as you read this section.

> The PRINT statement sends information to a printer in the same fashion as the DISP statement sends information to a screen display. The device specified in the last PRINTER IS statement, or the default system printer<sup>1</sup>, receives PRINT statements' output<sup>2</sup>.

> To see which printer is the current PRINTER IS device, execute this statement:

PRINT "This is sent to the PRINTER IS device."

You can also specify that another device is to be the system printer. Here is an example of creating a file and then specifying that the file is to be the system printer.

```
CREATE "PRTISFile",1
ASSIGN 11 TO "PRTISFile"
PRINTER IS 11
```
The CREATE statement creates a text/data file in the current working directory. The ASSIGN statement assigns a *file selector* of 11 to the file named PRTISFile. Since no directory path was specified, the file was assumed to be in the current working directory. If there is no file named PRTISFile in that directory, then the system automatically creates it.

<sup>1</sup> With single-user Integral HP-UX systems, the default system printer is the builtin printer. With other single-user and multi-user HP-UX systems, the default system printer is the display screen.

<sup>2</sup> Multi-user HP-UX systems use intermediate files to receive the output of PRINT statements, which are then "spooled" to the printer.

There are times when you want to have printed records of what has been displayed on the screen. The PRINT ALL statement directs the system to print a copy of whatever information is sent to the display on the current PRINTER IS device.

If you have not been operating in PRINT ALL mode, but you find that you need to get a printed version of what is currently on the screen, you can use the DUMP  $ALPHA<sup>1</sup>$  statement to send a copy to the current PRINTER IS device.

**A Typical Printer's Character Set** Most ASCII characters are printed on an external printer much like they appear on the display screen<sup>2</sup>. However, depending on your printer, there will be exceptions. Several printers will also support an alternate character set; this alternate set is often a foriegn character set, a graphics character set, or an enhanced character set. If your printer supports an alternate character set, it usually is accessed by sending a special command to the printer. This section describes typical characters that printers can print and use as control information.

**Control Characters** In addition to a "printable" character set, printers usually respond to control characters. These nonprinting characters produce a response from the printer. The following table shows some of the control characters and their effect.

| <b>Printer's Response</b> | <b>Control Character's</b><br><b>ASCII Value</b> | <b>Keyboard</b><br><b>Character</b> |
|---------------------------|--------------------------------------------------|-------------------------------------|
| ring printer's bell       |                                                  | CTRL-G                              |
| backspace one character   | 8                                                | CTRL-H                              |
| horizontal tab            | 9                                                | CTRL-I                              |
| line-feed                 | 10                                               | CTRL-J                              |
| form-feed                 | 12 <sup>2</sup>                                  | CTRL-L                              |
| carriage-return           | 13                                               | <b>CTRL-M</b>                       |

<sup>1</sup> DUMP ALPHA requires that the printer is capable of displaying graphics. Note also that it is not implemented on some terminals. For further details, see the *Implementation Specifics* appendix to the *HP-UX Technical BASIC Language Reference* for your particular HP-UX Technical BASIC system.

<sup>2</sup> A list of the characters available on a particular printer is given in the documentation sent with that printer.

One way to send control characters to the printer is with the CHR\$ function. Execute the following.

```
PRINT CHR$(12)
```
The printer usually responds by executing a form-feed  $-$  it moves the paper to the beginning of the next blank sheet, and re-positions the print head to the beginning of the first line.

Other control characters may be valid for your printer. For example, sending a control-N to the 82905B printer changes the character size of subsequent text.

```
30 Bif$=CHR$(14) 
40 PRINT Bis$;"Double-Width Text"
50 END
```
Refer to the appropriate printer manual for a complete listing of control characters and their effect on your printer. Note that some printers allow control characters to affect only the line of text on which they were used.

**Escape-Code Sequences** Similar in use to control characters, escape-code sequences allow additional control over most printers. These sequences consist of the escape control character, CHR\$(27), followed by one or more characters.

For example, the 2631A printer is capable of printing characters in several different fonts. To print extended characters on this printer, an escape code sequence is sent to the printer before the actual text to be printed is sent.

```
20 Esc$=CHR$(27) 
30 Bis$="&k1S"
40 Resular$="&kOS"
50 PRINT Esc$;Big$;"Extended-Font Text"
GO PRINT Esc$; Resular$; "Back to normal."
70 END
```
Since each printer may respond differently to control characters and escape code sequences, check the manual that came with your printer.

#### **Formatting Information**  This section describes how to use the DISP and PRINT statements to "format" the information you print.

For many applications the PRINT or DISP statement provides adequate formatting. The simplest method of formatting is by specifying a comma or semicolon between items.

When the comma is used to separate items, the items are aligned on field boundries. Fields start in column one and occur every 21 columns (columns  $1,22,43,64,...$ ). Here is an example of this type of formatting with PRINT statements:

PRINT "123456789012345678901234567890123456789"; PRINT "012345678801234567880123456788" DATA 1.1,-22.2,300000 ,5.1E+8 READ A,B,C,D PRINT A,B,C,D

Here are the results:

123456788012345678801234567880123456788012345678901234567890123456789  $1 \cdot 1$   $-22 \cdot 2$   $300000$  510000000

> Using the semicolon as the separator causes the numbers to be put as closely together as the compact form allows. The compact form always uses one leading space (or  $-$  when the number is negative) and one trailing space. That is why the positive numbers in the previous example appear to print one column to the right of the field boundries. The next example shows how the compact form prevents numeric values from running together.

PRINT "123456789012345678901234567890123456789"; PRINT "012345678901234567890123456789" DATA 1.1,-22.2,300000 ,5.1E+8 READ A,B,C,D PRINT A;B;C;D

Here are the results:

123456788012345678901234567890123456789012345678801234567890123456789 1.1 -22.2 300000 510000000

The comma and semicolon are often all that is needed to format a simple table.

You can also format the entire contents of an array, using the comma or semicolon to control the format of the output. Here is an example of printing an array in which each array element contains the value of its subscript:

10 OPTION BASE 1 20 DIM A(5) 30 DATA  $1, 2, 3, 4, 5$ L10 READ A( 1) ,A(2) ,A(3) ,A(L1) ,A(5) 50 PRINT A( 1) ;A(2) ;A(3) ;A(L1) ;A(5) 80 END

Here are the results:

 $1 \t2 \t3 \t4 \t5$ 

Another method of aligning items is to use the TAB function.

```
10 PRINT "123L1587890123L1567890123L1587890123L158789" 
20 PRINT TAB(18) ;"*" 
30 END
```
Here are the results:

```
123456789012345678901234567890123456789
               *
```
A more powerful formatting technique employs the ability of the PRINT and DISP statements to use an image to specify the format.

**Using Images** Just as a mold is used for a casting, an image can be used to format data. An image specifies how each item should appear. The computer then attempts to format the items according to the image.

One way to specify an image is to include it in the PRINT statement. The **image specifier** is enclosed within quotes and consists of one or more **field specifiers.** A semicolon then separates the image from the list of items to be printed.

This statement prints the value of  $\pi$  (3.141592654...) rounded to three digits to the right of the decimal point.

PRINT USING "D.DDD";PI

Here is its result:

3.142

For each character "0" within the image, one digit is printed. Whenever the number contains more non-zero digits to the right of the decimal than provided by the field specifier, the last digit is rounded. If more precision is desired, more characters can be used within the image.

PRINT USING "D. 14D" ;PI 3.14158265358878

Instead of typing fourteen "0" specifiers, one for each digit, a shorter notation was used to specify a repeat factor before the digit field specifier. The image "000000" is the same as the image "6D".

The image specifier can be included in the PRINT or OISP statement or on its own line. When the specifier is on a different line the PRINT or OISP statement accesses the image by either its line number or line label.

100 Format: IMAGE 6Z.DD.X 110 DATA *1.5t25.57t.056t-.555t-3.4t-88.9*   $READ A,B,C,D,E$ F 130 PRINT USING Format;A,B,C 120 PRINT USING 100; D, E, F 150 END

Executing this program gives the following results:

000001.50 000025.57 000000.06 -00000.56 -00003.40 -00088.90

Notice that the image specifier Z filled the field to the left of the radix with zeros.

Numeric Image Specifiers Several characters may be used within an image to specify the appearance of a numeric value.

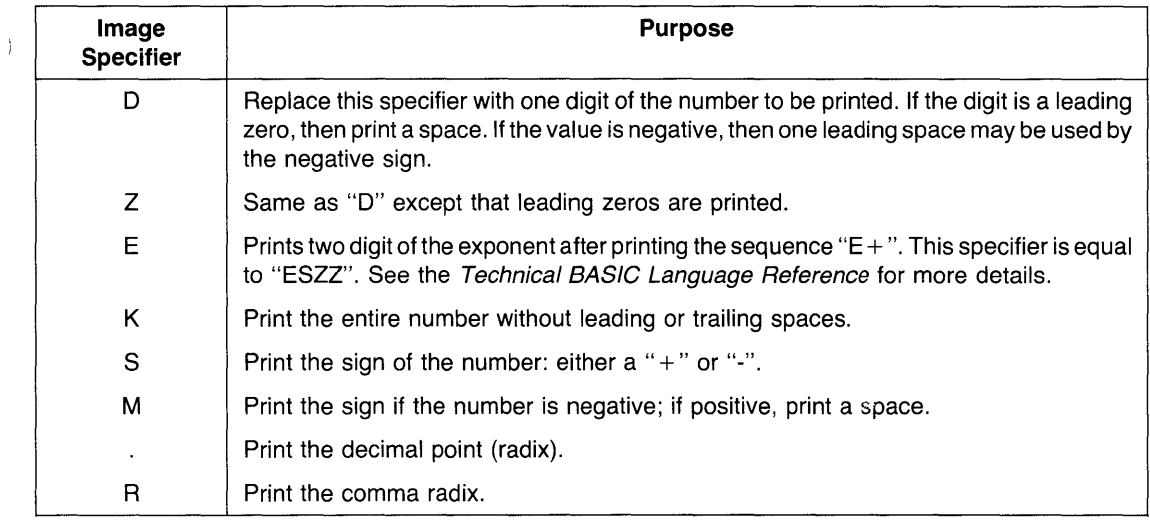

To better understand the operation of the image specifiers examine the following examples and results.

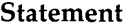

 $\left\langle \right\rangle$ 

 $\overline{\mathfrak{h}}$ 

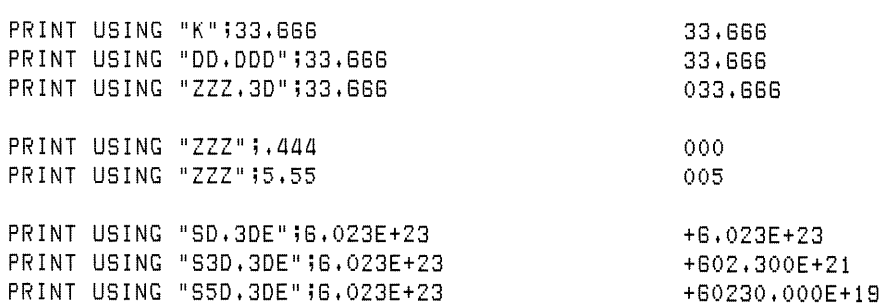

Output

To specify multiple fields within the image, the field specifiers are separated by commas.

```
PRINT USING "K,5D,5D" j100,200,300 
100 200 300 
PRINT USING "ZZ, DD, DD";1, 2, 3
01 2 3
```
If the items to be printed can each use the same image, then the image need be listed only once. The image will then be re-used for the subsequent items.

10 PRINT "123458788012345878801234587880123" 20 PRINT USING "5D.DD" j 3.88,5.85,27.5,128.85 30 END

This program produces the following after execution:

123458788012345878801234587880123 3.88 5.85 27.50 128.85

The image is re-used for each value. However, an error will result if the number cannot be accurately printed by the image specifier. For instance, the number 20 cannot be accurately printed by the "0" image specifier, since it requires at least two significant digits.

**String Image Specifiers** Similar to the numeric field image characters, several characters are provided for the formatting of strings.

 $\overline{1}$ 

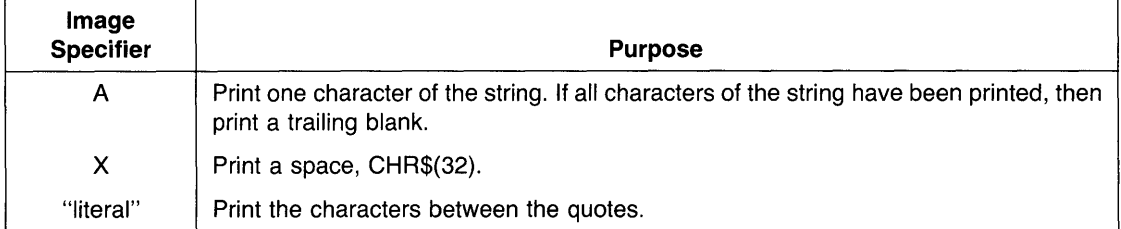

Note that the long strings of numbers above the results are used to show column spacing they are not part of the result. The same type of long number strings were used in previous programs for the same purpose but they were part of the program output.

The following examples show various ways to use string specifiers.

Executing these statements:

PRINT "123456789012345678901234567" PRINT USING  $"5X,10A,2X,10A"$ ;"Tom","Smith"

Produces the following results:

123456788012345678801234567 Tom Smith

Executing these statements:

 $10$  IMAGE  $5X$ , "John",  $2X$ ,  $10A$ 20 PRINT "1234567890123456789012" 30 PRINT USING 10; "Smith" 40 END

Produces the following:

 $\frac{1}{2}$ 

J

1234567880123456788012 John Smith

Executing these statements:

10 IMAGE "PART NUMBER", 2X, 10D 20 PRINT "12345678901234567890123" 30 PRINT USING 20;80001234 40 END

Produces the following:

123456788012345678801234 PART NUMBER 90001234

**Additional Image Specifiers** The following image specifiers serve a special purpose.

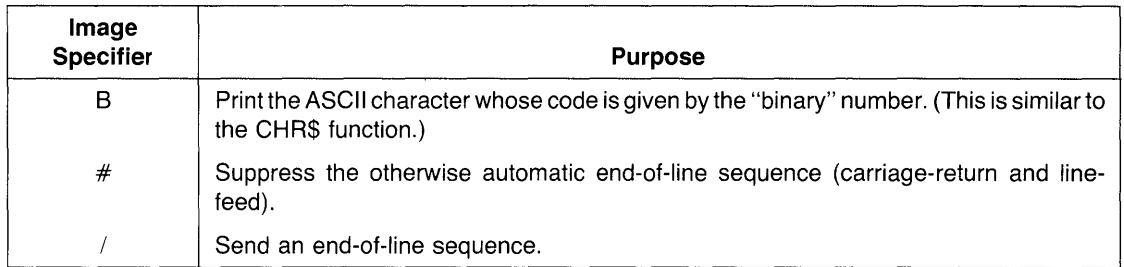

### **Examples**

To print a form-feed but suppress the automatic end-of-line sequence, execute the following:

PRINT USING "# ,6"; 12

To print the ASCII characters that correspond to the codes given by three integers, execute the following statement:

PRINT USING "B, B, B";67, 97, 116

The following appears on the display:

Cat

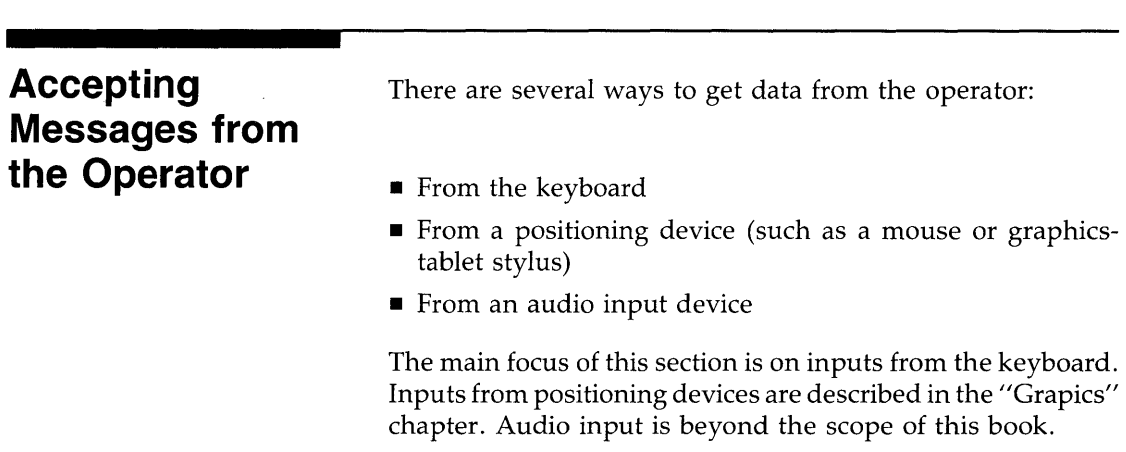

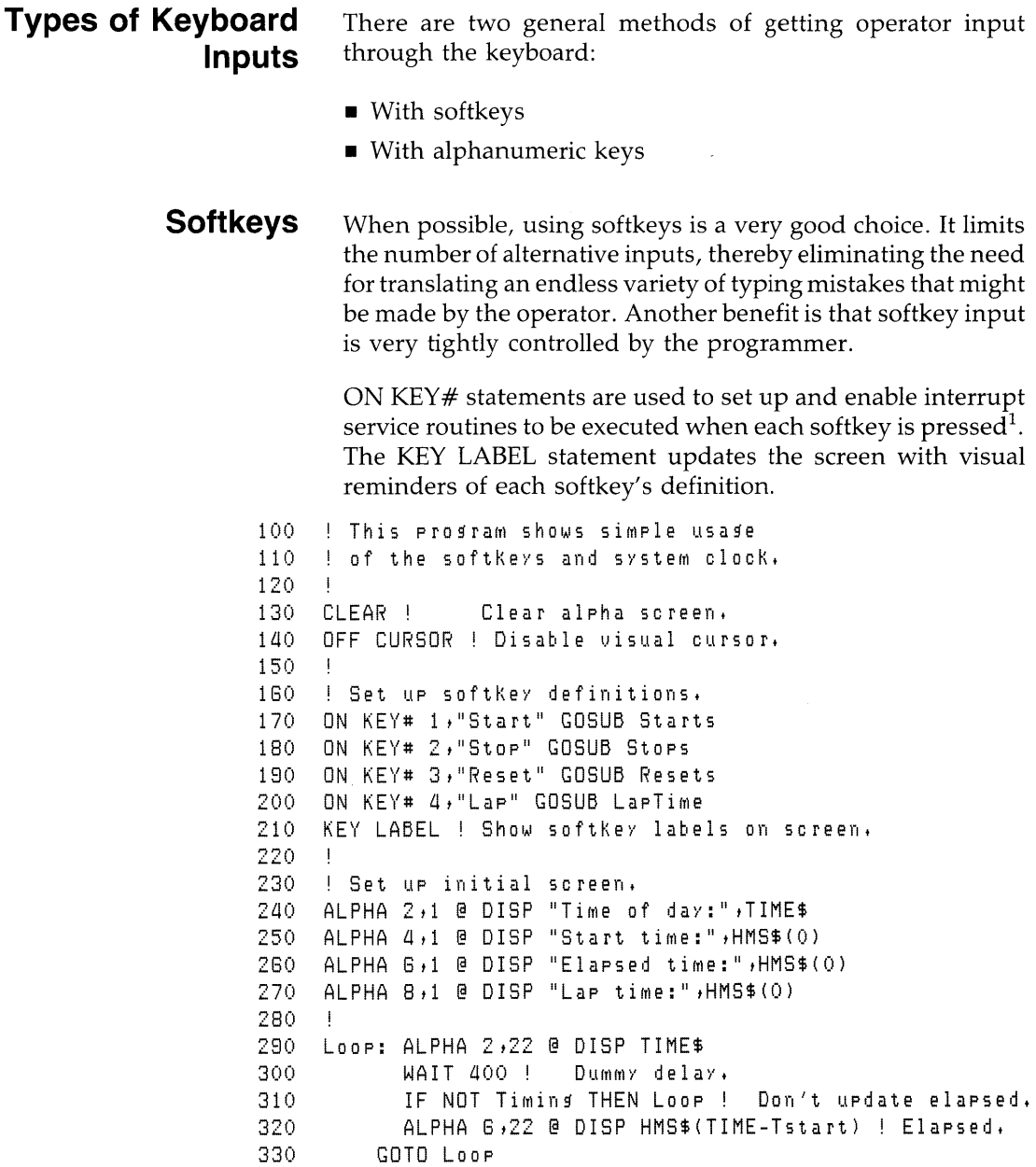

 $\frac{1}{2}$ 

 $\big)$ 

<sup>1</sup> Service routines are described in the "Program Structure and Flow" chapter.

```
340 
         \mathbf{I}350 Starts: Tstart=TIME 
360 Timing=1! Set flag.
370 ALPHA 4,22 @ DISP HMS$(Tstart) 
380 RETURN 
380 ! 
400 Stops: Timing=0 !
                         Clear flag. 
410 RETURN 
420 
        \mathbf{I}430 Resets: Timing=O
                          Clear flag.
            ALPHA 4,22 
@ DISP HMS$(O) 
440 
450 
            ALPHA 6,22 
@ DISP HMS$(O) 
            ALPHA 8,22 
@ DISP HMS$(O) 
460 
470 RETURN 
480 
490 LapTime: IF NOT Timing THEN RETURN
500 ALPHA 8,22 @ DISP HMS$(TIME-Tstart) 
510 RETURN 
520 
           \mathbf{I}530 
           \mathbf{I}540 END
```
Here is a typical starting screen produced by the program:

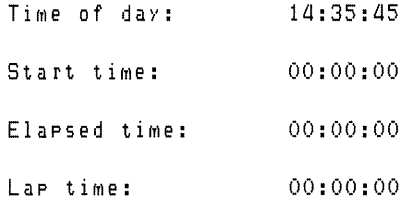

When the program begins execution, only the time of day is updated. The other times shown remain 00:00:00.

Pressing the **Start** key initiates a branch to the subroutine named "Starts." This subroutine directs the program to set the "timing flag" by assigning a value of 1 to the variable named Timing. When this flag is set, the elapsed time is shown along with the time of day when the timing was started (in the "Loop" segment).

Pressing the **Lap** key initiates a program branch to the LapTime subroutine, which displays the time elapsed since the **Start** key was pressed.

Pressing the **Stop** key initiates a branch to the Stops subroutine, which halts timing by clearing the timing flag. When the main loop is executed subsequently, the elapsed time is no longer updated.

Pressing the **Reset** key initiates a branch to the subroutine named Resets. This routine displays 00:00:00 for Start, Elapsed, and Lap times.

The program employs several techniques of moving the cursor and displaying data that were shown earlier in this chapter.

Unfortunately, it is often necessary to leave the comfortable, controlled world of softkeys. For instance, suppose you need to get a number, such as a device selector, from the operator. Valid values of device selectors range from 1 through 1030. You can't very well define a softkey that increments a variable and expect the operator to press it several hundred times! Instead, you will normally ask the operator to use numeric keys to enter the number.

There are two methods that you can use to accept alphanumeric inputs from the keyboard:

- Use INPUT or LINPUT to enter values that can be assigned to string and numeric variables.
- Use ON KYBD to input individual keystrokes.

With the INPUT and LINPUT statements, the operator can type in information, use the cursor control or backspace keys to edit the data if necessary<sup>1</sup>, and then press the carriagereturn key to send the data to the BASIC system for evaluation and assignment to corresponding BASIC variable(s). This method is the "high-level" approach to accepting keyboard input, since it lets the system handle the often tricky details of moving the cursor, displaying and erasing characters on the screen, and so forth.

## **Alphanumeric Input Methods**

<sup>1</sup> These keys may be labeled differently on your particular keyboard. See the subsequent section called "Enabling and Disabling Keys" for further details. 9
With the ON KYBD statement, each key is handled individually by a service routine, and you, the programmer, have to implement any desired editing capabilities. The ON KYBD method is the "low-level" method, since it involves much more detail; however, it gives the program greater control and flexibility.

With both of these methods, you can use the ENABLE KBD statement to enable or disable certain keys (or groups of keys). For instance, you can disable the **Reset** and **Break** keys<sup>1</sup> while still allowing the typing-aid and alphanumeric keys to function normally.

Before getting into the details of using these methods, here are some general suggestions that apply to all methods of accepting keyboard inputs.

**Anticipate Common Problems** One task that can be performed by the input routine is to anticipate common problems. Many techniques are covered in this section's examples, but here is a preview.

- You know that exceeding the dimensioned length of a string gives error 18, so don't use short string variables in an INPUT statement.
- You know that CAPS LOCK might be on or off when the operator starts typing, so use the UPC\$ string function to convert the inputs to uppercase characters before comparing them to string constants.
- $\blacksquare$  You know that an operator is likely to just execute CONT (continue) if he isn't sure how to respond, so make sure that your input routine can handle a null response and that it assigns a reasonable default answer for such inputs.

<sup>1</sup> These keys may be labeled differently on your particular keyboard. See the subsequent section called "Enabling and Disabling Keys" for further details.

**Error Trapping Simplifies Input Routines** No matter how much time you have spent anticipating possible errors and making an input routine "bomb-proof," you can always find someone who can enter an incorrect response. However, don't feel bad, because the proper handling of keyboard input may be one of the most difficult areas of applications programs. Instead of writing elaborate input routines that can parse broken English with misspelled words, you can use the ON ERROR mechanism to trap errors that have not been (or cannot be) anticipated. The objective in such an approach is two-fold: to keep the program running, and to give the operator a chance to correct the mistake.

Here is a typical example. You ask the operator for a file name. Your program can't tell if the operator entered the name of a file that exists until it accesses the disc. The ON ERROR routine can tell the operator that the file does not exist on the specified (or default) volume and then ask for another file name. See the "Handling Errors" chapter for more information on error-trapping techniques.

**The Two** High-Level Input **Methods** As mentioned before, there are two keywords available for accepting alphanumeric keyboard inputs:

- INPUT
- $\blacksquare$  LINPUT

Both statements allow you to enter string values into BASIC variables; however, only INPUT also allows inputs into numeric variables. Here is an examples of using INPUT:

```
100 ON ERROR GOTO AsKEMPlNuM ! Set UP error trap. 
110 ! 
200 AskEmplNum: DISP "Please enter your employee number."
210 INPUT EMPlNuM 
220 DISP "Is this correct ? (Y/N)", EmplNum
230 INPUT Answer$
240 IF UPC$(Answer$)<>"Y" THEN AskEmplNum
250 OFF ERROR! De-activate error trap.
```
The example first sets up an ON ERROR branch to the beginning of the input routine. Let's look at how the routine would be executed *without* input errors before describing its errortrapping behavior.

The program displays a prompt for information (with DISP), and then directs the system to await numeric input data (with INPUT). The operator is then expected to type in a number and press the carriage-return key (to send the data to the system for evaluation and assignment into the numeric variable named EmpINum). If the operator enters a "valid" number, then program execution continues with the next line (220).

Next the program "echoes" the input data on the screen and asks the operator to verify that it is correct. If it is, then the operator is expected to type a "Y" and press the carriagereturn key again. Note that this section anticipates a common problem -lettercase disagreement - by converting that the first character of the answer to an uppercase letter before comparing it with the uppercase "Y" that indicates an affirmative response.

Now back to the error-trapping mechanism. This is probably the simplest form of error trapping during input from the operator; it merely asks for the operator to input data again. The program will continue to do so until there are no run-time errors during the program. A typical error would be the operator entering string data with no numeric characters. In such case, the system would normally report: Error a3 on line 210 NUMERIC INPUT REQUIRED. However, since this program branches to AskEmplNum upon detecting an error, the error report is disabled and the operator is asked again to enter the number.

Here is a similar example that uses LINPUT. (LINPUT stands for "Literal INPUT".)

```
100 ON ERROR GOTO AskIncome ! Set up error trap.
110 
120 AskIncome: LINPUT "Monthly income?",Income$
130 
140 IF UPC$(Answer$)<>"Y" THEN AskIncome
150 
     ! 
              LINPUT "Is this correct ? (Y/N) "&Income$, Answer$
    OFF ERROR ! Disable error trap.
```
9

This program uses LINPUT for the primary reason that most people (in America, anyway) use commas in numbers between the hundreds and thousands places, and so forth. For example: 1 ,500.00. If you tried to use INPUT to enter this number into a numeric *or string* variable, you would get an erroneous value of 1. This is because INPUT interprets the comma as a field separator. Using the LINPUT statement allows you to enter the number, commas and all, into a string variable. The program can then parse the string to remove the commas, if necessary.

The preceding examples show that there are several differences between INPUT and LINPUT.

The **main advantages of INPUT** are as follows:

- Either numeric or string values can be input.
- A single INPUT statement can process multiple fields, and those fields can be a mix of string and numeric data.

The INPUT statement can be powerful and flexible. When you know the skill level of the person running the program, INPUT can save some programming effort. However, this statement does demand that the operator enter the requested fields properly.

Two of the **disadvantages of INPUT** are as follows:

- Improper entries to numeric variables can cause errors, such as Error 130 NUMERIC VALUE REQUIRED and Error 2 OVERFLOW.
- Certain characters can cause problems. Commas and quote marks have special meanings and are the primary offenders.

The problem with INPUT is that the program is powerless to overcome the disadvantages. If you are asking for a numeric quantity and the operator keeps trying to enter a name, the program will never leave the INPUT statement. The BASIC system will display error 43 until the operator either gets tired or realizes the mistake. In the event of an error, the computer

J

**Enabling and Disabling Keys**  automatically re-executes the INPUT statement until the operator satisfies all the requirements. Your program never gets a look at the input, because the erroneous input initiates a branch back to the beginning of the input routine. The LINPUT statement can help with these potential problems. The result of any LINPUT statement is a single string that contains an *exact image* of what the operator typed. If no data are input, then the variable is given the value of the "null string" (a string of length 0 characters). If you need things like default values, numeric quantities, and multiple values, then you will need to process the string after you get it. Since LINPUT accepts any characters without any special considerations, the only normal error would be string overflow. If the string used to hold the LINPUT characters is dimensioned to hold a line of text (usually 80 characters) or more, then it becomes highly unlikely that the operator will overflow the string from the keyboard. Therefore, LINPUT is a very "safe" way to get data from the keyboard. To find out further details regarding the use of INPUT and LINPUT, see the *Technical BASIC Language Reference.*  You can use the ENABLE KBD statement to enable and disable certain keys and groups of keys. For instance, you can disable the special function keys (during program execution) by executing this statement: 100 ENABLE KBD 255-2^5 ! All bits 1, except bit The numeric parameter is the *mask* that specifies which keys are to be enabled or disabled; a 1 in a certain bit position enables that key (or group), while a 0 disables the key(s). Bit definitions in the mask are shown in the *HP-UX Technical BASIC Language Reference.*  Here are the two keys and two key groups that can be enabled and disabled with this statement:

- **Reset**
- **PAUSE** (or **Break)**
- Special function keys (or "softkeys")
- All other keys (such as alphanumeric and cursor-control keys)

The corresponding keycap labels are shown in the *Getting Started* manual for your particular Technical BASIC system.

### **Low-Level Keyboard Input Routines**

With Technical BASIC, you have the capability of trapping every keystroke using the ON KYBD statement. You can use this feature to design very effective keyboard interfaces. However, the programming effort for this type of application is often relatively large. **In** fact, using ON KYBD to accept keyboard input while displaying a cursor and positioning text is essentially writing a text editor. Unfortunately, programs of that magnitude are beyond the scope of this manual.

Here is an example that shows a simple usage of ON KYBD to detect presses of alphanumeric keys.

```
100 INTEGER KeyBuffer 
Key codes will be stored in this variable. 
                         Define Keys that will initiate branches. 
110 Keys$="ABC" !
120 
130 ON KYBD KeyBuffer, Keys$ GOSUB KBDService
140 - 1150 Spin: GOTO Spin
180 
    \blacksquare170 KBDService: ! Service routine for ON KYBD 
180 IF KeyBuffer=NUM("A") THEN DISP "Alpha" 
190 IF KeyBuffer=NUM("B") THEN DISP "Bravo"
200 IF KeyBuffer=67 THEN DISP "Charlie"
210 RETURN
```
The INTEGER statement declares a variable named KeyBuffer, which will be used as a one-keystroke buffer; in other words, when a key is pressed, the numeric code that it generates will be stored in this variable.

The Keys\$ string variable is used to define which keys will be enabled to initiate a program branch. As each key is pressed, the string specified by Keys\$ is searched for the presence of the corresponding code. If a match is found, then the branch is initiated; if not, the keystroke is ignored.

9

The ON KYBD statement enables branching to the subroutine called KBDService; the branch will be initiated whenever any of the keys that generate a code specified in the Keys\$ variable is pressed. For instance, running the program and pressing an uppercase A will initiate a branch to the service routine.

The service routine can then determine which key was pressed by accessing the integer variable named KeyBuffer. This service routine defines different actions for pressing each key; pressing A results in the program displaying" Alpha"; pressing B results in "Bravo"; pressing C results in "Charlie".

Note that the key buffer contains the **numeric** code for the key, not the alphanumeric character that the key produces on the screen. Note also that pressing a key which generates a lowercase letter does **not** initiate a branch to the service routine.

Since the keyboard buffer is only one character in length, the service routine can miss keystrokes if keys are not processed quickly. This is due to the fact that keycodes are placed in the buffer as each keypress is detected; if a keycode is already there, then it is overwritten.

In order to disable certain key(s) from initiating the branch, you can execute an OFF KYBD statement that specifies the key(s). For example, this statement would disable **only** uppercase C from initiating the previously defined branch.

OFF KYBD "C"

Here is an example of disabling **all** keyboard branching:

OFF KYBD

With ON KYBD, you can also trap keystrokes which would otherwise cause immediate action. For example, most keyboards have a **BackSpace** key that you can press to move the cursor left one space and erase the character at that location. Since this type of key produces an "escape sequence" (a sequence of characters beginning with the ASCII control character "escape"), you can include the key's escape sequence in the key string<sup>1</sup>. Here is an example:

<sup>1</sup> A list of the keys and the code that each produces is provided in the *Implementation Specifics* appendix to the *HP-UX Technical BASIC Language Reference.* 

320 BackSpace\$=CHR\$(27)&"D" 330 ON KYBD KeyBuffer,BacKSpace\$ GOSUB KBDService

The program segment places the escape code that is produced by the **BackSpace** key (on the Integral computer) into the variable named **BackSpace,** and then enables the **BackSpace** key to initiate a branch by executing an ON KYBD statement.

### **Reading Text from the Screen**

 $\big\}$ 

Somewhere between the high-level INPUT or LINPUT and the low-level ON KYBD statements lies another method of accepting alphanumeric input. The AREAD statement reads text from the screen into a string variable. See the example of using this statement in the preceding section of this chapter called "Sending Messages to the Operator".

9

9

## **10 Using the Clock and Timers**

HP-UX systems feature a real-time clock that maintains date and time of day. You can access this clock from the Technical BASIC system<sup>1</sup>. There are also timers that allow you to generate interrupts at specified intervals.

### **Chapter Contents**

J.

This chapter covers using the clock and timers. Here are the topics covered:

- Reading the current date.
- Reading the current time of day.
- Converting between various time and date formats.
- Measuring time intervals.
- Enabling timers to interrupt normal program flow at specified intervals.

<sup>1</sup> On multi-user HP-UX systems, *only* the system administrator can set the time and date.

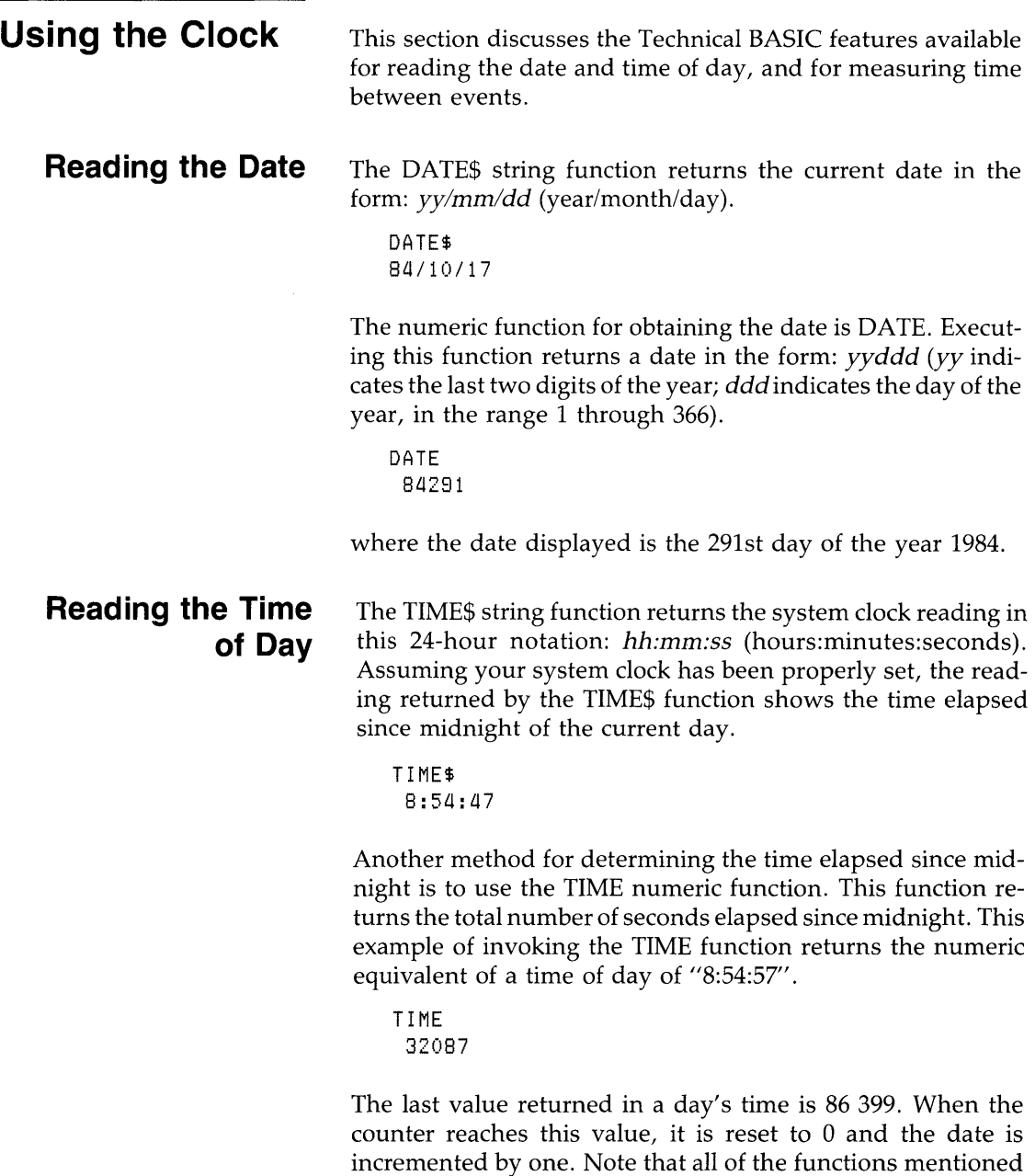

 $\overline{\phantom{a}}$ 

 $\mathbf{I}$ 

in this section are programmable. The following short program is an example:

```
10 DISP "Today's date is: "; DATE$;" or";DATE
20 DISP "This program was run at: "WTIME$
30 DISP "Time of day (in seconds since midnight) is: ";TIME
40 END
```
### **Time and Date Format Conversions**

J,

Technical BASIC has additional time functions that perform the following notational conversions:

- Converting a specified number of seconds (since midnight) to an hours:minutes:seconds *(hh:mm:ss)* string format.
- Converting a string in the form *hh:mm:ss* to the equivalent number of seconds (since midnight).
- Converting a specified Julian day number to a month/day/ year  $\frac{mm}{dd/yyy}$  string format.
- Converting a string in the form month/day/year  $\frac{mm}{dd}$ yyyy) to the equivalent Julian day number.

**Time: Numeric to String Conversions** HMS\$ is a function which converts a specified number of seconds (since midnight) to an equivalent string in the form *hh:mm:ss* (hours:minutes:seconds). An example is as follows:

HMS\$(TIME)

Here is what it might return:

08:45:52

Here is another example:

 $DISP$  "Elapsed time = "; HMS\$(Time2-Time1)

**In** this case, the time returned would not be in seconds since midnight; however it would be in a more usable form than just seconds:

10: 10:00

Thus, the elapsed time is 10 hours, ten minutes, and no seconds.

**Time: String to Numeric Conversions** The HMS function does the opposite of HMS\$. This function converts a string in the form *hh:mm:ss* (hours:minutes:seconds) to the integer equivalent in seconds. Here is an example:

```
100 ! Calculate time differential
110 I and display in "bh:mm:ss" format.
120 ! 
130 DISP "Time between 6:08:29 P.m."
140 DISP " and 10:14:32 a.m."
150 
     \sim 1.1
160 ! Now calculate difference (in minutes).
170 Diff=HMS("12:00:00")+HMS("06:08:29")-HMS("10:1<br>180 | Then re-format for human consumption.
     ! Then re-format for human consumption.
180 Diff$=HMS$(Diff) 
200 !<br>210 DISP "
     \mathbf{E}210 DISP" is ";Diff$ 
220 
230 END
```
Here are the program's results.

Time between 6:08:29 P.m. and 10:14:32 a.M. is 7:53:57

The HMS function can be also be executed from the keyboard:

```
HMS( "13:30: 15")
```
which returns on the display:

48615

**Date: Numeric to String Conversions** The MDY\$ string function converts a Julian Day number<sup>1</sup> to an equivalent string expression in the form: *mm/dd/yyyy* (month/day/year). The range of Julian Day numbers that you can pass to this function is from 2299161 through 3199160; these limits correspond to October 15, 1582 $^2$  and November 25, 4046, respectively.

<sup>1</sup> The Julian Day number is an astronomical convention representing the number of days since January I, 4713 B.C.

<sup>2</sup> The beginning date of the modern Gregorian calendar.

Here is an example of how you can use MDY\$:

MDY\$(2446000)

The function returns the Julian Day number in a more understandable format.

10/26/1884

**Date: String to Numeric Conversions** The MDY numeric function does the opposite of the MDY\$ function. When it is given a string in the form  $mm/dd/yyyy$ , it returns the equivalent Julian Day number. Note that the string must lie between the dates *10115/1582* and *11125/4046,* and consist of exactly 10 characters (including the two slashes). Here is an example of using the function from the keyboard:

MDY("11/25/4046")

returns the following on the display:

3188160

Here is a more current example:

MDY("10/17/1984")

returns the following on the display:

2445881

**Timing the Interval Between Events** 

 $\overline{\phantom{a}}$ 

Measuring the time between two events is quite simple.

```
100 Tinit=TIME 
                          Initial time.
110 
    \blacksquare120 FOR J=l TO 5555 
130 
     \mathbf{I}140 NEXT J
150 
     - 11
160 Tfinal=TIME ! Final time.
170 
180 DISP "Elapsed time =";Tfinal-Tinit;"seconds."
180 
     \mathbb{R}^n200 END
```
Here are typical results of running the program:

```
Elapsed time = 4 seconds.
```
Note that the program does not keep track of changes in the day. Thus, if you are timing events that will occur near midnight, you may get a negative time interval. You may want to add code that keeps track of days also. For example, you could multiply the difference in days by the number of seconds in a day (86 400), and add this figure to the differential.

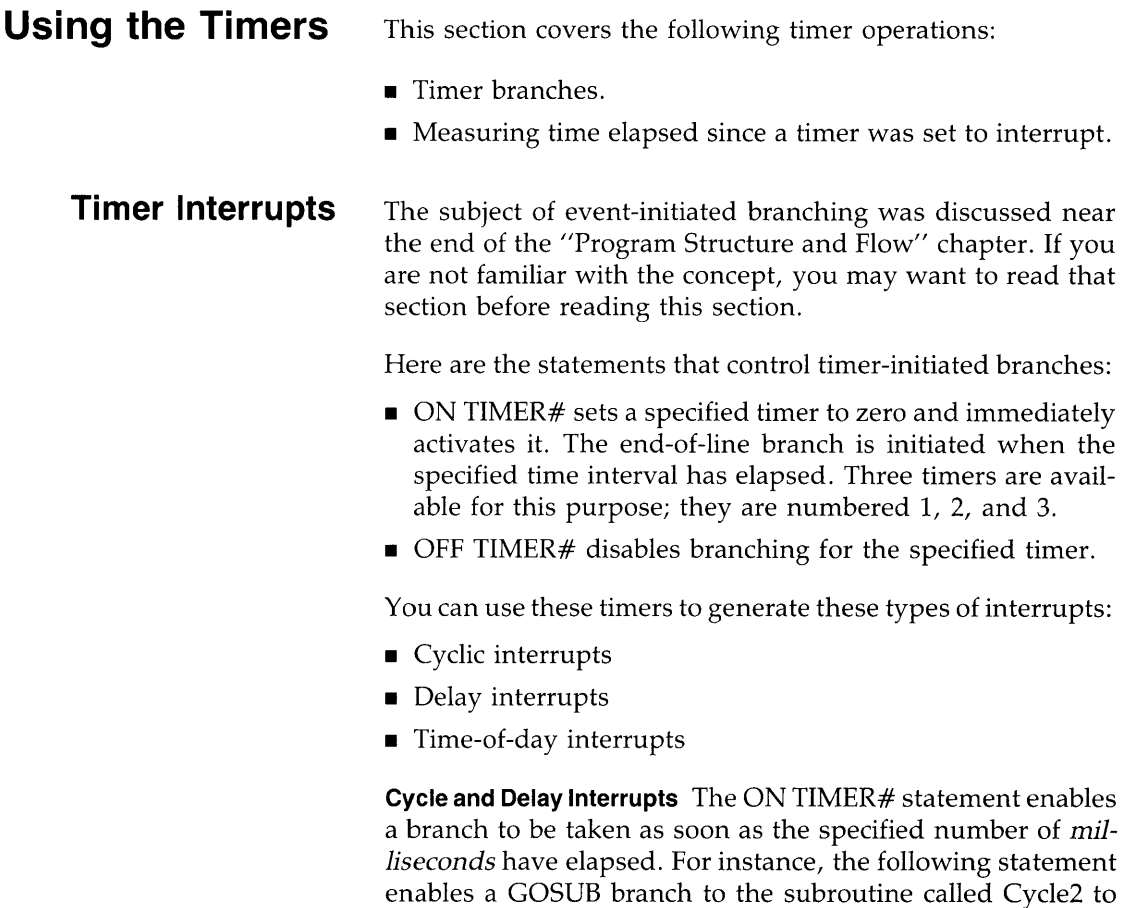

occur two seconds from the time that the statement is executed:

ON TIMER# 1 *t* 2000 GOSUB Cycle2

ON TIMER# remains in effect, re-initiating a branch every two seconds until an OFF TIMER# statement is executed (for timer number 1). Thus, the ON TIMER# statement creates a cyclic interrupt.

To produce a one-time timer interrupt (i.e., a delay interrupt), you will need to execute an OFF TIMER# statement in the timer service routine.

This example shows both usages of timers. It displays the time (hours:minutes:seconds) for a period of two seconds and then prints five random numbers. It repeats this process until eight seconds have elapsed, at which time the program is ended. The ON TIMER# 1 is a cyclic interrupt, while the ON TIMER# 2 statement, along with its OFF TIMER# 2 counterpart, act as a one-time delay interrupt.

```
100 ON TIMER# 1,2000 GOSUB TwoSecCycle
110 ON TIMER# 2,8000 GOTO EishtSecDelay
120 
    \mathbf{I}130 CLEAR! Clear screen. 
140150 DUMMvLoop: ALPHA 5tl @ DISP TIMES 
180 GOTO DUMMyLoop 
170 
              \mathbf{I}180 TwoSecCycle: ALPHA 8tl 
180 FOR NUMber=1 TO 5 
200 DISP RND ! Random number.
210 NEXT NUMber 
220 ! 
230 RETURN 
240.
    \mathbf{I}250 EishtSecDelay: OFF TIMER# 2
260 ALPHA 15,1
270 DISP "Finished"
280 
                 Ţ
280 END
```
 $\mathcal{L}$ 

Here is typical output from the program.

12:20:25

```
0.744804223781712 
0.0288820854827213 
0.558884130375072 
0.311583483240455 
0.114388085488712
```
Finished

**Simulated Time-of-Day Interrupts** The ON TIMER# statement allows you to define and enable a branch to be taken when the timer reaches a specified count. You can simulate time-of-day interrupts by using this procedure:

- **1.** Determine the current time of day.
- **2.** Determine the desired time of day at which the interrupt will occur.
- **3.** Calculate the number of seconds between the two.
- **4.** Set a timer interrupt for that number of seconds (from the present time).

Typically, the ON TIMER# statement is used to cause a branch at a specified time. This statement can be use as an interval timer in a program, by storing in a program variable the value of the system clock when the program is started (using the function called TIME) and subtracting this value from a specified final time. The following example uses the interval timer as an alarm to remind you to go to lunch.

```
100 DISP "This is the present time of day: ";TIME$
110 DISP 
120 DISP "Specify alarm time using this format: 'hh:mm:ss'"
130 LINPUT Tfinal$ @ DISP "Thank you."
140 
150 ! Determine number of seconds since midnight.
180 Tfinal=HMS(Tfinal$) 
170 ! Set timer to interrupt in Tfinal-TIME (seconds).
180 ON TIMER# 1, (Tfinal-TIME) *1000 GOSUB Alarm
```
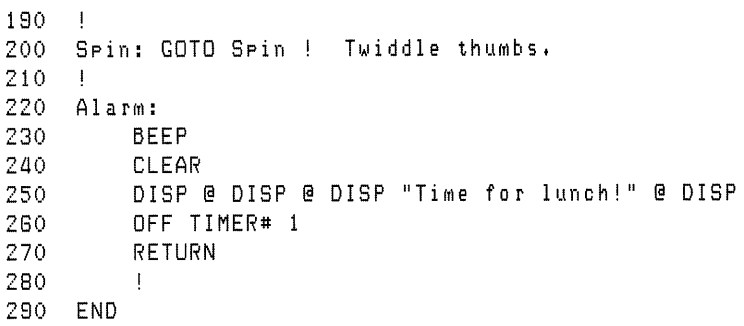

Here are is the screen that the program produces:

This is the present time of day:  $9:38:54$ Specify alarm time using this format: 'hh:mm:ss'  $? 11:45:00$ Thank you.

The first line of output gives the current time of day. The second line asks you to set the alarm for a time of your choosing using the 'hh:mm:ss' format. The string you enter (11 :45:00 above) is converted by the numeric function HMS into seconds since midnight and assigned to the variable Tfinal. Next, timer number 1 is set to interrupt; the time interval is calculated as the difference between "Tfinal" and the current TIME (it is multiplied by 1000 to convert the result to milliseconds, which is how the ON TIMER# statement interprets the interval parameter).

When the specified time interval has elapsed, the timer interrupt service routine displays the "lunch alarm" message.

Time for lunch!

**Timer Functions** 

The READTIM numeric function returns the number of seconds currently registered on the specified system timer.

• For timer numbers 1, 2, or 3, this is the number of seconds **(not** milliseconds) since the timer was set in the program, or since it last initiated a branch.

- **•** If the timer is not currently being used, then READTIM returns O.
- After an OFF TIMER# statement, READTIM returns the reading of the timer at the point it was disabled.

The following program makes use of the READTIM function. It programmatically defines a function key to call a routine which displays the number of seconds elapsed since timer 1 was set. After ten minutes have elapsed, it displays the message:

Ten minutes have elapsed,

and then issues a beep.

```
100 ON TIMER# 1,10*80*1000 GoSUB TenMin 
Interrupt after 10 min, 
110 ON KEY# 1,"Seconds" GoSUB Elapsed! 
120 
                                          Show elapsed time, 
130 Spin: GOTO Spin !
140 
                                          Idle loop, 
150 STOP 
180 ! 
170 TenMin: DISP "Ten minutes have elapsed."
180 BEEP 
180 RETURN 
200 
210 Elapsed: DISP READTIM(1);"seconds since timer 1 set,"
220 RETURN
```
Pressing **k1<sup>1</sup>** directs the program to display the number of seconds since TIMER# 1 was set. Here are typical results that the Elapsed subroutine displays:

3 seconds since timer 1 set. 4 seconds since timer 1 set. 9 seconds since timer 1 set.

<sup>1</sup> On some consoles, this key is labeled kO. Refer to the *Getting Started* manual for your particular Technical BASIC system for a description of ON KEY# parameters and softkey labels.

### **Timers and Subprograms**

It is possible for a context (program or subprogram) to enable a timer interrupt and then call one or more subprograms before the timer interrupt occurs. As long as the context is *notexecut*ing a subprogram *when* the timer is expected to interrupt, the interrupt will initiate its branch at the correct time. However, if the subprogram *is* being executed when the timer would have otherwise initiated its branch, then the branch to the service routine is not executed until *after* control returns to the context that defined the timer interrupt.

**Timer Interrupts While Not Executing a Subprogram** The following program is an example of the situation in which the subprogram is finished before the timer interrupts. (The situation of the subprogram being executed when the calling context's timer interrupt would have occurred is covered in the next section).

```
100 ON TIMER# 1/10000 GOSUB TenSecs! 10-second cycles. 
110 
120 Tinit=TIME ! Store initial time.
130 
laO FOR 1=1 TO 3! Wait 3 seconds. 
     WAIT 1000 @ DISP TIME-Tinit; "seconds."
160 NEXT I
170 ! 
180 CALL "SUBTimer1" (Tinit)
190 
200 FOR 1=1 TO 3! Wait 3 More seconds (to allow interrupt). 
210 WAIT 1000 @ DISP TIME-Tinit;"seconds."
220 NEXT I
230 ! 
2aO END 
250 
2GO TenSecs: DISP 
270 DISP "At branch to 'TenSecs', READTIM(1)=";READTIM(1)
280 DISP 
290 RETURN
```
Here is the subprogram.

```
100 SUB "SUBTimer1" (Tinit)
110 DISP 
120 DISP "Entering SUBTimer1."
130 DISP 
140 FOR I=1 TO 5<br>150 MAIT 1000
       WAIT 1000
160 DISP TIME-Tinit;"seconds."
170 NEXT I
180 DISP 
190 DISP "Exiting SUBTimer1."
200 DISP 
210 SUBEND
```
Here are the results of running this program.

```
seconds! 
 2 seconds.
3 seconds.
Entering SUBTimer1.
 a seconds! 
5 seconds! 
6 seconds.
7 seconds.
8 seconds.
Exiting SUBTimer1.
 9 seconds.
 10 seconds.
At branch to 'TenSecs', READTIM(1)= 0
 11 seconds!
```
The main program starts out by setting timer number 1 to interrupt in ten seconds. The elapsed time is then read every second and displayed until branching to the subprogram.

The subprogram displays a message telling you that it has been given control. It also displays elapsed times every second (for 5 seconds). After five seconds have elapsed, control is returned back to the calling program.

When timer 1 has counted to 10 seconds, the branch to Ten-Secs is initiated.

The **main point** of this example is that the main program's timer interrupt occurs at the expected time, because the subprogram is not being executed **when** the timer interrupts.

The program also shows that the timer is reset to 0 (as determined by the READTIM function); however, it does not show that the timer is cyclic and is automatically re-enabled and begins counting again. **In** this case, the program ended before a second interrupt occurred.

**Timer Interrupts while Executing Subprograms** The following program and subprogram show an example in which the subprogram is being executed when the calling context's timer interrupts. Note that they are slightly modified versions of the preceding program and subprogram.

```
100 ON TIMER# 1,10000 GOSUB TenSecs! 10-second cycles. 
110 
120 Tinit=TIME ! Store initial time.
130 
140 FOR 1=1 TO 3! Wait 3 seconds. 
      WAIT 1000 @ DISP TIME-Tinit;"seconds."
160 NEXT I
170 ! 
180 CALL "SUBTimer2" (Tinit)
190 
200 FOR 1=1 TO 11 ! Wait 11 More seconds (to allow interrupt). 
210 WAIT 1000 @ DISP TIME-Tinit;"seconds."
220 NEXT I
230 +
240 END 
250 ! 
280 TenSecs: DISP 
270 DISP "At branch to 'TenSecs', READTIM(1)=";READTIM(1)
280 DISP 
290 RETURN
```
-1

Here is the subprogram.

```
100 SUB "SUBTimer2" (Tinit)
110 DISP 
120 DISP "Entering SUBTimer2."
130 DISP 
laO FOR 1=1 TO 10 
150 WAIT 1000 
     DISP TIME-Tinit;"seconds."
170 NEXT I
180 DISP 
190 DISP "Exiting SUBTimer2."
200 DISP 
210 SUBEND
```
Here are the results of running this program.

```
1 seconds.
 2 seconds. 
 3 seconds. 
Entering SUBTimer2. 
a seconds. 
 5 seconds. 
 6 seconds. 
 7 seconds. 
 8 seconds. 
 8 seconds. 
 10 seconds. 
 11 seconds. 
 12 seconds. 
 13 seconds. 
Exiting SUBTimer2. 
At branch to 'TenSecs', READTIM(1)= 3
 14 seconds.
 15 seconds. 
 16 seconds. 
 17 seconds. 
 18 seconds. 
 18 seconds. 
 20 seconds.
```
The main program starts out by setting timer number 1 to interrupt in ten seconds. The elapsed time is then read every second and displayed until branching to the subprogram.

The subprogram displays a message telling you that it has been given control. It also displays elapsed times every second (for 10 seconds this time). After ten seconds have elapsed, control is returned back to the calling program.

The timer in the main program would have initiated its branch, but could not because the subprogram was being executed. This result is shown by the value 3 being returned by the READTIM function. In the calling context (here the program), timer 1 did count to 10 seconds, but it could not initiate the branch to TenSecs because it was not in the current context (the subprogram).

The **main point** of this example is that the main program's timer interrupt is delayed, because the subprogram does not return control to the calling context (main program) until after the timer interrupt should have occurred. However, the branch is initiated as soon as control returns to the context in which it is enabled.

The program executes 10 additional I-second waits, in order to demonstrate that the timer will indeed initiate subsequent branches as expected.

 $\mathcal{L}^{\text{max}}_{\text{max}}$ 

ļ

# **Data Storage and Retrieval**

This chapter describes some useful techniques for storing and retrieving data. The methods fall into these categories:

- Storing data with programs (using DATA and READ statements)
- Storing data in BASIC/DATA files (using ASSIGN#, PRINT#, and READ#).
- Storing data in text/data files (using ASSIGN, OUTPUT, and ENTER).

To store and retrieve data that is part of the BASIC program, use DATA statement(s) to specify data that is to be stored in the memory area used by BASIC programs; thus, the data is always kept in the same file as the program. The data items can be retrieved by using READ statements to assign the values to variables. This is a particularly effective technique for small amounts of data that you want to maintain in a program file.

For larger amounts of data, mass storage BASIC/DATA files are more appropriate. These files provide means of storing data on mass storage devices. The BASIC/DATA files available with Technical BASIC are described in this chapter. A number of different techniques for accessing data in these files are described in detail.

Files of type text/data are used as the interchange method for sharing data between Technical BASIC and the HP-UX system.

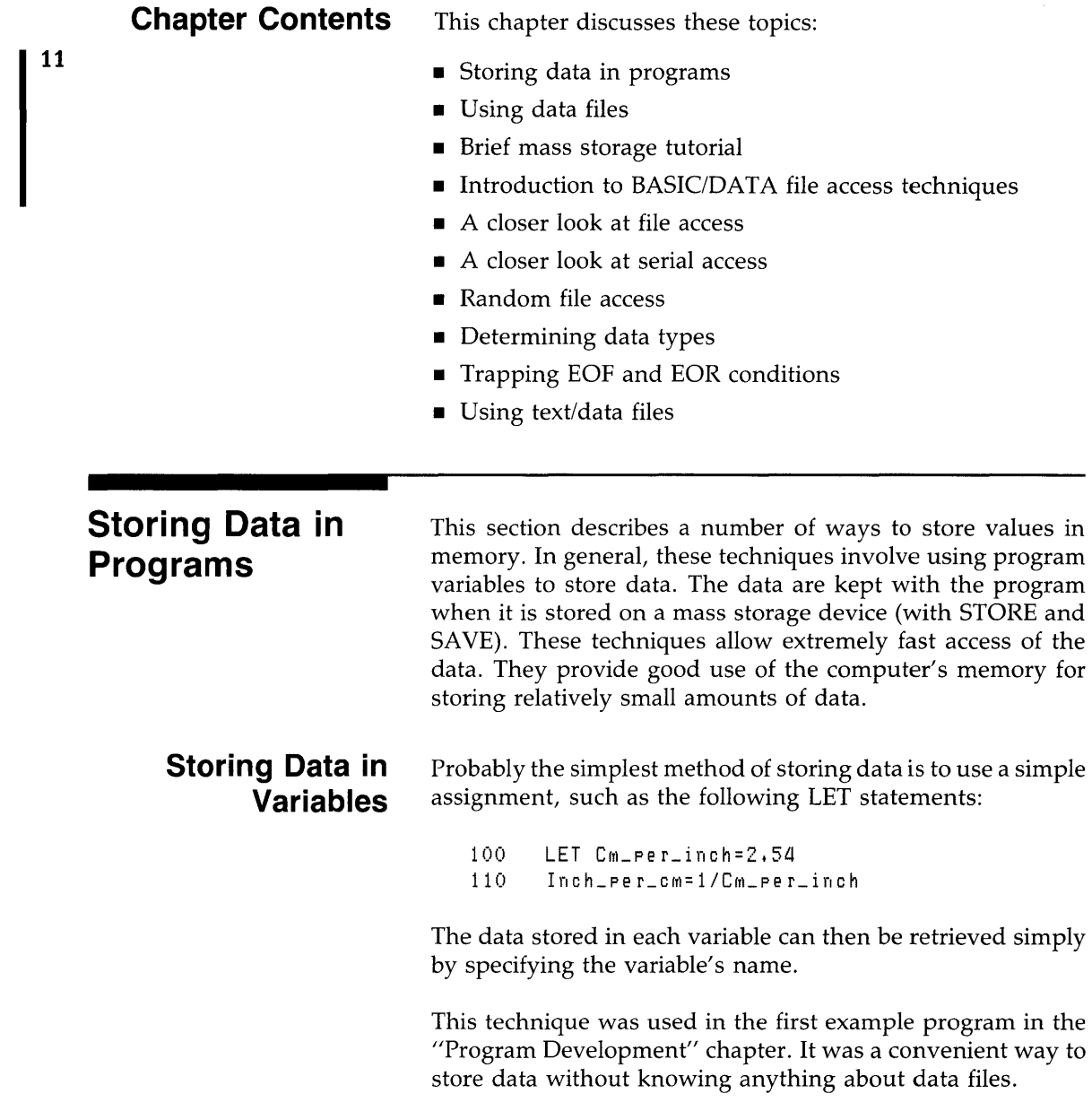

```
\ddot{\phantom{a}}110 OPTION BASE 1 
120 DIM IncomeName$(2)
130 REAL TargetIncome(2)
lL10 
150 | Assign values to variables.
160 LET IncomeName$(1)="Payroll"
170 LET IncomeName$(2) = "Investments"
180 LET TargetIncome(1)=1680.00
190 LET TargetIncome(2)=345.67
```
This technique works well when there are only a relatively few "constants" to be stored, or when several data values are to be computed from the value of a few items. The program will execute faster when variables are used than when expressions containing constants are used; for instance, using the variable Inch\_per\_cm in the preceding example would be faster than using the constant expression  $1/2,54$ . In addition, it is easier to modify the value of an item when it appears in only one place (i.e., in one LET statement).

### **Data Input by the User**

ì

You also can assign values to variables at run-time with the INPUT and LINPUT statements as shown in the following examples.

```
100 DISP "Please enter your ID, and press Return."
110 INPUT 10 
 \bullet210 LINPUT "Enter the value of X", Response$
```
Note that with this type of storage, the values assigned to the corresponding variables are *not* kept with the program when it is stored; they must be entered each time the program is run. This type of data storage can be used when the data are to be checked or modified by the user each time the program is run. As with the preceding example, the data stored in each variable can then be retrieved simply by specifying the variable's name.

### **Using DATA and READ Statements**

**11** 

The DATA and READ statements provide another technique for storing and retrieving data from the computer's read/write (R/W) memory. The DATA statement allows you to store a stream of data items in memory, and the READ statement allows you retrieve data items from the stream. You can have any number of READ and DATA statements in a program, limited only by computer memory (or disc space when the program is stored in a file).

**Storing Data** When you RUN a program, the system concatenates all DATA statements in a given context into a single "data stream." Each subprogram has its own data stream. The following DATA statements distributed in a program would produce the following data stream.

100 DATA Payroll, Investments 200 DATA 1680,56,345,67 300 DATA Mortgage

Data Stream: Payroll Investments | 1680.56 | 345.67 | Mortgage

> As you can see from the example above, a data stream can contain both numeric and string data items.

> Each data item must be separated by a comma; string items can optionally be enclosed in quotes. Strings that contain a comma or exclamation mark must be enclosed in quotes. In addition, you must use the following notation for every quote you want in the string. For example, to enter the strings UNQUOTED, UNQUOTED, and "QUOTED" into a data stream, use this DATA statement:

100 DATA UNQUOTED, "UNQUOTED", "~"QUOTED~""

The tilde characters indicate that the quote mark that follows it is to be part of the data read into a string variable. **11** 

**Retrieving Data** To retrieve a data item, assign it to a variable with the READ statement. Syntactically, READ is analogous to DATA; but instead of a data list, you use a variable list. Here is an example:

```
100 DATA Payroll, Investments
       \ddot{\phantom{0}}200 DATA 1680.56,345.67 
100 READ Income1Name$, IncomeName2$, TargetIncome1
```
This READ statement would read three data items from the data stream into the three variables. Note that the first and second variables are string and the third is a numeric. This corresponds to the order and type of data items in the data stream.

Numeric data items can be READ into either numeric or string variables, with the following restrictions:

- If the numeric data item is of a different specific numeric type than the numeric variable, then the item is automatically converted. For instance, REALs are converted to INTE-GERs, and INTEGERs to REALs. However, if the value is out of range for that numeric data type, then an error is reported.
- If the string variable has not been dimensioned to a size large enough to hold the entire data item, then error 56 is reported.

J

**The Data Pointer** The system keeps track of which data item to READ next by using a data pointer. Every data stream has its own data pointer which points to the next data item to be assigned to the next variable in a READ statement. When you run a program segment, the data pointer initially points at the first item of the data stream. Every time you READ an item from the stream, the pointer is moved to the next data item. When a subprogram is called by a main program (or another subprogram), the position of the data pointer is recorded and then restored when you return to the calling context.

Starting from the position of the data pointer, data items are assigned to variables one by one until all variables in a READ statement have been assigned a value. If there are more variables than data items, the system returns an error, and the data pointer is moved back to the position it occupied before the READ statement was executed.

**Examples** The following example shows how data is stored in a data stream and then retrieved. Note that DATA statements can come after READ statements even though they contain the data being READ. This is because DATA statements are linked during program pre-run, whereas READ statements aren't executed until the program actually runs.

```
10 DATA November, 26
20 READ Month$, Day, Year$
30 DATA 19B4,"The date is " 
40 READ Str$ 
50 Print Str$;Month$;Day;Year$
80 END
```
The date is November 26 1984

**Storage and Retrieval of Arrays** In addition to using READ to assign values to string and numeric variables, you can also READ data into arrays. The system will match data items with variables one at a time until it has filled a row. The next data item then becomes the first element in the next row. You must have enough data items to fill the array or you will get an error. In the example below, we show how DATA values can be assigned to elements of a 3-by-3 numeric array.

```
10 OPTION BASE 1 
20 DIM Example(3,3)30 DATA 1,2,3,4,5,8,7,8,8,10,11 
40 MAT READ ExaMPle 
50 MAT PRINT USING "3(X,K) */"; Example
80 END 
RUN 
 2 3 
 458 
 788
```
**11** 

The data pointer is left at item 10; thus, items 10 and 11 are saved for the next READ statement.

**Moving the Data Pointer** In some programs, you will want to assign the same data items to different variables. To do this, you have to move the data pointer so that it is pointing at the desired data item. You can accomplish this with the RESTORE statement. If you don't specify a line number or label, RES-TORE returns the data pointer to the first data item of the first data stream in that context. If you do include a line identifier in the RESTORE statement, the data pointer is moved to the first data item in the DATA statement at the identified line. The example below illustrates how to use the RESTORE statement.

```
100 
110 
120 
130 
140 
150 
180 
170 
180 
180 
200 
210 
220 
      DIM Array1(2)DIM Array2(4)DATA 1, 2, 3, 4DATA 5,6,7
      READ A,B,C 
                         ! 3-element array (OPTION BASE 0).
                         ! 5-element array (OPTION BASE 0).
                         Places 4 items in stream.
                         Places 3 items in stream.
                         ! Reads first 3 items in stream.
                         ! Reads next 5 items in stream.
                         ! Places 2 items in stream.
      MAT READ Array2 
      DATA 8,9
      RESTORE 
      MAT READ Array1
      RESTORE 180 
                         Pe-positions pointer to 1st item (line 120).
                         ! Reads first 3 items in stream.
                         ! Moves data pointer to item "8".
      READ D Reads "8".
230 PRINT "Array1 contains:"
240 MAT PRINT Arrayl 
250 PRINT "Array2 contains:"
280 MAT PRINT Array2 
270 PRINT (A,B,C,D) equal: H;A;B;C;D
280 END
```
Here are the results of running the program.

```
Array1 contains:
  1 
  2 
  3 
Array2 contains:
  a 
  5 
  G 
  7 
  8 
A tB te tD ectual: 2 3 8
```
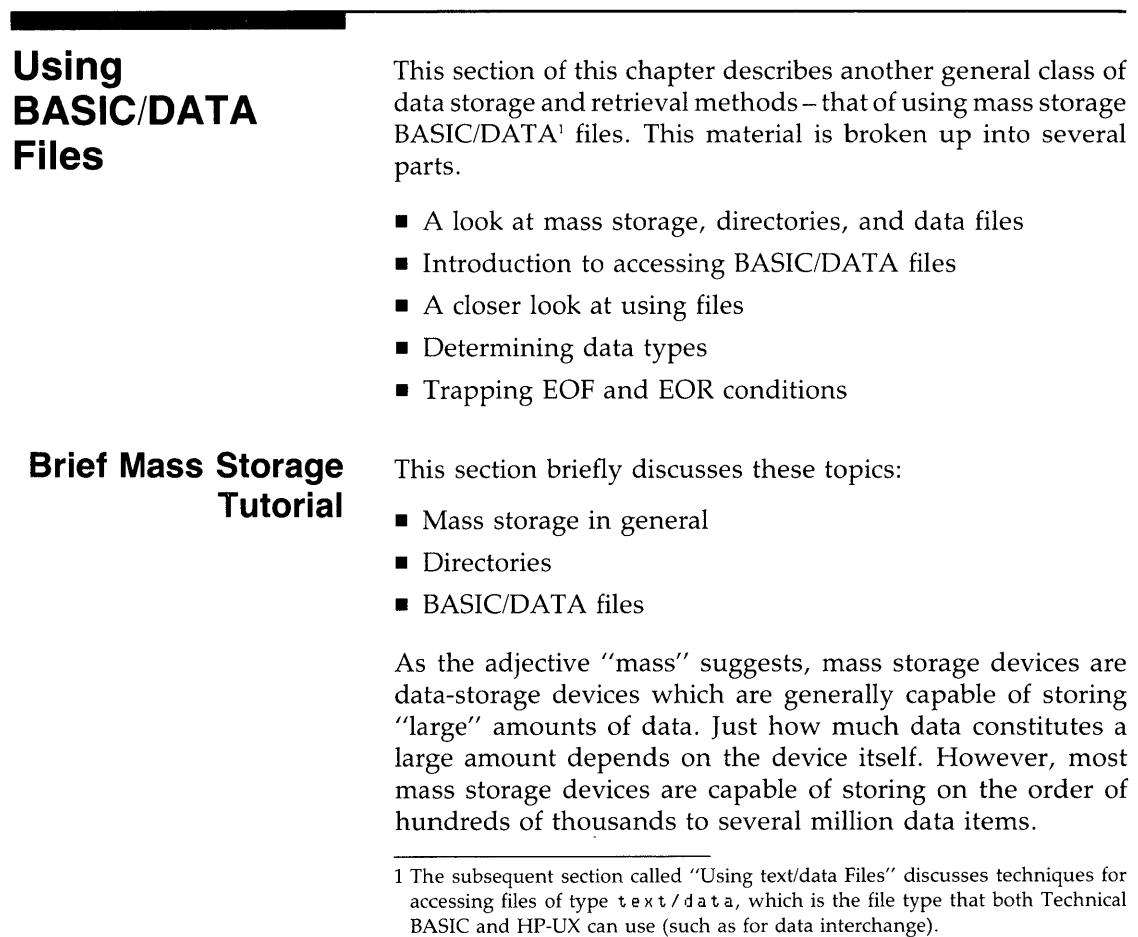

**11** 

Besides having the ability to store data, mass storage devices are capable of providing means for keeping data **organized so 11**  that logical groups may be accessed systematically and efficiently .

- Data items are organized into logical groups known as *files;*  a file is merely a collection of data items which are accessed through one name. Each file may contain one or more *logic*al *records;* each logical record in a file is much like a subset of the file in that it can also contain several data items.
- Files are organized by directories. A directory is an index of files; in any directory, there is an entry for every file within that directory.

When a data file is initially created, it contains nothing. However, you can fill it with any data that you want, which gives the file the general structure shown below.

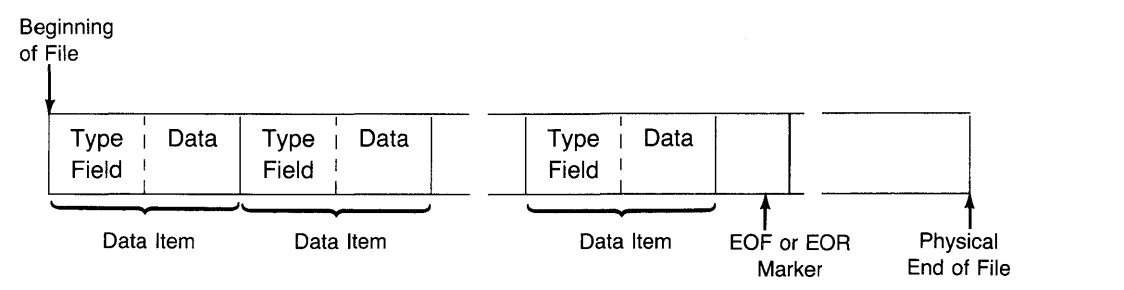

The data items are stored using either ASCII characters (for string items) or an internal representation (for numeric items). The type fields indicate whether the item is a string or a numeric item. Subsequent sections provide further details of just what the file contains and how to write to and read from them.

The CAT statement shows some of the information that is stored in a directory. Executing CAT with no directory path tells the system to get a catalog of the *current working*  directory<sup>1</sup>.

CAT

<sup>1</sup> If you don't know the meaning of the term "current working directory," then refer to the discussion of the HP-UX file system in your HP-UX system's documentation.

Specifying a directory path with the file name gives a listing of the files in that directory.

CAT <sup>#</sup>/users/mark/BASICFILE"

### **Introduction to BASIC/DATA File Access Techniques**

This section presents BASIC programming techniques useful for accessing BASIC/DATX files. The first section gives a brief introduction to the steps you might take to store data in a file. Subsequent sections describe further details of these steps.

**Methods of Accessing Data Files** There are two methods of accessing BASIC/DATA files:

- **Serial access:** writing to or reading from the file in sequential order – one item at a time, from the beginning.
- **Random access:** writing to (or reading from) the file, starting at the beginning of any *logical record* within the file. Within any logical record, however, access is strictly serial.

Technical BASIC allows you to use both types of access methods on one file, with only a few restrictions. Each access method has uses in certain applications.

**Example of Writing Serially to a File** Storing data in files requires a few simple steps. The following program segment shows a simple example of placing several items in a data file.

```
100 ! Allocate memory for variables.
110 OPTION BASE 1 
120 DIM IncomeName$(2)
130 REAL TargetIncome(2)
laO 
     \mathsf I150 ! Assign variables.
160 IncomeName$(1)="Payroll"
170 IncomeName$(2) = "Investments"
180 ! 
190 TargetIncome(1)=1680.56
200 TarfetIncoMe(2)=3aS.87 
210 ! 
220 ! Create a data file.
```
<sup>1</sup> The subsequent section called "Using text/data Files" discusses techniques for accessing files of type  $\texttt{text}/\texttt{data}$ , which is the file type that both Technical BASIC and HP-UX can use (such as for data interchange).

```
Size = 1 logical record.
 230 CREATE "Oct84Income",1 !
       ASSIGN# 1 TO "Oct84Income" ! Assign a buffer to it.
 240
 250 
      \mathbf{1}260 
     PRINT# 
IncoMeNaMe$(l) ,TargetlncoMe(l) 
270 
     PRINT# 1 ; IncomeName$(2),TargetIncome(2)
280<br>290
     ASSIGN# 1 TO "*" !
                                       Close file (release buffer). 
300 
     \blacksquare310 END
```
In order to store data in a file, a data file must be created (or already exist) on the mass storage media to be used. In this case, line 230 creates a BASIC/DATA file for storage. The file is created with 1 *logical* record, which has a default size of 256 bytes. This is a large enough file to store the data in this example. (File size, logical records, and record size are discussed in the subsequent section called "A Closer Look at File Access".)

**11** 

The file is created in the "current working directory." If the file is to be created in another directory, then the appropriate directory path must be prefixed to the file name. This example creates a file in another directory:

CREATE "/users/mark/NovIncomes",4

See the *Getting Started* manual for your particular Technical BASIC system for specific information about directories on your system.

Then, in order to store data in (or retrieve data from) the file, you must assign a *buffer number* to the file. Line 240 shows an example of assigning a buffer number to the file (also called "opening the file"). The PRINT# statements on lines 260 and 270 send the previously defined data items being sent to the file.

The file is closed after all data have been sent to the file. (In this case, the close operation is not necessary, because all files are automatically closed by the system by the END statement.)
Here is a conceptual diagram of the file's contents after the program has finished execution.

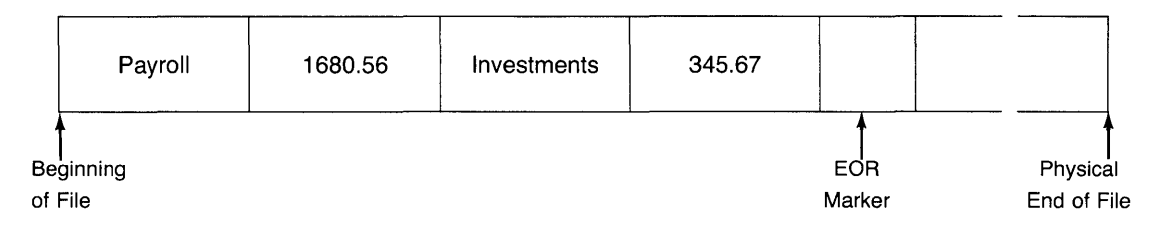

Although they are not shown in the drawing, the system automatically adds the type fields. You can use the TYP function to read it from BASIC and thus determine the item's type. The subsequent section called "Determining Data Types" gives further details.

The end-of-record (EOR) marker is always placed after the last item written into a file. It is used instead of an end-of-file (EOF) marker, because Technical BASIC allows both random and serial access of the same file. Note, however, that the file is initially filled with EOF markers (when the disc is initialized). Subsequent sections explain EOR and EOF markers in greater depth.

**Example of Serially Reading from a File** Here is a simple program that reads the data stored in the file created and written in the preceding example.

```
100 | Allocate memory for variables.
110 OPTION BASE 1 | Implicit lower subscript bound.
120 DIM IncNaM$(2) 
130 REAL TatInc(2)
140 
150 ASSIGN# 1 TO "Oct84Income" ! Assign buffer.
180 
170 READ# 1;IncNam$(1),TstInc(1) ! Read 2 items from file.
180  READ# 1; IncNam$(2), TstInc(2) ! Read 2 more items.
190 
     \mathbf{I}
```
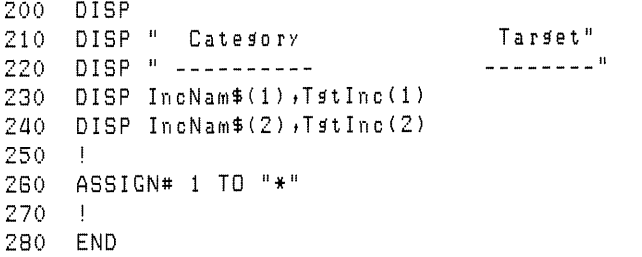

**11** 

As in the preceding example, you must assign a file number to the data file before you can access it. Line 150 makes this assignment.

The subsequent READ# statements (lines 170 and 180) read the data into program variables. The general suggestion is to **"read it like you wrote** it"; in other words, match the order and type of each item in the file to the variable into which the item will be read. For instance, if you wrote a SHORT variable, a REAL numeric expression, and a string of length 36 characters into the file, then you should read these items using a SHORT variable, a REAL variable, and a string variable with a length of (at least) 36 characters.

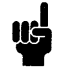

The variable used to read each data item need only be of the same *general* data type as the data item (i.e., numeric or string). It is not strictly required to be of the same *speci*fic type (i.e., INTEGER, SHORT, or REAL for numeric items; or identical length for string items). However, if the specific types of variables and items are not matched, it becomes possible to generate range errors; for instance, a value of  $1E + 200$  is out of range for INTEGER and SHORT variables, and a string of 200 characters is out of range for a string variable with maximum length of 18 characters.

As you can see, these are very simple examples. However, they show the general steps you must take to serially access files.

# **A Closer Look at BASIC/DATA File Access**

**11** 

The preceding section showed simple examples of writing data in a file and then reading it back. This section describes what is happening "behind the scenes." It will help you to better understand how to create and use BASIC/DATA files.

**File and Record Size Calculations** In the preceding example of serially writing a file , the following program line created a file that was used to store the program's data:

230 CREATE "Oct84Income",  $1 \mid$  Size = 1 logical record.

The size of the file was specified to be one logical record with (default) record size of 256 bytes. The example stated that this file size was sufficient to store the data. This section will help you verify that statement and show you how to calculate the size of file required to store any data.

The following chart describes the amount of space necessary to store numeric and string data items.

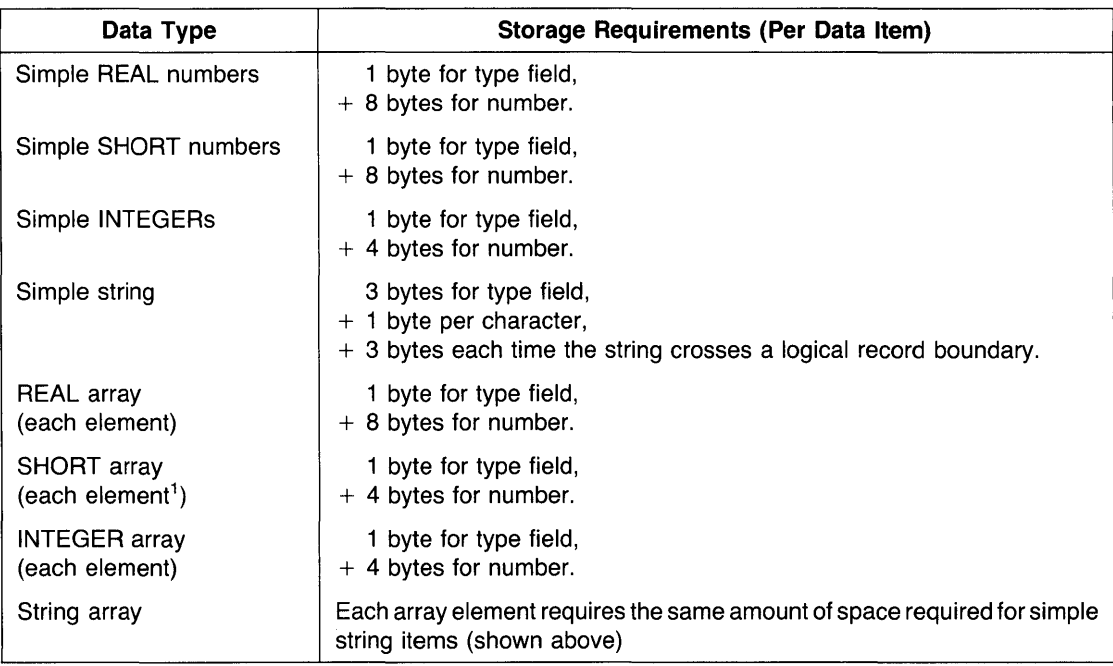

1 If an entire SHORT array is written into the file as an array variable, then each element requires 5 bytes; however, if SHORT array elements are written individually, then each element requires 9 bytes.

Using the data from the preceding serial access example, here are the calculations for the size of file required to store the data: **11** 

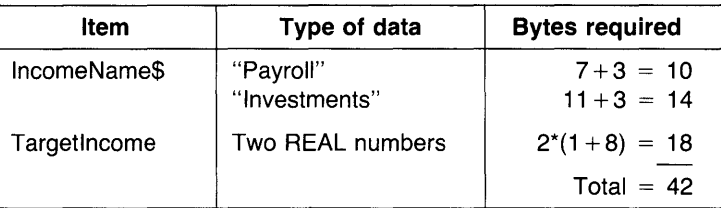

The file size could be 1 logical record (with default size of 256 bytes). You would not need to partition it into smaller logical records, since the data items in the file are only accessed serially.

Note that the size of the file actually created will always be an integral multiple of 1 024 bytes. This effect is due to the fact that the HP-UX file system can only address portions of the disc as small as a 1 024-byte block. Blocks and records are discussed next.

**Records and Blocks** A *record* or *block* is the smallest unit of mass storage space that is *independently addressable.* There are three types:

- **Logical records** are the smallest unit of mass storage that can be addressed *by* a *BASIC program.* You can specify the size of logical records in a file when you execute a CREATE statement. If no logical record length is specified, a length of 256 bytes is assumed.
- **Blocks** are the smallest unit of mass storage that can be handled *by the HP-UX file system.* HP-UX file system blocks are always 1 024 bytes in length.
- **Physical records** are the smallest unit of storage that can be addressed *by* a *mass storage device.* With most HP disc drives, physical records are 256, 512, or 1 024 bytes in length.

Logical records make it possible to partition a file into several smaller units, each of which the BASIC system can address independently. In fact, each logical record is similar to a file in the respect that it is independently addressable. Within any file, all logical records are the same length; however, each file may have a different logical record length.

Blocks are mentioned only so that you will understand why a file with length of 1 024 bytes will be created if you try to create a file with a length of 256 bytes.

Physical records are only mentioned to avoid confusion with logical records and blocks, should you happen to see that term in your disc manual.

When you create a data file, you specify these parameters: file name, number of logical records, and logical record length (optional). The following drawing shows the file that is created by this statement:

```
CREATE "File_xyz",1,300
```

| <b>Physical Record</b>                 |                                    | <b>Physical Record</b>                       |                                 |
|----------------------------------------|------------------------------------|----------------------------------------------|---------------------------------|
| (512 bytes)                            |                                    | (512 bytes)                                  |                                 |
| Used by<br>the System<br>$(256$ bytes) | Logical<br>Record 1<br>(300 bytes) | Logical<br>Record 2<br>$(300 \text{ bytes})$ | Unused<br>$(168 \text{ bytes})$ |

Block (1 024 bytes) .

"File\_xyz"

The example shows several important points about files.

- The file takes up 1 024 bytes of storage, since a file always contains an integral number of blocks. (Similarly, files always begin on a physical record boundary, and thus always contain an integral number of physical records.)
- The Technical BASIC system always uses the first 256 bytes of a BASIC/DATA file for keeping information such as logical record size, number of records, etc.

• After allocating the first 256 bytes for overhead, the system allocates logical records. The first logical record begins at the **11**  byte following the last byte of system overhead, and the second record begins on the byte just following the last byte of the first logical record.

The example also shows that the system will allocate more logical records than specified, if there is room in the file. In this case, there was enough room for one more logical record. As another example, if you create a file with 1 logical record of length 256 bytes, then the file will actually contain 3 records; the system allocates two additional records, rather than leaving the last 512 bytes unusable.

• There are 168 bytes of unusable space at the end of this example file  $(1\ 024 - 256 - 2*300)$ , because the next file begins on the next block boundary (which also aligns with the physical record boundary).

**The File Pointer** The system uses a file pointer to locate and access the data items in a file. The file pointer points to the place where data will be:

- written with the next  $PRINT#$  statement, or
- **•** read with the next  $READ#$  statement.

The file pointer is updated automatically by the system whenever the file is accessed. More information about the file pointer will be given in subsequent examples.

**File Buffers** When a buffer number is assigned to a file, such as in the following statement:

ASSIGN# 2 TO "Oct84Income"

the BASIC system sets up a file buffer through which it communicates with the mass storage device. This buffer is a small portion of your BASIC memory area, usually a few hundred bytes in length.

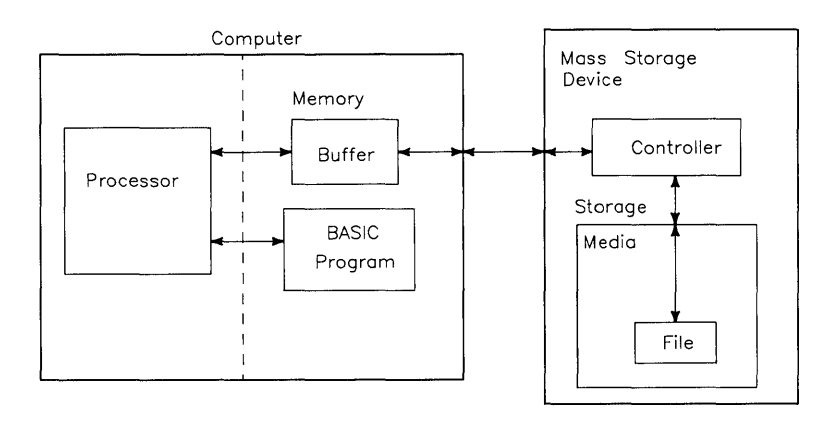

The purpose of the buffer is to decrease access time for information and reduce the wear on the physical mass storage devices.

Here is an example of how a buffer works. Assume the following conditions: you have created a file with logical records of 9 bytes each, and you want to access 20 of these records in a short program segment.

**Without buffering,** the BASIC system would have to make 20 different accesses of a mass storage device to obtain the information. And each time an item is requested from the mass storage device, the BASIC system would get a whole block (1 024 bytes) of information, since that is the smallest unit of data that the HP-UX file system can address. Considering the possibility that all of these items might all be located in the same 1 024-byte block, the system would, in this case, be getting about 100 times the information it needs in each of 20 separate mass storage accesses.

**With** buffering, the BASIC system loads a physical record of information from the mass storage device, and then extracts **11**  from that record the information it needs. In our example, if all 20 logical records are in the same mass storage block, the computer only has to make 1 mass storage access; it then can extract each logical record *from the buffer.* Overall, in this particular example, the amount of disc access has been reduced by a factor of 20, and the information flow has been reduced by a factor of about 2000 ( $= 100*20$ ).

This example is *not* necessarily representative of how much mass storage wear and access time can be saved by buffering, but it does make the point that buffering is generally a good technique to use.

File buffers are *automatically* sent to the mass storage device (while writing) at the following times:

- Whenever the buffer gets full, or when data items in another block are accessed.
- When the file is closed (or when the file number is reassigned).
- When the program is halted (i.e., when PAUSE, STOP, or END is executed).
- When program execution is interrupted (by an event that is set up to cause an "event-initiated branch", as described in the "Program Structure and Flow" chapter).
- When a PRINT# statement is executed *from the keyboard*.

**A Closer Look at Serial Access** 

Serial access is used when a quantity of data is to be stored sequentially in a file and then read back in the same (sequential) order. With this type of access, the file itself is the smallest addressable unit of storage. This is true even if the file being accessed consists of more than one logical record, because the data items are stored and retrieved without regard to logical record divisions (during serial access).

**Serial Write Operations** When a file is opened, the file pointer is placed at the beginning of the file.

```
ASSIGN# 1 TO "BudgetData"
```
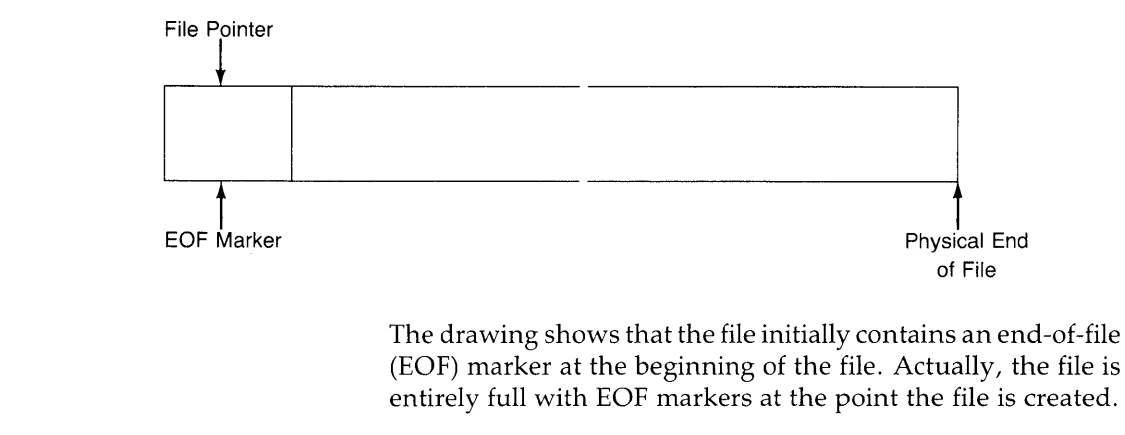

When a PRINT# statement writes data into the file (through the buffer assigned to the file), the data items are sent one at a time, from left to right in the list, starting at the location indicated by the file pointer. As each item in the data list is stored, the pointer is updated to point to the next available location. When all items in the list have been recorded, the file pointer points at a location just past the end of the recorded data. An end-of-record<sup>1</sup> (EOR) marker indicates the position of the last recorded data item.

The location of the file pointer is the point at which a subsequent PRINT# statement will begin.

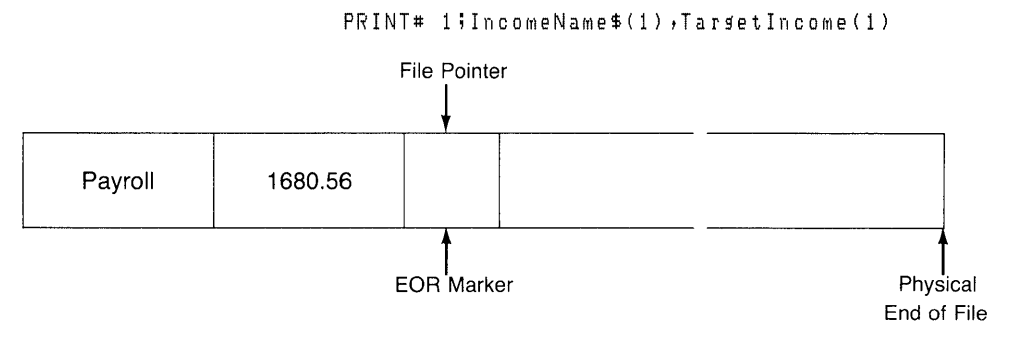

<sup>1</sup> An EOR marker is used instead of an EOF marker, because you can randomly and An EOR marker is used instead of an EO<br>serially access a file.

Execution of a subsequent PRINT# statement to the same buffer records the items in the corresponding data list begin- **11**  ning at the current file pointer. The system overwrites the existing EOR marker, writes the items (and corresponding type fields), and then writes another EOR marker at the end of this newly recorded data.

 $PRINT#$  1; IncomeName\$( $2$ )  $+T$ arget Income( $2$ )

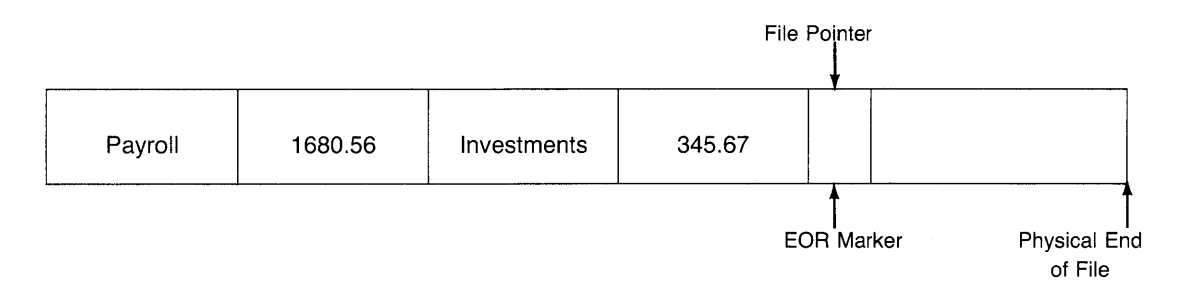

Earlier in the chapter, it was stated that serial writing essentially ignores logical record boundaries. Here is what actually happens when a serial PRINT# statement crosses a logical record boundary.

#### PRINT# 1;12.05, "String data"

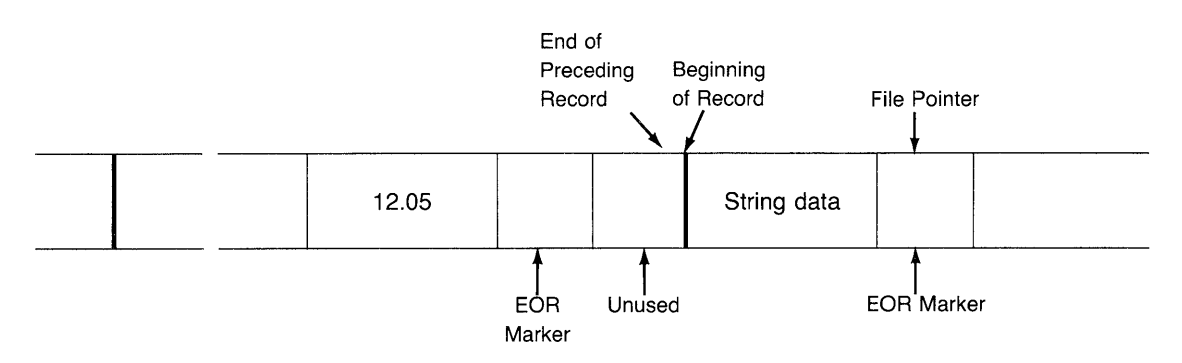

Ť

In the above example, there was enough space left in the current logical record to store the numeric item, so it was written. However, there was not enough space to store the string item (at least 4 bytes is required), so an EOR marker was written into the record. The file pointer was then placed at the beginning of the next logical record, and the string item was

**Data Storage and Retrieval 11-21** 

written. The file pointer is left at the location following the string item. (The *only* situation in which an EOR is not written into the logical record is when there is *exactly* enough room for a numeric item at the end of the record.)

The pointer will continue to move sequentially through the file as shown in the preceding examples, unless moved in another manner. For instance, executing an ASSIGN# statement on the same buffer number moves to the file pointer to the beginning of the file.

```
ASSIGN# 1 TO "Income84"
```
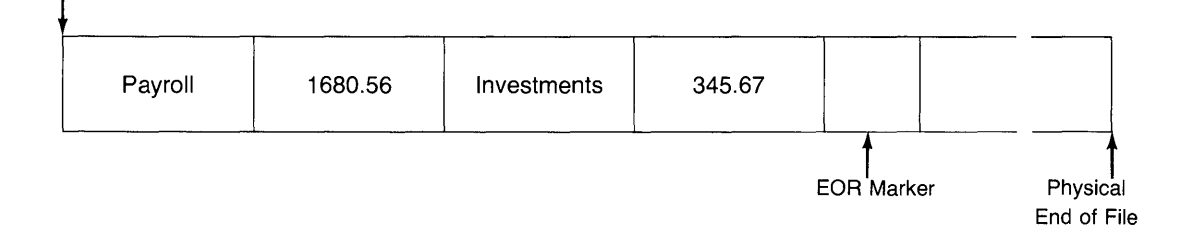

The movement of the file pointer and EOR marker influence the way in which the serial files are updated. For instance, if the pointer is reset to the beginning of the file (as in the preceding ASSIGN # statement) after serially reading a long list of data items, then a subsequent serial PRINT# statement will record new data items over the previous ones. In addition, an EOR marker is placed at the end of the new data items, so the result is that all previous data in the file is inaccessible.

PRINT# 1; "New data"

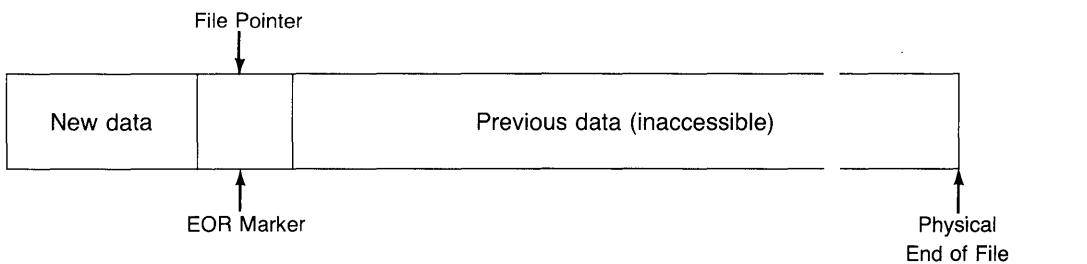

File Pointer

**Extending Serial Files** These examples do not show that Technical BASIC files are *extensible.* That is, if you create a file and **11**  then attempt to serially write past the current *physical* end-offile (not just past an EOR or EOF marker), then the system will automatically extend the file for you. Each extension is either one block or one logical record in length, whichever is *greater.* 

**Serial Read Operations** Data that has been stored in a data file must be retrieved (i.e., read back into computer memory) before it can be used by the program. Reading data from a file transfers a copy of the data through a buffer in computer memory.

When a file is opened, the file pointer is placed at the beginning of the file.

ASSIGN# 1 TO "Oct84Income"

File Pointer

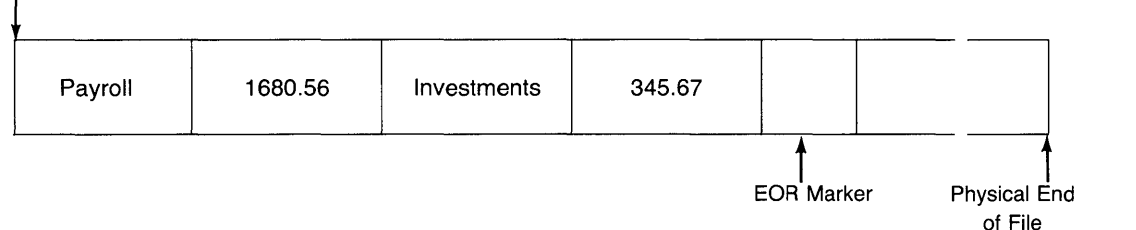

Serial reading is accomplished by the READ# statement; items in the data list are filled from left to right. As each data item is retrieved, the file pointer is updated to point to the next data item in the file. Items are accessed sequentially, *ignoring* any logical record boundaries.

 $READ# 1$ ; IncNam\$(1), TstInc(1)

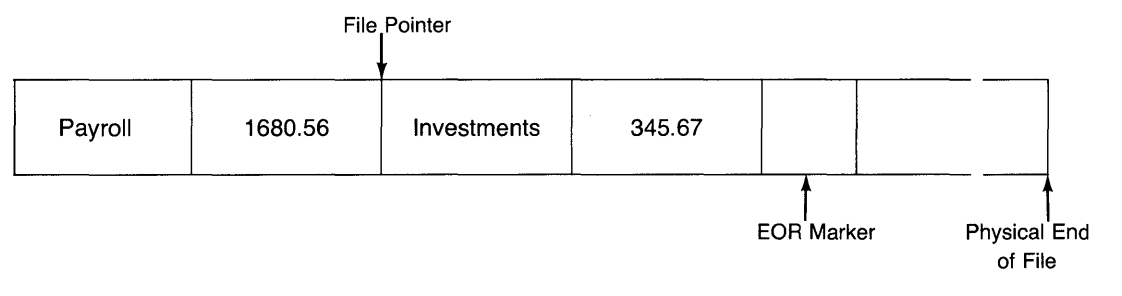

The variables used to read the data in the file must be of the same *general* data type as the data item (i.e., numeric or string), but they need not be of the same *specific* type (i.e., INTEGER, SHORT, or REAL for numeric items; or identical length for string items). However, matching specific types always works best because it prevents value range errors.

If a READ# statement attempts to read past an EOF marker, an error is reported. You can trap these errors with the ON ERROR statement. See the subsequent section called "Trapping EOF and EOR Conditions" for further details.

Both data stored serially and data stored randomly can be retrieved serially.

**Random File Access**  Random access allows you to move the file pointer to the beginning of any logical record within a file. This is in contrast to only setting the pointer to the beginning of a file for serial access, and then sequentially reading data items from the file and having the file pointer be updated automatically by the system. However, random access is like serial access after moving the pointer to the beginning of a logical record, because you will then serially access the data *in that record.* 

> **Random Writing** Here is an example of creating a file with 12 logical records: each one contains target incomes (names and values) for a month of the year.

```
100 OPTION BASE 1 ! Lower bound of array subscripts, 
110 DIM IncomeName$(2)
120 REAL TargetIncome(2)
130 
    \mathbb{R}^n140 IncomeName$(1)="Payroll"
150 IncomeName$(2)= "Investments"
180 
170 TargetIncome(1)=1680,56
180 TargetIncome(2)=345,67
190 
    \overline{\phantom{0}}200 ! Create and open a file, 
2 1 0 C REA TEll T ~ tIn C 8 a II t1 2 t a 2
220 ASSIGN# 1 TO "TstInc84"
230 
    \blacksquare
```

```
240 FOR Month=1 TO 12 
250 
260 
270 
        PRINT# 1, Month ! Move pointer to start of record (random "seek").
       FOR Category=1 TO 2
          PRINT# 1; IncomeName$(Category) , Target Income(Category) ! Serial wrt.
280 NEXT Category<br>290 NEXT Month
     NEXT Month
300 ! 
310 END 
                                                                                       11
```
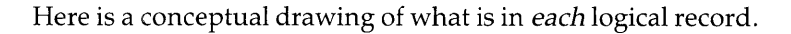

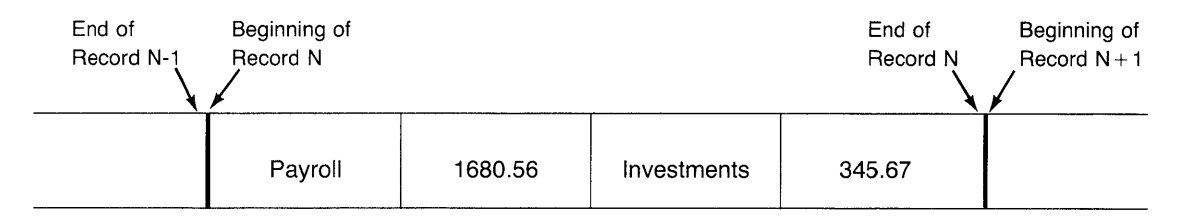

Here are the differences between serially and randomly writing to files.

• In order to randomly write to a data file, you must use a PRINT# statement that specifies a record number.

```
200 PRINT# 1,3;Str$, Intgr ! Write 2 data items in record 3.
```
- $\blacksquare$  When a random PRINT# statement is executed, the file pointer is moved to the beginning of the specified record. The data items in the PRINT# statement are then recorded in the record, and an end-of-record (EOR) marker is placed after the last item (if there is at least 1 byte left in the record).
- **If you want to merely position the file pointer at the begin**ning of a record, without writing any data, then execute a PRINT# statement specifying only the record number (omitting the data list).

```
PRINT# 1,5
```
J,

• Record divisions are **not** ignored, as they were in serial access. Thus, if you attempt to store more data in one logical record than that record will hold, an EOR error is reported:

```
ERROR 68 : RANDOM OVF 
or 
ERROR 77 • RECORD.
```
**Randomly Reading** Here is an example of reading the data that was stored using random access methods. Note that the logical records are accessed in reverse order  $(12, 11, 10, \ldots, 1)$ .

```
100 OPTION BASE 1 
110 DIM IncomeName$(2) 
120 REAL TargetIncome(2)
130 ! 
140 ! Open the file. 
     ASSIGN# 7 TO "TstInc84" ! Buffer # 7.
160 
170 FOR Month=12 TO 1 STEP -1 ! Access records in reverse order.<br>180 - READ# 7.Month ! Move epinter to start of record (random "s
        READ# 7, Month ! Move pointer to start of record (random "seek").
190 DISP "Month:";Month<br>200 DISP "---------"
210 FOR Category=1 TO 2
220 READ# 7;IncoflleNaflle$(Catefon) tTarfetlncoflle(Catefof}') 
Serial read. 230 DISP "Income name: ", IncomeName$(Category)
240 DISP "Target income: ", TargetIncome (Category)
250 DISP 
260 NEXT CateforY 
270 NEXT Month
280 ! 
280 END
```
Here are the results of running the program.

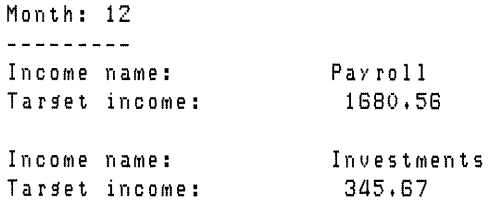

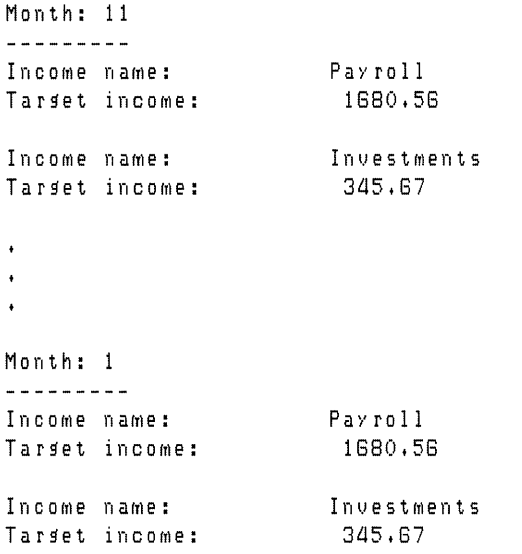

Randomly reading files is slightly different from serially reading files .

- **In** order to read data from a "random" record of a data file, you must use a READ# statement that specifies a record number.
- $200$  READ# 1,3;A\$, I ! Read 2 data items from record 3.

When a record is specified, the file pointer is moved to the beginning of that record. The data item(s) in the  $READ#$ statement are then transferred serially (through the buffer) into the specified variable(s).

- Logical record boundaries are **not** ignored. If you attempt to read more data items than are in the record, an EOR error will be reported (ERROR 72 : RECORD).
- If you want to merely position the file pointer at the beginning of a record without reading any data, then execute a READ# statement specifying only the record number (omitting the data list).

READ# 1 ,3

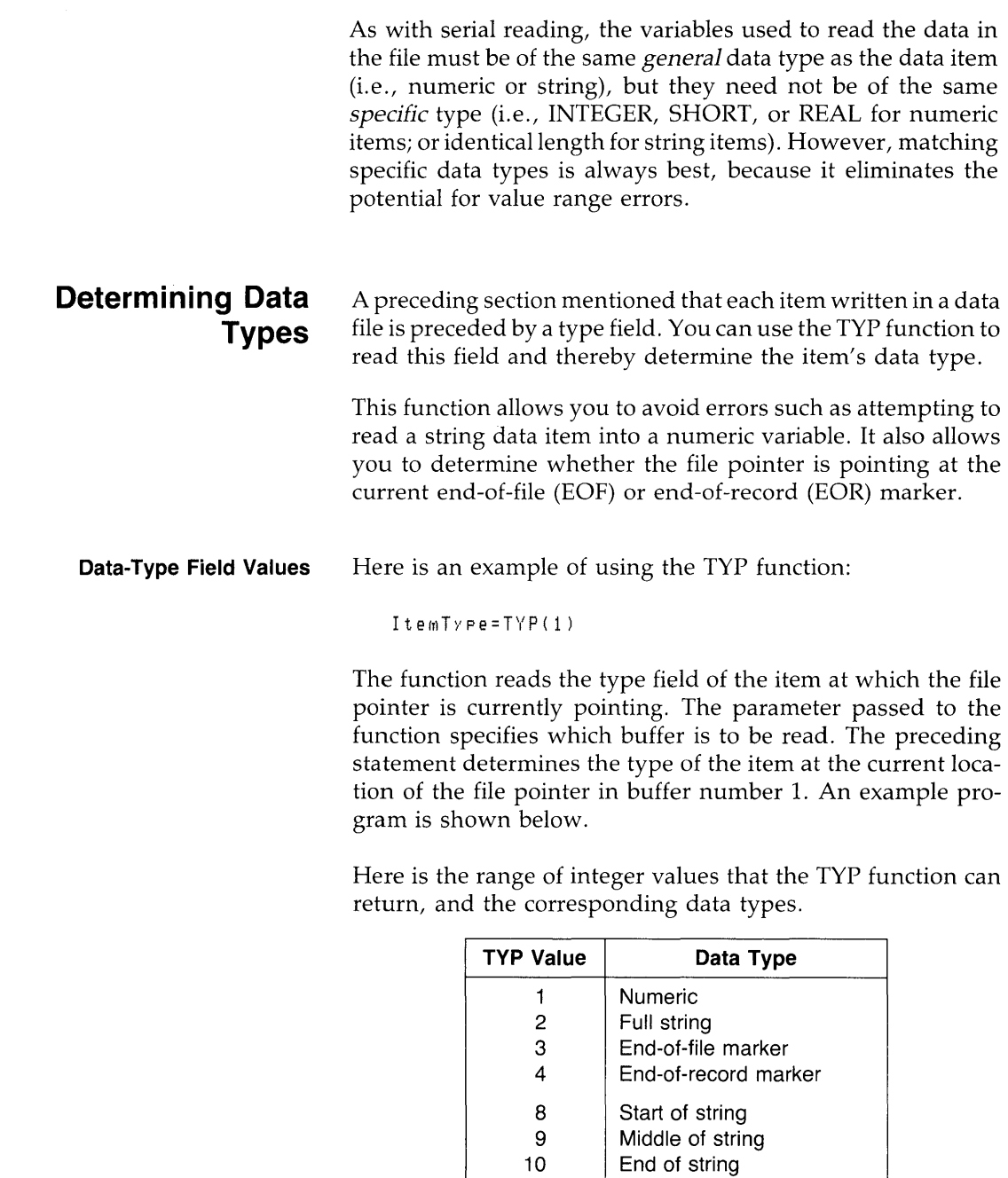

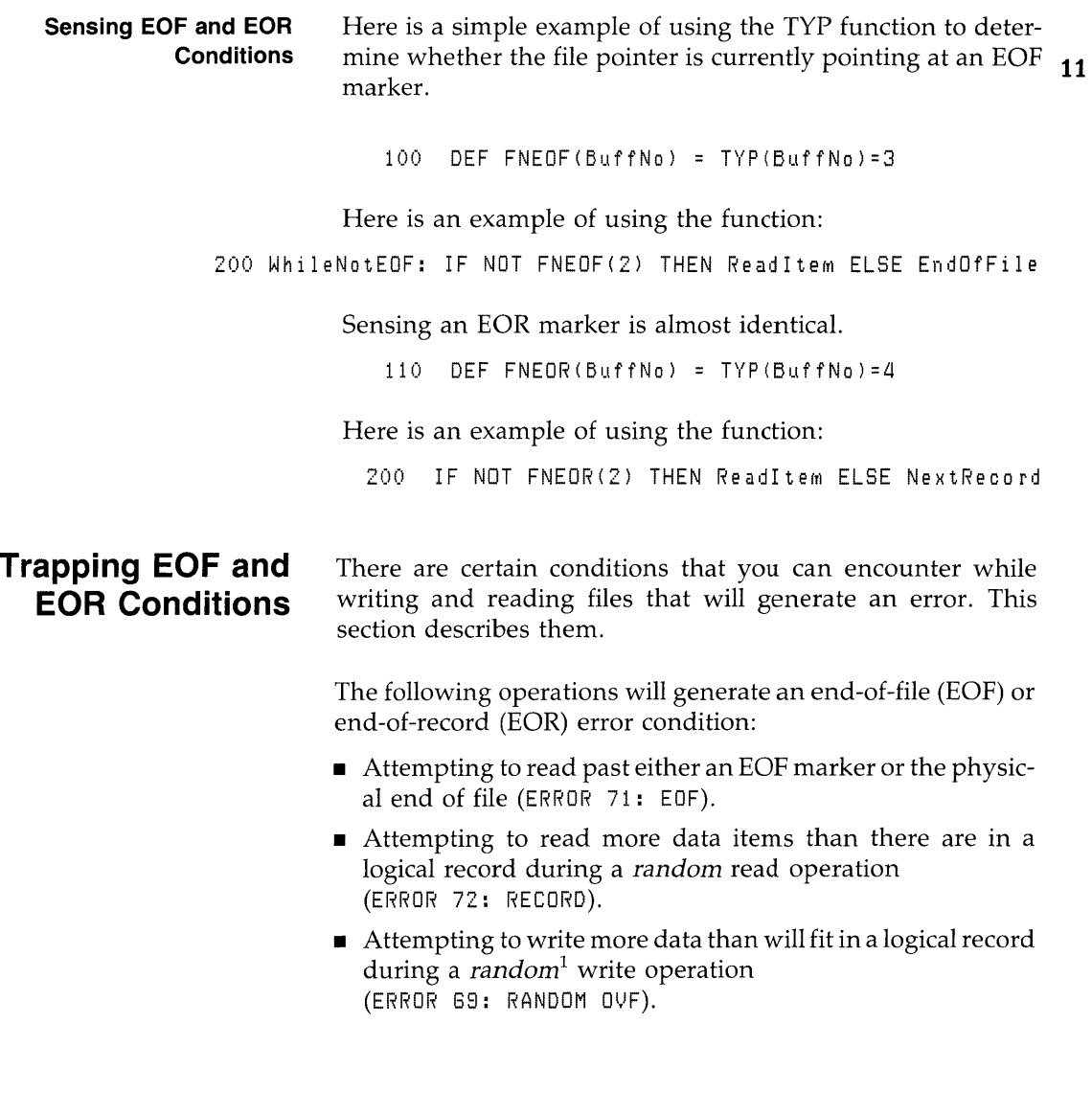

 $\overline{\phantom{a}}$ 

 $\bar{z}$ 

<sup>1</sup> This error is only reported during random writes, because attempting to write past the physical end of file during a *serial* write causes the system to *automatically extend* the file.

Here is an example of using the ON ERROR mechanism to trap EOF errors while reading a file. The file is assumed to contain only string data.

```
100 
DIM Strin~DataS[85530J 
110 
120 Ask: DISP "Enter file name." @ INPUT File$
130 
           DISP "Is this correct? '"&File$&"' (Y/N)" @ INPUT Ans$
140IF UPC$(Ans $L1, 1])\langle)"Y" THEN Ask
150 
           \overline{\phantom{a}}180 
ASSIGN# 2 TO FileS! Open specified file. 
170 
180 
    ON ERROR GOTO ErrorTrap ! Set up branch for errors.<br>.
180 
200 
    ! Loop until EOF (or other error). 
210 NextItem: READ# 2;StringData$ ! Read as string; if error,
220 
                                     branch to ErrorTrap. 
230 
               DISP StringData$
240
             GOTO NextItem
250 
280 
ErrorTrap: IF ERRN=71 THEN DISP "End of file found." @ GOTO Asf, 
270 
                ! FLSE ERRN<>71, so display error message.
280 
                ERRM 
280 
END
```
The program runs until either an EOF error (71) or another error is encountered. When an EOF is encountered, the message End of file found, is displayed, and the program asks for another file name. When another error is encountered, the system's normal error message is displayed. You can easily expand the ErrorTrap routine to respond to other file-related errors.

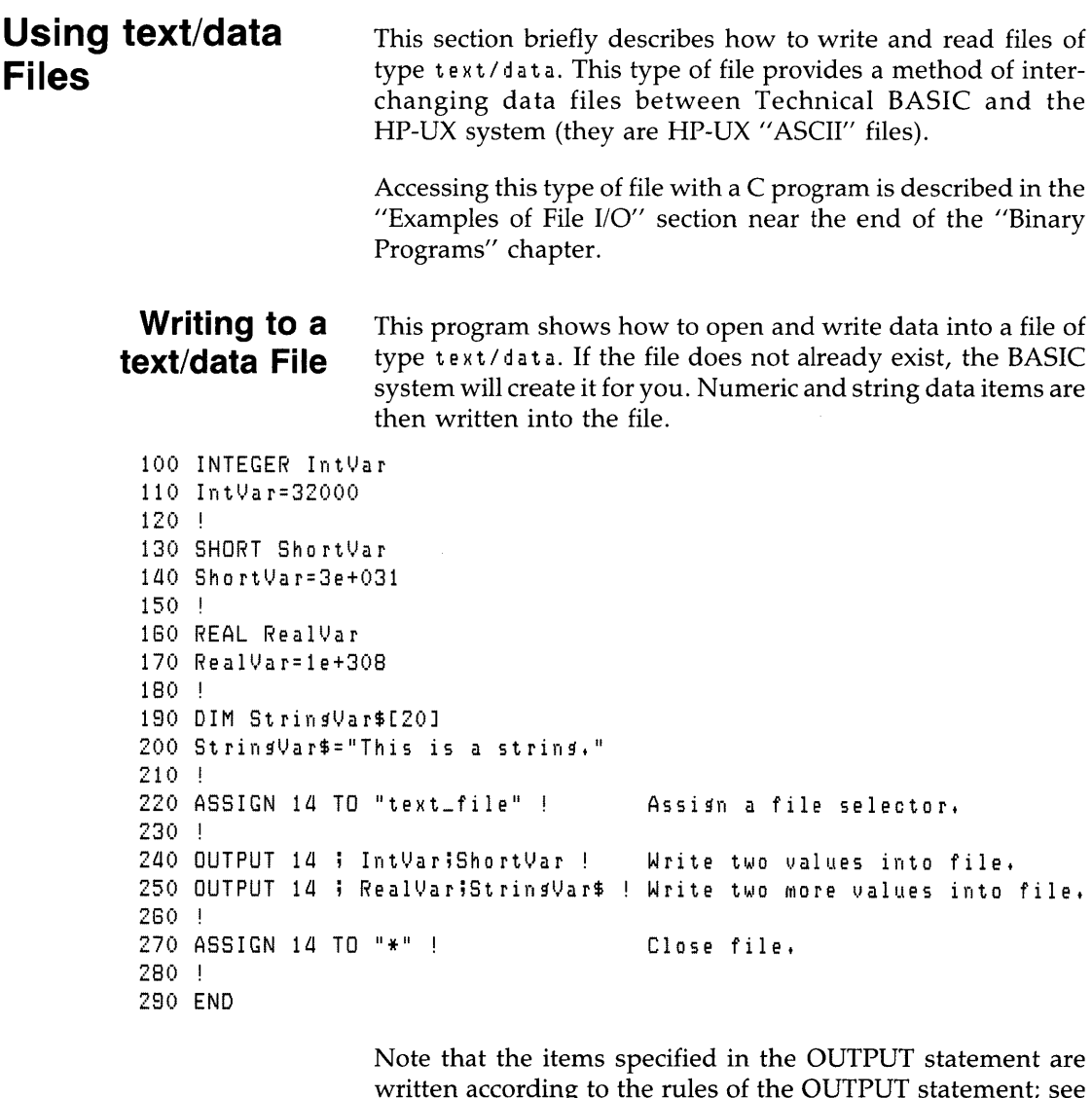

 $\downarrow$ 

written according to the rules of the OUTPUT statement; see the *HP-UX Technical BASIC I/O Programming Guide* or the *Technical BASIC Reference Manual* for details.

In this example, the items in the OUTPUT statements are separated by semicolons; therefore, the items will **not** be separated (in the output data stream) by an end-of-line (EOL) sequence, which is normally a carriage-return followed by a line-feed (control characters). However, the EOL sequence is automatically sent after the last item in the OUTPUT statement (unless suppressed with a semicolon or comma).

Note also that the OUTPUT statement does not put end-ofrecord (EOR) or end-of-file (EOF) markers in the file.

## **Reading from a text/data File**

This example reads the data from the  $text/data$  file written with the preceding example. It uses this general rule: *read the file in the same way that it was written.* 

```
100 INTEGER IntVar
110 IntVar=-1120 
130 SHORT ShortVar
140 ShortVar=-1
150 
160 REAL RealVar
170 RealVar=-1180 
180 
DIM String'l,Jar$[20J 
200 StringVar$="Initial value."
210 ! 
220 DISP "Value of IntVar
230 DISP "Value of ShortVar
240 DISP "Value of RealVar
250 DISP "Value of StringVar$ = ";StringVar$
280 
DISP 
270 
280 ASSIGN 14 TO "text_file" !
280 
                              = ";IntVar ! Show the values BEFORE reading file,
                              = "iShortVar
                              = ";RealVar
                                    Assign a file selector.
300 ENTER 14 ; IntVar,ShortVar
310 ENTER 14 ; RealVar,StringVar$ ! Read two more values from file.
                                    Read two values from file,
320 
330 DISP "Value of IntVar    = ";IntVar ! Now show values read FROM FILE.
340 DISP "Value of ShortVar
350 DISP "Value of RealVar
360 DISP "Value of StringVar$ = ";StringVar$
370 |
                              = ";ShortVar
                             = ";RealVar
```
380 ASSIGN 14 TO "\*" ! Close file. 380 400 END

 $\mathcal{L}$ 

Here is the output of the program.

```
Value of IntVar = -1Value of ShortVar = -1Value of RealVar = -1Value of StringVar$ = Initial value.
Value of IntVar = 32000Value of ShortVar = 3e+031Value of RealVar = 1e+308Value of StringVar$ = This is a string.
```
 $\begin{bmatrix} 11 \\ 1 \end{bmatrix}$ 

# **12**

# **Binary Programs**

Most of the time, you will be using the Technical BASIC system to execute programs written in the Technical BASIC language. However, you can also write programs in another language available on the HP-UX system, and then call (execute) the program from Technical BASIC. In this manual, such programs are termed binary programs. The term "binary" was probably coined because the programs written in another language and compiled into executable object code cannot be easily read by humans – they look like just a bunch of binary patterns.

Binary programs are useful in the following situations:

- An application is already written in another language, and you don't want to translate it into Technical BASIC code.
- Another language supports a feature that is not available in Technical BASIC, or that runs faster in the other language.

This chapter describes how to create binary programs in the C programming language and then call them from Technical BASIC. In order to do so, it will provide examples of both BASIC and C programs.

This chapter contains the following major sections:

- An overview, which includes a complete example and general considerations.
- A section describing details of passing parameters to C binaries.

#### **Chapter Contents**

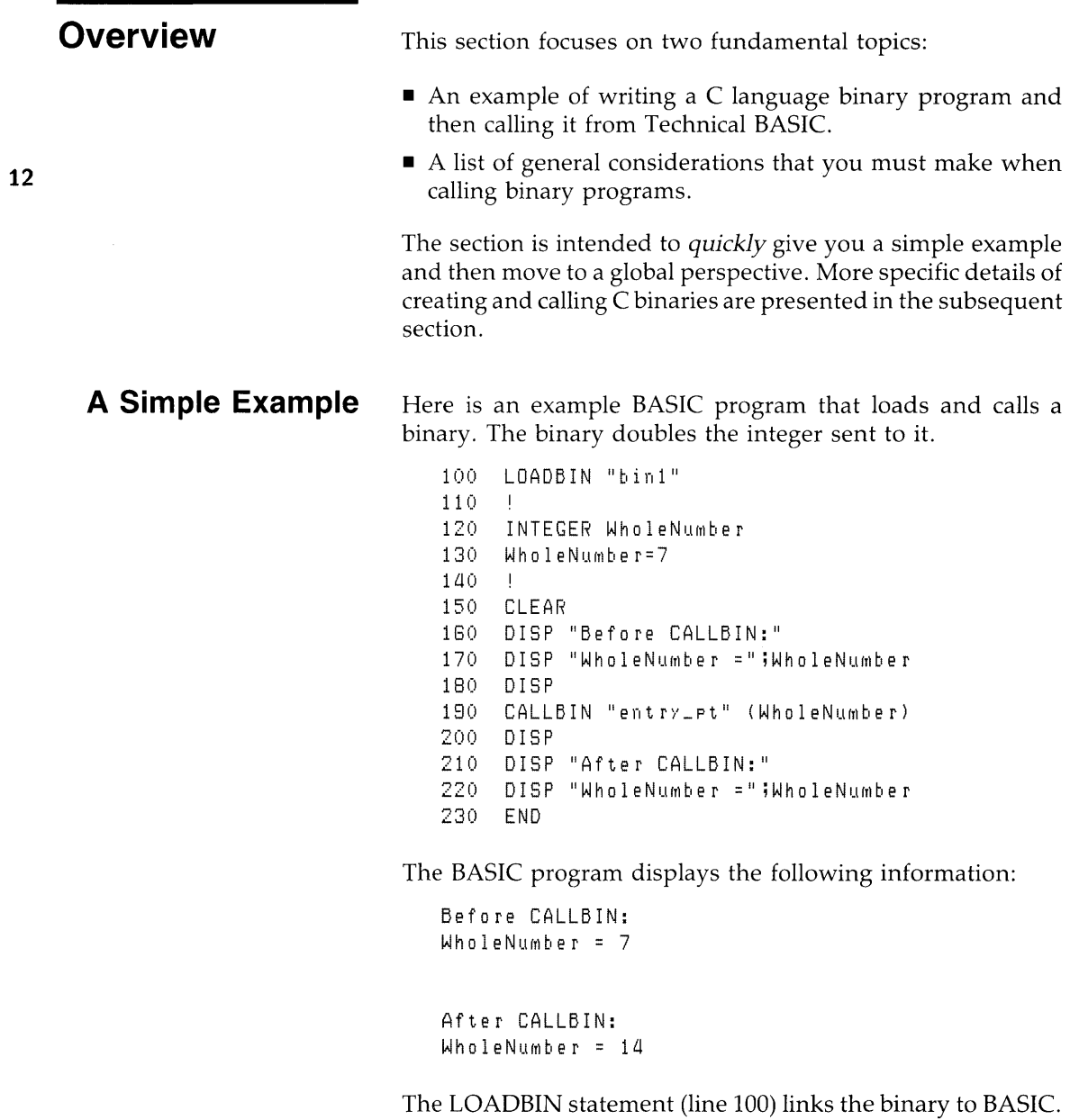

This example assumes that the binary program is in a file in the

current working directory. If it is not in a file in that directory, then you would need to specify a path name. Here is an example of an absolute path name:

LOADBIN "/users/marka/BASIC/CH12/bin1"

The BASIC program then assigns a value to an INTEGER variable (line 130) and then displays the value (lines 160 and **12**  170).

The CALLBIN statement (line 190) branches to the specified entry point in the binary; in this case, the entry point is named entn'\_pt.

After the binary has finished execution, it returns control to the BASIC program. In this example, the BASIC program displays the modified value of the variable WholeNumber. Note that the BASIC variable WholeNumber is passed *by reference,* which allows the binary to modify the variable's value. Passing parameters is further described in subsequent sections.

Once you no longer need the binary program, you can unlink it from BASIC with the SCRATCHBIN statement.

SCRATCHBIN "bin1"

These steps are all you need to do to in order to use a binary program *that has already been written.* 

#### **An Example C Binary**

 $\mathsf{I}$ 

Since the HP-UX system was written in the C programming language, it seems appropriate to show an example C binary. Here is a simple C language binary that doubles the value of an integer that is passed to it.

```
entry_pt(int_var_addr)
int *int_var_addr;
{ 
   1* Double the value passed to the routine. *1 
   *int_var_addr = *int_var_addr * 2; 
}
```
You can use the following procedure to enter, compile, link, and call the C binary from Technical BASIC:

1. Enter the C source program, and store it in a file. We'll use the HP-UX vi editor for this purpose. Make sure the vi editor is on-line, and execute the following command:

vi bin1.c

Your screen should fill with tilde characters; the last line should display the specified file name.

 $\sim$  $\overline{u}$  $\overline{u}$  $\tilde{ }$  $\overline{a}$  $\overline{a}$  $\overline{a}$  $\overline{u}$ binl.c [New filel

Now press i (for "insert") and type in the program exactly as shown below. (Refer to the description of the vi editor in your HP-UX documentation if you have problems while typing it in.)

```
entry_pt(int_var_addr)
int *int_var_addr;
{ 
   1* Double the value passed to the routine. *1 
   *int\_var\_addr = *int\_var\_addr + 2;}
```
When the entire program is in memory, get out of the insert mode by pressing the **Esc** key. Then store the program by typing ZZ. (Make sure that you type *uppercase* ZZ.) You may want to verify that the file exists by getting a listing of the directory in which the file was stored.

**2.** Compile the C language source code, but don't generate the normal "a.out" (linked, executable) object file. Instead, specify that the C compiler is to generate a ".0" (unlinked, relocatable) object file. The following C compiler cc command, with c option, accomplishes this task.

ee -e bin1.e

You may want to verify that the file named bin1.0 was 12 actually created.

**3.** The next step is to link the bin1.0 object file. Use this HP-UX command:

 $1d$  bin $1d$ ,  $0$  -r  $-d$  -0 bin $1$  -1c

The *ld* command is the "link editor" command. The -r option indicates that the specified object file (bin1.o) is to be loaded as relocatable (re-linkable) code. The -d option indicates that it is to be loaded into an area of "common" memory that is accessible to the Technical BASIC system. The *o* option specifies that the object file is to be named "bin1", rather than given the default name "a.out". The  $Ic$  option specifies that the C libraries are to be made accessible to the program.

**4.** Now enter the Technical BASIC system. You are ready to load the binary so that a BASIC program can call it. Use the LOADBIN statement, specifying the name of the file loaded with the preceding *ld* command:

LOADBIN "bin1"

**5.** Now enter and run a BASIC program that calls the binary. Actually, the BASIC program names the *entry point*  in the binary to which BASIC will be transferring control; in this case, the entry point is named "entry\_pt".

```
100 LOADBIN "bin1"
110 
    \sim 10120 INTEGER WholeNumber
130 WholeNumber=7
140 
150 CLEAR 
160 DISP "Before CALLBIN:"
170 DISP "WholeNumber =";WholeNumber
180 DISP 
190 CALLBIN "entry_pt" (WholeNumber)
200 DISP 
210 DISP "After CALLBIN:"
220 DISP "WholeNumber = "jWholeNumber
230 END
```
Running the program should produce the following results.

```
Before CALLBIN: 
WholeNumber = 7After CALLBIN: 
WholeNumber = 14
```
**6.** When you are finished using the binary, you can unlink it from the BASIC system by executing this statement:

SCRATCHBIN "bin1"

Note that the file is still in the HP-UX file system; however, it is not linked (and is therefore inaccessible) to Technical BASIC.

- **Summary**  The preceding example showed how to create a simple C binary. The important points were as follows:
	- The binary was loaded as a relocatable program into the common memory area using the rand *d* options of the *ld*  command.
- The BASIC program branched to the desired entry point by using CALLBIN. Parameters may be passed to the binary by including them in the CALL BIN statement. The order and type of parameters must match that expected by the binary.
- The SCRATCHBIN statement unlinked the binary from **12**  BASIC.

# **Additional Considerations**

۱

When calling binary programs, you will almost always need to provide them with some sort of data. The binary then performs a pre-defined operation on this data, and often returns some resultant data. Thus, when calling binary programs, you must make several considerations:

- What is the name of the routine to be called (i.e., the entry point) ?
- What sort of data, if any, does it require?
- $\blacksquare$  How are the data items to be passed  $-$  by value, or by reference (address) ?
- What does the routine do with the data?
- What data will be returned?
- How will the data be returned?

Rather than proceed with generalizations, the following section gives specific examples of passing parameters to C language binaries.

# **C Binaries**

**Passing Simple** 

**Numeric Parameters** 

This section discusses details of passing numeric and string parameters from BASIC to C binaries. If you have trouble understanding the mechanisms of "passing by reference" or "passing by value", then you may want to study further examples of passing parameters in the "Subprograms" section of the "User-Defined Functions and Subprograms" chapter.

There are three BASIC data types: INTEGER, SHORT, and REAL. However, you can only pass two of these types to C programs: INTEGER and REAL. Here is the required correspondence between BASIC pass parameters and C formal parameters:

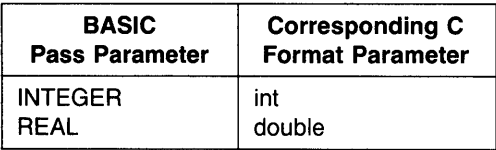

This BASIC program passes three parameters to the subsequent C binary.

```
100 INTEGER RadiusB 
110 RadiusB=10 
120 REAL AreaB 
130 ! 
140 LOADBIN "area"
150 CALLBIN "area" (PI, (RadiusB), AreaB)
160 DISP "Area of circle with radius";RadiusB;"=";
170 
180 END
```
Here is the C binary program.

```
area(Pi ,RadiusC,AreaC) 
  double Pi; 
  int RadiusC; 
  double *AreaC; 
{ 
  *AreaC = Pi * RadiusC * RadiusC; 
}
```
Here are the results of running the program:

Area of circle with radius 10 is 314+158285358878

The first BASIC pass parameter, PI, is passed by value, since it is a numeric function and thereby qualifies as a numeric expression. The corresponding C formal parameter is of type double, since PI is a function of BASIC type REAL.

The second BASIC pass parameter, (RadiusB), is also passed by value since it has been enclosed in parentheses (which makes it an expression). The corresponding C formal parameter is of type int.

The third BASIC pass parameter, Area, is passed by reference since it is a variable which is not part of an expression. The corresponding C formal parameter is of type *pointer to* double, as indicated by the leading \*. A pointer variable is one that contains the *address* of the variable, rather than its *value.* This is required because the corresponding BASIC pass parameter is passed "by address" (by reference). Passing a variable by reference allows the binary to modify that variable's contents, thereby allowing parameters to be passed *back to BASIC.* 

#### **Passing Numeric Array Parameters**

Here is a modification to the preceding example that passes 2 arrays to a C binary.

```
100 INTEGER RadiiB(4) ! 5 elements (OPTION BASE 0).
110 FOR 1=0 TO 4 
120 RadiiB(I)=I 
130 NEXT I
140 ! 
150 REAL AreasB(4) 
180 ! 
170 LOADBIN "arrays"
180 CALLBIN "arrays" (PI, RadiiB(), AreasB())
190 DISP "Radii Areas" 
200 DISP "-----
                 210 FOR 1=0 TO 4 
220 DISP USING "DD.DD;XX,DD.DD" ; RadiiB(I) ;AreasB(I)
230 NEXT I
240 ! 
250 END
```
Here is the C program.

```
arrays(Pi,RadiiC,AreasC)
{ 
} 
  double Pi j
  int *RadiiC; 1* Pointer to array. *1 
  double AreasC[S]; 1* Can also be AreasC[] *1 
  in t i; 
  for (i=O; i<S; i++) 1* Assume S elements in each array. *1 
    AreaC[i] = Pi * * (Radio + i) * * (Radio + i)
```
Here are the results of running the BASIC program:

Radii Areas  $\frac{1}{2}$  $\frac{1}{2} \frac{1}{2} \frac{$ 0.00 0.00 1 .00 3.14 2.00 12.58 3.00 28.27 4.00 SO.28

Note that arrays are *always* passed by reference. However, also note that the C array declarations in the program use different notation:

```
int 
double 
AreasC[S]; 1* Can also be AreasC[] 
        *RadiiC; 1* Pointer to array. 
                                               *1 
                                               *1
```
These two declarations are *equivalent* in purpose because they each declare a pointer to the first element of an array (i.e., the element with subscript 0). The notation you use in the declaration dictates the notation that you will use in accessing array elements. For instance, individual elements of the RadiiC array are accessed by specifying the subscript: Areas[i]. The elements of the RadiiC array are accessed by using pointer expressions: \* (RadiiC+i).

This example binary assumes that the calling BASIC program will send an array with at least 5 elements. A more general method would be to pass arrays of variable sizes to the binary. **In** such cases, the calling program can communicate the size of the array using one of two methods:

- By passing parameter(s) that indicate the number of elements (and dimensions).
- By assigning a unique "flag" value to an array element to indicate that it is the last element in the array.

### **Passing Simple String Parameters**

Passing string parameters from BASIC to C binaries is similar to passing numeric parameters. However, passing string values *back* to BASIC may be somewhat trickier. This section describes both operations.

BASIC strings can be passed either by reference or by value. The following BASIC and C programs illustrate passing string parameters.

```
100 DIM ByRef$[10], ByValue$[10]
110 ByRef$="variable"
120 By Value $ = "expression"
130 DISP 
140 DISP "ByRef$ before call = '";ByRef$;"'"
150 DISP "ByValue$ before call = '";ByValue$;"'"
180 DISP 
170 LOADBIN "strings1"
180 CALLBIN "strings1" (ByRef$,ByValue$&"")
190 !
200 DISP "ByRef$ after call = '";ByRef$;"'"
210 DISP "ByValue$ after call = '";ByValue$;"'"
220 
230 END
```

```
Here is the corresponding C binary. 
strings1(ByRef, ByValue)
char *ByRef t
      ByValue[10];
{ 
  int 
         \mathbf{1}1* Assign new value to forMal paraMeter 'ByRef'. *1 
  strcey (ByRef t<sup>"</sup> modified");
  1* Assign new value to forMal paraMeter 'Byl,lalue'. *1 
  for (i=0; ByValue[i] != '\\0'; i++)ByValue[i] = 'x';
}
```
Here are the results of running the program.

By<mark>Ref\$ before c</mark>all = 'variable' ByValue\$ before call = 'ex<mark>pression'</mark> ByRef\$ after call  $\qquad$  = 'modified'  $\texttt{ByValue\$ after call} = 'expression'$ 

If a string is passed by value, then it must be treated as an array of type char in the C binary. Note that the value is *not* passed back to BASIC as is the value of the string variable that was passed by reference and modified by the binary.

BASIC strings have a length header that indicates how many characters the string *curren tly* contains. C strings have no such header; they are instead terminated by the null control character: \0 in C; CHR\$ ((I) in BASIC. *Thus, Cbinaries cannot modify the BASIC string variable's length.* 

For instance, suppose that you pass a string variable (by reference) to a C binary. The binary then proceeds to change the length of the string, but it *does not* modify the BASIC string's length header. Thus upon returning to BASIC, there is no indication that the length of the string variable is any different than when it was passed to the binary.

Here is an example that illustrates this behavior:

```
100 DIM ByRef$[10] 
110 ByRef$="variable" 
120 1
130 DISP "ByRef$ before call = '";ByRef$;"'"
140 DISP "String length = ";LEN(ByRef$)
150 DISP 
160 CALLBIN "strings2" (ByRef$) 12
170 
180 DISP "ByRef$ after call = '";ByRef$;"'"
190 DISP "String length = ";LEN(ByRef$)
200 
210 END
```
Here is the corresponding C binary:

```
strings2(ByRef)
char *ByRef;
{ 
  1* Now MaKe strinf shorter. *1 
  strcpy(ByRef,"len=5");
}
```
Here is the program's output:

```
ByRef$ before call = 'variable'
String length = 8ByRef$ after call 
'l en =5Ie ' 
String length = 8
```
The BASIC program sets the variable's length in the assign statement (line 110), and then displays its value and length.

The binary then assigns the string a new value. The new length of this string, according to C, is 5 characters. The binary then returns control to BASIC. Since the BASIC string variable was passed by reference (address), its *contents* are affected by the binary; however, the BASIC variable's *length* is *not*  changed accordingly.
The BASIC program displays the string's contents and length. This display shows that only the first 6 characters of the variable were changed: the 5 characters 1 en = 5; and the null character, \0, which is not displayed unless the "display functions" mode is in effect. The BASIC variable's length and the remaining 2 characters, 1 e, are not changed.

There are two steps in the general work-around for this type of situation:

**1.** Before passing the variable (by reference), pad the string with blank characters to the *maximum* length of string that the binary can return. For instance, the following statement pads the BASIC string variable with trailing blanks and sets its length to the maximum (dimensioned) length.

 $B \vee R$ ef\$[LEN( $B \vee R$ ef\$)+1]=" "

Note that this particular statement will cause an error if the string length is already equal to the maximum (dimensioned) length.

- **2.** After returning to the BASIC program, determine the string's new length.
	- **a.** Search the returned string for a null character, CHR\$(O), and then set the string length to 1 less than the position of the null.

```
NullPos=POS(ByRef$,CHR$(O) ) 
ByRef$=ByRef$[1,NullPos-1J
```
**b.** Pass a string length parameter (by reference) to the binary. After the binary changes the string's length, it can set the length parameter accordingly and then pass it back to BASIC.

#### **Passing String** As with numeric arrays, string arrays can only be passed by Arrays reference. And the restrictions that apply to simple string variables also apply to string arrays. Here are some examples.

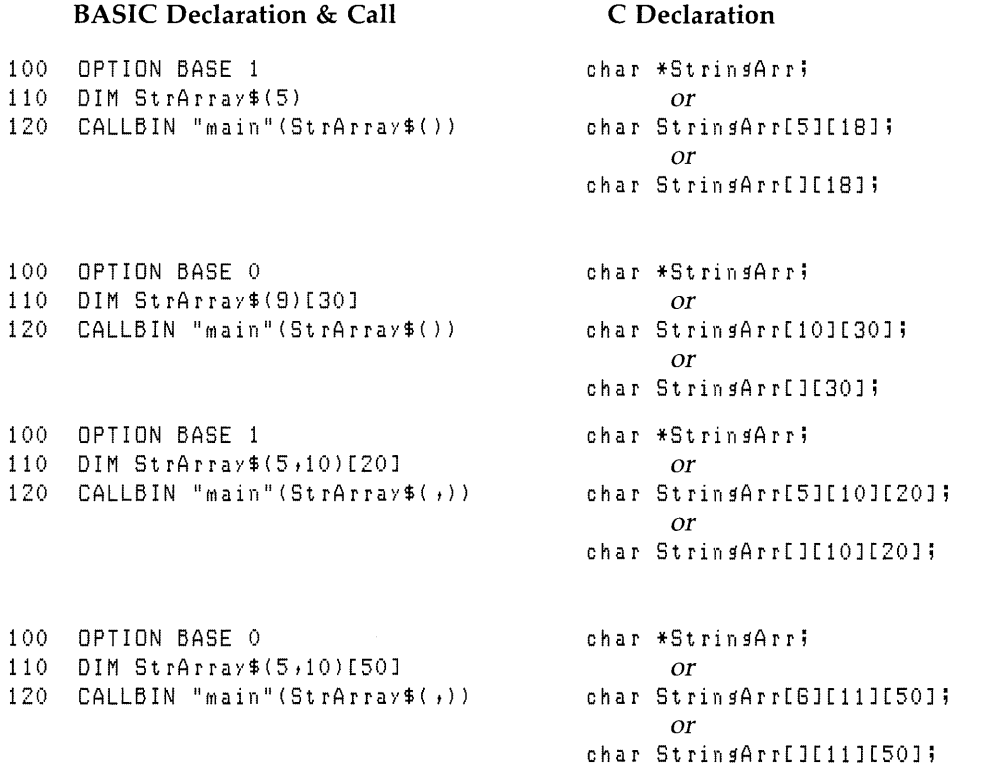

The implications of using the declaration char \*StrinsArr versus char StrinsArr[] are the same as for numeric array declarations: the notation you use in the declaration dictates the notation that you must use to specify individual array elements.

Here is an example of how to specify array elements when the first declaration method has been used:

```
str_array1(st_array)char *st_arr;
{ 
  strcpy(st_arr,"Line a");
  strcpy(st_arr+18,"Line b");
  strcPy(st_arr+36,"Line c");
  strcpy(st_arr+54,"Line d");
  strcpy(st_arr+72,"Line e");
}
```
Here is an example of specifying array elements when the second declaration method has been used:

```
str_array2(stat_arr)char st_arr[5][18];
{ 
  strcPy(st_arr[O],"Line a");
  strcPy(st_arr[1],"Line b");
  strcPy(st_arr[2],"Line c");
  strcPy(st_arr[3],"Line d");
  strcPy(st_arr[4],"Line e");
}
```
The implications of using StringArr[5] versus StringArr[] are that the former specifies the (maximum) size of the array, while the latter allows the size of the array to vary.

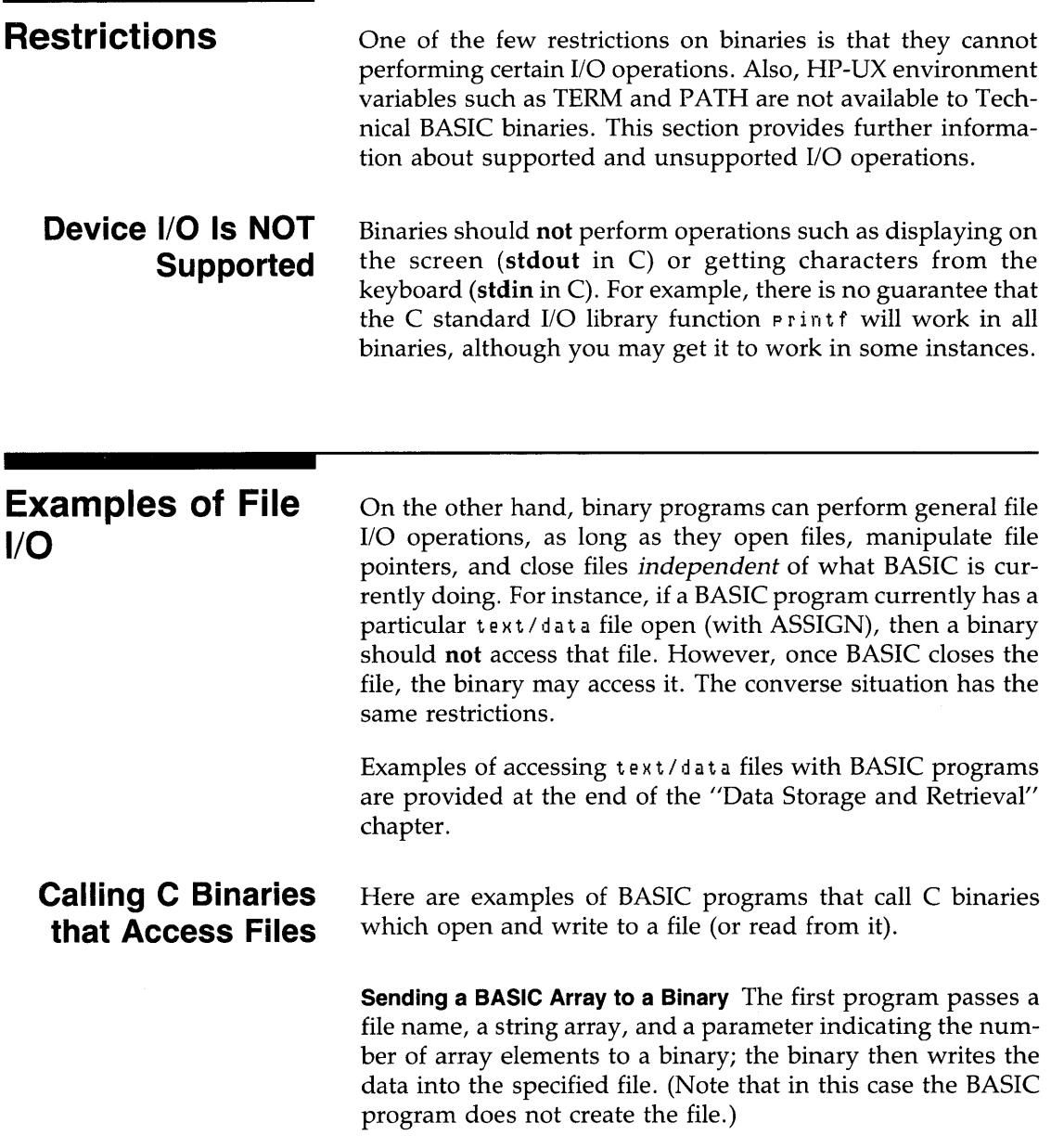

 $100$  FileName\$="sometext"  $110 - 1$ 120 DIM StringArray\$(10)[79] 130 StringArray\$(0)="This is the first line of text."&CHR\$(0) 140 StringArray\$(1)="This is the second line of text."&CHR\$(0)  $150$  StringArray\$ $(2)$ ="This is the third line of text."&CHR\$ $(0)$ 160 StringArray\$(3)="This is the fourth line of text."&CHR\$(0) 170 StringArray\$( $4$ )="This is the fifth line of text."&CHR\$(0)  $180 - 1$ 190 LOADBIN "text\_write" 200 CALLBIN "text\_write" (FileName\$,StringArray\$(),5)  $710 - 1$ 220 FND

> **Storing the Array in a File** Here is a listing of a C binary that writes the string array into the specified file.

```
#include <stdio.h>
text_write(file_name;str_array;nlines)
char *file_name,
     str_array[1179]int.
    nlines;
\mathcal{L}FILE *file_pointer,
        #fneen().
        *fclose();
  int
        line;
  /* Open the file for writing.
                                         */* (File must NOT be open in BASIC.) */
  file equater = foren(file_name;"w");
  /* Write the string array into the file, */for (line = 0; line \langle nlines; line++)
    frrintf(file_rointer,"%s \n",str_array[line]);
  /* Close the file before returning to BASIC, */
  fclose(file_pointer);
\mathbf{A}
```
**Reading an Array with a Binary** Here is a BASIC program that calls another binary which reads the data written by the preceding BASIC and binary programs.

```
100 FileName$="sometext"
110 
120 DIM Strin~Array$(10)[78] 
130 FOR Line=0 TO 4 ! Fill strings with spaces<br>140 1 (to set string length)
140 : (to set string length) 12<br>150 StringArray$(line)[7]=""
      StringArray$(Line)[2]=" "
160 NEXT Line 
170 ! 
180 LOADBIN "text_read"
190 CALLBIN "text_read" (FileName$,StringArray$(),5)
200 
210 FOR Line=O TO a 
      DISP StringArray$(Line)
230 NEXT Line
2ao ! 
250 END
```
**The Binary** Here is the binary program that reads the file.

```
#include <stdio.h> 
text_read (file_name, str_array, nlines)
char *file_name,
      str_array[][79];
int nlines; 
{ 
  FILE *file_pointer, 
        *fopen(), 
        *fclose() ; 
  int line, 
        i ; 
  char c; 
  /* Open the file for reading.
                                          +/-file\_pointer = foren(file\_name, "r");
```

```
} 
  if(file_pointer != NULL) 
  1* Then file was opened w/o errors. *1 
    1* Read the data in the file line by line. *1 
    for (line = 0; line \langle nlines; line++)
    { 
      i = 0; 1* copy line char-by-char *1 
      while ((c = setc(file\_pointer)) := ' \nightharpoonup n')str_array[line][i++] = c; 
    } 1* end for *1 
  1* end if *1 
  e Is e 
  1* File was not opened, or other error occurred. *1 
    strcpy(str_array[O],"ERROR");
  1* Close the file before returninf to BASIC. *1 
  fclose(file_pointer) ;
```
 $\overline{\phantom{a}}$ 

# **Graphics**

Graphic displays are a powerful tool for presenting information. Computer graphics can be equally powerful but an extra step is required between the conception of the idea and the final image. This step is the construction of a mathematical model of the image within the computer.

Since computers only do what they are told, it is essential to have a complete knowledge of the commands that communicate between the real world and the computer's world. This knowledge is needed to create the model within the computer's memory and to understand the resulting image of the model.

#### **Chapter Contents**

This chapter contains the following major sections.

- Raster (screen) graphics
- Limits and scaling
- Plotting and reading bytes on the raster
- External output devices
- **•** Interactive graphics

# **Raster Graphics**

**Determining Your** 

**Selecting and Initializing the Output Device** 

**Screen's Capabilities**  A good place to start learning about graphics by using the graphics raster (screen) on your consoleor terminal. Although many applications require a plotter to produce the final image on paper, it is easier to develop the model on the display. Then, with minor changes, the image can be sent to an external plotter.

Many console and terminal screens are capable of displaying two rasters (images) either separately or simultaneously.

- The alpha raster displays alphanumeric characters.
- The graphics raster displays pixels (picture elements).

The specific graphics capabilities of your screen are listed in the *Implementation Specifics* appendix for your particular system.

One statement selects which device is to receive graphics output and also initializes the graphics system by setting up default conditions.

PLOTTER IS 1

**全体**的 计可变化

The graphics system is now ready for use.

With most systems, the alpha raster is initially on and the graphics raster is off. During execution of a graphics program, the alpha raster may be turned off; however, attempting to enter any text turns the alpha raster back on and leaves it on. This statement turns the graphics raster on.

GRAPHICS

Whenever you wish to clear the graphics raster, execute this statement:

GCLEAR

If the alpha raster is also on but is not clear, execute this statement.

CLEAR

Executing this statement should draw the current graphics plotting boundaries.

FRAME

ł.

**An Example**  Here is an example of a graphics image output by a BASIC program.

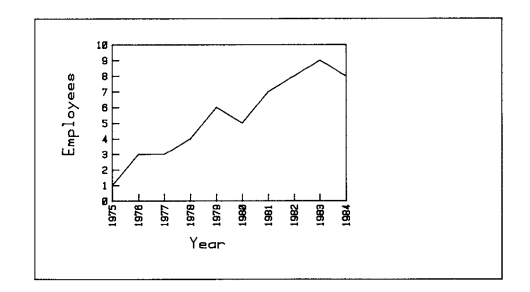

Here is the program that created the picture.

```
100 PLOTTER IS 1 ! Choose plotter (and initialize it). 
110 GCLEAR ! Clear any existing image.
120 FRAME ! Draw line around plotting bounds.
130 ! 
140 LOCATE 30,100,30,90 ! Define plotting area.<br>150 FRAME ! Draw new bounds.
                             Draw new bounds.
180 
170 SCALE 1975,1984,0,10 !
180 LAXES 1, 1, 1975, 0, 1, 1, 5 !
180 
                                Scale the plotting area.
                                Label the axes. 
200 CSIZE 8,0.5 ! 
210 MOVE 1978,-3 !
220 LABEL "Year" 
230 
                        Use taller, narrower characters. 
                        Title the horizontal axis.
```

```
240 MOVE 1873,0! Title the vertical axis. 
250 DEG @ LDIR 90 ! Label direction is up (90 degrees).
260 LABEL "Number of Employees"
270 !<br>280 DIM Y(10) !
                     Array with 10 points (OPTION BASE 0).
280 DATA 1,3,3,4,6,6,7,8,8,8,9 
300 FOR Point=O TO 10 
310 READ Y(Point)<br>320 DRAW 1975+Poi
      DRAW 1975+Point, Y(Point)
330 NEXT Point
340 ! 
350 END
```
### **Coordinate Systems**

Since you create a drawing by telling the computer where to draw points and lines, the drawing area must have a coordinate system that allows you to specify the locations of these points and lines. With Technical BASIC, there are several different methods available for setting up a coordinate system for your plotting area.

**The Default Coordinates and Scale: Graphics Units (GU's)** When the graphics system is initialized (by PLOTTER IS), the default scale is measured in Graphic Units. The origin (location 0,0) is in the lower left corner of the graphics raster. The shorter side of the raster is 100 GU's in length. The number of GU's in the longer side is determined by the aspect ratio: width/height. For instance, if the screen is exactly two times as wide as it is high, then its aspect ratio is 2. Thus the X coordinate of the right bound is 200, while the Y coordinate of the upper bound is 100.

This example shows the default (GU) scaling for the Integral PC's graphics raster, which has an aspect ratio of approximately 2.01.

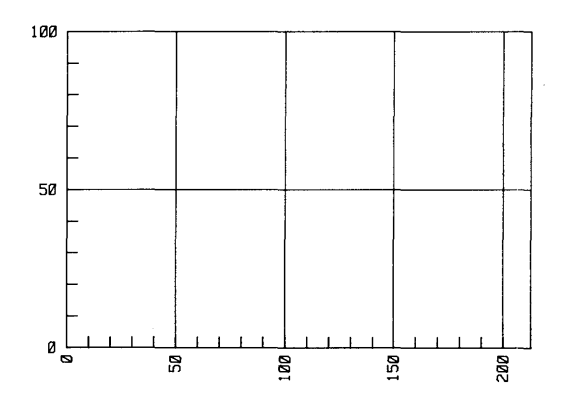

**Aspect Ratio** The current plotter's aspect ratio (width/height) is returned by the following BASIC function.

RATIO

Here is how the RATIO is calculated:

 $RATIO = width / height = (Xmax - Xmin) / (Ymax - Ymin)$ 

Thus RATIO has no units, since they cancel in the division of width by height.

RATIO can be used to determine the length of the longer side of the plotting area, since GU's are specifically chosen so that the shorter of the plotter's width or height is exactly 100 GU's long. If the height is shorter than the width, then this expression gives the plotting area's width (in GU's).

100\*RATIO

If the width is shorter than the height (indicated by RATIO returning a value less than one), then this expression gives the plotting area's height (in GU's).

100/RATIO

**User Units** The first example in this chapter set up a more relevant plotting scale with this statement:

170 SCALE *1875,188a,0,10* 

The parameters define the coordinates of left, right, lower, and upper boundaries of the plotting area, respectively. The scaling units set up by this statement are known as User Units, or  $UU's$ .

Here is a SCALE statement that uses meaningful variable names to specify the parameters that set up a User Units coordinate system:

170 SCALE Left, Right, Bottom, Top

The subsequent "Limits and Scaling" section describes both GU's and UU's in greater detail.

**Axes and Grids**  The AXES statement can be used to draw axes and to put tick marks on the axes. The following example shows the use of all of the parameters available with the AXES statement:

AXES XtickSpc, YtickSpc, XLocYAxis, YLocXAxis, Xmajor, Ymajor, Size

The XtickSpc and YtickSpc parameters specify the number of units between the tick marks.

XLocYAxis and YLocXAxis specify the location of the intersection of the axes: XLocYAxis is the X location at which the Yaxis crosses the X axis, and YLocXAxis is the Y location at which the X axis crosses the Y axis. If these parameters are not specified, the default cross locations are 0 and O.

Xmajor and Ymajor specify which ticks are to be "major" (full-size) ticks; all other ticks will be "minor" (half-size) ticks. For example, if Xmajor is set to 4, then every fourth tick on the X axis will be a major tick.

Tick length is determined by the Size parameter. It specifies the size, in GU's, of the major ticks; minor ticks are always half the length of major ticks. If it is not specified, major ticks have a default length of 2 GU's, and minor ticks have a default length of 1 GU.

The following program shows two examples of axes.

```
10 PLOTTER IS 1 
20 AXES 10,10 !
30 AXES 20,20,50,30 ! 20 units between the ticks with origin at (50,30).
40 END 
                      10 units between the ticks with origin at (0,0).
```
 $\overline{\phantom{a}}$ 

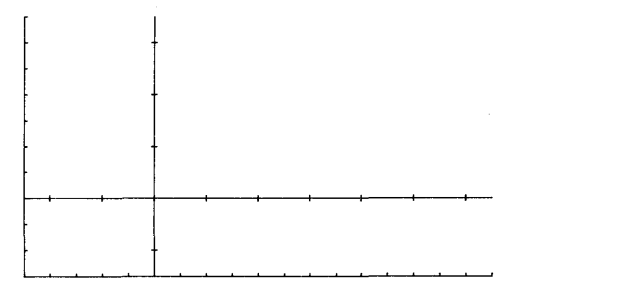

The AXES statement has a related statement: GRID. This statement is best thought of as a pair of axes with very long tick marks. GRID uses the same parameters as AXES, except that the Size parameter specifies the minor tick length (since GRID's "major ticks" span the plotting area).

GRID Xtick, Ytick, Xorigin, Yorigin, Xmajor, Ymajor, Size

Here are examples of using GRID in a program.

```
100 PLOTTER IS 1
110 GCLEAR
120 +130 GRID 10,10 ! Grid with X and Y ticks 10 GU's apart.
140 WAIT 5000
150 - 1160 GCLEAR
170 GRID 20,20,0,0,3,2,4 ! Ticks 20 GU's apart;
180orisin at 0,0;
                          X mador srid every 3rd tick;
190 !
200 +Y major grid every 2nd tick;
210 +Tick length = 4 GU's.
```
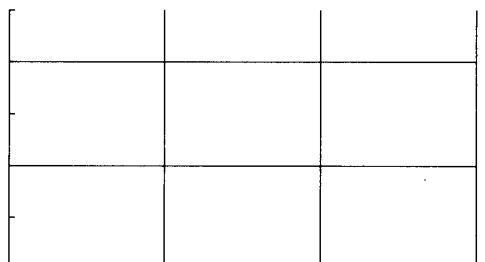

### **Pens and Background**

Traditionally, drawing requires pen and paper. With raster graphics, the paper is replaced by the graphics raster, and the pen is replaced by software that turns raster pixels on and off.

**Monochromatic Pens** On monochromatic graphics rasters, the PEN statement lets you choose between four different pens.

- PEN 1 white pen (turns pixels on). PEN 0 pen off (does not affect pixels). PEN -1 black pen (turns pixels off).
- PEN -2 complementing pen (white pixels are changed to black, and black pixels are changed to white).

The preceding examples did not need to specify a pen number, since the default is PEN 1 which draws a white line (on a default background of black).

**Clearing to a White Background** GCLEAR normally clears a monochromatic raster to a black background (all pixels off). However, you can also use it to clear the raster to a white background (all pixels on) by using this sequence of statements.

PEN -2 GCLEAR

**Line Types** There are eight different types of lines available with the LINE TYPE statement. Examples are solid, dashed, dotted, and alternating dashes and dots. The *HP-UX Technical BASIC Reference* shows examples of each type.

Two parameters are allowed with the LINE TYPE statement: the line type, and the repeat length. When these parameters are not specified, the line type defaults to 1 (a solid line) and the repeat length defaults to 5 (the pattern repeats every 5 GU's). Thus the default line is LINE TYPE 1,5.

Since FRAME and AXES draw several lines at once, they are useful when exploring the LINE TYPE statement. This program shows a couple of different line types.

```
100 PLOTTER IS 1
110 - 1Defines a solid line.
120 LINE TYPE 1 !
                         Frame elotting area.
130 FRAME 1
140 - 1150 LINE TYPE 3 !
                         Dotted line.
160 LOCATE 10,110,10,80 ! Smaller plotting area.
170 FRAME !
                         Frame plotting area.
180 +190 LINE TYPE 8,10 ! Long dash and two short dashes.
200 LOCATE 20,100,20,70 ! Smaller plotting area.
                         Frame plotting area.
210 FRAME !
220 +230 LINE TYPE 1 !
                         Solid line.
240 LOCATE 30,90,30,60 ! Smaller plotting area.
250 AXES !
                         Draw a X and Y axes (in GU's).
260 !
270 END
```
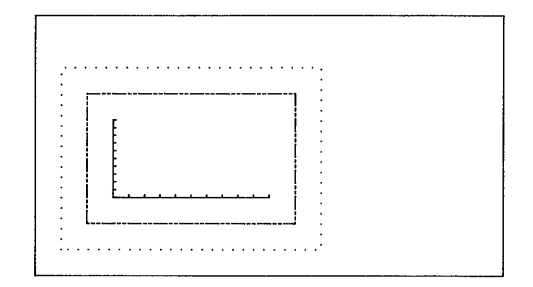

When the graphics raster is used as the plotting device, the repeat factor is system-dependent.

**Moving the Pen** Several statements control the movement of the pen on the drawing surface.

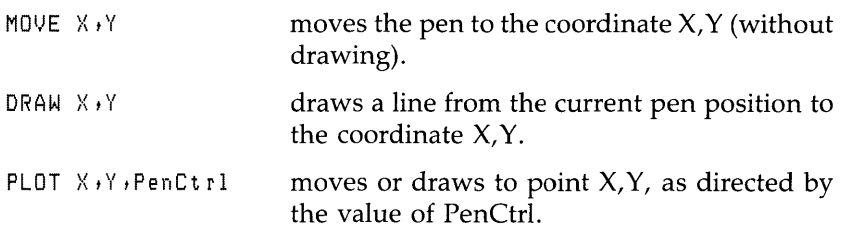

DRAW and MOVE do exactly what their names imply. PLOT can do both moves and draws depending on the pen control parameter. Try the following example. **13** 

```
100 PLOTTER IS 1 
110 GCLEAR 
120 FRAME 
130 DRAW 60,50 
140 LABEL " X=60, Y=50"
```
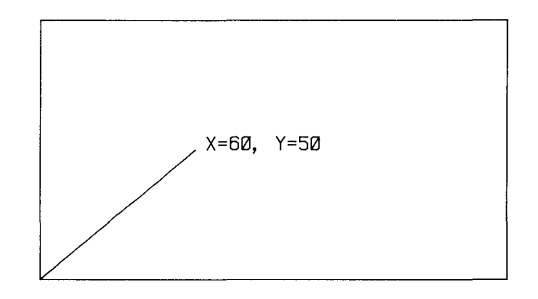

A white line is drawn from the lower left corner to the middle of the screen. Why from the lower left corner? Because executing the statement PLOTTER IS 1 returns the pen to location 0,0. This is currently the lower left corner of the display.

Execute the following program to see these statements' effects.

```
100 PLOTTER IS 1 
110 
120 PEN 1 ! White pen.<br>130 GCLEAR ! Clear grap
130 GCLEAR ! Clear graphics raster (to black<br>140 MOVE 0.50 ! Move to left center,
                           Move to left center.
150 DRAW 100,50 ! Draw solid white line.<br>160 WAIT 3000 ! - Wait 3 seconds.
160 WAIT 3000 !
170 !<br>180 MOVE 50,50 !
180 MOVE 50,50 ! Move to center of line.<br>190 PEN -1 ! Change to black pen.
190 PEN -1 ! Change to black pen.<br>200 DRAW 0,50 ! Draw over left half
200 DRAW 0,50 ! Draw over left half of line.<br>210 WAIT 3000 ! Wait another 3 seconds.
                           Wait another 3 seconds.
220 !<br>230 PEN -2 !
                           Complementing pen.
240 DRAW 100,50 ! Draw over entire line.
2S0 
260 END
```

```
let ecreen.
3rd enneen
```
A white line is first drawn across the screen. Then the pen is moved to the midpoint of the line, and a black pen draws over the left half of the line. Finally, the entire line is complemented.

**Pen Control with PLOT** Pen action is automatically defined for the MOVE and DRAW statements. The pen is always raised before a MOVE and lowered before a DRAW. The PLOT statement has an optional pen control parameter that determines the pen's action according to the following table.

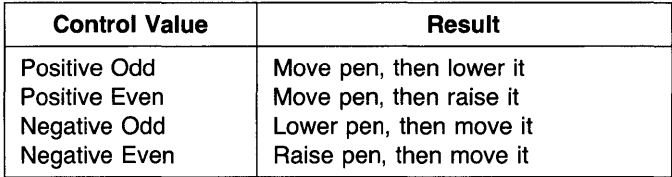

Note that when a positive parameter is used, the pen's up/ down status is *not* changed before moving it. For instance, if the pen is currently lowered and a postive pen control parameter is used in a PLOT, then the pen remains down throughout the entire operation; it is not raised before then move and then lowered after the move.

The following example shows controlling the up/down motion of the pen by using the optional pen control parameter.

```
100 PLOTTER IS 1 
110 
120 PEN 1 ! 
130 GCLEAR ! 
140 
150 PENUP ! 
160 PLOT 20,20,1 ! Move, then lower,
170 PLOT 40,20 !
180 PLOT 40,40,0 ! Draw, then raise.
190 PLOT 20,20,1 ! Move, then lower.
200 PLOT 20,40 !
210 PEN 0 ! 
220 
230 END 
                    White line, 
                    Clear (to black), 
                    Make sure pen is rasied, 
                    Draw (since pen lowered), 
                    Draw again,
                    Raise pen.
```
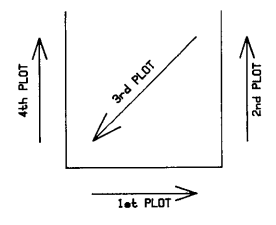

**Relative Plotting** A second method of moving and drawing involves using a new origin, and specifying pen movements relative to this origin. The relative plot (RPLOT) statement uses the current pen position as a new origin to define a second coordinate system. This new origin is located wherever the last plotting statement *(other than* RPLOT) left the pen. Since RPLOT uses a movable origin, it is useful when drawing a figure that needs to be repeated at different locations on the display.

Here is an example usage of the statement:

RPLOT  $X, Y, P$  where X and Y are relative displacements.

This program draws a triangle at three different locations.

```
100 PLOTTER IS 1 
110 GCLEAR 
120 ! 
130 MOVE 50,50 ! Sets the relative origin.
140 GOSUB Triansle
150 ! 
160 MOVE 10,10 ! Move the relative origin.
170 GOSUB Triansle
180 ! 
190 MOVE 80,80 ! Move it asain.
200 GOSUB Triansle
210 
220 STOP 
230 ! 
240 Triangle: ! Draw using relative coordinates.
250 RPLOT 20,10,-1<br>260 RPLOT 20,0
      RPLOT 20,0270 RPLOT 0,0,2 ! Pen up after draw.
280 RETURN
```
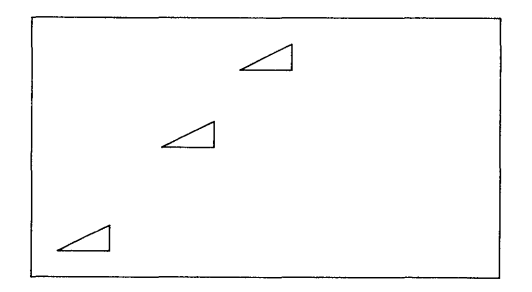

Note that the command RPLOT 0,0 returns the pen to the local origin (e.g. 50,50) not the absolute origin (0,0).

**Incremental Pen Positioning** It also useful in some situations to have statements that define the pen's *currentlocation* as a new origin. Plotting coordinates are then specified relative to this new origin, which is moved *every* time the pen is moved.

IDRAW )-(, Y IMOVE X,Y IPLoT )-(, Y ,p

This type of plotting is similar to RPLOT, except that *every* pen movement defines a new origin - including those produced by **13**  IDRAW, IMOVE, and IPLOT.

Execute the following program and watch the results.

```
10 PLOTTER IS 
20 
30 MOVE 40,40
40 IDRAW 30,0 | Draw right,
50 IDRAW 0,30 ! Draw up.
60 IMOVE -30,0 ! Move left.
70 IDRAW 0,-30 ! Draw down,
```
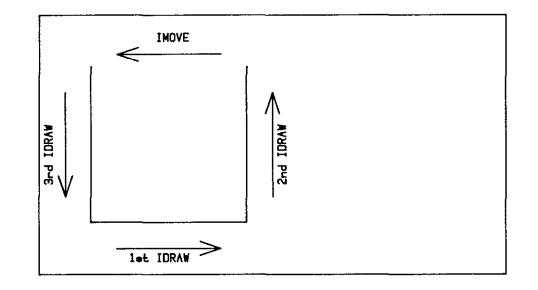

With each incremental movement of the pen, a new origin is created for the subsequent incremental-plotting statement.

Rotating Incrementally Plotted Lines Lines generated by incremental plotting (IDRAW, IMOVE, and IPLOT) can be rotated by the PDIR (plot direction) statement. The current angle mode is determines how the angle parameter is interpreted; ir the following example, the DEG statement specifies that the angle parameter of PDIR is to be interpreted in degrees.

```
100 PLOTTER IS 1
110 GCLEAR
120 +130 DEG ! Use ansular mode of desrees.
140 FOR Ansle=0 TO 90 STEP 10
150
      PDIR Ansle
      MOVE 0,0
160
170
      IDRAW 100,0 ! Rotated Angle degrees,
180 NEXT Ansle
```
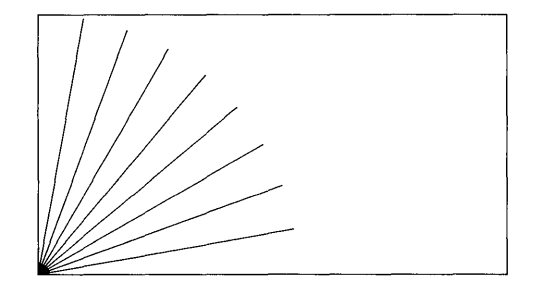

PDIR 0 will return to the system to normal (no rotation).

#### Labeling the Image

Although images can convey a great deal of information, a few labels help explain what is being presented. The following program places a label on the graphics raster.

```
10 PLOTTER IS 1
20 GCLEAR
30 \pm40 MOVE 50,50
50 CSIZE 12 ! Large characters.
60 LABEL "Sin X"
```

$$
\begin{array}{c}\n\text{Sin } X \\
\end{array}
$$

LABEL USING allows formatted labels to be plotted just as PRINT USING allows formatted text to be printed.

Several statements affect the printing of labels.

CSIZE controls the character size, aspect ratio, and slant.

LDIR label direction specifies the printing angle of the label.

LORG label origin adjusts the location of the label.

Each of the following examples illustrates one of the above statements.

```
100 PLOTTER IS 1 
110 GCLEAR 
120 
130 MOVE 15,40
140 CSIZE 10.4 ! Height 10; aspect ratio 4
150 LABEL "WIOE" 
180 
170 MOVE 15,15
180 CSIZE 20,0.2 ! Height 20; aspect ratio=0.2
180 LABEL "TALL"
```
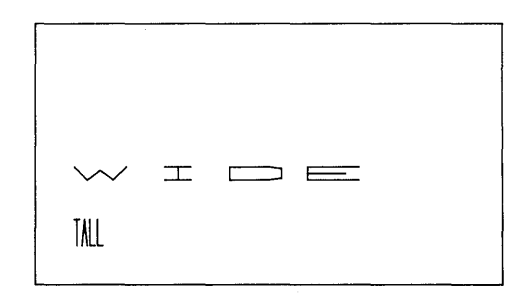

Label direction is interpreted according to the current angular mode: degrees, radians, or grads.

```
100 PLOTTER IS 1
110 +120 DEG ! Set desrees ansular mode.
1.30 - 1140 MOVE 90,10
150 CSIZE 9
160 LDIR 90 ! Label direction is bottom to top.
170 LABEL "VERTICAL"
180 +190 MOVE 80,10
200 LDIR 180 ! Label direction is right to left.
210 LABEL "UPSIDE DOWN"
220 END
```
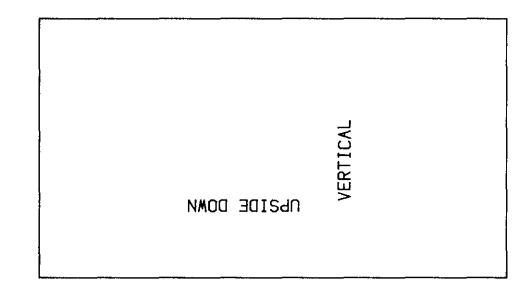

There are nine possible label origins used for adjusting the location of the label. This program shows three. (See the HP-UX Technical BASIC Language Reference for a description of all nine.)

```
100 PLOTTER IS 1
110 GCLEAR
120 CSIZE 6
130 +140 MOVE 60,50
150 LORG 1 !
                 1st "label origin" statement.
160 LABEL USING "K"; "LEFT"
170 +180 MOVE 60,30
190 LORG 9 !
                 2nd "label orisin" statement.
200 LABEL USING "K"; "RIGHT"
210.1
```

```
220 MOVE 60,10<br>230 LORG 5 !
                    3rd "label orisin" statement.
240 LABEL USING "K";"CENTER"
250 END
```
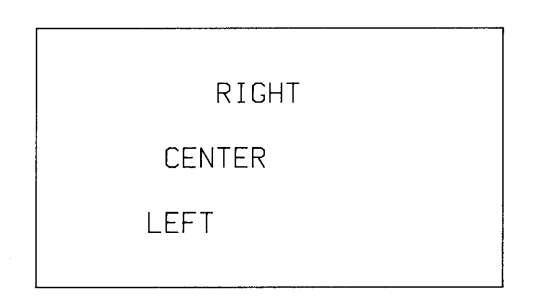

# **Storing and Retrieving Raster Images**

One handy feature of using the graphics raster as a plotting device is that the image can be stored in a file. For instance, this statement stores the current graphics raster in the file named LORG-Raster.

```
GSTORE "LORG_Raster"
```
The statement creates a file of type BASIC/GRAF in the current working directory, and then stores the pixels in the file.

The image can be returned to the graphics raster from a file by this statement:

GLOAD "LORG\_Raster"

The BASIC/GRAF file's contents are loaded back into the raster.

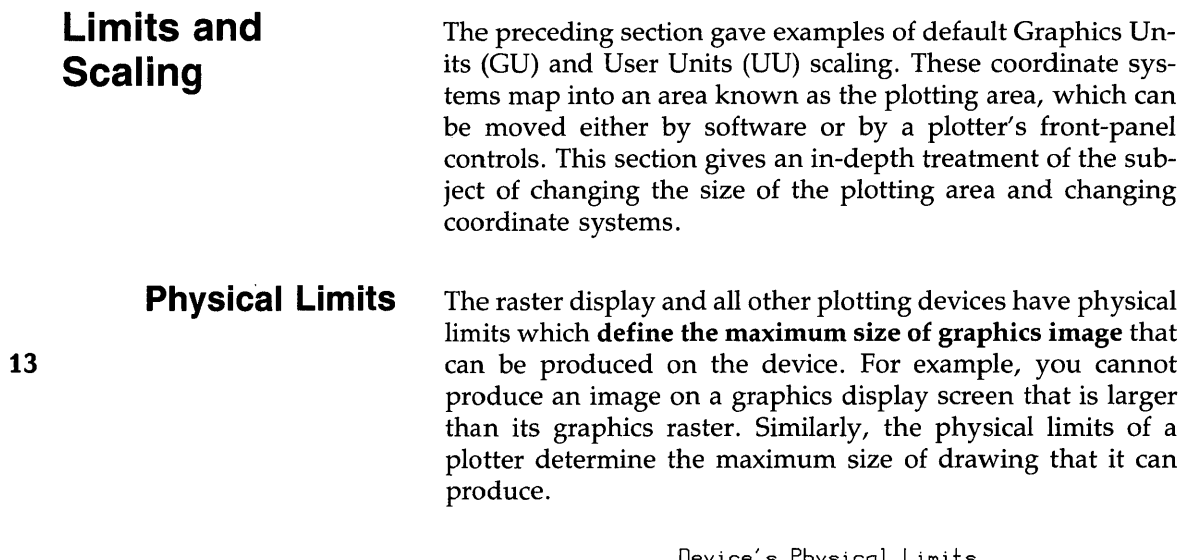

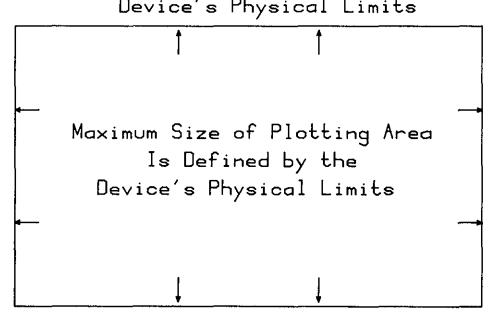

**13-20 Graphics** 

**Graphics Limits** Within the physical limits of a device, you can choose the location of the graphics output by setting the graphics limits. The graphics limits are the boundaries for all<sup>1</sup> graphics output.

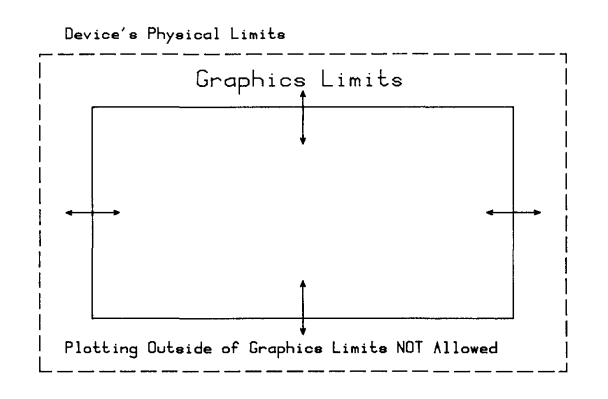

**Default Graphics Limits** The default graphics limits for your console's or terminal's graphics raster can be found in the *Implementation Specifics* appendix for you particular Technical BASIC system.

The default graphics limits vary for different external plotters, but are generally close to the physical limits of the device. Refer to the documentation accompanying the plotter for additional information regarding physical and default graphics limits.

The graphics limits are set to their default locations when the BASIC system is entered.

<sup>1</sup> The only exceptions to this statement are the byte-plotting operations performed on a graphics raster, which can performed outside of the current graphics limits (but not outside the physical limits).

#### **Scaling Maps into the Graphics Limits**

When you want to move the pen, you specify the coordinates to which you want the pen to move. For instance, this statement tells the pen to move to the coordinate 50,50.

MOVE 50,50

The *physicallocation* to which the pen moves depends on the coordinate system currently set up for the device. As an example, this sequence of statements moves the graphics limits, sets up a user units (UU's) coordinate system which maps into the graphics limits, and shows the coordinate system.

LOCATE 20,120,20,80 ! SCALE 0,140,0,100 ! LA){ES 20,20,0,0,1,1 ,300 Draws & labels axes. Plotting area bounds (in GU's). Sets UP UU scaling & coordinates.

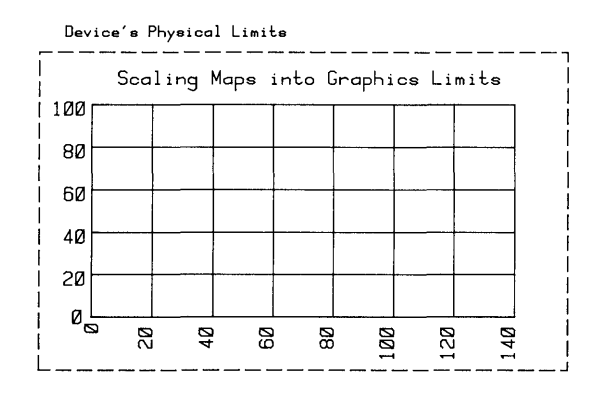

The X coordinate of the left graphic limit is 0, while the X coordinate of the right limit is 140. The Y coordinates of the lower and upper graphics limits are 0 and 100, respectively.

The length of 1 user unit in the X direction is determined by the difference in X coordinates of the graphics limits (here 140) divided by the physical distance between right and left graphics limits (depends on the plotting device). The length of 1 user unit in the Y direction is determined similarly.

This is only a brief look at scaling. However, it does show how the coordinate system is mapped onto the physical plotting device. More details of scaling methods are shown in subsequent sections.

# **Moving the Graphics Limits**

On most graphics devices, the graphics limits can be moved either manually or with the  $LIMIT<sup>1</sup>$  statement. In either case, these limits are read by the BASIC system when it executes a PLOTTER IS statement.

```
LIMIT Xmin, Xmas, Ymin, Ymax
```
Since the LIMIT parameters are **in millimeters,** they specify **13**  the **absolute** locations of the graphics limits. The origin (0,0) is normally the lower-left physical limit of the plotting device. X coordinates increase as you move toward the right physical limit of the plotting area, while Y coordinates increase toward the top physical limit. LIMIT enables you to move the graphics limits anywhere within the physical limits of the plotting device.

The following program shows an example of default and userdefined graphics limits:

```
10 ! *** Limit ***20 PLOTTER IS 
21 
30 GCLEAR ! 
40 LINE TYPE 5 
50 FRAME 
51 
                             Specifies the CRT as the plotter.
                             Clears the graphics display.
                             Specifies dashed line type. 
                             Frames the default plotting area for
                             reference. 
60 LIMIT 30,30+80,20,20+40 Specifies an 80 MM X 40 MM plottinf 
                             area that is offset from the displays
                             lower-left physical bounds. 
61 
62 
70 FRAME 
80 END 
                             Frames the specified plotting area.
```
<sup>1</sup> In addition to specifying the graphics limits, executing the LIMIT statement also activates the graphics default conditions. See the *HP-UX Technical BASIC Reference* for further details about default graphics conditions.

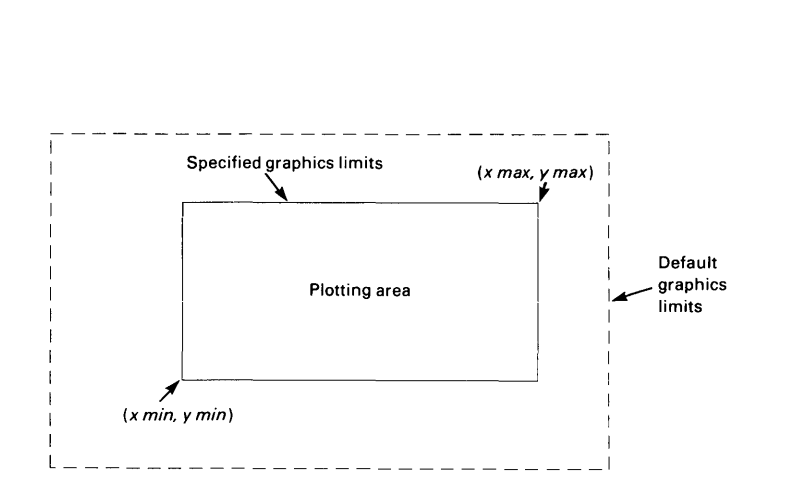

**Scope of LIMIT Statements** As demonstrated by the program, the LIMIT statement overrides any previously set or default graphics limits. These graphics limits remain in effect until one of the following operations is performed:

- Another LIMIT statement is executed.
- A PLOTTER IS statement is executed.
- The BASIC system is exited and re-entered.

If you do not execute a LIMIT statement in a program and your plot turns out smaller than you expected, then the plotting device is probably using the graphics limits set by a previous LIMIT statement.

**Range of Graphics Limit Parameters** The ranges of the LIMIT parameters are determined by the current PLOTTER IS device's physical limits. For the graphics raster of your console or terminal, the range of LIMIT parameters are supplied in the *Implementation Specifics* appendix for your particular Technical BASIC system. For external plotters, the range is given in the documentation supplied with the plotter.

If a LIMIT statement parameter is out-of-bounds, the system returns an error message and ignores the statement.

#### **Another Look at the Ratio Function**

The RATIO function returns a value equal to the ratio width/ height. The value of the RATIO function depends on the current graphics limits, which can be set by default, by LIMIT, or manually on the plotting device.

```
10 LIMIT 5,95,10,60 ! New graphics limits (in mm),
20 DISP RATIO ! 
30 END 
                       Width/he; sht=(95-5)/(60-10)=90/50.
```
The value returned by RATIO is:

1.8

The RATIO function is useful for changing the size or location of the plotting area, without changing the proportions. A **13**  sample program is given below.

```
100 ! *** RATIO *** 
                             Specifies the display as the plotter.
130 GCLEAR ! Clears the graphics raster.<br>140 LIMIT 20,90,0,70 ! Specifies the graphics limi
140 LIMIT 20,80,0,70 Specifies the ~raphics liMits. 
                             Frames the plotting area.
160 R=RATIO ! <br>Assigns RATIO to the variable R.
170 LIMIT 0,R*(60-20),20,60 !Specifies the sraphics limits while
180 Maintaining the same RATIO as the
190 |
200 FRAME 
210 LIMIT 50,80,10,30/R+l0 
Specifies the ~raphics liMits while 
220 
230 
240 FRAME 
250 END 
                             previous LIMIT.
                             Frames the plotting area.
                             maintaining the same RATIO as the
                             previous LIMIT.
                             Frames the plotting area.
```
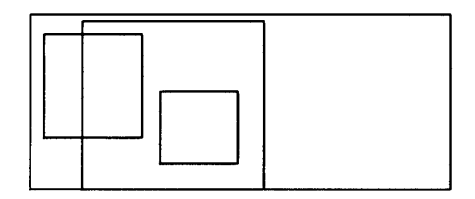

# **Scaling the Plotting Area**

Once the plotting area is defined, either by default or by specifying the graphics limits, the scale can be chosen to suit your particular graphics application. You can use the default scale – graphics units  $(GU's)$  – or you can specify your own scale – user units (UU's). If you do not specify your own units, the BASIC system sets UU's equal to GU's.

**Graphics Units Scale** The graphics units scale is the default coordinate system. It remains in effect until a scaling statement is executed.

As mentioned earlier, the BASIC system determines the shortest dimension of the area defined by the graphics limits, and then scales it from 0 to 100 GU's. That is, one GU corresponds to one percent of the shortest side of the rectangle formed by the graphics limits. The other dimension is scaled with the same size units (equal unit, or isotropic, scaling) starting at 0; however, the largest coordinate on the longest side is either RATIO 100 or 100/RATIO, whichever is larger.

The graphics units scale maps onto the area defined by the graphics limits. When the graphics limits change, the size of the graphics units scale also changes. For example, this statement moves the graphics limits to form a 50-by-70 millimetre plotting area:

 $LIMIT 10,60,0,70$ 

The graphics unit scale now maps onto this plotting area. The length of one GU is again equal to  $1/100$  (one percent) of the length of the shortest side of the area bounded by the graphics limits. The length of the longest side of the plotting area is again something greater than 100, depending on the width/ height aspect ratio.

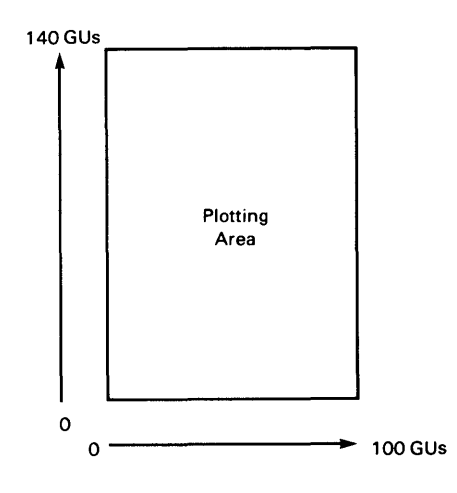

The graphics units scale provides a simple method of scaling the plotting area on a percentage basis, regardless of the size of the plotting area.

The following program draws a line from point  $(0,0)$ , in GUs, to the opposite corner of the plotting area. Enter the graphics limits from the keyboard; the RATIO function is used to compute the length in GUs of the longest side of the plotting area.

```
100 ! *** Graphics Units ***
120 PLOTTER IS 1 !
                                       The display is the plotter.
125 GCLEAR
130 DISP "Enter LIMIT parameter: xmin+xmax+ymin+ymax"
140 INPUT xmin, xmax, ymin, ymax
150 LIMIT xmin * xmax * ymin * ymax !
                                       Specifies graphics limits.
160 DISP "RATIO = ",RATIO !
                                       Displays current RATIO.
170 WAIT 2000
175 !
180 GCLEAR !
                                       Clears the graphics area.
190 FRAME !
                                       Frames plotting area.
200 MOVE 0,0 !
                                      Moves the Pen to lower-left
210 - 1corner.
220 Xmax=100*MAX (1,RATIO) !
                                      Maximum x value in GUs.
                                      Maximum y value in GUs.
230 Ymax=100*MAX (1,1/RATIO) !
240 DRAW Xmax, Ymax !
                                      Draws a line to upper-right
250 !
                                      corner.
260 END
```
 $\overline{\phantom{a}}$ 

Execute the above program and enter the following data when prompted to do so.

```
10, 110, 5, 55
```
An alpha display of the RATIO is given as the first part of the result.

```
RATIO = 2
```
The final part of the result from executing the program is this graphics display:

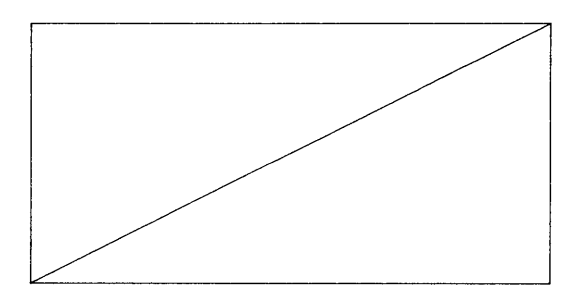

**User Units Scale** There are three scaling statements that allow you to specify the user units scale:

- SCALE sets up scaling in user units  $(UU's)$
- $\blacksquare$  SHOW like SCALE, but the units in X and Y directions are equal in length (isotropic scaling)
- $\blacksquare$  MSCALE sets up scaling in mm units

All three scaling statements specify the scale for the current plotting area (defined by the graphics limits) or by a LOCATE statement (which also specifies plotting boundaries, as described later in this section).

The SCALE statement defines the coordinates of the limits of the current plotting area. The syntax for scale is as follows:

SCALE x\_min \* x\_max \* y\_min \* y\_max

The parameters can be numeric constants, variables, or expressions.

This program shows an example of setting up a user-units coordinate system:

```
100 ! *** Scale *** 
110 PLOTTER IS 1 ! The display is the plotter.<br>120 GCLEAR ! Clears the graphics display
                              Clears the graphics display.
130 ! 
140 SCALE -2,2,-4,4150 GRID 1,1,0,0 !
160 !<br>170 DEG !
                              Specifies UU scale. 
                              Draws a grid with 1 UU spacing. 
                              Sets degrees mode.
180 MOVE 1,0 Moves to the start of the ellipse. 
190 FOR Degrees=0 TO 360 STEP 10 ! 10 degree increments.
200 DRAW COS(Desrees), SIN(Desrees) ! Draws in UU's.
210 NEXT Degree 13 
220 END
```
The following graphics display is the result of executing the above program.

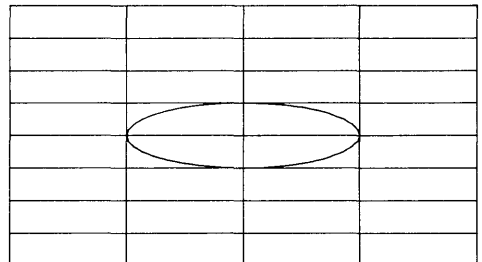

The SCALE statement specifies user units independently in the X and Y directions.
The SHOW statement specifies user units for a plotting device such that one unit on the X axis is the same length as one unit on the Y axis (isotropic scaling). Thus, the plotting area is scaled with unit squares. The SHOW statement parameters specify the *minimum* number of units to be mapped onto the current plotting area. If necessary, units are added to a dimension to scale the plotting area isotropically (an example is provided subsequently).

The syntax for the SHOW statement is as follows:

SHOW  $x_{-m}$ in  $yx_{-m}ax$   $yz_{-m}in$   $yz_{-m}ax$ 

The  $x_{min}$  and  $x_{max}$  parameters specify the minimum bounds in the X direction. The y\_min and y\_max parameters specify the minimum bounds in the Y direction. The parameters can be numeric constants, variables, or expressions.

To use the SHOW statement, replace the SCALE statement in the previous example with the SHOW statement. Because of equal unit scaling, the figure drawn is now a circle instead of an ellipse. Line 140 of your program should look like this:

140 SHOW -2,2,-4,4

and your changed program should be as follows:

```
100 ! *** Scale *** 
                              The display is the plotter.
120 GCLEAR ! Clears the graphics display.
130 
140 SHOW -2,2,-4,4 
({{------- Specifies 'isotropic' UU scale. 
150 GRID 1,1,0,0 !
160 
170 DEG ! 
                              Draws a srid with 1 UU spacins.
                              Sets defrees Mode. 
180 MOVE 1,0 ! Moves to the start of the ellipse. 
190 FOR Degrees=O TO 360 STEP 10 ! 10 degree increments.
200 DRAW COS(Degrees), SIN(Degrees) ! Draws in UU's.
210 NEXT Desree
220 END
```
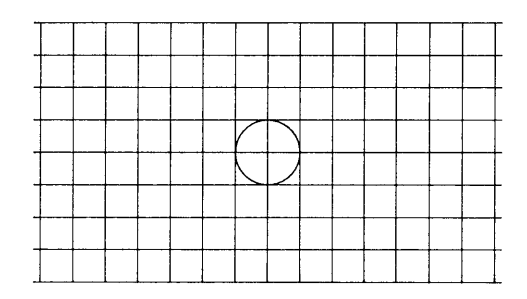

The SHOW statement sets up UU's such that the coordinate system is as large as possible and is centered within the graphics limits (or within the plotting boundaries, if specified). **13**  For example, if the LIMIT rectangle is twice as wide as it is high (e.g., LIMIT 0,100,0,50), then SHOW -1,1,-1,1 is equivalent to SCALE -2,2,-1,1.

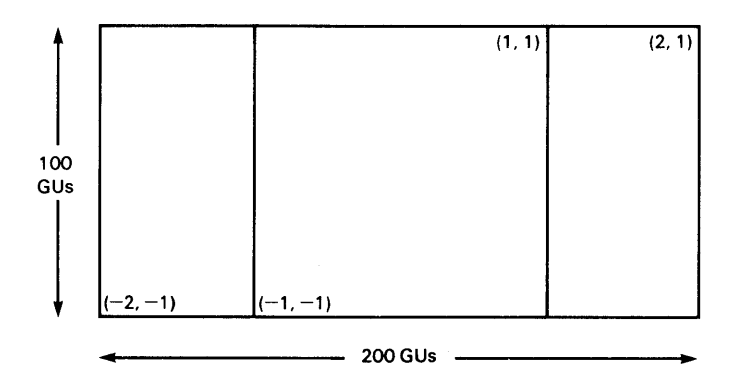

**Millimetre Scale** The MSCALE statement sets millimetres as user units and specifies the location of the origin. MSCALE is useful when correspondence between an image and a physical object is desirable, as in drafting applications. The accuracy of the scale depends entirely on the graphics device in use; for this reason, the MSCALE statement cannot be used to establish millimetre user units for an unsupported peripheral monitor.

The MSCALE statement parameters are different than parameters in the SCALE and SHOW statements.

MSCALE *x\_offset,y\_offset* 

MSCALE specifies user units equal to millimetres, and offsets the origin (0,0) in millimetre spacing, from the lower-left graphics limits corner by the specified distance, in millimetres. The MSCALE parameters can be numeric contants, variables, or expressions.

For example, the following statement specifies that 1 user unit equals 1 mm; the origin is offset 10 mm to the right and 15 mm up from the lower-left corner of the plotting area.

```
MSCALE 10,15
```
Like SCALE and SHOW, the MSCALE statement must follow operations that set or move the graphics limits or the LOCATE plotting boundaries in order to map the user units scale onto the current plotting area.

The following program uses the MSCALE statement to draw a metric ruler on the display.

```
100 ! *** Metric Ruler *** 
110 PLOTTER IS 1 
120 GCLEAR 
130 FRAME 
140 MSCALE 10,40 ! 
150 
180 CLIP 0,100,Ot10 
170 FRAME! 
                                  Specifies Metric user units with 
                                  10 mm x_offset and 40 mm y_offset.
                                   Clips plotting area in millimeters.
                                   Frames the plotting area (ruler).
180 \overline{A} AXES \overline{2}<sub>1</sub>10,0,10,5,10,5 \overline{5} Draws the ruler's metric scale.
190 MOVE 30,3
200 LABEL USING "K"; "10 cm Metric Scale"
210 END
```
The results from executing this program are as shown in the following picture:

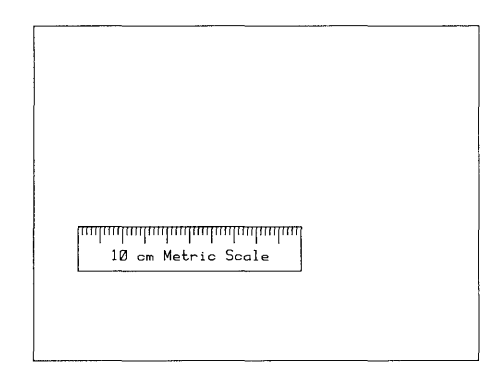

The specified MSCALE origin need not be located inside the **13**  graphics limits; you can plot, for example, in negative millimetre units by specifying the origin of your MSCALE beyond the maximum X and Y dimensions of the graphics limits.

The following program draws a metric grid; the MSCALE origin is offset to the upper-right corner of the plotting area.

```
10 ! *** Nefative Mscale *** 
20 PLOTTER IS 1 
30 GRAPHICS ! 
40 LIMIT 0,160,0,60 !
50 MSCALE 160,60 !
51 
52 
GO FRAME 
70 GRID 2,2,0,0,10,10 !
71 
72 
80 END 
                               Sets the display to graphics mode.
                               Specifies the graphics limits.
                               Specifies Metric UUs and places 
                               the origin at the upper-right
                               corner of the plotting area.
                               Frames the plotting area.
                               Draws a metric grid with 10mm
                               spacing and 2mm tic marks on the
                               x and }' axes.
```
Execution of the previous program results in the following display:

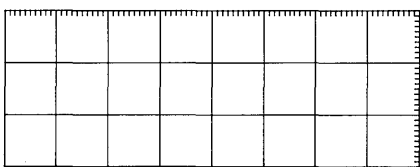

## **Changing Units: SETGU and SETUU**

The two types of units used by the computer in plotting operations are graphics units (GUs) and user units (UUs). The current units mode refers to the type of units in use during plotting. At entry to the BASIC system, the computer is set to user units mode and the current user units scale is GUs, by default. However, you can switch modes at any time and access the current UU's and GU's scales by executing the mode change statements: SETGU, and SETUU.

The SETGU statement sets the system to graphics units mode, establishing GU's as the current scale. Executing SETGU does not disturb the current user units scale, and allows you to plot outside the plotting boundaries set by the LOCATE and CLIP statements (discussion of plotting boundaries appears later in this section). The SETGU statement is the only means by which the computer is set to graphics mode. Unless SETGU is executed, the computer plots according to the current user units scale as defined by SCALE, SHOW, MSCALE, or by default (GU's). The syntax for setting the graphics unit mode is:

**SETGU** 

SETUU sets user units (UUs) as the current units mode. User units mode is also set by the SCALE, SHOW, MSCALE, LIMIT, and PLOTTER IS statements, and by default. The syntax for setting the user units mode is as follows:

SETUU

If the system is set to graphics units mode, you need to return it to user units mode in order for the plotting boundaries set by LOCATE or CLIP to be active. SETGU establishes the area bounded by the graphics limits as the current plotting area.

The following program makes use of both scales: UU's and GU's. The GU's scale is determined by the graphics limits, and is recalled by the SETGU statement.

100 PLOTTER IS 1 ! Sets to UU's (=GU's now). 110 GCLEAR Show display limits. 130 CSIZE 3  $140 - 1$ 150 LOCATE  $60,120,20,80$  ! Move plotting bounds (GU's), 180 FRAME 170 180 SCALE -20,20,-20,20 ! Scale in UU's. 190 MOVE -0,0 200 LABEL " 0,0, UU's"  $210$  DRAW  $20,20$ 220 LABEL "20,20 UU's" 230 !<br>240 **SETGU** ! 240 Change to GU's **13** 250 MOVE *2t2*  260 LABEL "0,0 GU's"  $270$  MOVE  $0,0$ 280 DRAW 20,20 290 LABEL " 20,20 GU's" 300 END

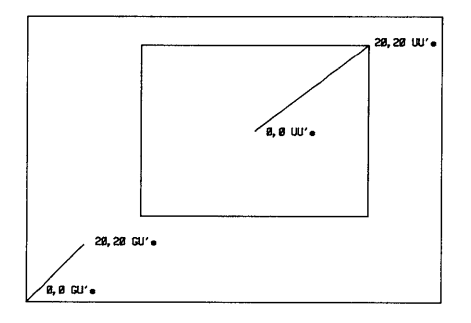

**Graphics 13·35** 

Once a scaling statement is executed, the current user-defined scale is active until one of the following occur:

- A new scaling statement is executed (SCALE, SHOW, or MSCALE).
- The system is exited and re-entered, in which case UU's default to GU's.
- A LIMIT or PLOTTER IS statement is executed (UU's set equal to GU's).
- The system is switched to graphics units mode by executing SETGU.

### Plotting is restricted either to the default graphics limits or those specified by a LIMIT statement. The LOCATE and CLIP statements specify plotting boundaries. Like the graphics limits, plotting boundaries mark the limits of the plotting area. However, plotting boundaries differ from graphics limits in that they represent conditional limits. Plotting ouside the plotting boundaries is possible while the system is set to graphics units (GU) mode or while labeling.

Plotting boundaries can be used for reserving space within the graphics limits for labeling. Plotting boundaries can also be used to create windows for showing portions of a plot.

User units can be mapped onto the LOCATE-defined plotting area but not the CLIP-defined plotting area.

The diagram below shows different ways in which plotting boundaries can be set with respect to the graphics limits. Although the plotting boundaries can extend beyond the graphics limits, or for that matter, the physical limits of the plotting device, you can't plot or label outside the graphics limits.

## 13 **Plotting Boundaries**

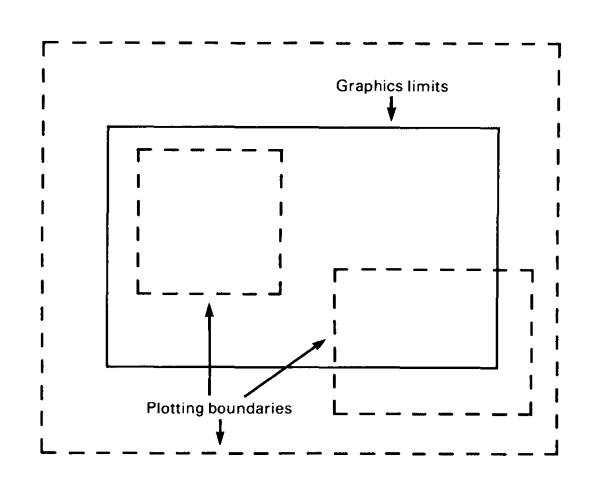

**LOCATE Boundaries** The LOCATE statement enables you to relocate the plotting area within the graphics limits by specifying the plotting boundaries. This allows you to leave space for labels outside of the plotting area, but within the graphics limits. The parameters in the LOCATE statement are expressed in GU's. Thus, LOCATE defines the plotting boundaries as a percentage of the graphics limits. The syntax for the LO-CATE statement is as follows:

LOCATE Xmin, Xmax, Ymin, Ymax

The first two parameters specify the left and right boundaries, and the last two parameters specify the lower and upper boundaries. Like the LIMIT statement, the parameters can be exchanged to reflect the plot (refer to the section of this chapter entitled "Reflecting Plots" for further details). The parameters can be numeric constants, variables, or expressions.

When the LOCATE statement is executed prior to a scaling statement (SCALE, SHOW, or MSCALE), the user units scale is mapped onto the area defined by LOCATE rather than the graphics limits.

The plotting boundaries specified by the LOCATE statement replace any previously defined plotting boundaries. In turn, the LOCATE-defined plotting boundaries are redefined by the CLIP statement. The LIMIT, UNCLIP, and PLOTTER IS statements default the plotting boundaries to the graphics limits. The plotting boundaries are also set to the graphics limits whenever display memory is reapportioned or the computer is turned on. When the computer is set to graphics units mode by executing SETGU, the graphics limits define the current plotting area. Executing SETUU restores the LOCATE or CLIPdefined plotting boundaries.

The following drawings show the available plotting area and the current scale in user units mode and graphics units mode for the given LIMIT, LOCATE, and SCALE statements. Labeling is allowed anywhere within the graphics limits, regardless of the current units mode. The graphics limits are drawn in solid lines; the plotting boundaries are drawn in dotted lines. The plotting area is the shaded portion.

```
LIMIT 0,120,0.60LOCATE 100,300,50,150 
SCALE 0,10,0,10
```
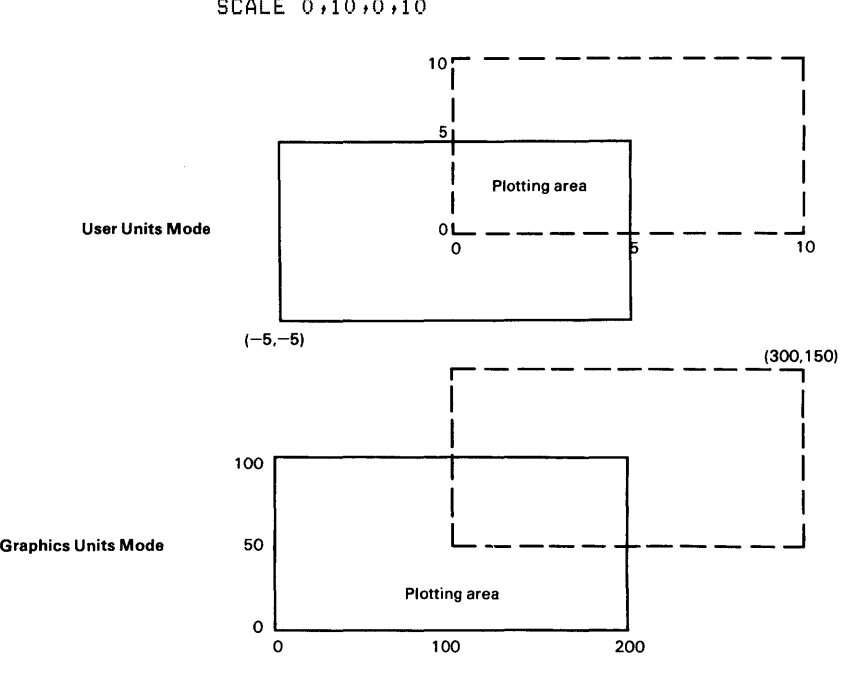

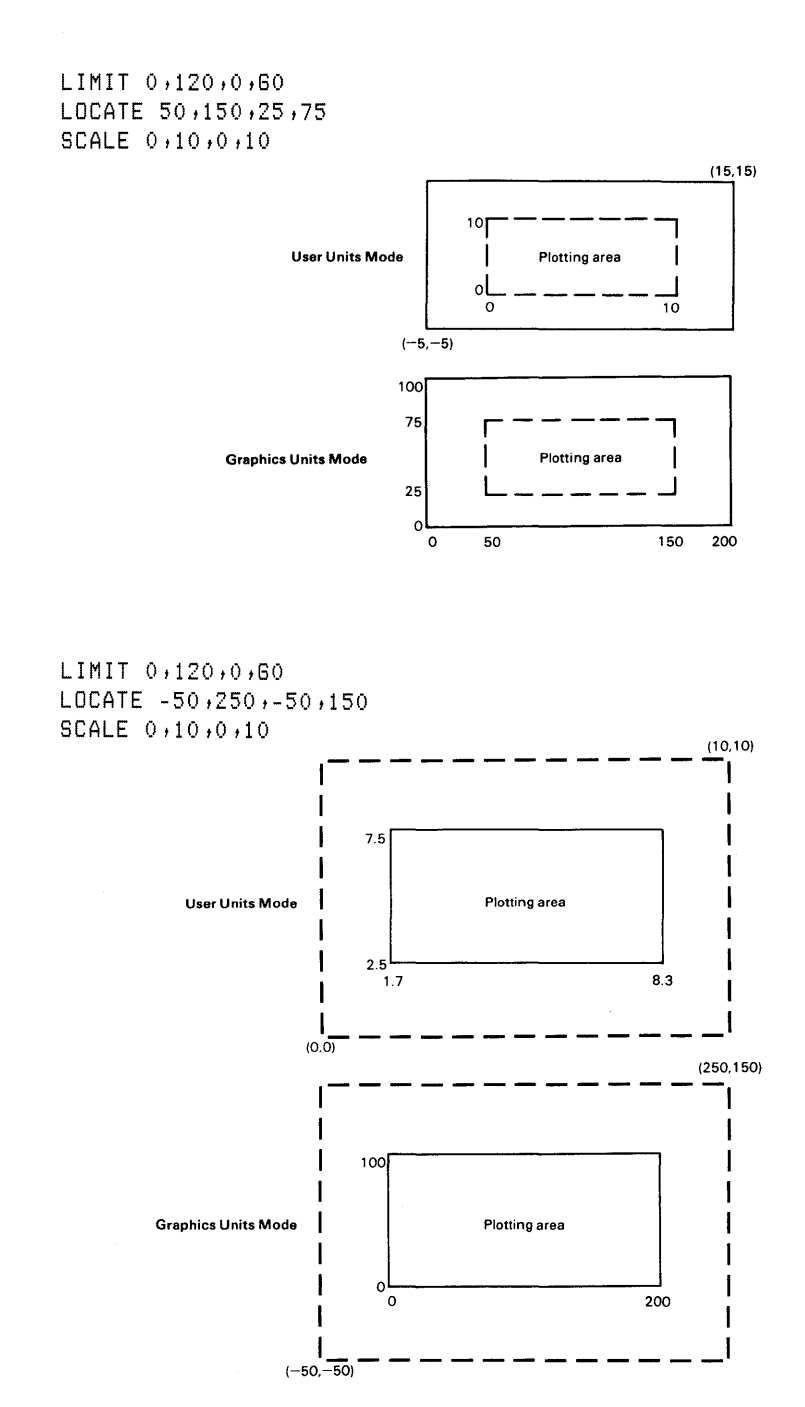

 $\overline{1}$ 

**13** 

The following program sequentially frames the default graphics limits, the graphics limits specified by a **LIMIT** statement, and the LOCATE-specified plotting boundaries.

```
10 ! *** Locate *** 20 PLOTTER IS 1 
30 GRAPHICS<br>40 FRAME !
                                 Frames the default sraphics limits.
50 LIMIT 10,150,10,50<br>60 LINE TYPE 3,2
GO LINE TYPE 3t2 Specifies a dotted line type. 
                                  Frames the specified graphics limits.
80 FOR 1=0 TO 50 STEP 2 
90 LOCATE 50-1,50+1,50-1,50+1 ! Plotting boundaries in 11<br>91 !
91 ! increments of 2 GUs.<br>100 LINE TYPE 1 ! Specifies a solid line typ
                                  Specifies a solid line type.
110 FRAME 
120 NEXT I
130 END
```
Execution of the previous program results in the following display:

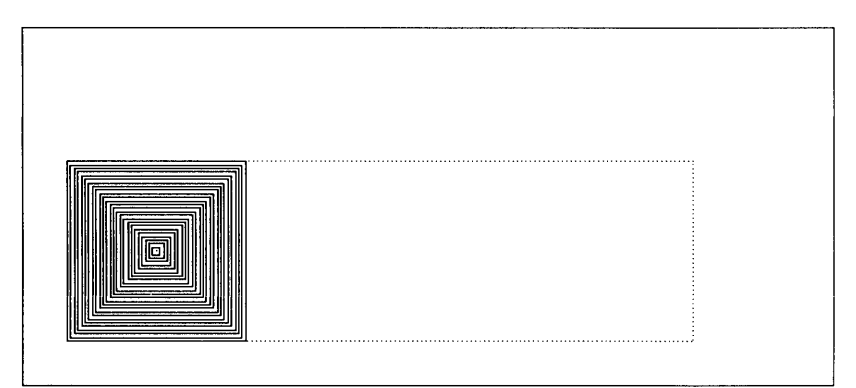

**CLIP Boundaries** The CLIP statement specifies the plotting boundaries according to the currents units: CU's, or UU's. Previously set plotting boundaries are replaced by the CLIPdefined boundaries. Plotting boundaries set by LOCATE or CLIP affect lines plotted in user units mode, but have no effect on lines plotted in graphics units mode or labels. The syntax for the CLIP statement is as follows:

 $CLIP$   $Xmin$ ,  $Xmax$ ,  $Ymin$ ,  $Ymax$ 

The first two parameters specify the left and right plotting boundaries, respectively, and the second two parameters specify the lower and upper plotting boundaries, respectively. The parameters can be numeric constants, variables, or ex- **13**  pressions.

The CLIP parameters are interpreted according to the current units, in contrast to the LOCATE statement which always uses CU's. The plotting area defined by the CLIP statement cannot be scaled by any of the three scaling statements: SCALE, SHOW, and MSCALE. If a scaling statement is executed after the CLIP statement, the user units scale is mapped onto the current plotting area as defined by the graphics limits or, if specified, the LOCATE plotting boundaries.

The graphics units scale is mapped onto the plotting area defined by the graphics limits. For example:

```
10 
! *** Clip 
10 ! *** Clip ***<br>20 PLOTTER IS 1
30 
GCLEAR 
ao 
FRAME ! 
50 LOCATE 10,90,10,70 ! Locates the plotting boundaries.
GO 
FRAME ! 
70 
CLIP 50,120,50,80 
80 
FRAME 
80 
SCALE 0,5,0,5 
100 
GRID 1 ,1 ! 
101 
102 
110 
LOCATE 10,80,10,70 
Returns plotting boundaries to original 
111 
120 
LINE TYPE 3 
130 GRID 1,1 !
140 END
                           Frames the default plotting area.
                           Frames the LOCATE plotting area.
                           Specifies new CLIP plotting boundaries. 
                           Frames the CLIP plotting area.
                           Scales the LOCATE plotting area. 
                           Draws a grid within the CLIP-defined 
                           plotting area according to the scale 
                           Mapped onto the LOCATE-defined area. 
                           LOCATE-defined position. 
                           Specifies a dotted line type. 
                           Draws a grid on the LOCATE plotting area.
```
Execution of the previous program results in the following display:

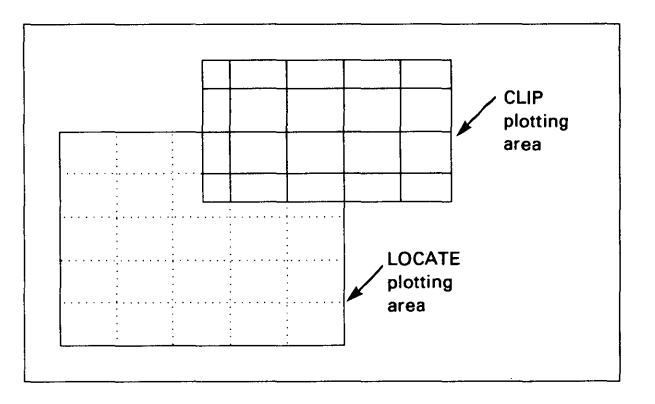

The following program uses the CLIP statement to specify plotting boundaries and demonstrates plotting in graphics units mode and user units mode.

```
10 ! *** Clip-Plot *** 
20 GCLEAR 
30 PLOTTER IS 1 @ FRAME 
ao LIMIT 10,110,5,70 ! 
50 LINE TYPE 8 @ FRAME 
80 CLIP 10,RATIo*100-10,25,75 
81 
                                   Graphics limits
                                   Plotting boundaries in
                                   GUs - the current user 
82 units scale. 
70 LINE TYPE 3 @ FRAME 
80 LINE TYPE 1 
90 MOVE 0,100
100 FOR X=5 TO RATIO *100 STEP 5 
110 IF X<50*RATIO THEN SETGU ELSE SETUU ! Sets graphics units mode<br>120 ! for left half of plot,
   120 for left half of plot,
121 user units Mode for rifht 
122 ! half of plot. Plotting<br>123 ! Scale is Gils for both
   123 Scale is GUs for both
124 ! modes.
130 IF (-1)^{A}(X/5) = 1 THEN Y=100 ELSE Y=0
140 PLOT X, Y, -1150 NEXT X
151 ! *** Labeling is not restricted by the plotting boundaries ***
152
```

```
160 MOVE 3,10 @ LABEL "Graphics Units Mode"
170 MOVE 85,10 @ LABEL "User Units Mode"
180 END
```
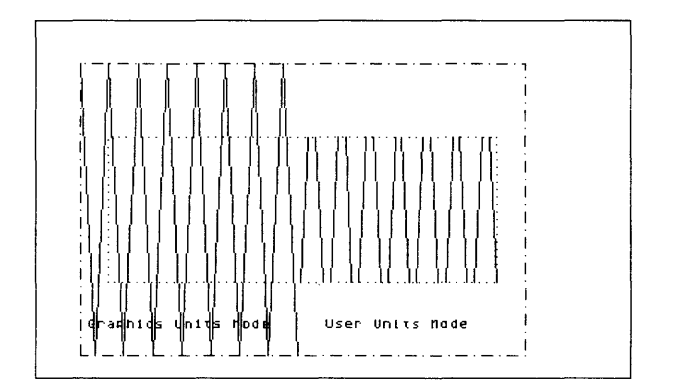

Execution of the previous program results in the following display:

**Unclipping Plotting Boundaries** The UNCLIP statement sets the plotting boundaries equal to the graphics limits, establishing the area bound by the graphics limits as the current plotting area. The syntax of this statement is as follows:

UNCLIP

UN CLIP doesn't disturb the current units; the system remains in the current scaling units mode. The SETGU statement also establishes the area within the graphics limits as the current plotting area, but without resetting the plotting boundaries. SETGU sets the system to graphics units mode.

The UNCLIP statement is used in the following program to reset the LOCATE-specified plotting boundaries to the graphics limits. The user units scale is preserved.

```
10 
! *** Uncfip *** 
                20 
PLOTTER IS 1 
                30 
GCLEAR 
                40 LIMIT 0,115,0,75 @ FRAME ! Specifies and frames graphics limits.
                50 LOCATE 40,120,20,80 @ FRAME ! Locates and frames the plotting
               51 
                GO 
SCALE Otl0tOtl0 
                70 
GRID ltl ! 
                80 
CSIZE 8t.8 ! 
                80 
MOl,lE 2t2t-l.8 
               81 
                100 LABEL "UNCLIP"
                110 
UNCLIP ! 
               111 
13 120 GRID 1,1
               121 
               122 
                130 
END 
                                               boundaries. 
                                               Scales the LOCATE plotting area.
                                               Draws a grid on the LOCATE area.
                                               Specifies character size. 
                                               Moves the pen outside the plotting
                                               boundaries. 
                                               Labels the character string "UNCLIP".
                                               Sets the plotting boundaries egual to
                                               the graphics limits.
                                               Draws a grid on the plotting area
                                               bound by the graphics limits; UUs
                                               are unchanged.
```
Execution of the previous program results in the following display:

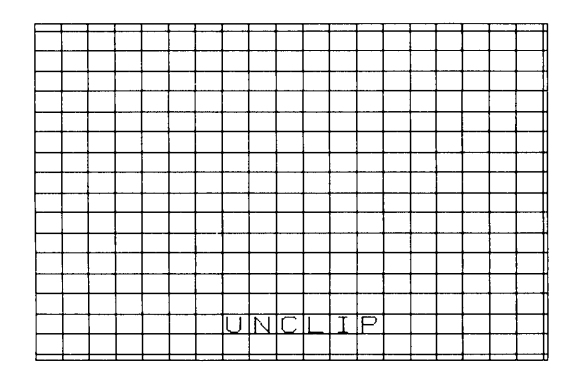

The following table summarizes the statements and conditions which affect the position and scale of the plotting area.

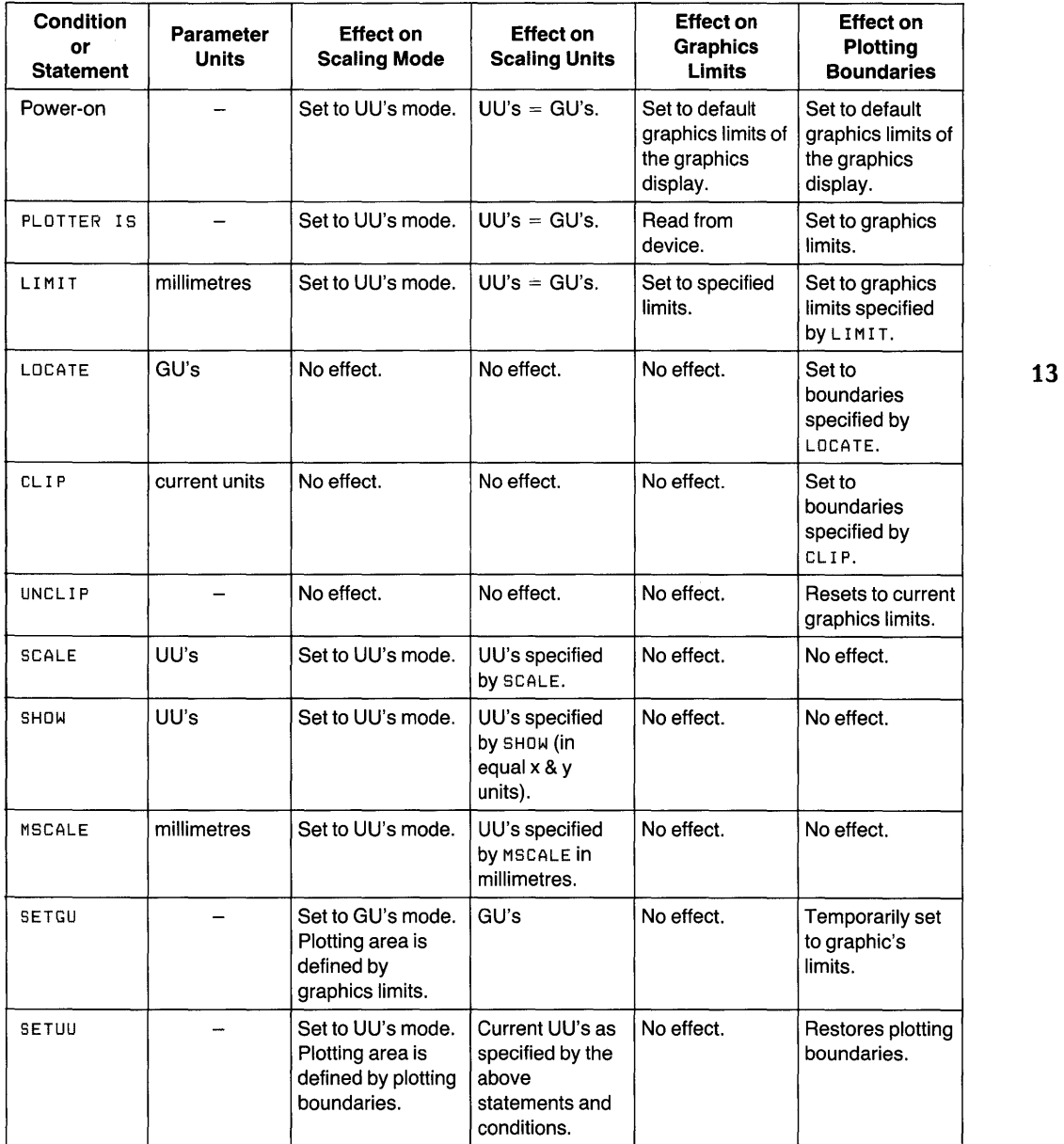

 $\parallel$ 

**Reflecting Images**  The normal sequence of parameters in the LIMIT statement puts the origin of your graph in the lower-left corner of the graphics output., By changing the order of parameters, you can produce a reflected image of the plot (except labels) without any additional changes in the program. Three kinds of reflected images are possible:

> Exchanging the  $x_{\text{min}}$  with the  $x_{\text{max}}$  parameter reflects the image across the y axis.

 $LIMIT$   $x=max+x,min+y,min+y=max$ 

Exchanging the y\_min with the y\_max parameter reflects the image across the x axis.

LIMIT x\_min +x\_max +y\_max +y\_min

Exchanging the  $x$ -min with the  $x$ -max parameter, and the y\_min with the y\_max parameter reflects the image across the origin.

LIMIT x\_max x min x min x min x max

The SCALE, SHOW, and LOCATE statements can also be used to reflect plots by exchanging parameters similarly.

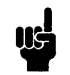

Note that these procedures do not reflect labels or BPLOT data. Labels are reflected by the CSIZE statement.

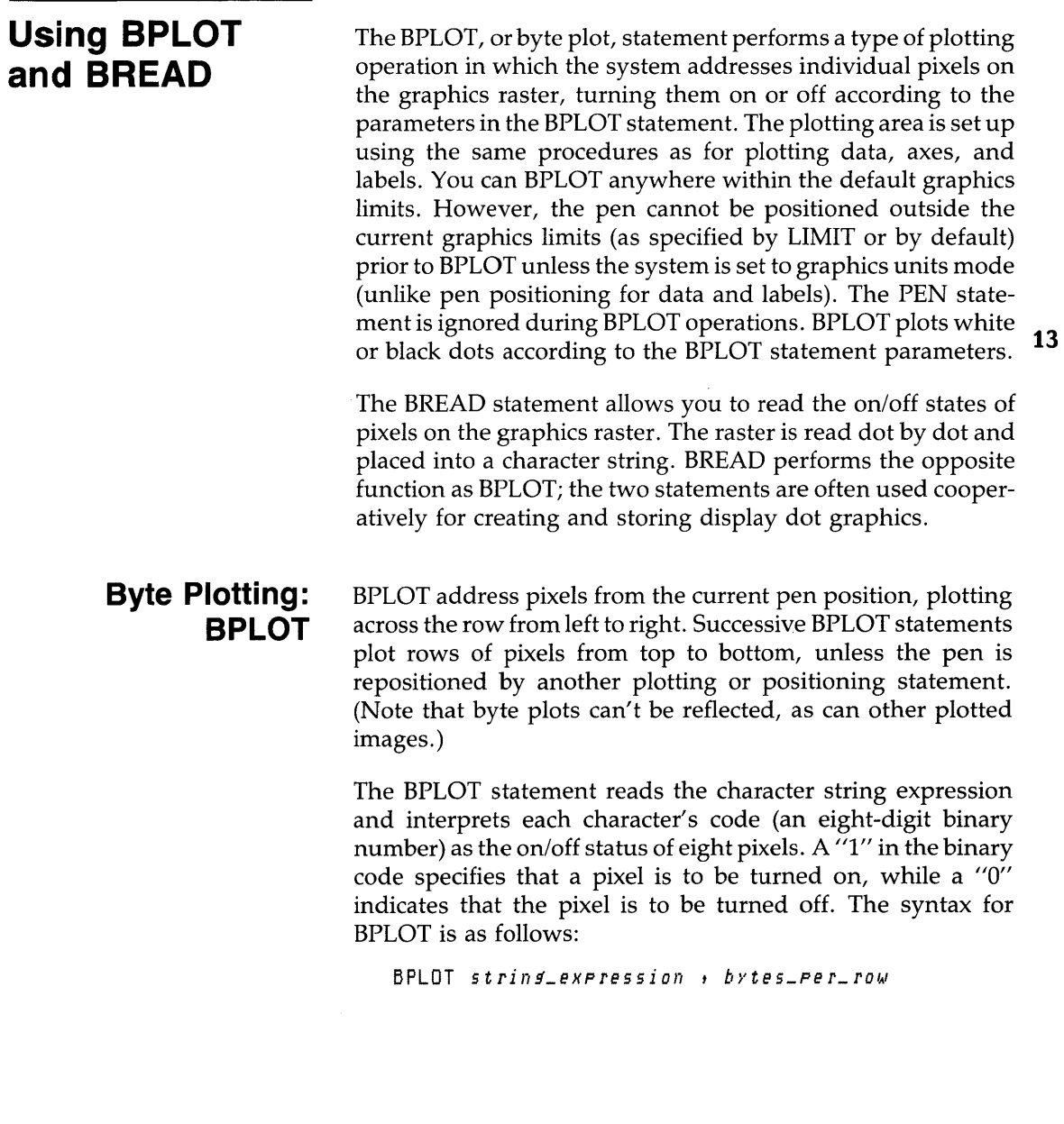

With the BPLOT statement, characters and bytes are synonymous. One character specifies the on/off status of eight pixels on the graphics raster. The string expression contains multiple bytes of information that translates into patterns of pixels. The bytes\_per\_row parameter specifies the number of characters (bytes) per row; it can be a numeric constant, variable, or expression. If the bytes\_per\_row parameter is positive, the BPLOT statement performs an exclusive or with the existing dots on the display screen; if it is negative, the pixels are inclusive or'ed with existing pixels on the graphics display. When the specified number of bytes per row are plotted, BPLOT repositions the pen to the left edge, one row below the previous byte-plotted row. BPLOT continues to plot pixels until the entire character string is converted to pixels.

For example, the following statement plots 16 characters (16 groups of eight pixels) per pixel rowan the raster, until all of the characters in A\$ have been plotted.

BPLOT A\$,16

If A\$ contained 64 characters, then the statement would produce a byte plot of four rows of 128 ( $16 \times 8$ ) pixels per row.

This statement would produce eight rows of 64 (8x8) pixels per row. BPLOT  $A\$ , B

BPLOT can begin at any pixel location. The starting location for BPLOT is determined in two ways:

- **•** If the most recent pen movement was directed by a BPLOT statement, then the next BPLOT string begins at the left edge of and one row below the last byte-plotted string.
- **•** If the most recent pen movement was directed by any statement other than BPLOT, then the BPLOT begins at the current pen position (the closest pixel).

The BPLOT statement doesn't affect the pen position for other plotting operations. However, all of the other plotting statements which move the pen affect the location of the byte plotted information.

## **Building the BPLOT String**

The procedure for building a BPLOT string is summarized below.

- **1.** Draw the figure you wish to plot.
- **2.** Redraw the figure in matrix form, using dot patterns instead of lines. Graph paper is useful for this task; let each square equal one pixel (one bit of information).
- **3.** Divide the dot figure into columns of dots and spaces; each row must be an even multiple of eight squares wide (e.g., 16,32, etc.). View each group of eight dots as a byte of information where each dot specifies a bit in the byte. If a dot is to be plotted, the value of the corresponding bit is one; if no dot is to be plotted, then the bit's value is zero. **13**  Each group of eight dots or spaces specifies a binary number that determines a particular character.
- **4.** Convert each binary number to its decimal equivalent.
- **5.** Build the character string by assigning the character of the specified decimal value (using the CHR\$ function) to the appropriate character position in the string. One approach is to write a program that accepts and appends the character to the string through INPUT statements or READ and DATA statements.
- **6.** Use this string with the BPLOT statement to plot the figure.

Use the procedure just given to create a BPLOT string for a triangle.

**1.** Draw the figure.

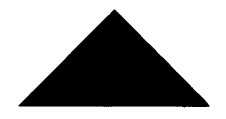

**2.** Represent the figure with dots.

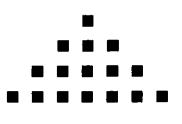

**3.** Since the base of the triangle is seven dots wide, place it in a  $4 \times 8$  matrix.

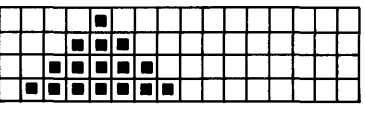

**4.** Convert each row of the matrix to a decimal value (note that all bytes on right side of drawing will be 0).

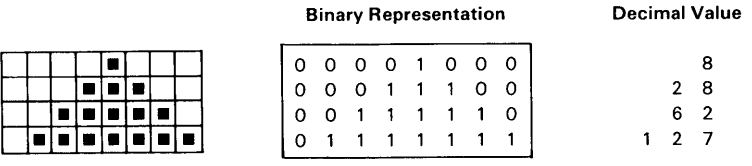

**5.** Build the character string using the CHR\$ function and this program:

```
10 DIM T$[8J ! 
20 FOR 1=1 TO 4 
21 
22 
30 READ V
                         Dimensions the string variable.
                         Loop reads the decimal values into the
                         appropriate character position in the 
                         string.
40 T$E2*I-1,1J=CHR$(V)50 NEXT I ! End loop.
51 ! Data statement contains the decimal codes for the BPLOT string.
60 DATA 8,28,62,127 
70 END
```
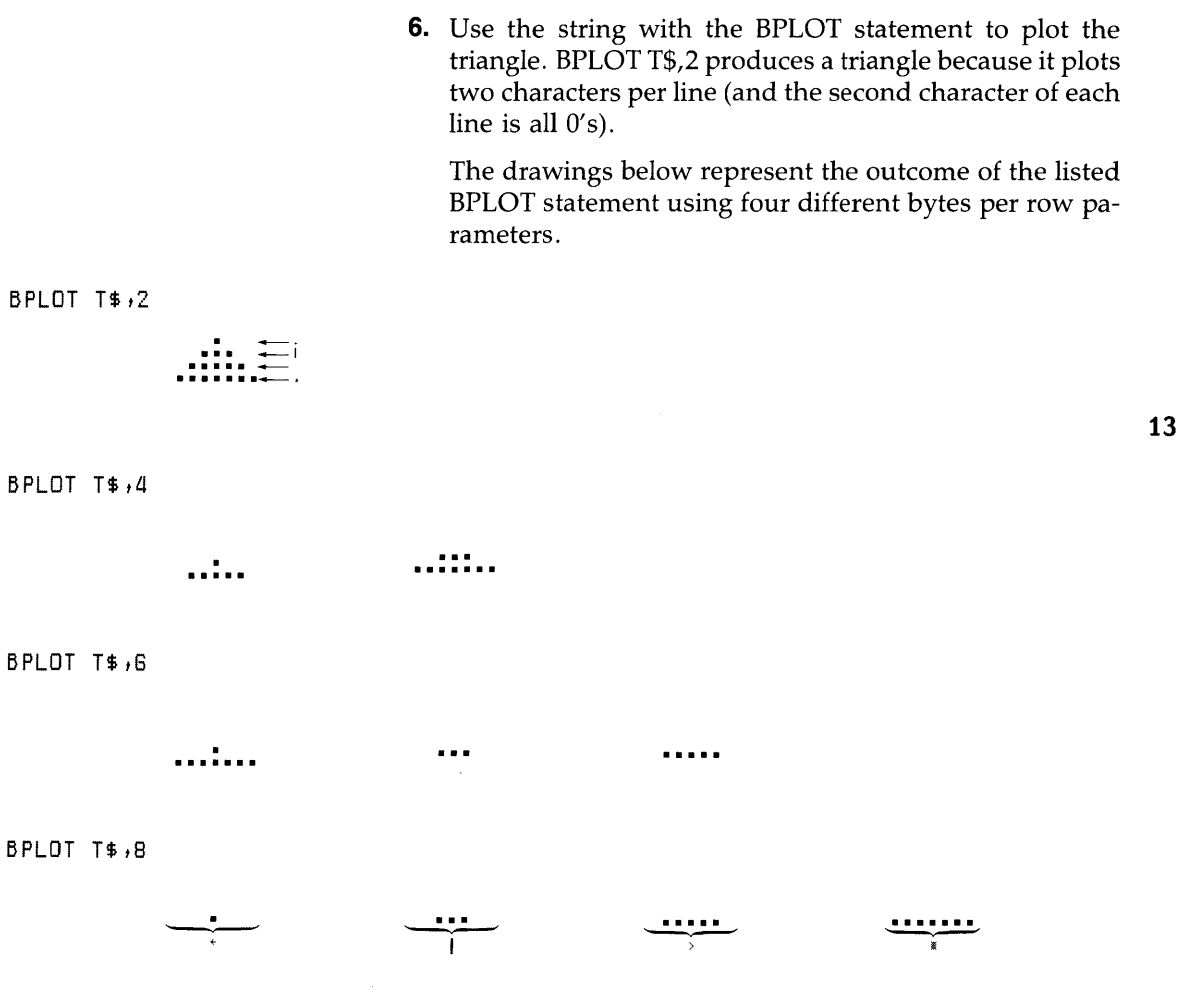

 $\parallel$ 

```
Byte Reading: 
                       You can read the current states of pixels on the raster by using 
         BREAD 
                       the BREAD statement. Note that the BREAD (byte read) state-
                       ment performs the opposite of BPLOT: it reads even multiples 
                       of groups of eight dots from the graphics display and stores 
                       them as characters in a string variable. The byte reading begins 
                       at the current pen position and moves down one row of dots 
                       after reading the specified number of bytes per row. The 
                       BREAD statement continues to read bytes across and down -
                       building the character string until the string variable has 
                       reached its allocated length. Recall that strings longer than 18 
                       characters must be allocated memory through a DIM state-
                       ment. The syntax for a BREAD statement is as follows: 
                          BREAD string\_variable, bytes_per_row
                       The bytes_per_row parameter can be a numeric constant, vari-
                       able, or expression; negative values are interpreted as their 
                       absolute value.
```
BREAD does not effect the pen location for any plotting operation other than BREAD and BPLOT. An example of using BREAD is as follows:

BREAD String\$,32

where String\$ is the character string that is to receive the pixels to be read, and 32 is the number of bytes per row.

By dimensioning a string variable to the proper size, it is possible to BREAD the entire graphics display. In the following program, a figure is drawn on the raster of an Integral PC using the IDRAW statement in a FOR...NEXT loop. (The string size and bytes\_per\_row parameters are machinedependent.) The graphics raster is then read into a string variable, and after a short pause the program BPLOTs the string variable.

```
100 ! *** Bread *** 
110 PLOTTER IS 1 
120 GCLEAR 
130 ! 
140 SCALE -120,120,-50,50 !
150 MOVE 0,0
180 DEG ! 
                                      Scales the plot to GUs. 
                                      Trisonometric mode is DEG.
```

```
170 FOR Ans=O TO 3600 STEP 100 ! Loop for plottins fisure.<br>180 - IDRAW 50*COS(Ans),50*SIN(Ans)
       IDRAW 50 * COS(Ans), 50 * SIM(Ans)190 NEXT Ans ! End of loop.
200 !<br>210 DIM D$[16320] !
210 DIM D$[16320] ! Dimensions string to graphics 220 \quad \text{I}display size.
230 MOVE -120,50<br>240 BREAD D$,64 !
                                            Byte reads the graphics display.
250 PAUSE 
260 !<br>270 GCLEAR !
                                            Clears the sraphics display.
280 MOVE -120,50<br>290 BPLOT D$,64 !
                                            Plots the byte read string.
300 END
```

| <b>Other Output</b><br><b>Devices</b>       | Now that you have used most of the features of graphics raster<br>devices, it is time to expand this knowledge to include other<br>devices like pen plotters.                                                                                                    |
|---------------------------------------------|----------------------------------------------------------------------------------------------------|
| <b>Graphics Defaults</b><br><b>Restored</b> | When you change plotting devices (with PLOTTER IS), the<br>system sets up certain default conditions on the device and in<br>the BASIC graphics system itself. The following operations<br>also set up default graphics conditions:                                                                                                    |
|                                             | ■ Executing a LIMIT statement.                                                                                                    |
|                                             | ■ Exiting and re-entering BASIC.                                                                                                    |
|                                             | ■ Resetting the system.                                                                                                    |
|                                             | For a complete list of graphics default conditions, refer to the<br>HP-UX Technical BASIC Reference.                                                                                                    |
| <b>Specifying a Plotter</b>                 | The PLOTTER IS statement is used to specify the device that is<br>to receive subsequent graphics output. Before using the<br>PLOTTER IS statement, you need to assign an interface select<br>code to an interface card, (and determine the primary address<br>of the plotting device, if using an HP-IB interface and plotter).<br>Combining these values properly results in the device selector<br>for the PLOTTER IS statement. |

<sup>1</sup> For a list of select codes available on your particular system, refer to the *Implementation Specifics* appendix for your Technical BASIC system.

**13** 

**Interface Select Code** For instance, select code 7 is used for the internal HP-IB interface on the Integral Personal Computer. This value can be assigned to the internal HP-IB interface by using the ASSIGN statement as follows:

ASSIGN 7 TO "hpib"

where "hpib" identifies the internal HP-IB.

**Primary Address** Next, you can determine the primary address of a plotter by looking at switch settings on the back panel. Refer to your particular plotter manual for the switch locations and settings. You will find that address 05 is the factory default switch setting for most plotters.

**Device Selector** With select code 7 assigned to an HP-IB interface, and plotter primary address switches set to address 05, you can use a device selector of 705 in the PLOTTER IS statement.

PLOTTER IS 705

Executing this statement from the keyboard or from a program will cause graphics to be sent to the plotter whose device selector is 705.

#### **Considerations**  There are several special considerations when using an external plotter.

- For instance, PENUP lifts a plotter's pen from the surface of the paper. The logical pen used with raster graphics could care less where it sits, but real pens with real ink make a real mess unless lifted from the paper. Thus programs that use pen plotters should make a point of lifting the pen whenever it is not moving. After plotting, cap the pen (or execute PEN 0 to put the pen away).
- The aspect ratio of an external plotter is often different than the aspect ratio of a graphics raster. Character size is also affected by this difference.
- Lines drawn by the LINE TYPE statement will differ from those defined for the display. Check the plotter's manual for descriptions of line type parameters.

### **Graphics Using HPGL Commands**

To simplify communicating with the wide variety of HP graphics devices, a standard set of graphic commands has been adopted. The Hewlett-Packard Graphics Language (HPGL) consists of about sixty, two-letter commands that can be used to control the operation of most HP plotters. If fact, when BASIC statements are used to control an external plotter, they are converted (by the system) into a series of HPGL commands which are then sent to the plotter. Refer to the plotter's manual for details concerning which HPGL commands the plotter can recognize.

While most plotting applications can be accomplished by using BASIC statements, some plotters have capabilities that can only be accessed by using HPGL commands. When it is neccessary (or desirable) to communicate directly with the plotter, the OUTPUT statement can be used to send HPGL commands. For example,

ASSIGN 7 TO "hpib" OUTPUT 705i"DFi"i

This statement sends the HPGL command to restore the default conditions of the plotter. Many of the HPGL commands have one or more parameters. For instance:

ASSIGN 7 TO "hpib" OUTPUT 705i"LT Gi"i

This statement sets the line type to pattern number 6. The line type is plotter dependent and not likely to be the same pattern displayed on the CRT by the LINE TYPE statement in Technical BASIC.

In general, an HPGL command is terminated by either a semicolon or a line-feed. The parameters in commands are usually separated by commas. In the previous example statement, a semicolon is included in the string sent to the external plotter to indicate the end of a command. The OUTPUT statement's trailing semicolon suppresses the current end-of-line sequence from being sent to the plotter.

Some HPGL commands request the plotter to send back information to the computer. The ENTER statement is used to receive the information. The following example interrogates the plotter for the coordinates of the lower-left (PI) and upperright (P2) graphics limit.

```
100 I This program determines the coordinates of
110 \pm the lower-left corner (P1) and upper-right corner (P2)
120 ! of the "plotting area" (in "absolute device units").
130 
140 ! Ask plotter to "Output Points P1 and P2".<br>150 OUTPUT 705; "OP;";
160 1
170 ! Now input the points. 
180 ENTER 705 j Plx,Ply,P2x,P2}' 
190 1
200 ! Now show the coordinates. 
210 CLEAR @ DISP 
220 DISP "Lower-left corner, P1: ("P1x;","P1y;")"
220 DISP IIUpper-rifht corner, P2: ("jP2xj","jP2yj")" 
230 END
```
The results of executing this program on an HP 7475 plotter are as follows:

```
Lower-left corner, P1: (250, 596)Upper-right corner, P2: ( 10250 , 7796 )
```
The OUTPUT statement sends the "Output Points PI and P2" command to the plotter, and the ENTER statement accepts the X and Y coordinates for PI (lower-left corner) and P2 (upperright corner) sent by the plotter. The values returned are in "absolute device units," not in GU's or UU's. One absolute device unit is equal to 0.025 millimetre.

You might wonder how the mapping of GU's, UU's, and absolute device units is accomplished. Consider the following statement.

PLOTTER IS 705

This statement actually sends several HPGL commands to the plotter and accepts the current setting of PI and P2 for use by the computer in converting the values used by Technical BASIC statements into the values needed for HPGL commands.

If you wish to change the locations of PI and P2, it will be necessary to re-execute the PLOTTER IS statement (after changing PI and P2). This allows Technical BASIC to become aware of the new graphics limits, and set up the correspondence between UU's (or GU's) and absolute device units.

**Graphics with Printers**  There are printers capable of reproducing the image on the **13**  graphics raster. For a list of printers that support these operations, see the *Implementation Specifics* appendix for your particular system. Usually there is a one-for-one correspondence between a pixel on the screen and a dot on the printed paper.

> The image on the graphics raster can be sent to the external printer by entering the statement,

DUMP GRAPHICS

The contents of the alpha display can be sent to the PRINTER IS device by the statement,

DUMP ALPHA

 $\overline{\phantom{a}}$ 

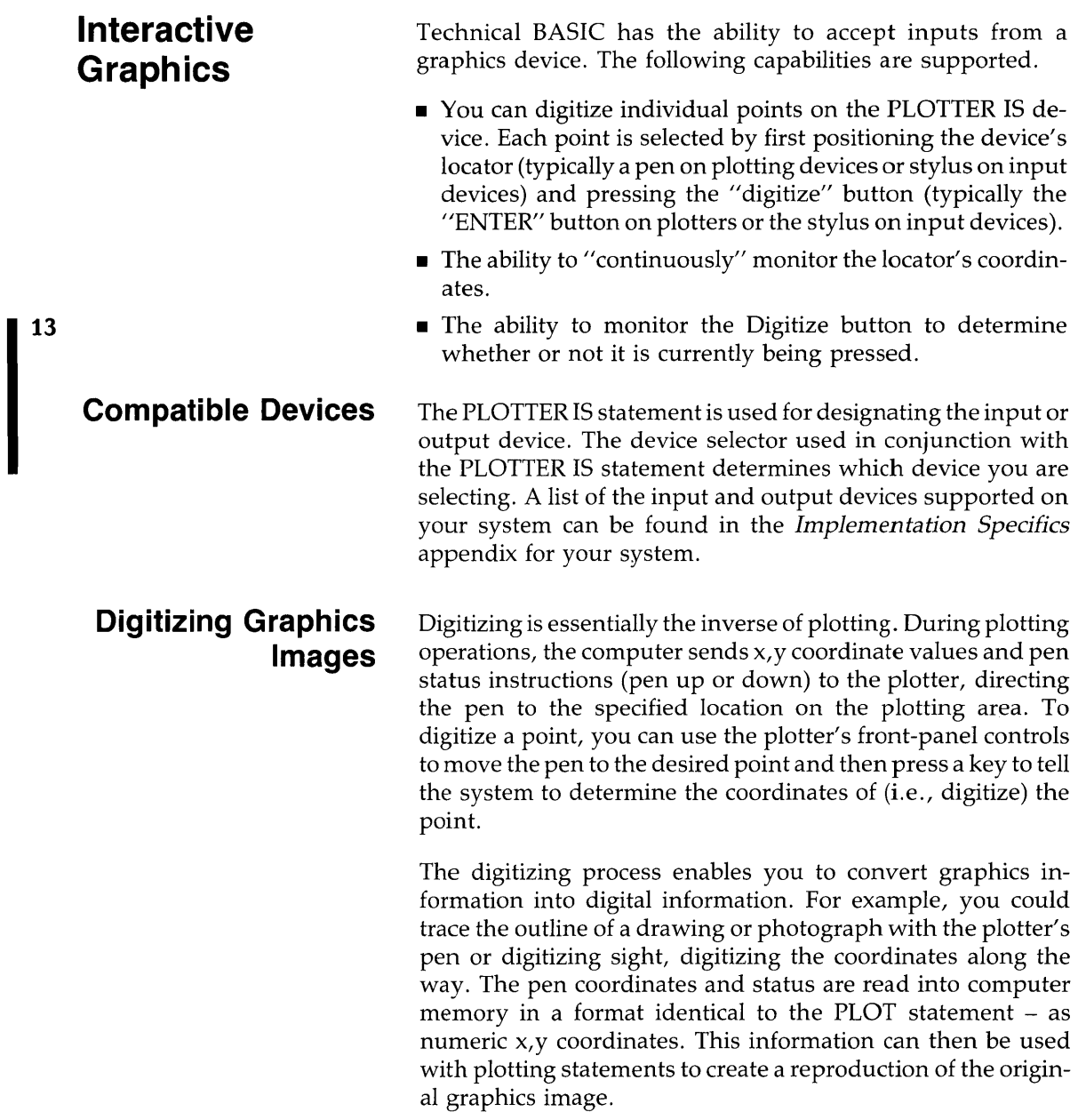

I

This section begins with a discussion of digitizing graphics limits and plotting boundaries. It is followed by a discussion of digitizing pen position and up/down status.

# **Digitizing Graphics Limits and Plotting Bounds**

When executed without parameters, the LIMIT, LOCATE, and CLIP statements allow you to manually move the graphics limits or plotting boundaries on the plotting device. Executing these statements without parameters suspends program execution.

- With the LIMIT statement, the system waits to receive a message from the plotter containing the location of the lower-left and upper-right **graphics limits.**
- With LOCATE and CLIP, the system waits to receive the location of the lower-left and upper-right CLIP or LOCATE **plotting boundaries.**

The procedure for digitizing the graphics limits or the plotting boundaries is as follows:

- **1.** Execute LIMIT, LOCATE, or CLIP, which suspends program execution.
- **2.** Move the pen to the desired lower-left limit or boundary and press the **ENTER** key on the plotting device. The pen's location is sent to the system, where it is interpreted as the lower-left limit or plotting boundary. The system beeps when the **ENTER** key is pressed to signify that the digitized information has been received.
- **3.** Move the pen to the desired upper-right limit or boundary and press the **ENTER** key again. The pen's location is sent to the system and interpreted as the upper-right graphics limit or plotting boundary. The computer beeps once again after pressing the **ENTER** key to signify that the digitized information has been received.
- **4.** The digitized graphics limits or plotting boundaries are now active, and program execution continues.

Normally you would want to enter the lower-left limit or boundary first and the upper-right limit or boundary second. However, you can also digitize the graphics limits or plotting boundaries in different orientations to get a reflected image of your plot. For example, if you enter the upper-right limit first and the lower-left limit second, your plot will appear as if it was reflected through the origin. The procedure is analogous to exchanging parameters in the LIMIT or LOCATE statement. The sequence (first or second) and location (lower-left, upperright, upper-left, or lower-right) of the digitized graphics limit or plotting boundary corner determines the type of reflection. The three types of reflections are summarized in the table below. (Note that digitized CLIP boundaries cannot be used to reflect plots.)

### **LIMIT and LOCATE Reflected Plots**

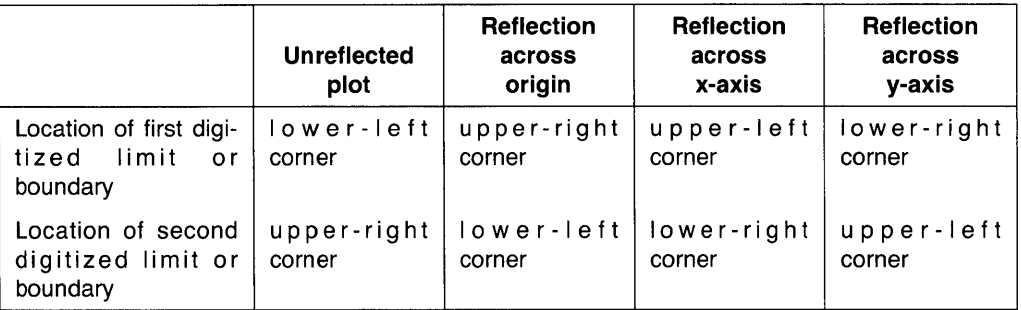

The following program digitizes the graphics limits, frames the plotting area, and then draws an arrow; the arrow points from the first digitized corner to the second digitized corner of the graphics limits. Experiment with your plotter by digitizing different graphics limits, and note how the shape and orientation of the figure changes.

program listing digitize goes here

```
100 ASSIGN 7 to "hpib" 
110 PLOTTER IS 705 ! Specifies the plotting device.
120 CLEAR 
130 DISP "DIGITIZE THE GRAPHICS LIMITS."
140 LIMIT 
150 
160 CLEAR 
                         Computer waits while you disitize the
                         graphics limits from the plotter.
170 DISP "PLOTTING !" 
180 FRAME ! Frames the disitized plottins area.
190 READ X, Y200 MOVE X, Y210 FOR 1=1 TO 7 
220 READ X+Y230 DRAW X, Y240 NEXT I !
250 ! 
260 READ X, Y270 MOVE X,Y
280 FOR I=1 TO 4
290 READ X, Y
300 DRAW X,Y
310 NEXT I
320 PENUP 
330 
340 RESTORE ! 
Restores DATA pointer. 
350 GOTO 120 ! Repeats disitizins loop.
360 
                       Loop plots fifure. 
                        End of loop. 
370 DATA 20,10,10,20,20,30,10,40,60,60,40,10,30,20,20,10 
380 DATA 38,18,40,18,40,20,38,20,38,18 
380 
400 END 
                                                               13
```
The example output below shows the image of two arrows, each of which is the reflection (through the origin) of the other. It was produced by first digitizing the lower-left and upper right corners, followed by digitizing the upper-right and lower-left corners.

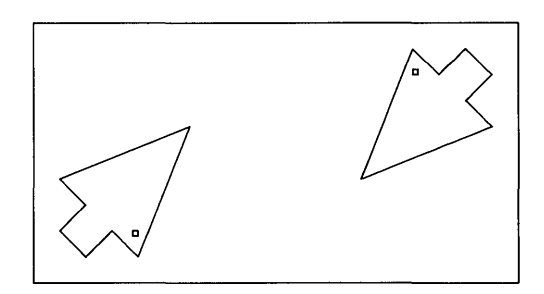

**Digitizing Pen Locations** 

You have already seen an example of digitizing by executing the LIMIT statement without parameters and entering the graphics limits from the plotter. This feature is just one application of your computer's digitizing capability. You can also digitize any point on the plotting area and store it for later use. In order to better understand these operations, however, you may need a little background.

**Physical and Logical Pens** The ink pen on a pen plotter and the thermal print head on a thermal printer are both considered "physical pens" in the sense that they draw the lines, points, and curves which constitute plotter graphics.

The BASIC system has a pen of its own, known as the "logical pen". The X and Y coordinates and up/down status of the logical pen reside in memory and are determined by the most recently executed statement affecting logical pen location and status. For example, executing PLOT 10,20, 1 lowers the logical pen at the coordinates 10,20 (according to the current scaling units).

On some devices, the physical pen location can be changed at the device. For example, you can move a plotter pen by using the front-panel pen-movement controls. The physical pen location can also be altered by executing a plotting statement (for example PLOT, MOVE, LABEL, or AXES). The physical pen is always located within the physical limits of the plotting device, but not necessarily within the current plotting area.

The location and status of the logical pen are unaffected by the pen movement controls on the plotting device. The logical pen can be located anywhere inside or outside the physical limits of the device.

Although the physical and logical pens coincide with each **13**  other during most plotting operations, they are each recognized individually by the system. Listed below, are some instances where the logical and physical pens have different locations.

- Whenever the graphics default conditions are activated, the logical pen moves to the lower-left corner of the plotting area. However, the physical pen location is unaffected.
- When a plotting statement directs the pen to a point outside the current plotting area, the physical pen stops short of the intended point, at the current graphics limit or plotting boundary and is lifted (refer to the diagram below). In contrast, the logical pen location and status always coincide with the destination point and status specified by the plotting statement, regardless of whether or not the point lies within the current plotting area and whether or not it was actually plotted.
- Whenever the plotting device is changed, the physical and logical pens may have different locations depending on the initial physical pen position and the last executed plotting statement.
- Whenever the physical pen is moved using the pen movement controls at the external plotting device, the physical and logical pen locations differ.

The following diagram shows the location of the physical and logical pens during the sequence of plotting statements listed in the table below. The framed plotting area is scaled from 0 to 15 in the X direction and from 0 to 10 in the Y direction. The solid black line indicates a line drawn during physical pen movement. The dashed black line indicates physical pen movement without line drawing. Note that the computer plots successive points according to the logical pen location.

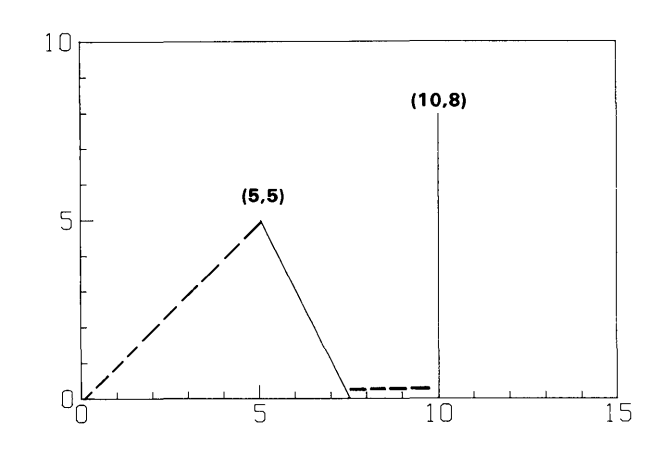

 $(-3,-3)$ 

 $(10,-5)$ 

| Execute:                         | <b>Resulting physical</b><br>pen location<br>and status | <b>Resulting logical</b><br>pen location<br>and status |
|----------------------------------|---------------------------------------------------------|--------------------------------------------------------|
| PLOT 10,8,1                      | $(10.8)$ down                                           | $(10,8)$ down                                          |
| DRAW 10,-5                       | $(10,0)$ up                                             | $(10, -5)$ down                                        |
| PLOT <sub>5</sub> , <sub>5</sub> | $(5,5)$ down                                            | $(5,5)$ down                                           |
| $Molve -3, -3$                   | $(0,0)$ up                                              | $(-3, -3)$ up                                          |

**Digitizing the Physical Pen Location** Digitizing the plotter's physical pen is an operation which involves both the plotter and the computer. Here is an example statement that digitizes the PLOTTER IS device's *physical pen* location:

DIGITIZE XPos,Ypos,PenStatus

The system first asks the plotter for the pen's coordinates and up/down status. When the "ENTER" button is pressed, the plotter sends the information (as numbers) to the computer. The BASIC system then stores the information in the three numeric variables specified. The first two variables identify the coordinate location of the physical pen; the third variable identifies the pen status. The variables are assigned values **13**  according to the current scaling units. The optional third variable parameter is assigned the pen status information. If the pen is up, 0 is assigned to the variable. If the pen is down, 1 is assigned to the variable. All three variables must be numeric variables.

There is also another statement which can be used to digitize the physical pen's location: CURSOR. The syntax is the same as for the DIGITIZE statement, but the statements use different methods for entering the digitized information into computer memory:

**• The DIGITIZE statement suspends program execution**  while you position the plotter's pen to the desired location and waits until the **ENTER** button is pressed on the plotter. The physical pen's coordinates and up/down status are read into computer memory only when the **ENTER** button is pressed. When the computer receives the digitized information, program execution continues. Here is an example that uses the DIGITIZE statement:

DIGITIZE Xvar,Yvar,PenStatus

where Xvar and Yvar are the coordinates of the point that was plotted and PenStatus is the pen status which tells whether the pen is in the up or down position.
**• The CURSOR statement does not suspend program execution.** The physical pen's coordinates and up/down status are read into the specified variables immediately - without pressing the plotter's **ENTER** button. Here is an example that uses the CURSOR statement:

CURSOR Xuar,Yuar,PenStatu5

where Xvar and Yvar are the variables that receive the coordinates of the point that was plotted and PenStatus is the pen status which tells whether the pen is in the up or down position.

Keep in mind that the pen must be positioned at the desired location for digitizing prior to executing the CURSOR statement. The DIGITIZE statement allows you to position the pen and enter the digitized information after DIGITIZE is executed.

**Digitizing Images on the Integral PC Raster** You can digitize points on an Integral PC's graphics raster by using the procedure explained in this section.

**1.** Execute this statement:

DIGITIZE X, Y, P

Your display will enter the graphics mode.

- **2.** Next, move the graphics pointer into the lower-left corner of your active (BASIC graphics) window by pressing the **CTRL** key and pressing one of the cursor-arrow keys (on the lower-right portion of the keyboard).
- **3.** Press the **User** key and then the **Select** key to obtain the set of softkeys used for digitizing. You will know that you have the right set of softkeys when you see the word *basic\_g* appears in the softkey labels area of the display.
- **4.** Press the softkey labeled **graph** and a new set of softkey labels will appear. Look for the softkey labeled **FastPen.**  Press this softkey and an asterisk should appear in its softkey label.
- **5.** You are now ready to move the digitize arrow to any point on the display that you wish to digitize. To do this, press the arrow keys until you have moved the digitize arrow over the point you wish to digitize. Next, press the **Enter** key to store this point as the variables X, Y, and P.
- **6.** Return to the Technical BASIC window after digitizing the point on your display. To return to this window hold down the **Shift** key and press the **Select** key until the Technical BASIC window appears with your DIGITIZE statement in it.
- **7.** Now that you are in the Technical BASIC window enter the following statement:

 $DISP$   $X, Y, P$ 

This displays the coordinates for the digitized point. Your result should look similar to this:

80.2382204724400 37.7952755805512 o

The final number show is either 0 or 1, depending on whether you pressed the softkey labeled **Pen Down or Pen Up,** respectively.

The following program allows you to digitize 5 points on the display and draw lines that connect them. Enter and run the program, and use the arrow keys to move the digitize arrow and the **Enter** key to digitize the points. Note that once you have entered 5 points on the display, the program will draw lines connecting these points. After the drawing is complete, you will be returned to the Technical BASIC window.

```
100 ! *** Disitize ***110 OPTION BASEO 
120 GCLEAR 
130 
140 FOR I=0 TO 4 ! Disitize 5 points.
150 DIGITIZE X(I), Y(I), P(I)180 NEXT I ! 
170 ! 
180 MOVE X(O),Y(O) ! Move back to starting point.
180 
FOR I = 1 TO 5 ! 
200 
210 NEXT I
      DRAW )( ( I MOD 
5) ,y ( I MOD 5) 
                       Draw lines to connect the 5 points.
```
**13** 

A drawing of a star is given below as an example of using this program. Run the program, and then digitize points 1 through 5. The program then draws the star.

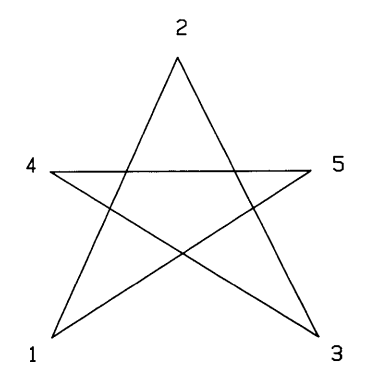

**Using DIGITIZE and CURSOR** To use the CURSOR statement, lift the plotter's pen and move it to any point using the pen movement controls and then execute this statement:

 $CURSOR$   $X, Y, P$ 

Look at the coordinates stored and the pen status, by executing the following statement:

 $DISP$   $X, Y, P$ 

The physical pen's coordinates and status are shown on the display. They look similar to this:

*53.a722222222222* 81.0555555555556 o

To use the DIGITIZE statement, execute:

DIGITIZE Xvar, Yvar, PenStatus

Lift the pen and relocate it on the plotter. Lower the pen and press the plotter's **ENTER** button. Next, execute the following statement:

DISP Xvar, Yvar, PenStatus

The physical pen's new  $X, Y$  coordinates and status are shown on the display:

64.6527777777778 31.7816666666667  $\mathbf{1}$ 

Be sure to lift the pen after you have finished digitizing.

**Tracing Graphics Images** Digitizing operations are commonly used for tracing drawings or other graphics images, which can then be reproduced using the PLOT statement. Note the similarity between the DIGITIZE statement and the PLOT statement.

```
DIGITIZE x_variable, y_variable, pen_status_var
PLOT x_coordinate, y_coordinate, pen_control
```
If the pen is in the appropriate up/down position while digitizing, the PLOT statement can use the pen status variable for the pen control parameter.

The digitized pen status variable takes on the value 0 or 1 depending on whether the pen is up or down, respectively. When the PLOT statement interprets a digitized pen status value as input for pen control, there are two possible results.

- **1.** Pen status = 0 (for example, PLOT 4,-6,0): The pen is directed to the specified x, y coordinate and lifted *after* movement. The pen maintains its initial up or down status until relocated at the specified x, y coordinate. If the pen is initially down, a line is drawn to the specified point and lifted. If the pen is initially up, the pen is moved to the specified point and remains up.
- **2.** Pen status  $= 1$  (for example, PLOT 10,14,1): The pen is directed to the specified x, y coordinate and lowered after movement. The pen maintains it's initial up or down status until the pen is relocated.

The outcome of both PLOT statements is determined by the pen's up or down status preceding execution of PLOT. Therefore, when you digitize a point, have the pen set to the correct up/down status for the next digitized point.

**An Exercise in Tracing** This section takes you through the steps necessary for tracing the image shown below. Keep in mind how pen status affects pen control when the digitized data is plotted using the PLOT statement.

The drawing consists of two line segments, requiring you to digitize four points (the endpoints of the two lines).

The following group of statements enables you to digitize four points on the current PLOTTER IS device:

FOR I= 1 TO 4 @ DIGITIZE  $X(I)$ ,  $Y(I)$ ,  $P(I)$  @ NEXT I

The coordinates variables  $X(I), Y(I)$  are assigned the physical pen locations, according to the current scale. Pen status information is assigned to the variable P(I).

To digitize the example drawing, follow this sequence of steps:

- **1.** Place a copy of the drawing onto the plotter. Your plotter should already be turned on.
- **2.** Set the graphics limits manually, ("P1" and "P2" on the plotter), so that the drawing is located within the plotting area. Execute the PLOTTER IS statement to read the manually set graphics limits.
- **3.** Execute the above multi-line statement that digitizes four points.

**4.** Digitize the four points in the sequence shown in the previous drawing, using the indicated up/down pen status. It is easiest to position the pen at the desired point while the pen is up. When the pen is properly positioned and in the correct up/down status, press the plotter's **ENTER** button and move on to the next point.

The digitized coordinates and pen status information are stored in the numeric arrays  $X(I)$ ,  $Y(I)$ , and  $P(I)$ . To reproduce the digitized image, execute the following multi-statement line. Be sure your plotter is equipped with paper and a pen.

FOR I = 1 TO 4 @ PLOT  $X(1)$ ,  $Y(1)$ ,  $P(1)$  @ NEXT I

**<sup>13</sup>**If the physical pen coordinates and status were entered as shown, the plotter duplicates the original drawing.

Keep in mind that the DIGITIZE and CURSOR statements digitize points according to the current scaling units. To recreate a digitized image accurately, the scaling units and plotting area dimensions in effect while plotting must match those in effect while digitizing.

**Digitizing the Logical Pen Location** The WHERE statement assigns the current logical pen coordinates and status to the specified variables. The parameters are the same as the parameters in the CURSOR and DIGITIZE statements.

WHERE x\_variable, y\_variable, pen\_status\_var

The location and up/down status of the logical pen is determined by the most recently executed statement which changes pen status or location. All of the plotting statements which direct pen movement also affect the logical pen location. In addition, statements and conditions which activate the default graphics conditions also lift the logical pen and move it to the origin (0,0). However, the physical pen's location and status are unaffected by activating the default graphics conditions.

The logical and physical pens often have the same location and status; any plotting statement which directs pen movement inside the current plotting area moves the physical pen as well as the logical pen.

The following program demonstrates the difference between the physical and logical pen positions as read by the CURSOR and WHERE statements. When program execution is suspended, move the pen (using the plotter's front panel controls) to a new location, lower the pen, execute CONT. The computer displays the resulting physical (CURSOR) and logical (WHERE) pen coordinate locations and pen status. **In** the example output below, the physical pen was moved to the coordinate location  $x = 76.6$ ,  $y = 68.0$ , and lowered.

```
100 ASSIGN 7 to "hpib" 
110 PLOTTER IS 705 ! Specifies the plotting device.<br>120 MOVE 50,50 ! Moves the pen to the point (50
120 MOVE 50,50 ! Moves the pen to the point (50,50)<br>130 PAUSE ! Pauses the program while you move
                         Pauses the program while you move
140 the plotter pen to a new position. 
150 WHERE WX, WY, WP ! Assigns logical pen position and
160 ! Status to the variables W \rightarrow W \rightarrow W170 CURSOR CX, CY, CP ! Assigns physical pen position and
180 \vdots status to the variables CX_fCY_fCP.
180 CLEAR 
200 DISP USING "8A, 2X, 2(3D, D), 3X, D"; "WHERE", WX;WY;WP
210 DISP USING "8A, 2X, 2(3D, D), 3X, D"; "CURSOR", CX;CY;CP
220 ENO
```
The results from the programs execution are:

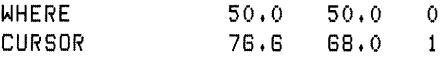

### **Index**

## A

ABS, **4-21**  Absolute difference, **4-11**  Absolute graphics device units, **13-56**  ABSUM, **4-77**  Accessing data files, **11-10**  ACS, **4-19**  Activation record, **6-36**  Additional image specifiers, **9-24**  Algorithms, **2-2,2-6**  Allocation, of subprograms, **6-13**  ALPHA, **9-6,9-9,9-12,9-13**  Alpha raster, clearing, **13-3**  Alpha screen, **9-6**  Alphanumeric inputs, **9-27**  AMAX, 4-77 AMAXCOL, **4-77**  AMAXROW, **4-77**  AMIN, **4-77**  AMINCOL, **4-77**  AMINROW, **4-77**  Anticipating problems, **9-28**  Appending strings, **5-5**  Arbitrary loop exit points, **3-25**  AREAD, **9-9,9-35**  Arithmetic hierarchy, **4-5**  Arithmetic operators, **4-6**  Array dimensions, **4-25**  Array functions, misc., **4-77**  Array subscripts, **4-24,4-25**  Array terminator, **4-31**  Array transpose, **4-62**  Array variable names, **4-28**  Array variables, **2-10**  Arrays, **2-10**  Arrays, displaying, **4-29**  Arrays, empty, **4-54**  Arrays, numeric, **4-23** 

Arrays, passing, **12-8,12-15**  Arrays, printing, **4-29**  Arrays, redimensioning, **4-35**  Arrays, scalar arithmetic, **4-56**  Arrays, storing, **11-6**  Arrays, string, **5-4,5-18**  Arrays, summing rows and columns, **4-59**  ASCII character, **5-14**  ASCII characters, **11-9**  ASCII file, **2-24**  ASN, **4-19**  Aspect ratio (width/height), **13-4,13-5**  ASSIGN, **6-37,9-7,9-15**  ASSIGN#, **11-10,11-17,11-19, 11-23,11-24,11-26**  Assigning array variables, **4-29**  Assigning string variables, **5-2**  Assigning values to arrays, **4-40**  Assigning variables, **4-2**  Assumptions, questioning, **8-18**  ATN, **4-19**  ATN2, **4-19**  Audio messages, **9-4**  AWRIT, **9-9,9-12**  AXES, **13-6**  Axes intersection, **13-6** 

#### B

**BackSpace** key, **9-34**  BASIC editor, **2-15**  BASIC editor, moving lines, **2-22**  BASIC/DATA file, **6-14,11-11**  BASIC/GRAF file, **13-19**  BASICIPROG files, **6-14,6-15**  BASIC/SUBP files, **6-15,6-16**  BEEP, **2-8,9-5** 

BINAND, **4-15**  Binary (base 2), **4-16**  Binary operations, **4-14**  Binary programs, **2-12,12-1,12-8**  Binary programs, restrictions, **12-17**  BINCMP, **4-15**  BINEOR, **4-15**  BINIOR, **4-14,4-15**  BIT, **4-15**  Blank lines, displaying, **9-14**  Blocks, **11-15**  Boolean expression, **3-13**  Boolean expressions, **4-9**  Boundary conditions, **7-4,8-19**  Branching, event-initiated, **3-27 Break** key, **8-12,9-28,9-32**  Breaking programs up, **3-34**  Breakpoints, **8-12**  BTD, **4-17**  Budget program, example, **2-3**  Buffer number, **11-11**  Buffer numbers, **12-17**  Bug, definition of, **8-1**  Bugs, source of, **8-2**  Bulleted lists, **1-6**  Byte plotting (graphics), **13-47**  Byte reading (graphics), **13-47,13-52** 

### c

C binaries, **12-8**  Calculations from keyboard, **8-14**  CALL, **6-8**  CALLBIN, **2-12,12-2**  Capabilities of displays, **9-8**  Capabilities, determining graphics, **13-2**  CAPS LOCK, **9-28**  CAT, **11-9**  CEIL, **4-21**  CFLAG, **6-33,6-37**  CHAIN, **3-34,6-32,6-35**  Chaining programs, **3-34**  Changing units (graphics), **13-34** 

Chapter previews, **1-6**  Character sets, printer, **9-16**  Character size (graphics), **13-17**  Characteristics of COM, **6-29**  Choosing program segments, **3-16**  CHR\$, **2-11,5-14,9-17**  CLEAR, **9-11,9-12,13-3**  Clearing flags, **6-33**  Clearing graphics raster, **13-3**  Clearing graphics raster (to white), **13-9**  Clearing the screen, **9-11**  CLIP, **13-36,13-41,13-42,13-45**  Clock, **10-2**  Closing files, **11-11,11-31 CNORM,4-77**  CNORMCOL, **4-78**  Code walk-throughs, **8-5**  Codes, for keys, **9-34**  Coding programs, **2-2,2-8**  COL, **4-31**  Column-major order, **4-33**  COM, **3-34,3-38,4-27,5-2,6-28,6-35**  COM characteristics, **6-29**  Commands, **2-12**  Comments, **2-8,2-27,3-38**  Comments, general suggestions, **2-29**  Commmon storage, **4-17**  Common storage, **6-28**  Common variables, **3-34**  Communication between programs, **3-35**  Communication, program/ subprogram, **6-19**  Comparisons, numeric, **4-11,7-5**  Compiling C programs, **12-5**  Computer/human interface, **9-1**  CON, **4-35**  Conatenating statements, **2-8**  Concatenation, string, **5-5**  Conditional branching, **3-14**  Conditional execution, **3-12**  Conditional GOTO, **3-14**  Console, **9-6**  Constant matrices, **4-43**  Constants, numeric, **4-5** 

Constructs, nesting, **3-16**  CaNT, **3-6,8-15,9-28**  Context, **3-7,6-10,6-36**  Context switching, **6-36**  Continuing execution, **8-15**  Control characters, **9-16**  Conversion, lettercase, **5-17**  Conversions, number-base, **4-16**  Conversions, string, **5-11**  Conversions, time and date, **10-3**  Coordinate systems, **13-4,3-20,13-22**  Copying program segments, **2-22**  Copying subarrays, **4-46**  COS, **4-19**  COT, **4-19**  CREATE, **6-36,9-7,9-15, 11-10,11-14,11-24**  CROSS, **4-67**  Cross product, **4-67**  Cross references, **8-5**  CRT IS, **6-37,9-6**  CSC, **4-19**  CSIZE, **13-3,13-17**  CSUM, **4-59**  Current working directory, **11-9**  CURSCOL, **9-13**  CURSOR, **13-66**  Cursor location, **9-13**  Cursor positioning, **9-12**  Cursor, turning on, **9-14**  CURSROW, **9-13**  Cyclic timer interrupts, **10-6** 

## D

DATA, **3-38,4-42,11-4**  Data file access, **11-10**  Data files, **11-8**  Data items, **11-9**  Data pointer, **11-6**  Data pointer, moving, **11-6**  Data structure, **2-6**  Data structures, **2-2**  Data types, **2-10,11-24,11-28**  Data types, numeric, **4-3**  Date, **10-2**  DATE, **10-2**  Date format conversions, **10-3**  DATE\$, **10-2**  Debugging methods, **8-4**  Debugging programs, **2-3,2-25**  Decisions, **3-1**  Declarations, implicit, **4-4**  Declarations, of function parameters, **6-6**  Declaring COM variables, **6-28**  Declaring pass parameter types, **6-25**  Declaring variables, **2-10**  Declaring variables, numeric, **4-4**  DEF FN, **3-38**  Default graphics limits, **13-21**  DEFAULT OFF, **6-37,7-2**  DEFAULT ON, **6-37**  Default scale, **13-4**  Defaults, graphics, **13-53**  DEG, **4-18,6-36,13-16**  Delay interrupts, **10-6**  DELETE, **2-17**  Deleting program lines, **2-17**  Describing the problem, **2-4**  DET, **4-78**  DETL, **4-78**  Developing programs, **2-2**  Device I/O in binaries, **12-17**  Device selector, **9-7,9-15,13-54**  Device units, absolute graphic, **13-56**  Devices, graphics, **13-2**  Devices, graphics output, **13-53**  Difference, absolute, **4-11**  Difference, relative, **4-11**  DIGITIZE, **13-65,13-66**  Digitizing graphics images, **13-58**  Digitizing pen locations, **13-62,13-65,13-71**  DIM, **2-10,2-14,3-38,4-4,4-26,5-2,5-18**  Dimensioned length, string, **5-2**  Dimensioning numeric arrays, **4-25**  Dimensioning strings, **5-2,5-18**  Dimensioning, implicit, **4-27** 

Directory, 11-9 DIRECTORY, 6-11,6-12,6-18 Disabling keys, 9-34 DISP, 2-8,2-15,9-6,9-12,9-14 DISP item separators, 9-18 DISP USING, 4-33 Display capabilities, 9-8 Display screen, 9-6 Display screen modes, 9-11 Displaying blank lines, 9-14 Displaying messages, 9-5 DIV, 4-8 Documenting programs, 2-3,2-26 Documents, external, 2-31 Documents, internal, 2-31 DOT, 4-78 DRAW, 6-37,13-4,13-11 DTB\$, 4-16 DTH\$, 4-16 DTO\$, 4-16 DTR, 4-19 DUMP ALPHA, 2-15,9-16 Dump graphics, 13-57 DUMP GRAPHICS, 2-15 Dumping the screen, 2-15 Dyadic operators, 4-6

### E

Editing, global operations, 2-16 Editing, search operations, 2-20 Editor, BASIC, 2-15 Editor, vi, 2-24 Elements of BASIC program, 2-8 Empty arrays, 4-54 ENABLE KBD, 9-28,9-32 Enabling keys, 9-32 END, 2-8,2-9 End-of-record marker, 11-12 Entry point, 12-3 EOF conditions, 11-29 EOF markers, 11-20,11-24,11-29 EOL sequence, 9-12 EOR conditions, 11-29

EOR marker, 11-12 EOR markers, 11-20,11-29 EPS, 4-21 ERRL, 7-7 ERRM, 7-8 ERRN, 7-7 Error handling, 7-1 Error location, 7-7 Error messages, 2-15,7-8 Error numbers, 7-7 Error reporting, 7-2 Error trapping, 7-6,9-29 Errors, default response, 7-2 Errors, file, 11-29 Escape-code sequences, 9-17,9-34 Euclidian norm, 4-78 Evaluating numeric expressions, 4-4 Evaluating strings, 5-4 Event-initiated branching, 3-27 Events, 3-27 Events, types of, 3-28 EXP, 4-21 Expressions, evaluating numeric, 4-4 Expressions, string, 5-4,5-19 Extending BASIC/DATA files, 11-23 Extensible files, 11-23 External documents, 2-31

### F

Field boundaries, DISP and PRINT, 9-18 Field specifiers, 9-19 File access, 11-10,11-31 File access, random, 11-24,11-26 File buffers, 11-17 File I/O, in binaries, 12-17 File names, 6-15 File overhead, 11-16 File pointer, 11-17 File selector, 9-7,9-15 File size calculations, 11-14 Files, 11-9 Files, ASCII, 2-24,11-31

Files, BASIC/DATA, 6-14 Files, BASIC/GRAF, 13-19 Files, BASIC/PROG, 6-14,6-15 Files, BASIC/SUBP, 6-15,6-16 Files, closing, 11-11,11-31 Files, data types, 11-28 Files, opening, 11-31 Files, text/data, 11-31 FINDPROG, 6-11,6-14 FLAG, 6-33,6-37 Flags, system, 6-32 FLIP, 6-37 FLOOR, 4-21 FN END, 3-38 FNORM, 4-78 FOR..NEXT, 3-20 Formal parameters, 6-4,6-20 Formatted printing, 9-18 FP, 4-21 FRAME, 13-3 Froebenius norm, 4-78 Function, constant, 6-3 Functions, 2-11 Functions, binary, 4-15 Functions, constant, 6-3 Functions, data-type declarations, 6-6 Functions, limitations of user-defined, 6-7 Functions, local variables, 6-5 Functions, misc. array, 4-77 Functions, misc. numeric, 4-21 Functions, multi-line, 6-5 Functions, passing parameters to, 6-3 Functions, resident trig, 4-18 Functions, step, 4-10 Functions, string, 5-9,5-15 Functions, timer, 10-9 Functions, user-defined, 5-17,6-1,6-2

j.

## G

GCLEAR, 9-11,13-3,13-9 General steps in development, 2-2 GET, 2-24,6-14 *Getting Started* manual, 1-3,2-15 GLOAD, 13-19 Global declarations, 6-36 Global program editing, 2-16 GOSUB, 3-8 GOTO, 3-7 GOTO, conditional, 3-14 GRAD, 4-18,6-36 GRAPHICS, 13-2 Graphics capabilities, determining, 13-2 Graphics character size, 13-17 Graphics defaults, 13-53 Graphics devices, selecting, 13-2 Graphics limits, 13-3,13-20,13-21, 13-26,13-28,13-29,13-30,13-36,13-59 Graphics limits (summary), 13-36 Graphics limits, default, 13-21 Graphics limits, moving, 13-23,13-25 Graphics limits, range of, 13-24 Graphics mapping, 13-22 Graphics output devices, 13-2,13-53 Graphics printers, 13-57 Graphics raster, 13-2 Graphics raster, clearing, 13-3 Graphics scaling, 13-4,13-20,13-22 Grapics units, absolute, 13-56 Graphics units (GU's), 13-4,13-26,13-34,13-36 Graphics units (UU's), 13-45 Graphics, clearing screen, 9-11 Graphics, digitizing, 13-58 Graphics, initializing, 13-2 Graphics, interactive, 13-58 Graphics, tracing, 13-68,13-70 GRID, 13-7 GSTORE, 13-19

## H

Halting program execution, **3-4**  Hardcopy, of the screen, **2-15**  Hardware installation, **1-2**  Hewlett-Packard Graphics Language (HPGL), **13-55**  Hexadecimal (base 16), **4-16**  Hiding the details, **2-6**  Hierarchy, arithmetic, **4-5**  Hierarchy, string, **5-4**  HMS, **10-4,10-9**  HMS\$, **10-3**  HP-IB primary address, **13-54**  HP-UX file system, **1-2**  HP-UX knowledge, **1-2**  *HP-UX Technical BASIC Language Reference, 1-3*  HPGL, **13-55**  HTD, **4-17**  Human/computer interface, **9-1,9-3** 

Identity matrix, **4-45**  IDN, **4-35**  IDRAW, **13-15,13-16**  IMAGE, **4-33,9-19**  Image specifiers, **9-19**  Image specifiers, additional, **9-24**  Image specifiers, numeric, **9-21**  Image specifiers, string, **9-22**  IMOVE, **13-15,13-16**  Implicit declarations, **4-4**  Implicit dimensioning, **4-27**  Implicit redimensioning, **4-38**  Incremental plotting, **13-15**  Indenting program lines, **2-30**  INF, **4-21**  INIT, **3-36,8-15,8-16**  Initializing graphics, **13-2**  INPUT, **2-8,9-27,9-28,9-29,11-3**  Input, alphanumeric, **9-27**  Input, from keyboard, **9-25,9-27**  Input, keyboard, **9-33** 

Insert mode (screen), **9-11**  Inserting program lines, **2-16**  INT, **4-14**  INTEGER, **2-10,3-38,4-26,11-24,12-8**  INTEGER numbers, **4-3**  Integral numbers, **2-10**  Interactions between timers and subprograms, **10-11**  Interactive graphics, **13-58**  Interface select code, **13-54**  Internal documents, **2-26**  Interrupts, cyclic timer, **10-6**  Interrupts, delay, **10-6**  Interrupts, time-of-day, **10-8**  Interrupts, timer, **10-6**  Intersection of axes, **13-6**  Interval timing, **10-5**  Intrinsic functions, **2-11**  Intrinsic functions, string, **5-9,5-15**  Inverting matrices, **4-70**  IP, **4-22**  IPLOT, **13-15,13-16**  Isotropic scaling, **13-30**  Iterations, **3-20** 

## J

Joining strings, **5-5**  Jump, **3-8** 

## K

Key buffer, **9-33**  Key codes, **9-34**  KEY LABEL, **9-25**  Key labels, **3-30**  Keyboard calculations, **8-14**  Keyboard enable mask, **9-32**  Keyboard errors, **7-2**  Keyboard input, **9-25,9-27,9-33**  Keyboards, **2-15**  Keys, disabling, **9-34**  Keys, enabling, **9-32**  Keys, special function, **9-25**  Keywords, **1-5,2-8** 

# L

LABEL, 13-3,13-16 Label area (softkeys), 3-30 Label direction, 13-17,13-18 Label origin, 13-17,13-18 Labeling, 13-16 LAXES, 13-3,13-22 LBND, 4-78 LDIR, 13-4,13-17,13-18 LEN, 5-9 Length of string, 5-9,12-12,12-14 Length of string variables, 5-2 LET, 2-8,2-14,4-2 Lettercase conversion, 5-17 LGT, 4-22 Libraries, subprogram, 6-10 LIMIT, 13-21,13-23,13-24,13-25, 13-26,13-29,13-30,13-31,13-36, 13-39,13-40,13-45,13-61 Limiting range of values, 4-12 Limits, graphics, 13-20,13-21 Limits, physical (graphics), 13-20,13-21 Line labels, 2-9,2-27 Line numbers, 2-9 LINE TYPE, 13-9 Linear equations, 4-72 Linear flow, 3-4 Lines, where referenced (XREF L), 8-7 Linking object files, 12-5 LINPUT, 9-27,9-29,11-3 Listings, 2-15 Lists, in program lines, 2-8 Lists, parameter, 6-4,6-20 LOAD, 6-14 LOADBIN, 12-2,12-5 Loading subprograms, 6-17,6-18 Local declarations, 6-37 Local variables, 6-5 LOCATE, 13-3,13-10,13-22,13-28, 13-29,13-30,13-36,13-37, 13-39,13-40,13-45 ,LOG, 4-22 Logging in and out, 1-2 Logical pen, 13-62 Logical record, 11-25

Logical records, 11-9,11-15 Loop counter, 3-20 Looping, 3-20 LORG, 13-17,13-18 LWC\$, 5-17

#### M

Machine language programs, 2-12 Manual organization, 1-4 Manual overview, 1-1 Mapping, graphics, 13-22 Markers, EOF, 11-12,11-20,11-24,11-29 Markers, EOR, 11-12,11-20,11-29 MASS STORAGE IS, 6-36 Mass storage tutorial, 11-8 MAT, 4-42,4-56 MAT DISP, 4-30 MAT DISP USING, 4-33 MAT INPUT, 4-40 MAT PRINT, 4-30 MAT PRINT USING, 4-33 MAT READ, 4-42 MAT..CON, 4-35,4-43 MAT..CROSS, 4-67 MAT..CSUM, 4-59 MAT..IDN, 4-35,4-45 MAT..INV, 4-70 MAT..RSUM, 4-59 MAT..SYS, 4-73 MAT..TRN, 4-62 MAT..ZER, 4-35,4-44 Math hierarchy, 4-6 Matrix inversion, 4-70 Matrix multiplication, 4-63 MAX, 4-12,4-22 MAXAB, 4-78 MAXABCOL, 4-78 MAXABROW, 4-78 MDY, 10-5 MDY\$, 10-4 Mechanics of program development, 2-15

Memory management (subprograms), 6-35 Menu (softkeys), 3-31 MERGE, 2-23 Messages, accepting, 9-24 Messages, audio, 9-4 Messages, displayed, 9-5 Messages, from operator, 9-24 Messages, to operator, 9-4 Millimetre scaling, 13-31 MIN, 4-12,4-22 MOD, 4-8 Model of computer/human interface, 9-2 Model of software design process, 8-3 Modes, display screen, 9-11 Moment, 4-68 Monadic operators, 4-6 Monochromatic pens, 13-9 MOVE, 13-3,13-11 Moving data pointer, 11-6 Moving graphics limits, 13-23 Moving program segments, 2-22 Moving the pen, 13-11 MSCALE, 13-28,13-31,13-32, 13-36,13-45 Multiplying matrices, 4-63

## N

Names, array variables, 4-28 Names, of numeric variables, 4-2 Names, string variables, 5-2 Names, subprogram, 6-15 Nesting constructs, 3-16 Newline character (C), 12-12,12-14 Non-executed statements, 3-38 NORMAL, 6-37,8-5,8-9,9-11 Notation for program lines, 2-9 NPAR, 6-26 Null character (string terminator), 12-12,12-14 NUM, 4-22,5-12 Number-base conversions, 4-16

Numbers, INTEGERs, 4-3 Numbers, random, 4-20 Numbers, range of, 4-3 Numbers, REAL, 4-3 Numbers, SHORT, 4-3 Numeric arrays, 4-23 Numeric comparisons, 4-11 Numeric data types, 4-3 Numeric functions, misc., 4-21 Numeric image specifiers, 9-21 Numeric variables, 4-4

#### o

Object files, 12-5 Octal (base 8), 4-16 OFF CURSOR, 6-37,9-14 OFF ERROR, 6-37 OFF INTR, 6-37 OFF KEY#, 3-33,6-37 OFF KYBD, 6-37 OFF TIMEOUT, 6-37 OFF TIMER#, 6-37,10-6,10-10 ON CURSOR, 6-37,9-14 ON ERROR, 6-37,7-6,9-29,11-29 ON INTR, 6-37 ON KEY#, 3-29,6-37,9-25 ON KYBD, 6-37,9-27,9-33 ON TIMEOUT, 6-37 ON TIMER#, 6-37,10-6 ON .. GOSUB, 3-18 Opening files, 11-31 Operations, string, 5-19 Operator errors, 7-3 Operators, arithmetic, 4-6 Operators, string, 5-5 OPTION BASE, 2-14,4-4,4-25,5-18 Optional pass parameters, 6-26 Organization, of manual, 1-4 Origin, graphics, 13-4 OTD, 4-17 Output devices, graphics, 13-2,13-53 Overview, 1-1 Overviews, 1-6

#### p

PI, P2, **13-56**  Parameter lists, **6-4,6-20**  Parameter passing, **6-3,6-20,12-8,12-11**  Parameters, **2-8**  Parameters, formal, **6-4,6-20**  Parameters, optional, **6-26**  Parameters, pass, **6-4,6-20**  Pass parameter types, **6-20**  Pass parameters, **6-20**  Pass parameters, declaring types, **6-25**  Pass parameters, optional, **6-26**  Passing arrays, **12-9,12-15**  Passing by reference, **6-22,12-9,12-10**  Passing by value, **6-22,6-24,12-9**  Passing parameters, **6-3,6-20,12-8,12-11**  PAUSE, **3-6,8-12 PAUSE** key, **9-32**  Pausing execution, **8-12**  PDIR, **13-16**  PEN, **6-37,13-9**  Pen control (PLOT), **13-12**  Pen location (physical), **13-22**  Pen, logical, **13-62**  Pen, physical, **13-62**  Physical limits (graphics), **13-20,13-21**  Physical pen, **13-62**  Physical pen location, **13-22**  Physical records, **11-15**  PI, **4-22**  Pitches, beeper, **9-5**  Pixels, **13-47**  Pixels (picture elements), **13-2**  PLOT, **6-37,13-11,13-69**  Plotter considerations, **13-54**  PLOTTER IS, **6-37,13-2,13-21,13-23, 13-24,13-36,13-45,13-53**  Plotting area, **13-20,13-26,13-27, 13-28,13-29,13-30,13-37,13-38**  Plotting boundaries, **13-36,13-38, 13-41,13-43**  Plotting boundaries (summary), **13-45**  Plotting bounds, **13-59**  Plotting devices, **13-53**  Plotting direction, **13-16** 

Plotting with HPGL, **13-55**  Pointer, data, **11-6**  pas, **4-22,5-9**  Positioning cursor, **9-12**  Pre-run, **3-36**  Precedence, arithmetic, **4-6**  Prerequisites, **1-2**  Primary address, **13-54**  PRINT, **9-15**  PRINT ALL, **6-37,8-5,9-11**  PRINT item separators, **9-18**  PRINT USING, **4-33,9-19**  PRINT#, **11-11,11-17,11-25**  Printer character sets, **9-16**  Printer graphics, **13-57**  PRINTER IS, **6-37,9-11,9-15**  Printers, **9-15**  Printing arrays, **9-19**  Printing screen contents, **2-15**  Printing, formatted, **9-18**  Problem solving steps, **2-2**  Program counter, **3-2**  Program elements, **2-8**  Program execution, **3-36**  Program flow, **3-1,3-3**  Program line numbers, **2-9**  Program lines, **2-8**  Program lines, maximum length, **2-10**  Program segments, choosing, **3-16**  Program segments, repeating, **3-20**  Program structure, **3-1**  Program/subprogram communication, **6-19**  Programs, binary, **2-12**  Programs, communication between, **3-35**  Programs, definition of, **2-9**  Programs, editing globally, **2-16**  Programs, entering, **2-15**  Programs, listings, **2-15**  Programs, machine language, **2-12**  Programs, running, **2-15**  Programs, storing, **2-15**  Prohibited statements (in IF .. THEN), **3-14**  Put (vi), **2-25** 

## Q

Questioning assumptions, **8-18**  Quotes in strings, **11-4** 

## R

RAD, **4-18,6-36**  Random file access, **11-10,11-24,11-26**  Random numbers, **4-20**  RANDOMIZE, **4-20**  Range limits, **4-12**  Raster graphics, **13-2**  Raster images, retrieving, **13-19**  Raster images, storing, **13-19**  RATIO, **13-5,13-25,13-27**  Ratio, aspect (width/height), **13-4,13-5**  READ, **11-4**  READ#, **11-12,11-17,11-23,11-26**  Reading flags, **6-33**  Reading text from screen, **9-35**  READTIM, **10-9**  REAL, **2-10,2-14,3-38,4-26,11-24,12-8**  Real numbers, **2-10**  REAL numbers, **4-3**  Record size calculations, **11-14**  Records, **11-15**  Redimensioning arrays, **4-35**  Refine, **2-7**  Refining, **2-2**  Reflecting images, **13-46,13-60**  Relative difference, **4-11**  Relative plotting, **13-14**  Relocatable object files, **12-5**  REM, **2-8,2-27,3-38**  Remark statement, **2-8**  Remark statements, **2-27**  REN, **2-18**  Renaming variables, **2-21**  Renumbering programs, **2-18**  Repeat, **3-23**  Repeat factor (LINE TYPE), **13-10**  Repetition, **3-20**  REPLACEV AR, **2-21 Reset** key, **9-28,9-32** 

Resident binary functions, **4-15**  Resident functions, **2-11**  Resident trig functions, **4-18**  RESTORE, **11-6**  Restrictions, binary programs, **12-17**  Retrieving raster images, **13-19**  RETURN, **3-8,7-8**  REV\$, R Reversing background color, **13-9**  Reversing strings, **5-15**  RMD, **4-22**  RND, **4-20 RNORM,4-78**  RNORMCOL, **4-78**  RNORMROW, **4-78**  ROTATE\$, **4-15**  Rotating lines, **13-16**  Rounding, **4-13**  ROW, **4-32**  Row-major order, **4-35**  RPLOT, **13-14**  RSUM, **4-59**  RTD, **4-19**  RUN, **3-36,6-17,8-15,8-16**  Run-time errors, **7-2**  Running programs, **2-15** 

### s

SAVE, **2-24,6-11,6-16**  Scalar array arithmetic, **4-56**  SCALE, **13-3,13-6,13-22,13-28,13-29, 13-36,13-39,13-45**  Scaling, **13-34,13-36**  Scaling (graphics), **13-20,13-22,13-26**  Scaling (summary), **13-45**  Scaling, graphics, **13-4**  SCAN, **2-20**  Scanning for literals, **2-20**  SCRATCH, **6-11**  SCRA TCHBIN, **12-3**  SCRATCHSUB, **6-17,6-35**  Screen, **9-6**  Screen dumps, **2-15** 

Screen, clearing, **9-11**  Screen, reading text from, **9-35**  Screenwidth, **9-7**  Searching for literals, **2-20**  SEC, **4-19**  Seed, random numbers, **4-20**  Select code, **13-54**  Selecting graphics devices, **13-2**  Selection of program segments, **3-12**  Selector, device, **9-7**  Selector, file, **9-7**  Self-documenting programs, **2-26**  Sending messages, **9-4**  Separators, DISP and PRINT, **9-18**  Serial file access, **11-10,11-12,11-19,11-23**  Service routines, **3-30,9-34**  SETGU, **13-34,13-36,13-45**  Setting flags, **6-33**  SETUU, **13-34,13-45**  SFLAG, **6-33,6-37**  SGN, **4-22**  SHORT, **2-10,3-38,4-26,11-24**  SHORT numbers, **4-3**  SHOVV, **13-28,13-30,13-36,13-45**  Simple branching, **3-7**  Simple strings, **5-3**  SIN, **2-11,4-19**  Single-stepping programs, **8-15**  SINGLESTEP, **8-15**  Size, of files, **11-14**  Size, of records, **11-14**  Softkeys, **3-29,9-25,9-32**  Softkeys labels, **3-30**  Software installation, **1-2**  Software testing, **8-17**  Solving problems, **2-2**  Solving simultaneous equations, **4-72**  Spaghetti code, go to **3-7**  Special function keys, **9-25,9-32**  Specifiers, field, **9-19**  Specifiers, image, **9-19**  SQR, **4-22**  ~Statements, **2-8**  Step functions, **4-10**  Stepwise refinement, **2-2,2-7**  STOP and END, **3-5** 

Stopwatch example, **9-26**  Storage, common, **4-27**  STORE, **2-23,6-11,6-16**  Storing arrays, **11-6**  Storing data in variables, **11-2**  Storing programs, **2-15**  Storing raster images, **13-19**  String, **2-10**  String arrays, **5-4,5-18**  String concatenation, **5-5**  String conversions, **5-11**  String expressions, **5-19**  String functions, **5-9,5-15**  String hierarchy, **5-4**  String image specifiers, **9-22**  String length, **5-9,12-12,12-14**  String operators, **5-5**  String position, **5-9**  String reverse, **5-15**  String subscripts, **5-6**  String terminator (C), **12-12,12-14**  String trim, **5-16**  String variable length, **5-2**  String variable names, **5-2**  String, definition of, **5-2**  Strings, dimensioning, **5-18**  Strings, evaluating expressions, **5-4**  Strings, in numeric expressions, **4-9**  Strings, simple, **5-3**  SUB, **2-11,6-8,6-12**  Subarrays, copying, **4-46,4-50**  SUBEND, **6-8,6-12**  SUBEXIT, **6-12**  Subprogram libraries, **6-10**  Subprogram loading, **6-17,6-18**  Subprogram memory management, **6-35**  Subprogram names, **6-15**  Subprogram/program communication, **6-19**  Subprograms, **2-11,6-1,6-7**  Subprograms, benefits of, **6-9**  Subprograms, creating, **6-11**  Subprograms, scratching, **6-17**  Subroutine, **3-8**  Subroutines, general suggestions, **3-11**  Subscript bounds, **4-25** 

Subscripts, string, 5-6 Substring position, 5-9 Substrings, 5-6 SUM, 4-78 Summing arrays, 4-59 Syntax of keywords, 1-5 SYS, 4-72 System clock, 10-2 System error message, 7-8 System flags, 6-32 System of equations, 4-72 System timers, 10-9 System warnings, 7-2

## T

TAB, 9-14,9-19 TAN, 4-19 Terminal capabilities (termcap), 9-9 Terminator, numeric array, 4-31 Testing programs, 2-3,2-25 Testing, software, 8-17 Text/data files, 11-31 Tick marks, 13-6 Tilde  $(\sim)$  character, 11-4 TIME, 10-2 Time format conversions, 10-3 Time of day, 10-2 TIME\$, 10-2 Time-of-day interrupts, 10-8 Timer functions, 10-9 Timer interrupts, 10-6 Timer interrupts (w/ subprograms), 10-11 Timers, 10-6 Timing intervals, 10-5 Tones, 9-5 Top-down design, 6-10 TRACE, 8-8 TRACE ALL, 8-11 TRACE VAR, 8-9 Tracing all flow, 8-11 Tracing branches, 8-7 Tracing graphics images, 13-68,13-70 Tracing variables, 8-9 Transposing arrays, 4-62 Trapping errors, 7-6,9-29,11-29 Trigonometric functions, 4-18 TRIM\$, 5-16 Trimming strings, 5-16 TRN, 4-62 TYP, 11-12,11-28 Type fields (files), 11-12,11-28 Types of lines, 13-9 Types of pass parameters, 6-21,6-25 Types of program flow, 3-3 Types, pass parameters, 6-25

## $\mathbf U$

UBND, 4-78 UN CLIP, 13-43,13-45 Understanding the problem, 2-6 Unit matrix, 4-45 UNIX, 1-2 Unlinked object files, 12-5 UPC\$, 5-17,9-28 User documents (for your programs), 2-31 User units (UU's), 13-6,13-28,13-34, 13-36,13-45 User-defined functions, 2-11,5-17,6-1,6-2 User-defined functions, limitations, 6-7 User-defined keys, 3-29

#### v

VAL, 4-22,5-11 VAL\$, 4-22,5-13 Variable declarations, 2-10 Variable names, 2-27,4-2 Variable names, string, 5-2 Variables, allocation of, 3-36 Variables, assigning, 4-2 Variables, in COM, 6-28 Variables, numeric, 4-4

ŧ

Variables, numeric arrays, 4-23 Variables, renaming, 2-21 Variables, string, 5-2 Variables, string length, 5-2 Variables, types of, 2-10 Variables, where used (XREF V), 8-5 Vector components, 4-69 Vector cross product, 4-67 Vector magnitude, 4-69 vi "insert" command, 12-4 vi editor, 2-24,12-4

#### w

Walk-throughs, 8-4 Warnings, 7-2 WHERE, 13-71 While, 3-24 White background, 13-9 Width of screen, 9-7

## x

XREF, 8-5 XREF L, 8-7 XREF V, 8-5

## y

Yank (vi), 2-24

#### z

 $\left\vert \right\rangle$ 

ZER, 4-35 Zero matrices, 4-44

14 Index

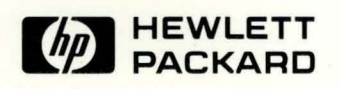

**Reorder Number 97068-90000**  Printed in U.S.A. 5/85

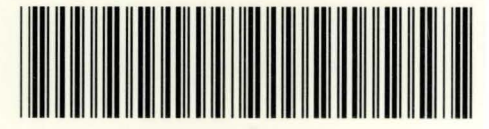

**97068-90600**  Mfg. No. Only